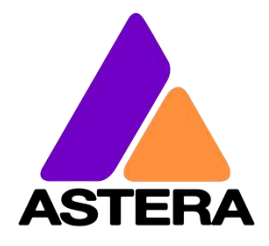

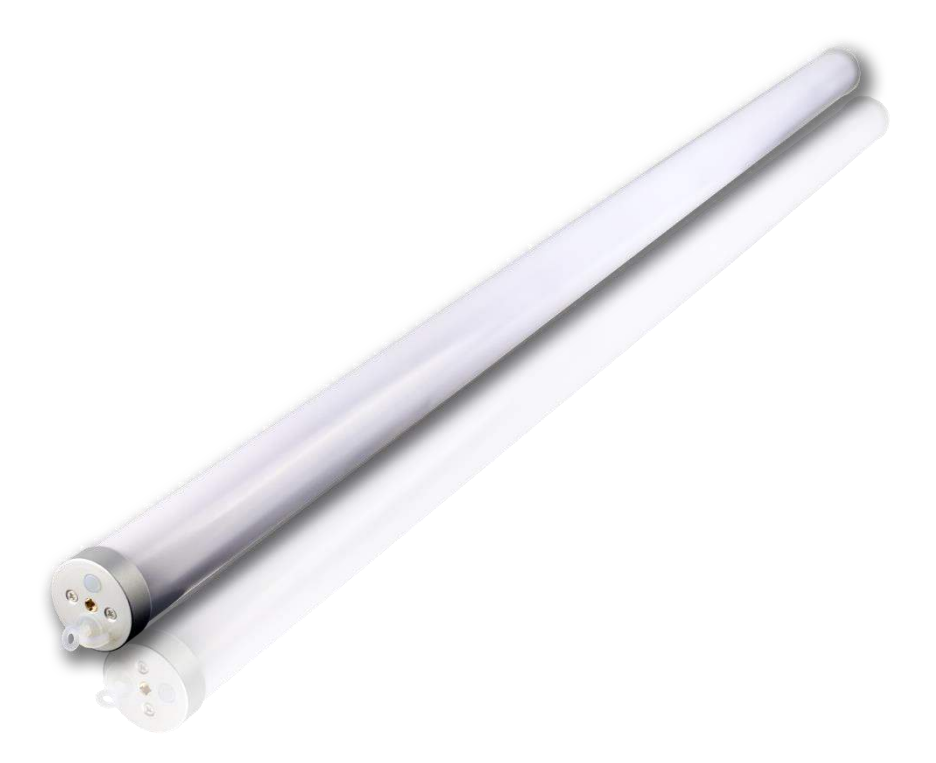

# AX1 **PIXELTUBE™**

# Bedienungsanleitung

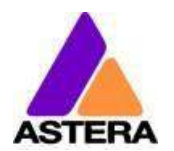

## Bedienungsanleitung für AX1 Pixeltube™

#### **INHALT**  $\mathbf{1}$

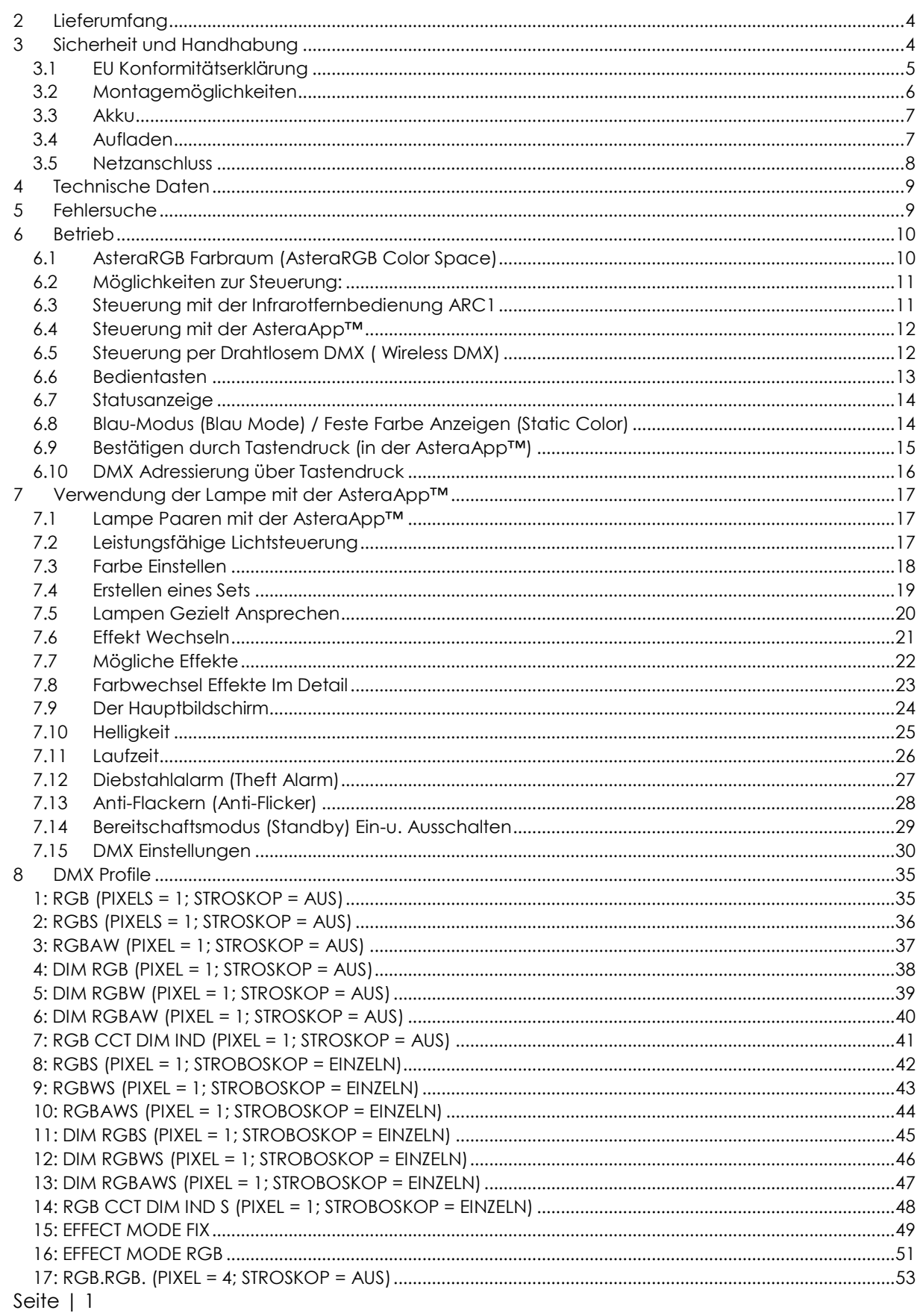

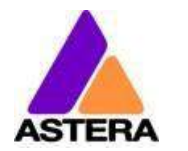

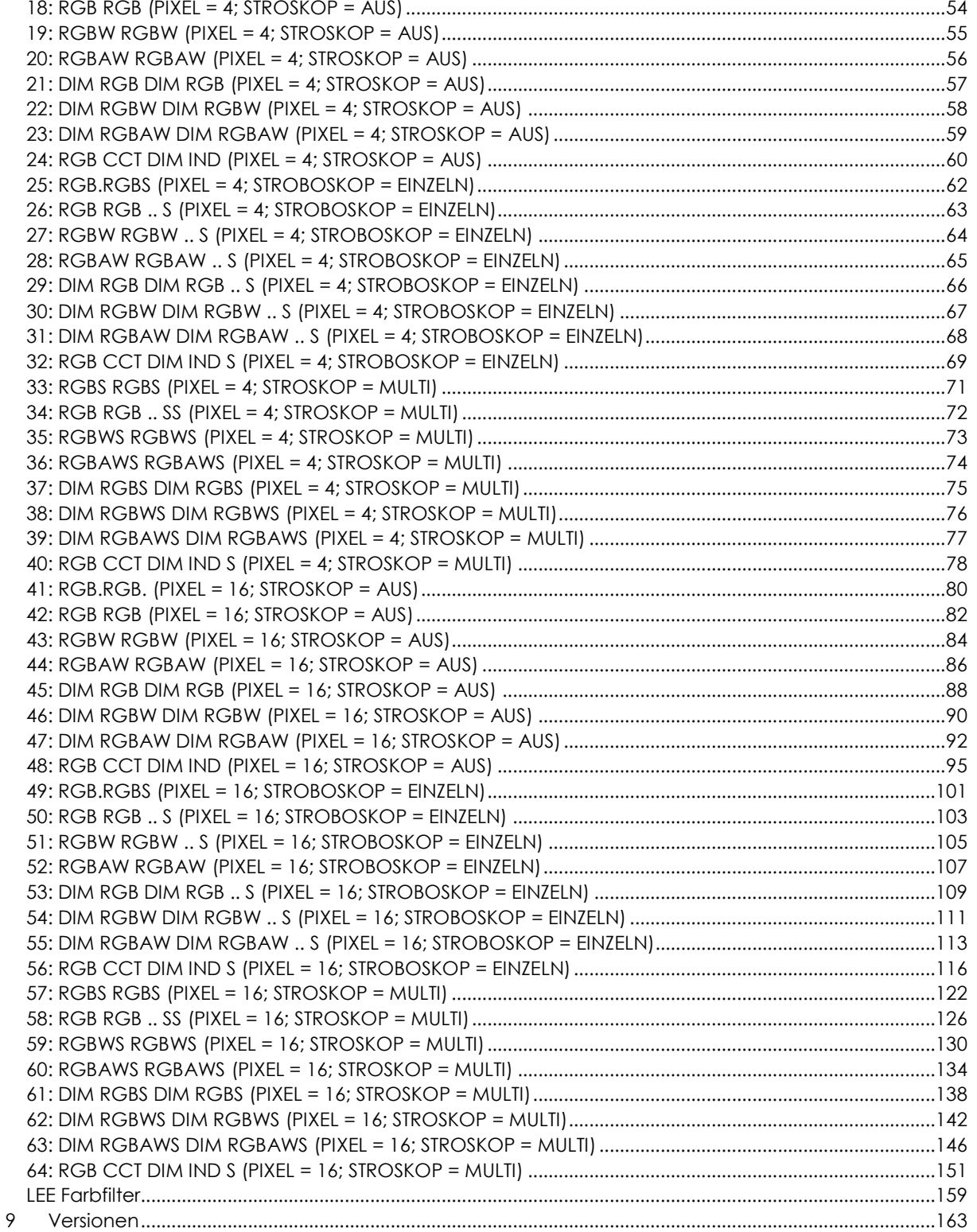

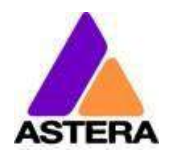

#### **Kontaktinformation**

Astera LED Technology GmbH

Stahlgruberring 36 81829 München Deutschland

+49 89 2155253-0

#### **Technische Unterstützung**

- Europa: +49 89 21552253-1
- Amerika: +1 954 578 8881
- Asien: +86 755 28237295
- Email: service@astera-led.com

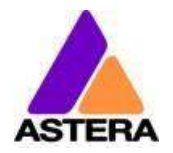

## <span id="page-4-0"></span>**2 LIEFERUMFANG**

- AX1 Röhre
- 48V Netzteil
- Floorstand
- 2x Metallhalter
- 2x Ringöse
- Schnellstart Anleitung

# <span id="page-4-1"></span>**3 SICHERHEIT UND HANDHABUNG**

Lesen Sie vor Inbetriebnahme die Anleitung sorgfältig durch. Stellen Sie sicher, dass im Falle einer Weitergabe, eines Verleihs oder Verkaufs, die Anleitung an den Benutzer ausgehändigt wird.

Denken Sie daran, dass diese Anleitung nicht alle Gefahren und Betriebsbedingungen erfassen kann.

Dieses Produkt ist ausschließlich für die professionelle Nutzung vorgesehen und nicht für den Heimgebrauch.

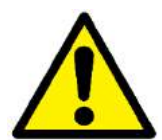

**Betreiben Sie das Gerät nicht in hoher Umgebungstemperatur oder unter direkter Sonneneinstrahlung.** 

**Das verursacht Fehlfunktionen oder Beschädigungen am Gerät.**

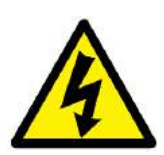

**Service und Reparaturen nur durch qualifiziertes Fachpersonal. Das Gehäuse darf nicht geöffnet werden. Tauschen sie die LED Lichtquelle nicht selbst aus. Vorsicht, Stromschlaggefahr.** 

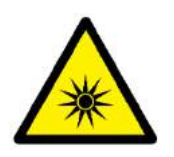

**Sehen Sie nicht direkt in den Lichtstrahl. Das kann zu Verletzungen Ihrer Augen führen.**

**Betrachten Sie die LEDs nicht durch ein Vergrößerungsglas oder eine Linse, die das Licht bündeln könnte.**

**Verwenden Sie nur von Astera genehmigtes Zubehör, um den Lichtstrahl zu zerstreuen oder zu verändern.**

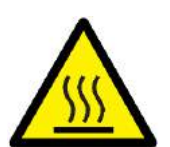

**Die Gehäuseoberfläche der Lampe kann sich im regulären Betrieb auf bis zu 70°C (158°F) erwärmen. Stellen Sie sicher, dass ein versehentliches Berühren des Gehäuses ausgeschlossen ist. Lassen Sie die Lampen vor Wartungsarbeiten, vor dem Aufladen etc. immer abkühlen.** 

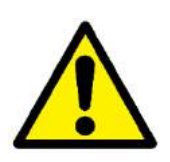

**Diese Lampe besitzt einen wiederaufladbaren Lithium-Ionen Akkumulator. Bitte vermeiden Sie starke Stöße, Stürze und Erschütterungen, das kann zu Feuer oder Explosion führen.**

**Lagern Sie das Gerät niemals mit vollständig entladenem Akku, laden Sie diesen sofort nach Entladung wieder auf.**

**Laden Sie vor Lagerung alle Lampen vollständig auf,** 

**unvollständig geladene Akkus verlieren an Kapazität und Haltbarkeit. Laden Sie die Akkus alle 6 Monate vollständig auf, wenn die Lampen nicht verwendet werden.**

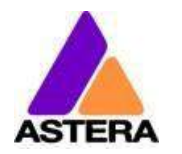

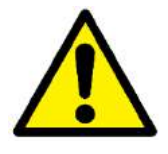

**Laden Sie die Lampen nur bei geöffnetem Ladekoffer. Empfohlen ist eine Ladung der Akkus bei einer Umgebungstemperatur zwischen 0°C und 35°C.**

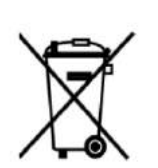

**Die Lampe enthält einen Lithium-Ionen Akku. Entsorgen Sie das Gerät am Ende seiner Lebenszeit nicht im Hausmüll ! Stellen Sie eine Entsorgung gemäßder lokalen Verordnungen und Gesetze sicher, um eine Verschmutzung der Umwelt auszuschließen ! Die Verpackung ist wiederverwendbar und kann entsorgt werden.**

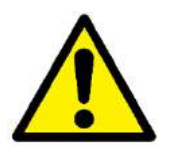

**Wird die Lampe über den Köpfen von Menschen angebracht, beachten Sie unbedingt die lokalen Verordnungen. Sehen Sie immer geeignete Sicherungsmittel vor. Befestigen Sie die Lampe niemals nur durch den Magneten!**

## <span id="page-5-0"></span>**3.1 EU KONFORMITÄTSERKLÄRUNG**

Dieses Produkt erfüllt die Richtlinie für Funkanlagen (2014/53/EC) der Europäischen Union. Das Gerät erfüllt die folgenden Standards: ETSI EN 301 489-1 V1.8.1; ETSI EN 301 489-3 V1.4.1; ETSI EN 300 328 V1.81; EN 609 50.

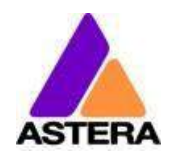

## <span id="page-6-0"></span>**3.2 MONTAGEMÖGLICHKEITEN**

Der AX1 bietet eine Vielzahl an Installationsmöglichkeiten. An eine der M5 Gewindegänge kann der mitgelieferte Floorstand geschraubt werden damit die Röhre schnell aufgestellt werden kann. Zum Hängen der Röhre werden 2 Halter mitgeliefert, diese können mit Schrauben an Holzflächen geschraubt werden, alternativ können sie mit 1/4" Zoll Manfrotto Bolzen an eine Superclamp befestigt werden.

Beim Hängen, immer eine Ringöse einschrauben und diese mit zugelassenem Safety und Karabiner mit mindestens 15kg Belastbarkeit absichern. Das Safety Fangseil darf nicht über 20cm fallen kann wenn die primäre Aufhängung versagt.

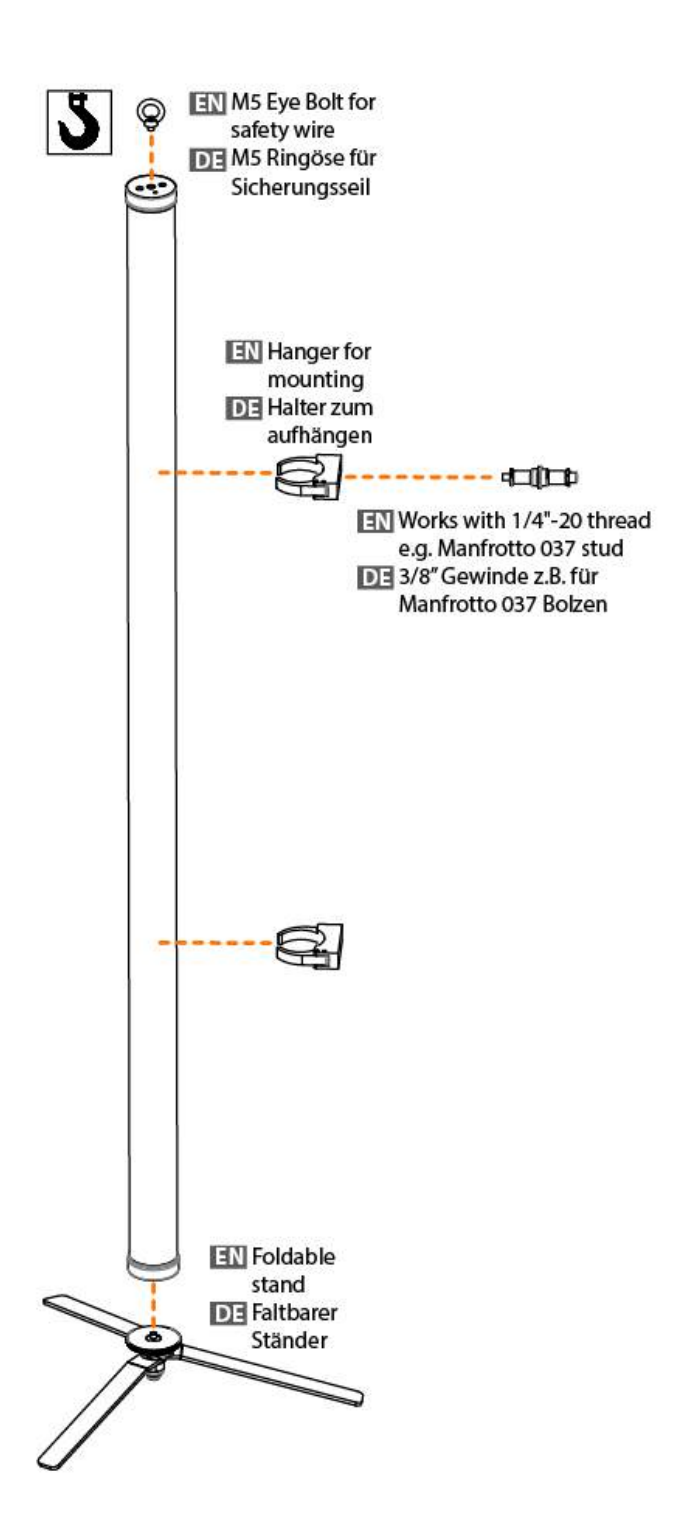

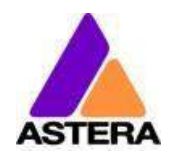

## <span id="page-7-0"></span>**3.3 AKKU**

Im Akkubetrieb reguliert die Lampe die Ausgangsleistung, um die erforderliche Mindestlaufzeit zu gewährleisten. Die Laufzeit kann über die AsteraApp™ zwischen 1 und 20 Stunden variiert bzw. eingestellt werden.

Nach dem Zurücksetzen der Einstellungen (Kapitel [6.6\)](#page-13-0) wird der Standardwert von 5 Stunden Laufzeit gesetzt.

Der Akku ist ausgelegt für 300 vollständige Entladezyklen. Die Kapazität und damit die erzielbare maximale Laufzeit sinkt im Laufe der Lebensdauer auf 70%. Um die Akku-Lebenszeit zu verlängern, wird ein frühes Wiederaufladen empfohlen. Lassen Sie die Lampe möglichst nicht solange in Betrieb, bis der Akku vollständig aufgebraucht ist.

Bei Betrieb unter 20°C kann die Akkulaufzeit etwas geringer sein als erwartet. Dies kann ebenfalls der Fall sein, wenn die Lampe vor Gebrauch längere Zeit in kalter Umgebung gelagert wurde.

Die Lampe überwacht konstant die LED-Temperatur und verringert automatisch ihre Helligkeit, wenn 65°C überschritten werden. Das gewährleistet einen sicheren und dauerhaften Betrieb. Bei Betrieb in hoher Umgebungstemperatur kann die Helligkeit ebenfalls etwas geringer sein als erwartet.

## *HINWEIS:*

*Lagern Sie die Lampen immer mit vollem Akku. Komplett entladene Akkus müssen umgehend wiederaufgeladen werden, andernfalls kann der Akku beschädigt werden.*

## *ACHTUNG:*

*Der Akku darf nur durch ein Original Ersatzteil des Herstellers Astera ersetzt werden.*

### <span id="page-7-2"></span>**3.3.1 BEREITSCHAFTSMODUS (STANDBY)**

Mit der AsteraApp™ kann die Lampe in einen speziellen Bereitschaftsmodus gesetzt werden (Kapitel [7.14\)](#page-29-1).

In diesem Modus sind LED und CRMX-Empfänger deaktiviert und das Gerät hat eine sehr geringe Leistungsaufnahme.

Ein vollständig aufgeladener Akku erhält den Lightdrop ™ ca. 3 Tage im Standby-Modus.

Um den Standby-Modus zu verlassen, schalten Sie ihn über die AsteraApp™ aus, oder setzen Sie die Einstellungen zurück (Reset, Kapitel [6.6\)](#page-13-0).

## <span id="page-7-1"></span>**3.4 AUFLADEN**

Laden Sie die Lampe unmittelbar nach Gebrauch.

Bei Verwendung eines Transport-oder Ladekoffers, achten Sie unbedingt darauf, dass der Koffer während des Ladevorgangs geöffnet ist !

Es wird empfohlen, die Lampen bei einer Umgebungstemperatur zwischen 0°C und 35°C aufzuladen.

Ein normaler Ladevorgang dauert zwischen 5 und 7 Stunden, bei hoher Temperatur der Lampe erheblich länger. Ist die Temperatur zu hoch, blinkt die LED rot.

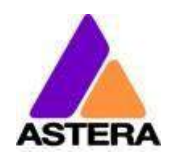

Die Lampe ist für die Akkuladung in ausgeschaltetem Zustand ausgelegt. Wird die Lampe mit angeschlossenem Ladegerät eingeschaltet und die Gerätetemperatur liegt unter 45°C, lädt der Akku mit Rotuziertem Ladestrom abhängig von der gewählten Farbe und Helligkeit.

Der Akkustatus und Ladestatus kann angezeigt werden, diese wird in Kapitel [6.7](#page-14-0) erklärt.

## <span id="page-8-0"></span>**3.5 NETZANSCHLUSS**

Die Elektronik arbeitet bei angeschlossenem Netzgerät mit einem Bypass-Schalter für den Akku, die Lampe kann gefahrlos und sicher betrieben werden. Der Akku wird dadurch nicht belastet, es tritt kein zusätzlicher Akkuverschleiß auf.

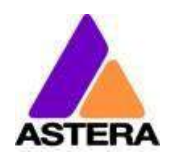

## <span id="page-9-0"></span>**4 TECHNISCHE DATEN**

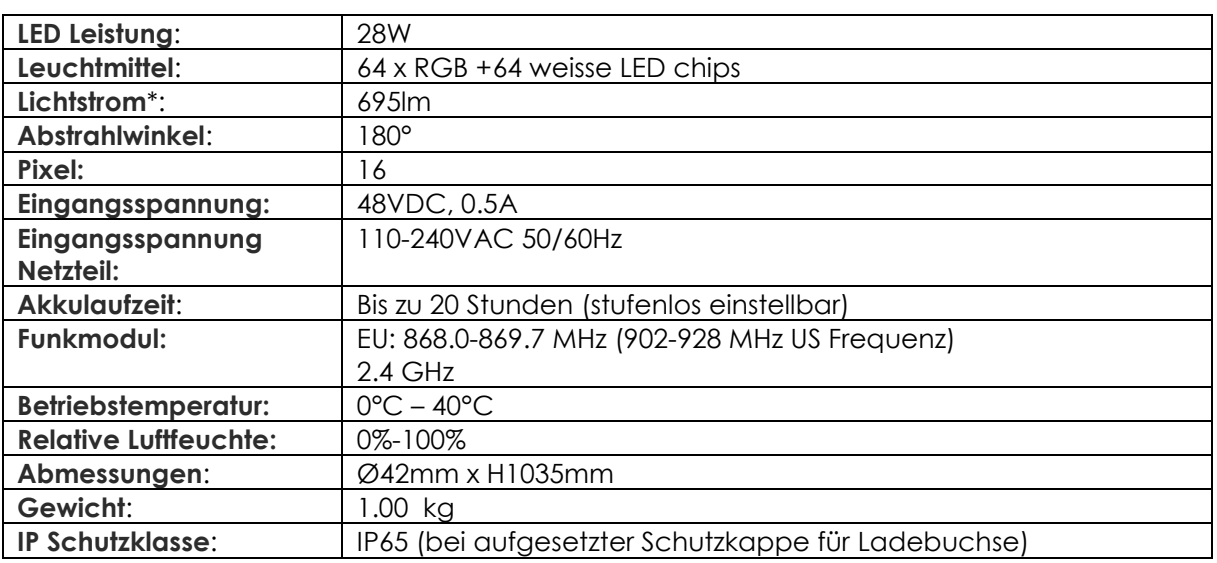

\* Typische Werte

# <span id="page-9-1"></span>**5 FEHLERSUCHE**

### **Die Lampe schaltet nicht ein.**

Akku ist leer, verbinden Sie die Lampe mit dem Ladegerät und versuchen es erneut.

#### **Die Lampe schaltet ein und die Displayanzeige ist vorhanden, aber nach kurzer Anzeige des Ladestatus wird die Lampe dunkel.**

Die Lampe befindet sich im BEREITSCHAFTSMODUS (STANDBY), ist auf Farbe Schwarz eingestellt oder arbeitet im DMX-Modus und empfängt kein entsprechendes Ansteuersignal. Es empfiehlt sich, zwischen verschiedenen Setups einen Reset durchzuführen (Kapitel [6.6\)](#page-13-0).

### **Die Lampe arbeitet nicht korrekt – gewählte Farben oder Effekte werden nicht dargestellt.**

Die Lampe arbeitet möglicherweise in einem vorher eingestellten Betriebsmodus. Es empfiehlt sich, zwischen verschiedenen Setups einen Reset durchzuführen (Kapitel [6.6\)](#page-13-0).

### **Nach einem Zurücksetzen (Reset) lässt sich die Lampe weiterhin mit der AsteraApp™ nicht steuern.**

Vergewissern Sie sich, dass die Funk PIN (Kapitel [7.1\)](#page-17-1) der Lampe und der AsteraApp™ übereinstimmen und dass die Lampe mit der AsteraApp™ gepaart ist (Pairing).

### **Die Laufzeit der Lampe im Akkubetrieb ist zu gering.**

Die gewünschte Laufzeit kann eingestellt werden. Standardwert ist 5 Stunden. Um eine längere Laufzeit zu erzielen, stellen Sie die Laufzeit auf den gewünschten Wert ein. Alternativ dazu wählen Sie die Anzeige von Farben, die eine geringere Leistung erfordern, z.B. Rot, Grün oder Blau. Ist die Laufzeit weiterhin zu gering, beachten Sie bitte, dass sie bei sehr niedrigen Temperaturen Rotuziert sein kann.

### **Das Ladegerät ist angeschlossen, aber die Lampe lädt nicht.**

Der Akku ist vollständig aufgeladen. Beachten Sie Kapitel [3.3](#page-7-0) [3.3.1f](#page-7-2)ür weitere Informationen. Die Lampe beginnt den Ladevorgang nur, wenn die Temperatur des Akkus 45°C oder weniger beträgt. Schalten Sie die Lampe aus und lassen sie abkühlen. Der Ladevorgang startet bei ausreichend niedriger Temperatur.

Bedienungsanleitung für AX1 Pixeltube™ 2018-07-17

## <span id="page-10-0"></span>**6 BETRIEB**

## <span id="page-10-1"></span>**6.1 ASTERARGB FARBRAUM (ASTERARGB COLOR SPACE)**

Die Lampe arbeitet mit einem speziell optimierten RGB Farbraum, dem AsteraRGB color space. Damit entfällt die Notwendigkeit, jede einzelne Farbe individuell zu kontrollieren, um eine bestimmte Farbe darzustellen. Stattdessen errechnet die Lampe die optimale Kombination aller Farben basierend auf einem RGB-Wert. Mit einbezogen wird auch die Temperatur jedes einzelnen LED-Chips, um eine optimale Farbwiedergabe zu gewährleisten.

Dadurch ist es möglich, Farben mit einer sehr hohen Genauigkeit darzustellen. Sogar die Darstellung jeder beliebigen Farbe im CIE-Farbraum ist mit AsteraRGB möglich. Am einfachsten ist hier die Verwendung der AsteraApp™:

- Gehen Sie auf Farbauswahl und fügen eine neue Farbe hinzu (Favoriten / "Herz"-Symbol).
- Wählen Sie die Farbe aus und bearbeiten Sie diese.

Dieses Dialogfenster öffnet sich (Bild rechts)

Hier finden Sie die AsteraRGB-Werte für eine bestimmte Farbtemperatur. S-RGB oder CIE1931-Werte können durch Betätigen der entsprechenden Schaltfläche in AsteraRGB-Werte umgerechnet werden.

Definierte Werte des AsteraRGB Farbraums:

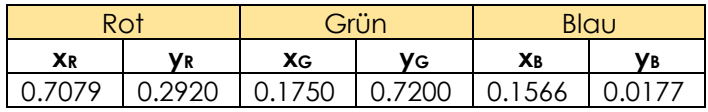

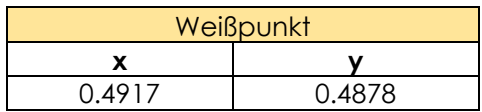

Die Lampe arbeitet mit der Dynamic Power Boost Funktion. Diese Funktion gewährleistet, dass Farben, die weniger Energie benötigen, leicht verstärkt werden, während leistungsintensive Farben etwas Rotuziert werden.

Dadurch wird die Helligkeit der Lampe maximiert bei gleichzeitiger Aufrechterhaltung der erwünschten Akkulaufzeit.

Bei Steuerung mit der AsteraApp™ können nur RGB-Werte eingestellt werden.

Bei Steuerung per DMX ist es möglich, alle Farben einzeln zu kontrollieren. Beachten Sie aber, dass die Temperaturkompensation in diesem Fall nur bei Rot, Grün und Blau aktiv ist. Bei Weiß kommt es zu einem Temperaturdrift und die Helligkeit kann nicht konstant gehalten werden.

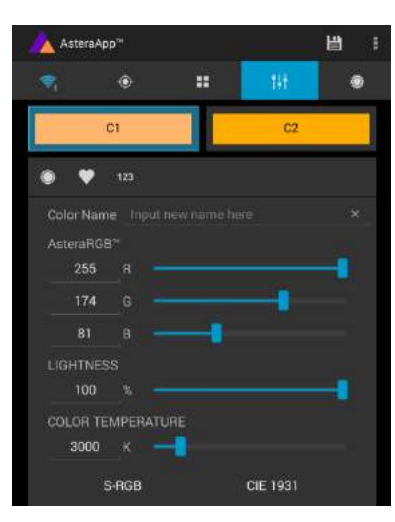

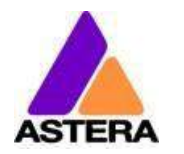

## <span id="page-11-0"></span>**6.2 MÖGLICHKEITEN ZUR STEUERUNG:**

Die Lampe bietet verschiedene Steuerungsmöglichkeiten:

տ.)

Verwenden Sie die Infrarotfernbedienung (ARC1), richten sie auf die Lampe und drücken die gewünschte Funktion bzw. den gewünschten Effekt.

Die AsteraApp™ ermöglicht effizient und schnell die Erstellung einer kundenspezifischen Lightshow. Sie kann mehrere Lampen als Set zusammenfassen, einzelne Lampen oder Sets steuern, und umfangreiche Effekte benutzerdefinierter Farbpaletten übertragen. Weitere Informationen dazu in Kapitel [7.](#page-17-0) Alternativ kann die Astera ARC2 Funkfernbedienung verwendet werden.

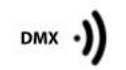

Die Lampe kann ebenfalls per CRMX (drahtloses DMX) gesteuert werden, der eingebaute Funkempfänger ist sowohl kompatibel zu allen LumenRadio CRMX Sendern, als auch zu W-DMX™ G2, G3, G4 und G4S Sendern (G4 und G4S nur im 2.4 GHz Modus).

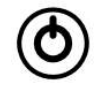

· LumenRadio

Ein- u. Ausschalten der Lampe, Wahl einer konstanten Farbe oder Änderung der Einstellungen (siehe Kapitel [6.8,](#page-14-1) Einstellung einer festen Farbe mit Hilfe der Bedientasten).

*CRMX ist ein eingetragenes Warenzeichen der LumenRadio AB W-DMX ist ein eingetragenes Warenzeichen der Wireless Solution Sweden AB* 

## <span id="page-11-1"></span>**6.3 STEUERUNG MIT DER INFRAROTFERNBEDIENUNG ARC1**

Die Lampe kann mit der Infrarotfernbedienung bedient werden, wenn:

- Eingangswahlschalter (INPUT SELECT) steht auf AUTO oder REMOTE CONTROL (siehe Kapitel [7.15.3\)](#page-31-0)
- Die Lampe befindet sich **NICHT** im DMX-Modus. Im DMX-Modus bei Eingangswahl AUTO lässt sich die Lampe per Infrarotfernbedienung nur AN-u. AUSSCHALTEN.

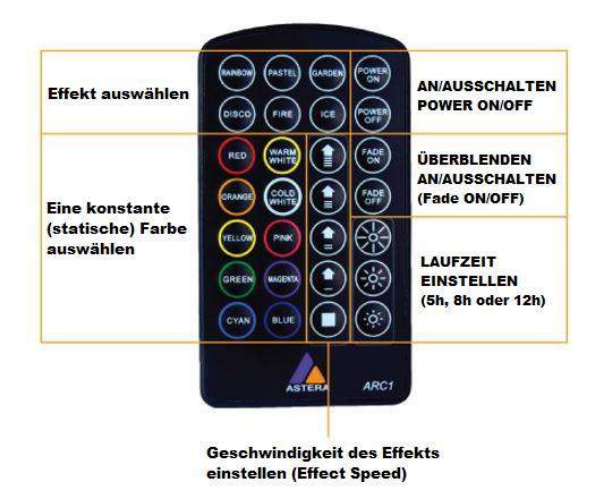

Die ARC1 eignet sich sehr gut, um mehrere Lampen gleichzeitig Ein–oder Auszuschalten. Außerdem können Befehle die an der App eingestellt werden mit der ARC1 an Lampen betätigt werden indem der AN/AUS Knopf gedrückt wird.

Der Infrarotsensor der AX1 ist auf ihrer Rückseite und mit einem Aufkleber gekennzeichnet.

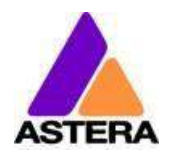

## <span id="page-12-0"></span>**6.4 STEUERUNG MIT DER ASTERAAPP™**

Ihre Lampe verfügt über einen eingebauten Effektgenerator (Standalone Engine). Sie kann feste Farben oder eine Reihe vorinstallierter Effekte mit einer durch den Kunden anpassbaren Farbpalette anzeigen.

Mit der AsteraApp™ können diese Effekte erstellt und durch den eingebauten UHF-Empfänger drahtlos zur Lampe übertragen werden. Die Effekte werden in der Lampe ausgelöst und gestartet, jede Lampe wiederholt das Programm selbständig bis ein neuer Effekt übertragen wird.

Lampen können zu Sets zusammengefasst werden. So können sie einzeln gesteuert oder Effekte an bis zu 32 Lampen gesendet werden.

Mit der AsteraApp™ lassen sich alle Einstellungen komfortabel vornehmen, das erleichtert z.B. das DMX Setup.

Mehr Informationen dazu in Kapitel [7.](#page-17-0)

## <span id="page-12-1"></span>**6.5 STEUERUNG PER DRAHTLOSEM DMX ( WIRELESS DMX)**

Um Ihre Lampe mit einem CRMX oder W-DMX™ Sender zu paaren, stellen Sie sicher:

- Ihre Lampe ist momentan **nicht** mit einem Sender **gepaart**. Um eine bestehende Paarung aufzulösen, führen Sie einen Reset durch (Kapitel [6.6\)](#page-13-0).
- die Eingangswahl steht auf AUTO und die Lampe befindet sich im Erkennungsmodus (detect mode) **oder** die Eingangswahl steht auf "CRMX wireless DMX" (siehe Kapitel [7.15.3\)](#page-31-0).

Dann drücken Sie die Pairing-Taste an Ihrem Sender. Nach 10 Sekunden sollte die Lampe gepaart sein, ihr Status kann in der AsteraApp™ überprüft werden (Kapitel [7.1\)](#page-17-1).

Wenn Sie die Lampe mit dem Astera ART3 Wireless Transmitter steuern möchten, setzen Sie die Eingangswahl auf "Astera wireless DMX".

Weitere Details entnehmen Sie bitte der Bedienungsanleitung des ART3 Funksenders.

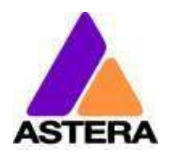

## <span id="page-13-0"></span>**6.6 BEDIENTASTEN**

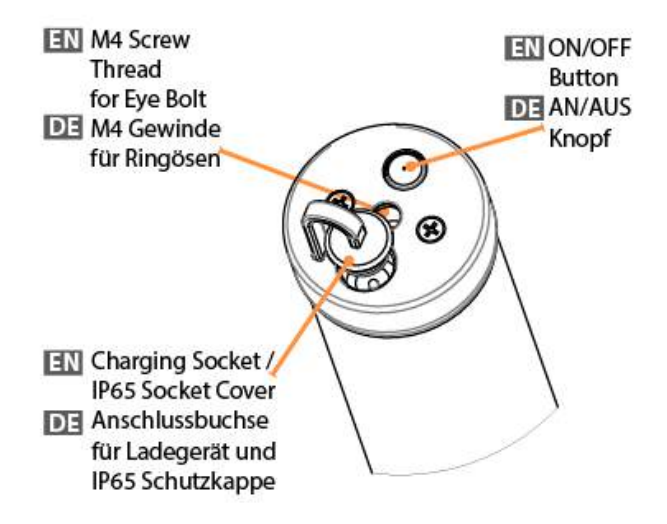

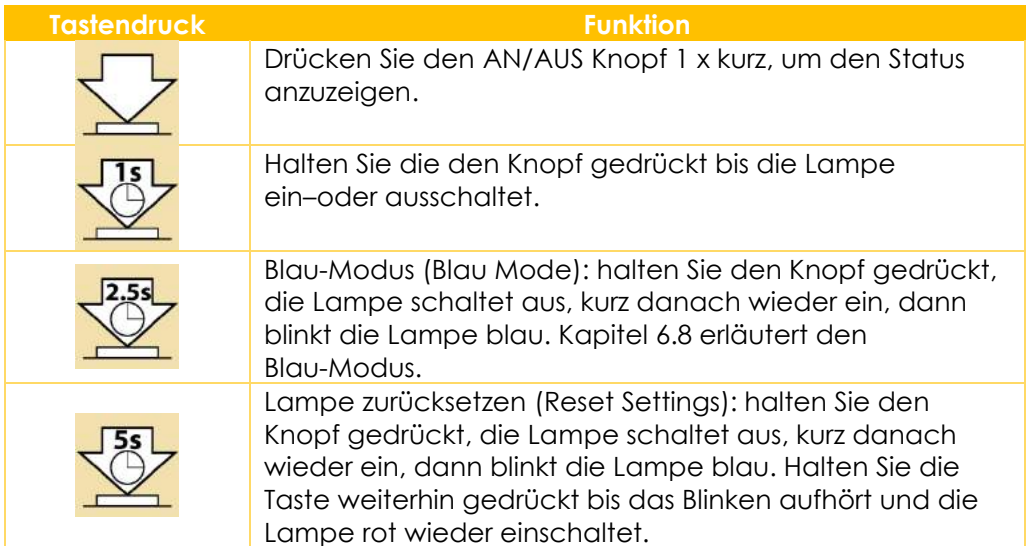

### *HINWEIS*:

*Das Zurücksetzen (Reset Settings) hebt auch die CRMX / W-DMX Paarung auf.*

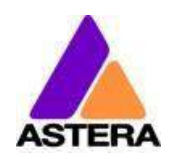

## <span id="page-14-0"></span>**6.7 STATUSANZEIGE**

Die LEDs der Lampe können den Status des Akkus anzuzeigen.

## **6.7.1 In ausgeschaltetem Zustand**

Wenn die Lampe mit dem Ladegerät verbunden ist, zeigen sie entweder den Ladezustand des Akkus an oder sind dunkel, um anzuzeigen, dass der Ladevorgang abgeschlossen und der Akku vollständig aufgeladen ist.

### **6.7.2 In eingeschaltetem Zustand**

Drücken Sie eine den AN/AUS Knopf, die LEDs zeigen den Ladezustand des Akkus für 2 Sekunden an.

### **6.7.3 Akkustatus & Ladestatus erklärt**

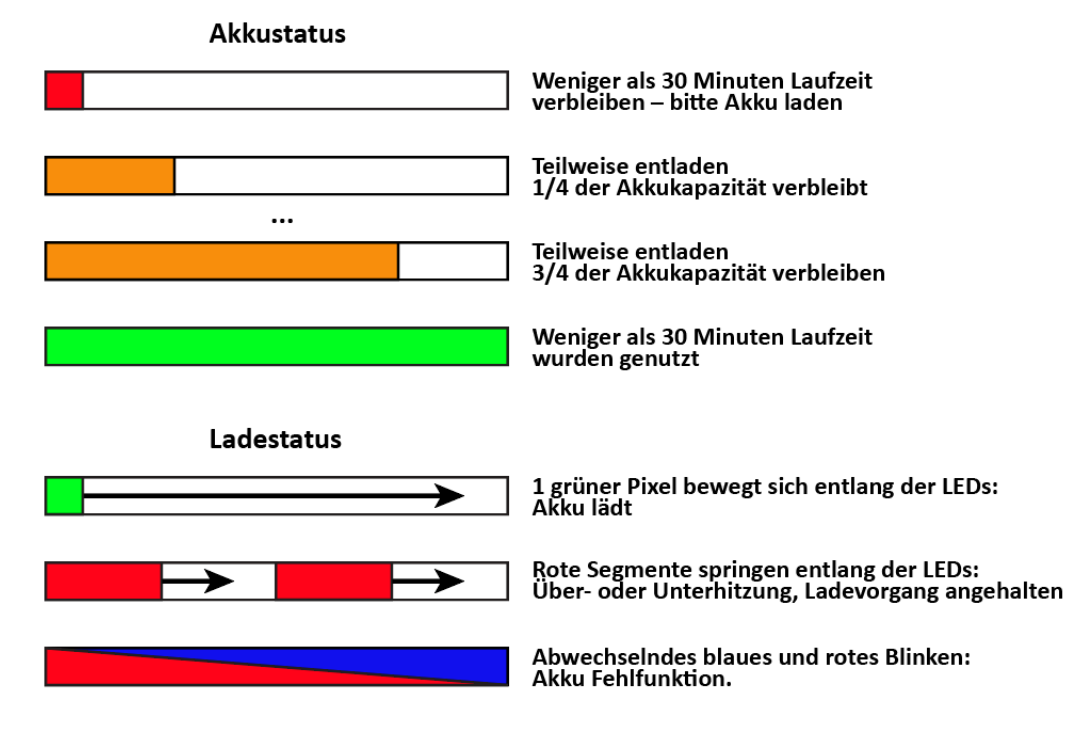

## <span id="page-14-1"></span>**6.8 BLAU-MODUS (BLAU MODE) / FESTE FARBE ANZEIGEN (STATIC COLOR)**

Im Blau-Modus blinkt die Lampe blau (schnelles Blinken).

Diesen Modus verwenden Sie, um:

- die Lampe mit der AsteraApp™ zu paaren.
- eine feste Farbe anzuzeigen, ohne eine Fernbedienung zu benutzen.

### **Um die Lampe zu paaren**,

stellen Sie sicher, dass sie sich im Blau-Modus befindet (siehe Kapitel [6.8\)](#page-14-1), dann drücken Sie die Schaltfläche "Mit Lampen Paaren" in der AsteraApp™.

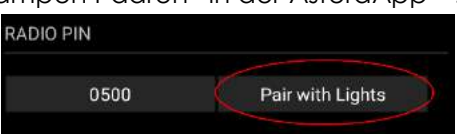

Seite | 14 Mehr Details zum Paaren finden Sie in Kapitel [7.1.](#page-17-1)

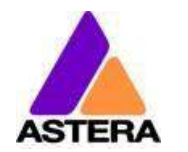

### **Eine feste Farbe anzeigen im Blau-Modus**:

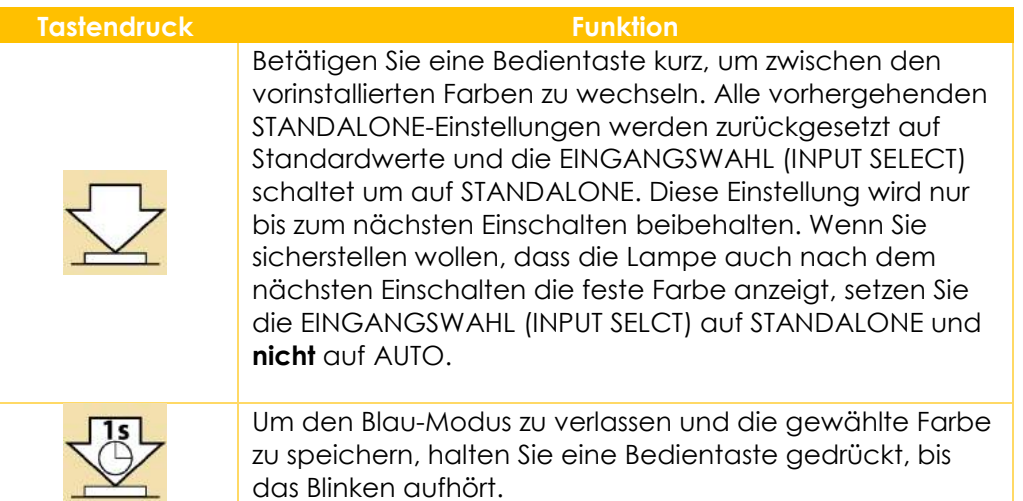

#### **6.8.1 Vorinstallierte Farben**

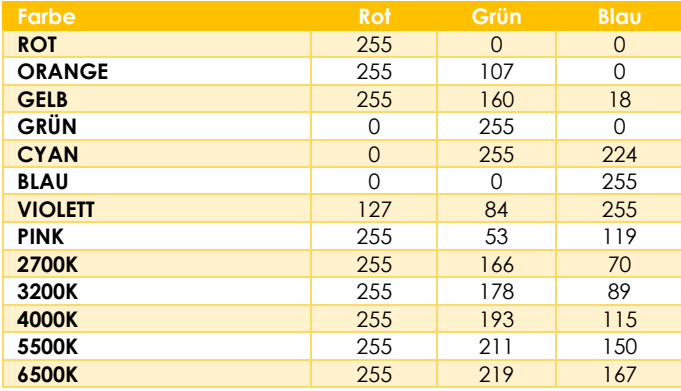

## <span id="page-15-0"></span>**6.9 BESTÄTIGEN DURCH TASTENDRUCK (IN DER ASTERAAPP™)**

Während verschiedener Funktionen, z.B. DMX-Einstellungen oder Erstellung eines Sets, fordert Sie die AsteraApp™ auf, die Eingabe an der Lampe durch Betätigung einer Bedientaste zu bestätigen ("Tap a Light").

In diesem Fall blinkt die Lampe kurz weiß alle 2 Sekunden.

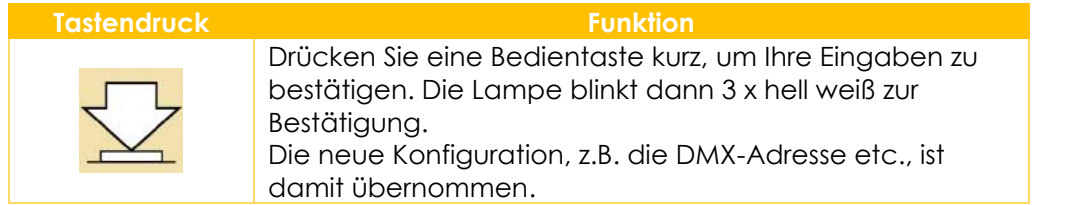

Alternativ können Befehle die an der App eingestellt werden mit der ARC1 an Lampen betätigt werden indem der AN/AUS Knopf gedrückt wird.

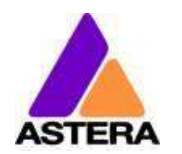

## <span id="page-16-0"></span>**6.10 DMX ADRESSIERUNG ÜBER TASTENDRUCK**

Es ist möglich DMX Adressen für 4 übliche DMX Profile über Tastendruck und den eingebauten Accelerometer Sensor zu programmieren:

- 1. AX1 in den Blaumodus versetzen indem die Taste 3 Sekunden gehalten wird
- 2. AX1 mehrfach auf und ab schütteln, wie bei einem Cocktail Shaker
- 3. AX1 hört auf komplett blau zu blinken, nur 1/4 zeigt eine Farbe an
- 4. Die Farbe dieses 1/4 zeigt das DMX Profil an. Um zwischen Profilen zu wechseln, AX1 nochmals schütteln
- 5. Mit Drücken der Taste kann durch die DMX Adressen gewechselt werden
- 6. Wenn die gewünschte Adresse ausgewählt ist, Taster halten um Adresse festzulegen.

Die Tabelle zeigt welche DMX Profile und Adressen ausgewählt werden können. DMX Ausfall, AC Ausfall und Dimmer Kurve sind auf Fabrikeinstellungen zurückgesetzt.

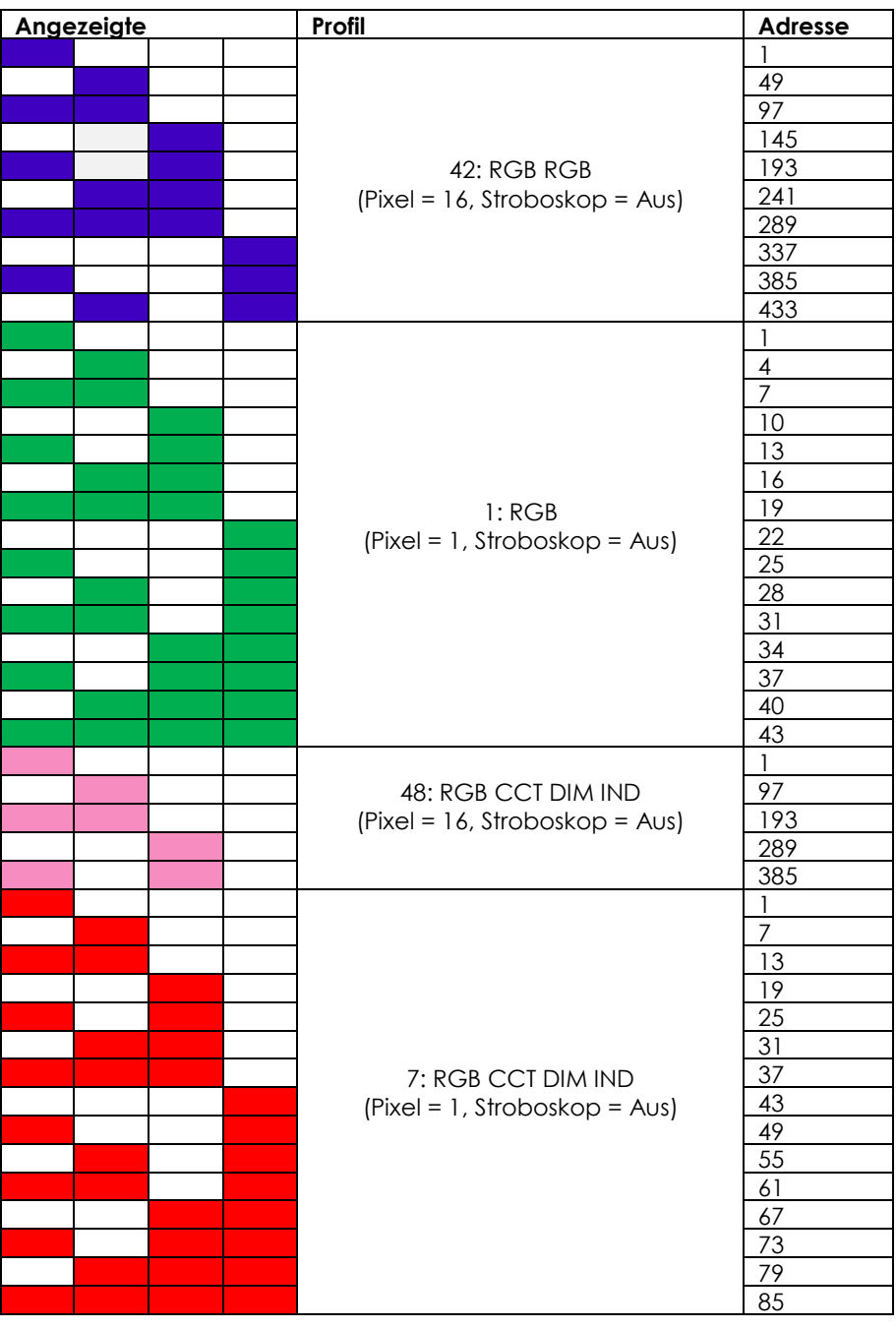

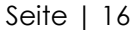

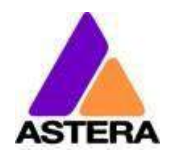

# <span id="page-17-0"></span>**7 VERWENDUNG DER LAMPE MIT DER ASTERAAPP™**

Die Bedientasten am Gerät erlauben lediglich die Nutzung einiger Basisfunktionen der Lampe. Um alle Funktionen und Steuerungsmöglichkeiten nutzen zu können, sollte die AsteraApp™ verwendet werden.

Die AsteraApp™ ermöglicht effizient, schnell und komfortabel die Erstellung einer kundenspezifischen Lightshow. Sie kann mehrere Lampen als Set zusammenfassen, einzelne Lampen oder Sets steuern, und umfangreiche Effekte mit benutzerdefinierter Farbpalette an alle Lampen in Reichweite übertragen.

Zusätzlich können sämtliche Einstellungen der Lampen vorgenommen werden.

Die AsteraBox™ verwenden Sie, um Ihr Android-Gerät mit der Lampe zu verbinden. Sie kommuniziert mit dem Android-Gerät per Blautooth und steuert die Lampe über UHF.

## <span id="page-17-1"></span>**7.1 LAMPE PAAREN MIT DER ASTERAAPP™**

Die Verbindung ist gesichert durch eine 4-stellige PIN (Funk PIN). Nur bei Übereinstimmung beider PINs (Lampe und AsteraApp™) kann die Lampe gesteuert werden.

Während des Paarens wird die Funk PIN der App an die Lampe übertragen und dort gespeichert.

- 1. Stellen Sie eine Funk PIN in der App ein.
- 2. Schalten Sie die Lampe in den Blau-Modus, siehe Kapitel [6.6.](#page-13-0)
- 3. Drücken Sie die Schaltfläche "Mit Lampen Paaren" in der AsteraApp™.

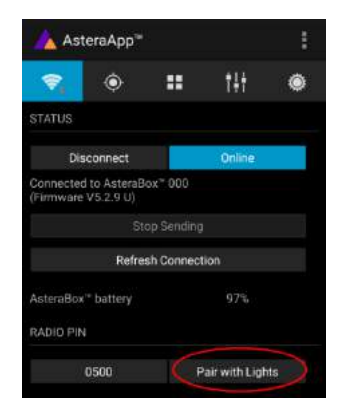

## <span id="page-17-2"></span>**7.2 LEISTUNGSFÄHIGE LICHTSTEUERUNG**

Ihre Lampe verfügt über einen eingebauten Effektgenerator (Standalone Engine). Sie kann feste Farben oder eine Reihe vorinstallierter Effekte mit einer durch den Kunden anpassbaren Farbpalette anzeigen.

Mit der AsteraApp™ können diese Effekte erstellt und durch den eingebauten UHF-Empfänger zur Lampe übertragen werden. Die Effekte werden in der Lampe ausgelöst und gestartet, jede Lampe wiederholt das Programm selbständig bis ein neuer Effekt übertragen wird.

Lampen können zu Gruppen zusammengefasst werden. So können sie einzeln gesteuert oder Effekte an bis zu 32 Lampen gesendet werden.

Bedienungsanleitung für AX1 Pixeltube™ 2018-07-17

<span id="page-18-0"></span>**7.3 FARBE EINSTELLEN**

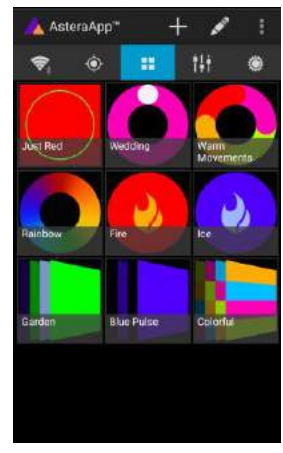

Auf dem Hauptbildschirm der AsteraApp™ drücken Sie "Statisches Rot".

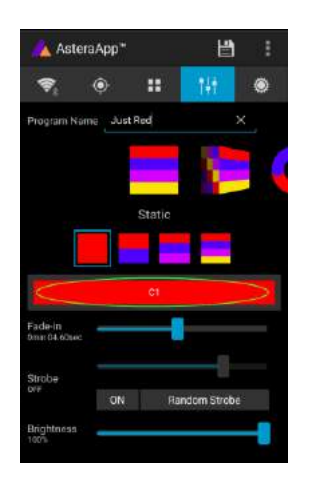

Im Editor drücken Sie "F1". Jetzt kann die angezeigte

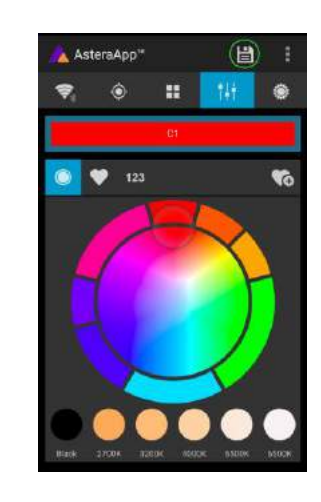

Farbe gewechselt werden.

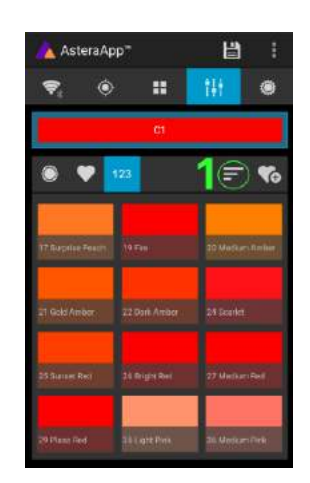

"123" bietet eine Farbauswahl. Diese kann mit der Sortierfunktion(1) nach Farben oder Nummern sortiert werden.

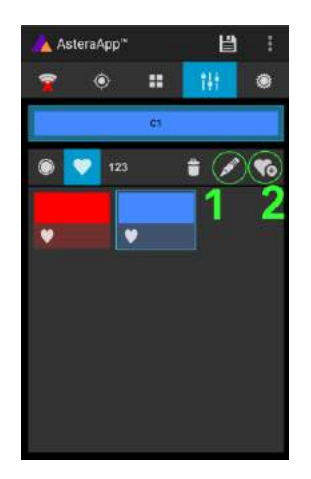

Um eine Farbe den Favoriten hinzuzufügen, drücken Sie (2). Um eine Farbe zu bearbeiten, wählen Sie diese aus und drücken (1).

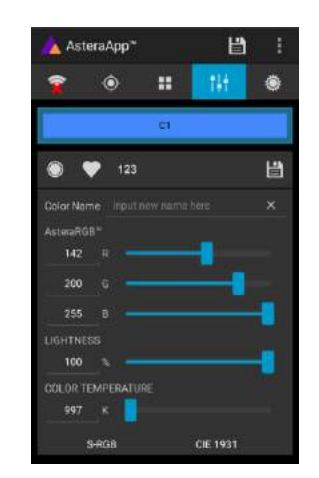

Der Editor öffnet sich. RGB-Werte können direkt eingegeben werden. Ebenfalls kann eine Farbtemperatur in RGB-Werte umgewandelt werden.

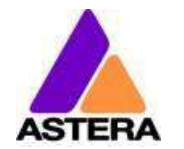

## <span id="page-19-0"></span>**7.4 ERSTELLEN EINES SETS**

Vor der Nutzung umfangreicherer Effekte wird die Erstellung eines Lauf-Sets empfohlen.

Jede Lampe kann einem Set zugeordnet werden. Zwei Arten von Sets sind möglich:

## **7.4.1 SYNC SET**

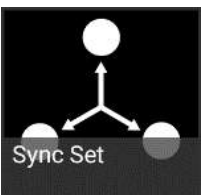

Alle Lampen, die einem SYNC-Set zugeordnet sind, können gemeinsam gesteuert werden und verhalten sich alle exakt gleich.

### *ERSTELLEN EINES SYNC-SETS:*

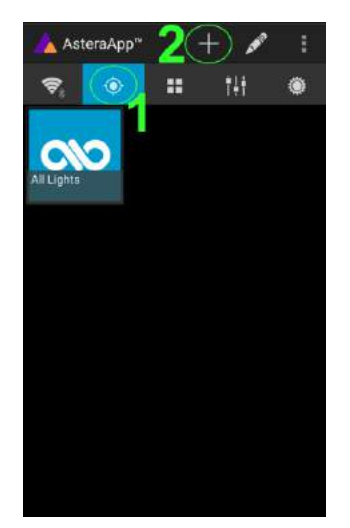

Auf dem Hauptbildschirm der AsteraApp™ wählen Sie das Ziel (1) und dann das "+" Zeichen (2), um ein neues Ziel hinzuzufügen.

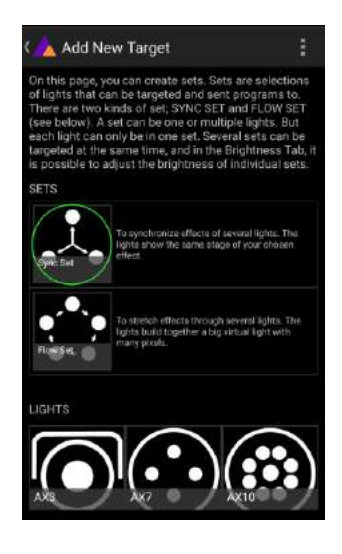

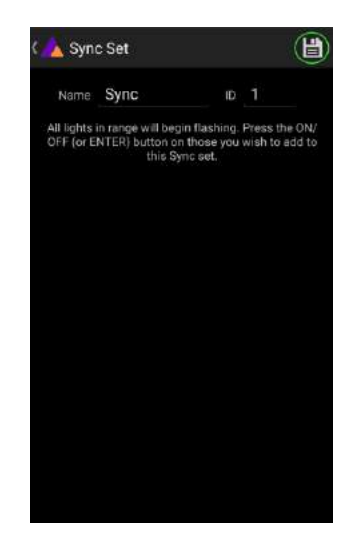

 Wählen Sie "Sync-Set". Jetzt blinken alle Lampen im 2-Sekunden Takt. Durch Betätigen einer Bedientaste an der Lampe wird sie dem Set hinzugefügt (Kapitel [6.9\)](#page-15-0). Zusätzlich kann ein Name für das Set eingegeben werden. Um Ihre Einstellungen zu speichern, drücken Sie das Speichersymbol rechts oben.

.

<span id="page-20-0"></span>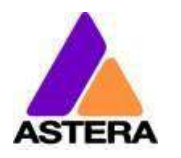

Astera LED Technology GmbH

Bedienungsanleitung für AX1 Pixeltube™ 2018-07-17

## **7.4.2 LAUF-SET**

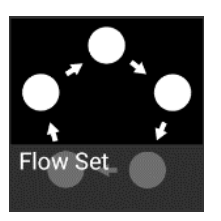

In einem Lauf-Set können die Lampen ebenfalls gemeinsam gesteuert werden. Aber zusätzlich sind sie einer bestimmten Position innerhalb des Lauf-Sets zugeordnet und bilden damit eine virtuelle Lampe mit mehreren Pixeln. Alle Effekte wie z.B. ein Lauflicht erstrecken sich über diese virtuelle Lampe.

### *ERSTELLEN EINES LAUF-SETS:*

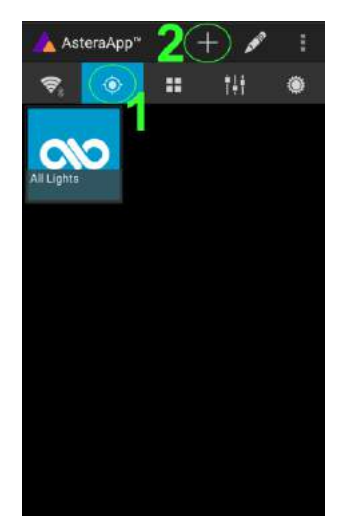

Auf dem Hauptbildschirm der AsteraApp™ wählen Sie das Ziel (1) und dann das "+" Zeichen (2), um ein neues Ziel hinzuzufügen. Dann wählen Sie "Lauf-Set".

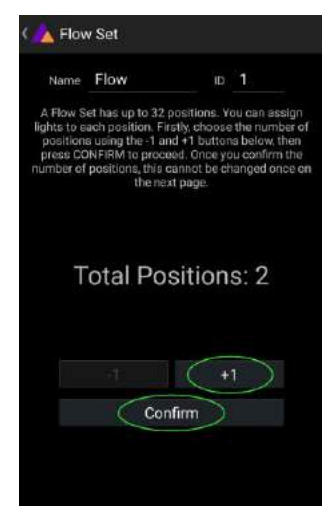

Jedes Lauf-Set hat bis zu 32 Positionen. Geben Sie die gewünschte Positionsnummer ein und drücken Sie "Bestätigen".

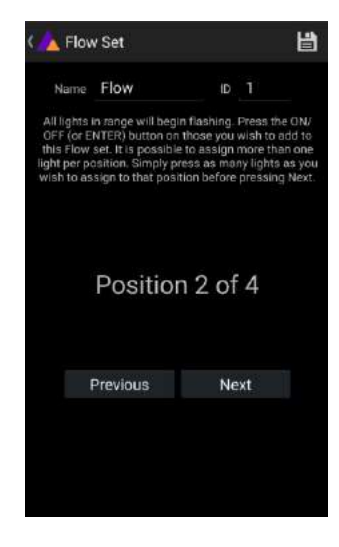

Jetzt blinken die Lampen im 2-Sekunden Takt. Um eine Lampe der angezeigten Position zuzuordnen, drücken Sie eine Bedientaste an der jeweiligen Lampe. Gehen Sie die Positionen mit "+1" und "-1" durch und ordnen Sie Ihre Lampen zu. Nach Fertigstellung speichern Sie oben rechts.

## **7.5 LAMPEN GEZIELT ANSPRECHEN**

Wenn sie ein Set erstellt haben, können Sie es steuern. In der Grundeinstellung werden alle Lampen aller Sets angesprochen und gesteuert.

Sie können mehrere Sets gleichzeitig steuern.

### **HINWEIS:**

*Selbst wenn Sie alle Lampen gleichzeitig ansteuern, werden die Positionen der Lampen innerhalb des Flow-Sets beibehalten. Die Lampen bilden weiterhin eine virtuelle große Lampe mit mehreren Positionen.*

Seite | 20 Um Einstellungen zu ändern, zu löschen oder Ziele zu ordnen, verwenden Sie den Stift (1).

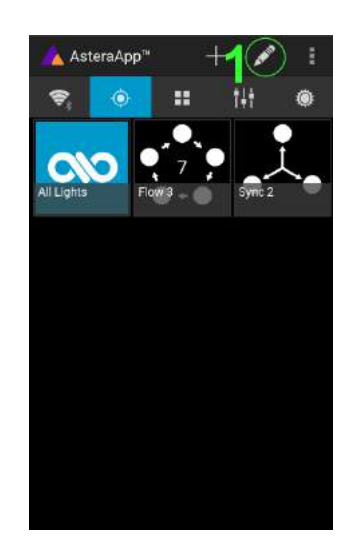

## <span id="page-21-0"></span>**7.6 EFFEKT WECHSELN**

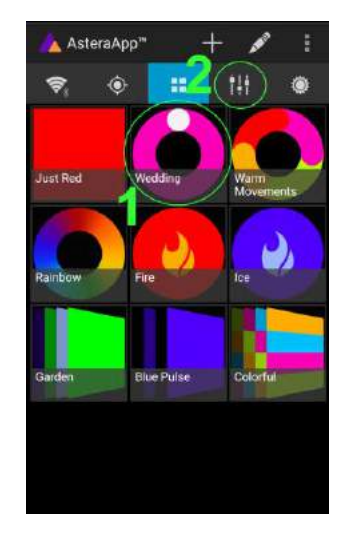

Auf dem Hauptbildschirm der AsteraApp™ drücken Sie "Hochzeit" (1), dann wählen Sie den Editor (2).

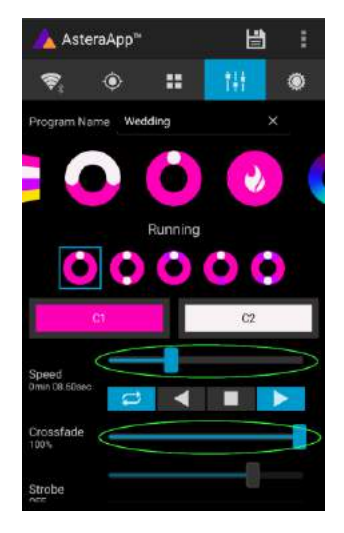

Setzen Sie "Überblenden" auf 0% und "Geschwindigkeit" auf ca. 2 Sekunden. Jetzt sollten Sie ein klares Lauflicht sehen, bei dem das weiße Licht über einen pinken Hintergrund läuft.

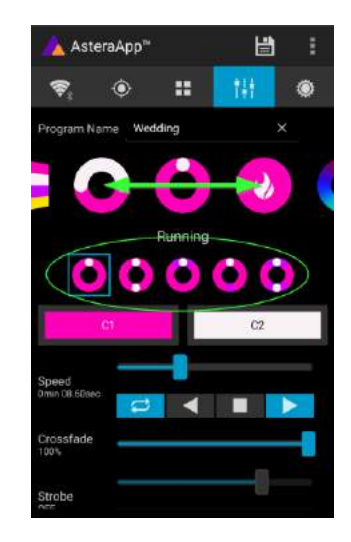

Der Effekt kann mit dem Einsteller oder durch die darunterliegenden Untereffekte verändert werden. Auch hier können die Farben wieder individuell eingestellt werden.

Mit dem Speichersymbol oben rechts speichern Sie Ihre Einstellungen und kehren zum Hauptbildschirm zurück.

### *EFFEKTE SIND HÖCHST INDIVIDUALISIERBAR:*

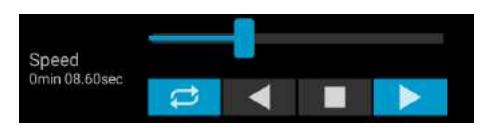

"Geschwindigkeit" gibt an, wie lange ein kompletter Durchlauf des Effekts benötigt.

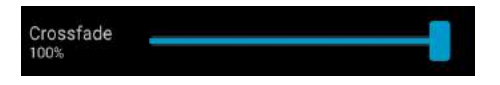

"Überblenden" steuert die Überblendung zwischen den Teilschritten des Effekts. Bei 0% sehen Sie einen unmittelbaren Wechsel, bei 100% sind die Übergänge weich und fließend.

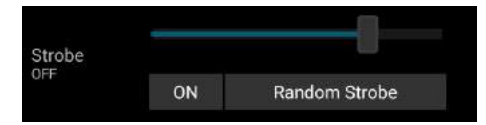

Der Stroboskop-Effekt kann aktiviert werden und lässt sich stufenlos in der Geschwindigkeit einstellen. Zusätzlich sind drei Zufallsoptionen wählbar (langsam, mittel und schnell).

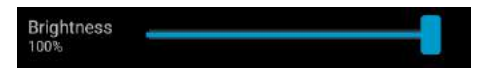

Jeder Effekt kann in der Helligkeit eingestellt werden.

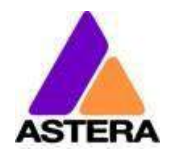

# <span id="page-22-0"></span>**7.7 MÖGLICHE EFFEKTE**

Die Effektmuster sind vorinstalliert und können durch den Nutzer nicht verändert werden. Sie sind programmiert und gespeichert in jeder Lampe. Die Parameter der einzelnen Effekte sind jedoch einstellbar.

Diese Parameter können ausgewählt und eingestellt werden:

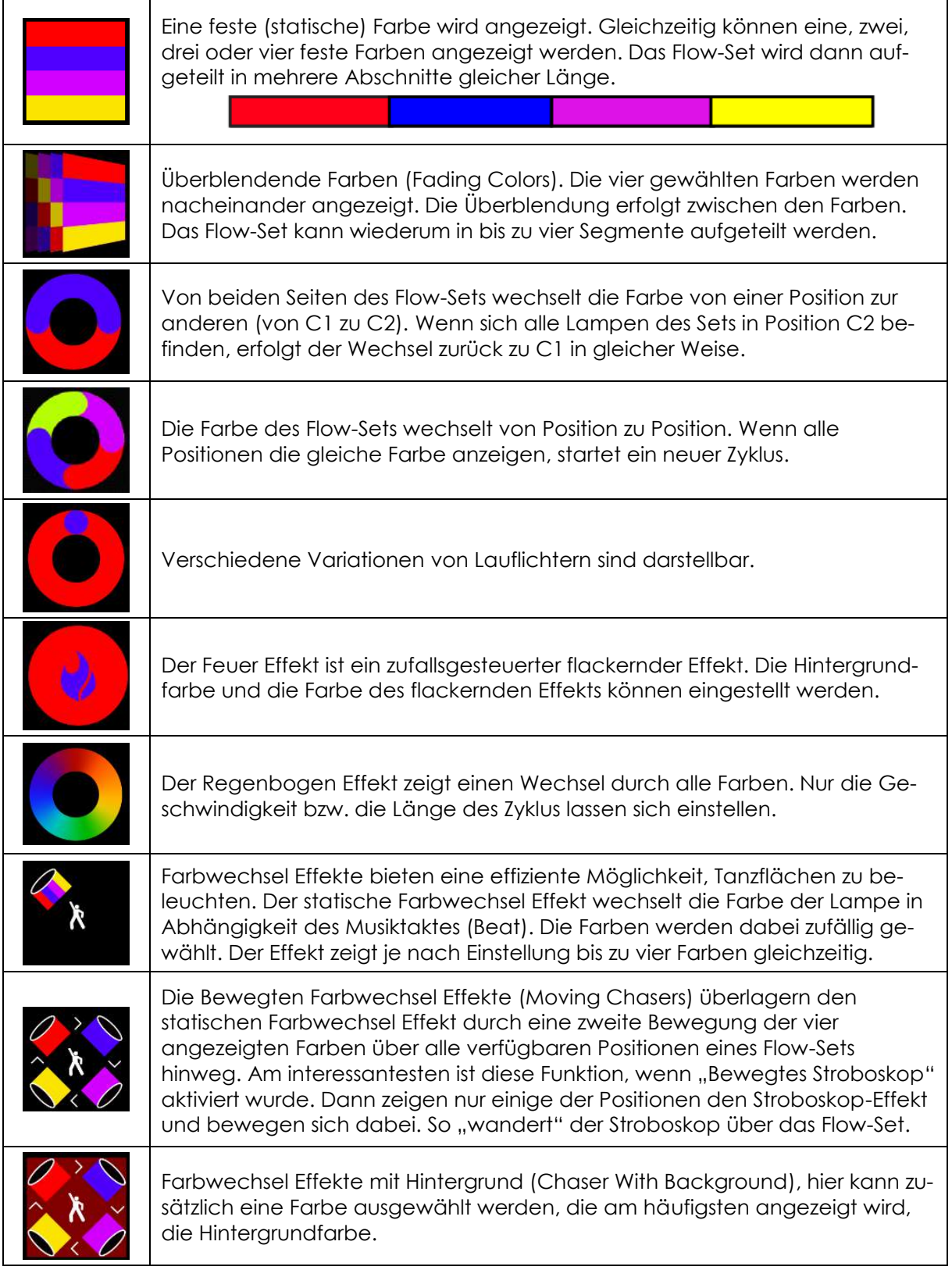

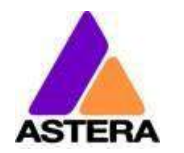

## <span id="page-23-0"></span>**7.8 FARBWECHSEL EFFEKTE IM DETAIL**

Für die Darstellung von Farbwechsel Effekten wird die Erstellung eines Flow-Sets mit einem Vielfachen von 4 Positionen empfohlen. So kommt der Effekt am besten zur Geltung. Diese vier Positionen können dann beispielsweise an den vier Ecken einer Tanzfläche installiert werden. Nutzen Sie die "Tap-Sync" Funktion, um den Takt der Musik anzugeben. Die Farbwechsel Effekte richten ihre Farbwechsel dann an diesem Takt aus.

Die Farbwechsel Effekte bieten weitere Einstellmöglichkeiten:

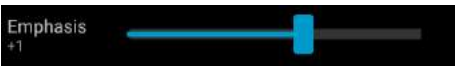

Die "Betonung" (Emphasis) bestimmt die Art des Farbwechsels durch den Farbwechsel Effekt:

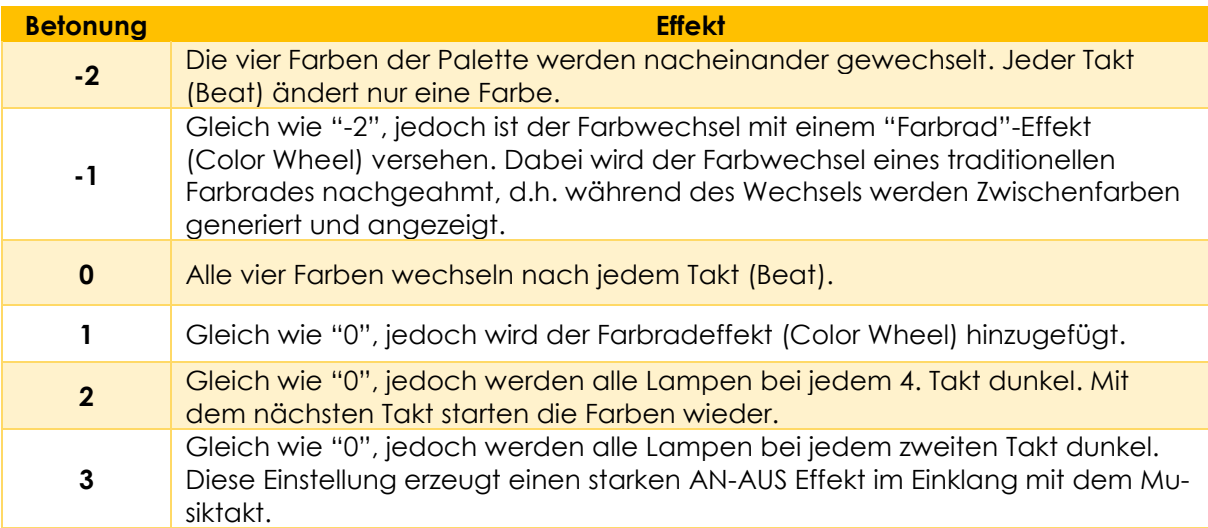

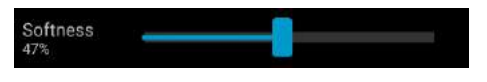

Die "Weichheit" (Softness) beeinflusst das Überblenden zwischen den Farben, das bei jedem Takt stattfindet. 0% erzeugt einen abrupten Farbwechsel, während die Einstellung 100% die Übergänge sehr langsam vollzieht.

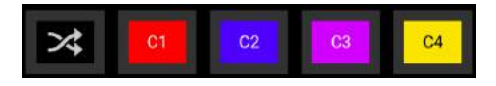

Eine Zufallsfunktion ist der Farbpalette beigefügt. Bei Aktivierung dieser Funktion werden die Farben bei jedem Takt zufällig gewählt. Bei nichtaktivierter Zufallsfunktion (wie im Bild oben) werden die Farben in zufälliger Reihenfolge aus der eingestellten Farbpalette (vier Farben) gewählt. So können Sie gezielt die Farbauswahl eingrenzen. Interessante Effekte können erzielt werden, wenn Sie eine oder mehrere Farben auf Schwarz stellen.

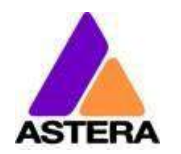

## <span id="page-24-0"></span>**7.9 DER HAUPTBILDSCHIRM**

Hier zeigt jede Kachel ein Programm. Diese Kacheln können bearbeitet und frei positioniert werden. Es sind mehrere Seiten mit Kacheln verfügbar.

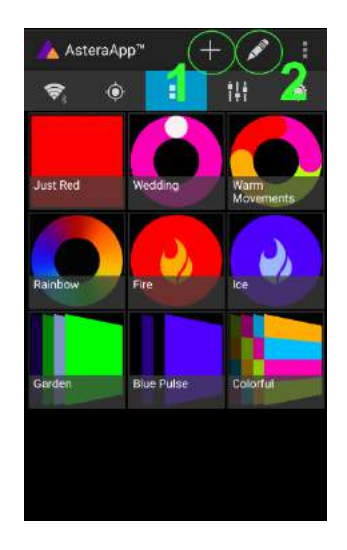

Um eine Kachel zu löschen oder zu verschieben, benutzen Sie den Stift (2). Ein Popup zeigt Ihnen die verfügbaren Funktionen. Um eine neue Programmkachel hinzuzufügen, drücken Sie das "+" Icon (1).

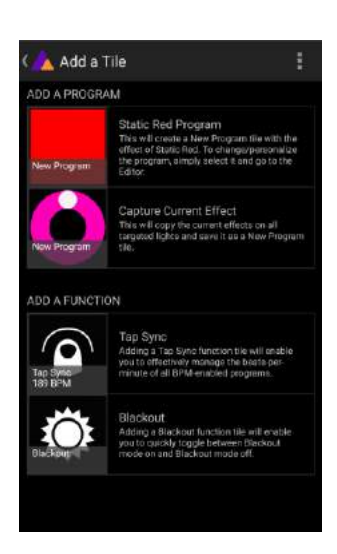

Während Sie eine Kachel hinzufügen, kann eine feste Farbe oder das gerade laufende Programm wiedergegeben werden. Zusätzlich sind bestimmte Funktionskacheln verfügbar.

## **7.9.1 Funktionskacheln**

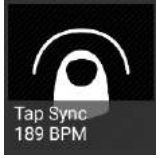

Mehrmaliges Antippen dieser Kachel im Takt der Musik lässt die Farbwechsel Effekte die Farben in diesem Takt wechseln. Farbwechsel Effekte zeigen ein Tänzersymbol auf der entsprechenden Kachel.

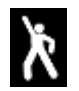

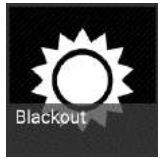

Diese Schaltfläche dient zur schnellen Dunkeltastung der Lampen (Blackout). Sie sollten die momentan angesteuerten Lampen beobachten, da die Blackout-Funktion nur bei diesen wirksam ist.

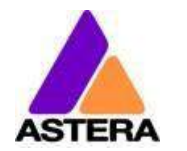

## <span id="page-25-0"></span>**7.10HELLIGKEIT**

Zusätzlich zu jeder in Kapitel [7.6](#page-21-0) erläuterten Einstellmöglichkeit für die Helligkeit der einzelnen Programme ist eine Master-Helligkeitseinstellung verfügbar ("Master Brightness Control").

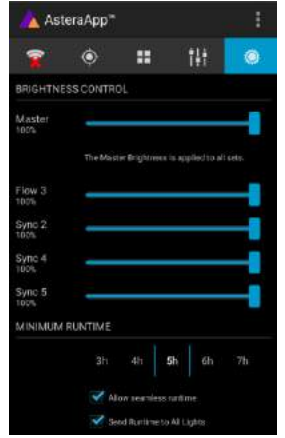

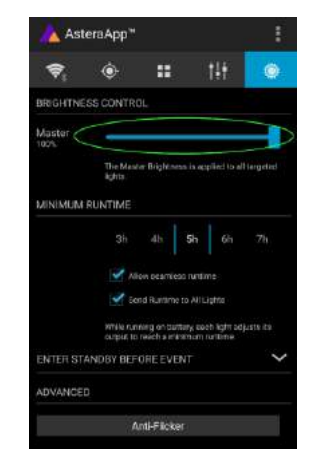

Sobald mehr als ein Set erstellt wurde und mindestens eins dieser Sets momentan angesteuert wird, sehen Sie ein Menümit Sub-Master Einstellungen für jedes Set.

Andernfalls ist nur ein Schieberegler vorhanden. Dieser steuert die Helligkeit aller momentan angesprochenen Lampen.

## **7.10.1 Sub-Master einstellen**

Jedes Set hat seinen eigenen Schieberegler für die Helligkeitsanpassung. Zusätzlich ist ein Master-Schieberegler vorhanden, der die Helligkeit aller Sets gleichzeitig regelt. Das ist vergleichbar mit der Einstellung der Gruppenhelligkeit ("Group Brightness Control") herkömmlicher Lichtpulte.

### *HINWEIS:*

*Set-Masters werden nur angezeigt, wenn:*

- *a) vorher mehr als ein Set erstellt wurde.*
- *b) nur Set-Ziele ausgewählt wurden. Bei jeder anderen Zieleinstellung wie z.B. "Alle Lampen" sind die Set-Masters nicht sichtbar. Das ist erforderlich, um zu verhindern, dass eine Lampe Rotundante Helligkeitsinformationen erhält. Das würde zu einem ständigen Flackern bzw. Hin-u. Herschalten zwischen verschiedenen Helligkeitsstufen führen.*

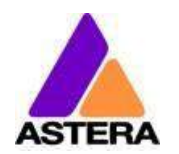

## <span id="page-26-0"></span>**7.11 LAUFZEIT**

Die Lampe kann die Leistungsaufnahme so regeln, dass eine bestimmteAkkulaufzeit erreicht wird. Die Laufzeit ist immer für einen vollständig geladenen Akku berechnet.

#### *Beispiel:*

*Wollen Sie die Lampe während einer 8-stündigen Veranstaltung einsetzen und Sie planen eine 1-stündige Aufbauphase, sollte die Laufzeit unmittelbar nach dem ersten Einschalten auf 9 Stunden eingestellt werden.*

Bitte beachten Sie, dass die Lampe vor einer Veranstaltung nicht bei Temperaturen unter 20°C gelagert werden sollte, andernfalls könnte die Laufzeit geringer sein als berechnet.

Mehr Informationen zum eingebauten Akku erhalten Sie in Kapitel [3.3.](#page-7-0)

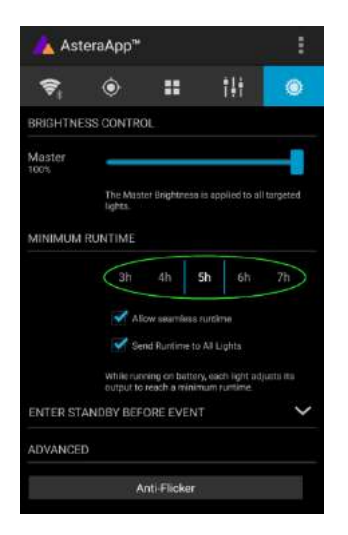

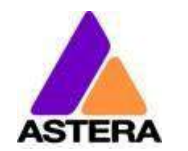

## <span id="page-27-0"></span>**7.12 DIEBSTAHLALARM (THEFT ALARM)**

Ihre Lampe ist mit einem Diebstahlalarm ausgerüstet. Ein Bewegungssensor in der Lampe erkennt, wenn die Lampe bewegt bzw. weggenommen wird und ein akustisches Signal ertönt, um potentielle Diebe abzuschrecken.

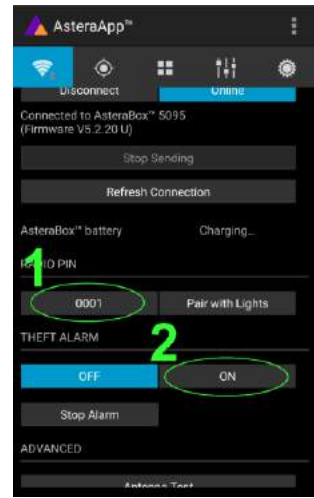

Stellen Sie sicher, dass Ihre Funk Pin **nicht** 0000 ist. In Kapite[l 7.1](#page-17-1) können Sie nachlesen, wie Sie sie ändern. Dann drücken Sie die "AN" Schaltfläche.

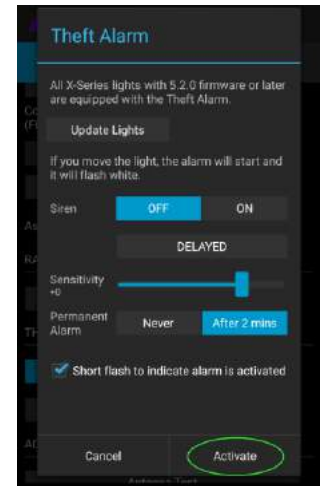

Wählen Sie "Aktivieren". Alle Lampen blinken kurz, um zu bestätigen, dass der Alarm nun aktiviert ist.

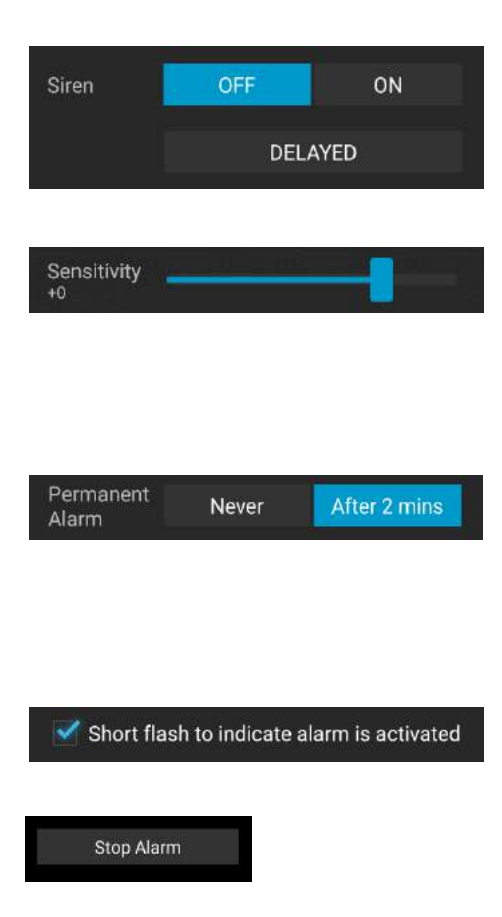

Wenn der Alarmton (Sirene) auf VERZÖGERT eingestellt ist, ertönt der Alarm nur bei anhaltender Bewegung der Lampe für mehr als 6 Sekunden. Bei Einstellung AN erfolgt der Alarm sofort und bei AUS ist er dauerhaft stummgeschaltet.

Die Empfindlichkeit passt den Alarm an die Umgebungsbedingungen an. Eine geringere Empfindlichkeit macht einen Fehlalarm unwahrscheinlicher.

Für den Fall, dass ein potentieller Dieb die Lampe trotz Alarmsignal entwendet, wird die Ursache des Alarms sehr wahrscheinlich länger als 2 Minuten anhalten. In diesem Fall kann der Alarm auf "Daueralarm" eingestellt werden. Das Alarmsignal ertönt dann dauerhaft, auch wenn die Lampe wieder an ihren Platz zurückgestellt wird. Der Alarm hält an, bis der Akku leer ist und macht damit die Lampe für den Dieb unbrauchbar.

Bei einigen Anwendungen ist es nicht erwünscht, dass die Lampen aufblinken, während die Alarmfunktion ein-oder ausgeschaltet wird. Das Blinken kann mit dieser Option einfach deaktiviert werden.

Der Alarm kann mit dieser Einstellung stummgeschaltet werden, ohne ihn komplett auszuschalten.

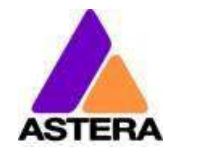

## *HINWEIS:*

*Um den Alarm wieder auszuschalten, muss eine AsteraApp™ mit der gleichen Funk PIN verwendet werden. Vergessen Sie Ihre Funk PIN nicht ! Andernfalls kann Ihre Lampe nicht mehr normal verwendet werden.*

## <span id="page-28-0"></span>**7.13 ANTI-FLACKERN (ANTI-FLICKER)**

Die PWM-Wiederholfrequenz dieser Lampe beträgt standardmäßig 599.4 Hz. Diese Frequenz lässt sich zwischen 200 Hz und 1205 Hz frei einstellen, um sie der Bildfrequenz verschiedener Kameras anzupassen.

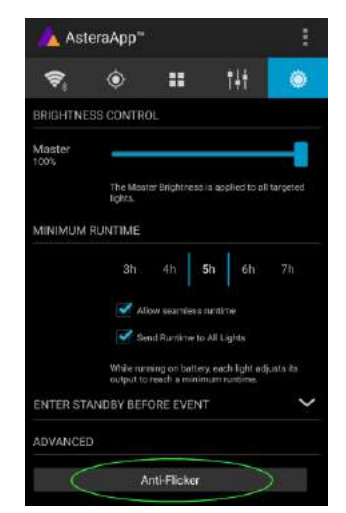

Stellen Sie sicher, dass die Lampen, die Sie einstellen möchten, angesteuert werden (Kapitel [7.5\)](#page-20-0). Dann drücken Sie "Anti-Flicker".

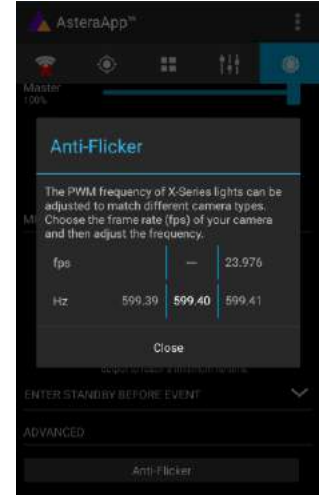

Verschieben Sie "fps" um Standardwerte einer Bildfrequenz einzustellen. Mit "Hz" nehmen Sie die Feineinstellung vor.

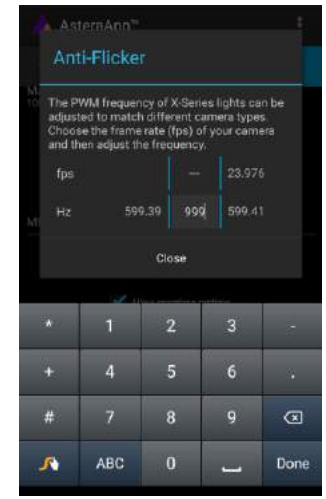

Drücken Sie die hervorgehobene Frequenz, um eine individuelle Einstellung zwischen 200 und 1205 Hz einzugeben und zu speichern.

### *HINWEIS:*

*Die Anti-Flicker Einstellung wird beibehalten, wenn Sie die Lampe ausschalten. Nach einem Zurücksetzen der Einstellungen (Reset, Kapitel [6.6\)](#page-13-0) ist wieder der Standardwert 599,4Hz eingestellt.*

*Die gespeicherte Frequenz wird genutzt unabhängig von der aktuellen Eingangswahl, auch bei DMX-Betrieb.*

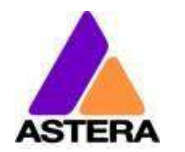

## <span id="page-29-1"></span><span id="page-29-0"></span>**7.14 BEREITSCHAFTSMODUS (STANDBY) EIN-U. AUSSCHALTEN**

Der Bereitschaftsmodus ist vorgesehen für die Nutzung zwischen dem Lampen-Setup und der Veranstaltung (siehe Kapitel [3.3.1\)](#page-7-2). Nachdem das Setup abgeschlossen ist, können alle Lampen in den Bereitschaftsmodus versetzt werden und bei Beginn der Veranstaltung wieder starten. Das gewährleistet, dass keine Akkulaufzeit verbraucht wird. Der Bereitschaftsmodus lässt sich manuell oder automatisch aktivieren und deaktivieren.

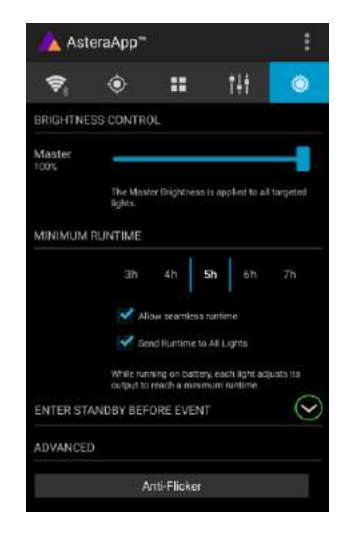

Drücken Sie den kleinen Pfeil um das Standby-Menü zu öffnen.

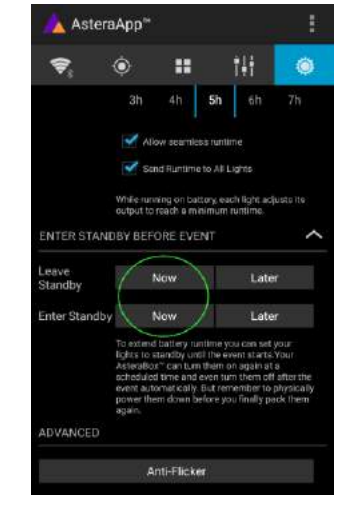

Durch Drücken der "Jetzt" Schaltflächen kann der Bereitschaftsmodus für alle momentan angesteuerten Lampen ein-oder ausgeschaltet werden.

Jede der "Später" Schaltflächen erfordert eine Zeiteinstellung. Standby wird zur eingegebenen Uhrzeit aktiviert bzw. deaktiviert.

Leave Standby Later

20

 $00$ 

· Disabled

At

### *HINWEIS:*

*Wenn Sie die "Jetzt" Funktion nutzen, werden nur die momentan angesteuerten Lampen angesprochen (siehe Kapitel [7.5](#page-20-0), "Lampe gezielt ansprechen"). Die "Später" Funktion spricht immer alle Lampen an !* 

#### *HINWEIS:*

*Um zu prüfen, ob die Lampe sich im Bereitschaftsmodus befindet oder ausgeschaltet ist, drücken Sie kurz eine Bedientaste an der Lampe. Wenn die Lampe dunkel bleibt (keine Anzeige bzw. keine Reaktion), dann ist die Lampe komplett ausgeschaltet.* 

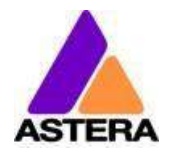

## <span id="page-30-0"></span>**7.15 DMX EINSTELLUNGEN**

Um Ihre Lampe im DMX-Betrieb optimal zu nutzen, können Sie einige Einstellungen mit der AsteraApp™ vornehmen.

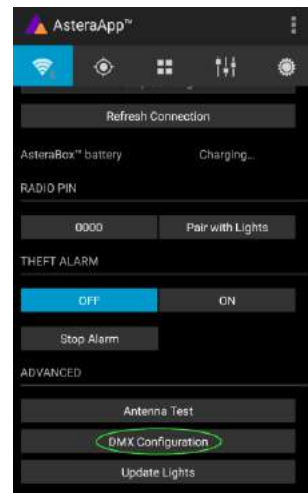

Drücken Sie "DMX Konfiguration".

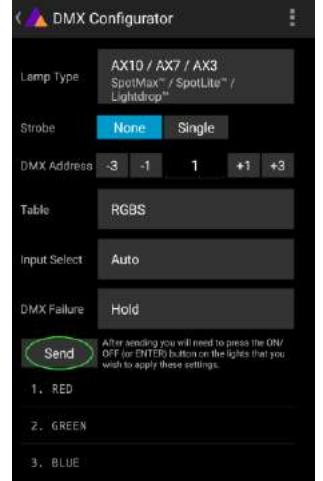

Nehmen Sie alle Einstellungen nach Bedarf vor, dann drücken Sie "Senden".

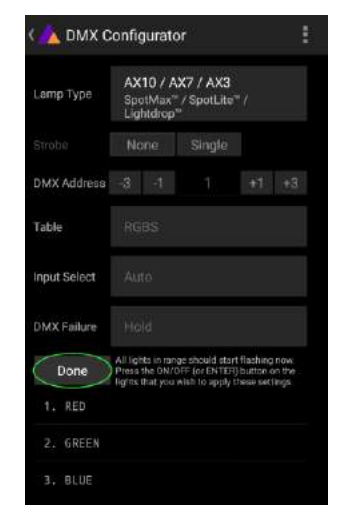

Ihre Lampen beginnen zu flackern. Drücken Sie an der gewünschten Lampe eine Bedientaste (Kapite[l 6.9\)](#page-15-0). Dann drücken Sie "Fertig".

### **7.15.1 DMX Addresse**

Die Adresse kann direkt oder mit den "+" und "-" Schaltflächen eingegeben werden.

### **7.15.2 DMX Ausfall**

Sie können einstellen, wie die Lampe sich verhält, wenn das DMX-Signal unterbrochen ist.

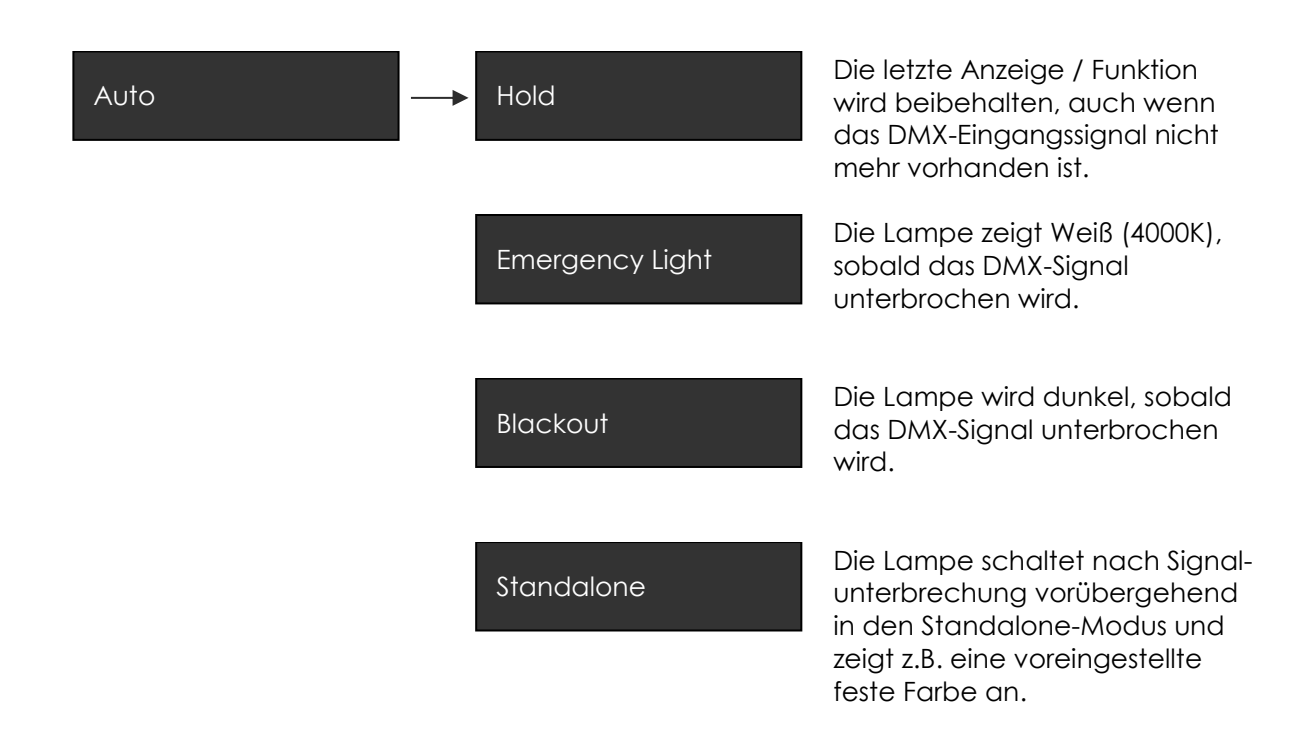

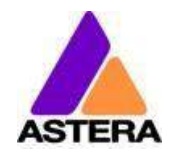

## <span id="page-31-0"></span>**7.15.3 Eingangswahl (Input Select)**

Die Lampe akzeptiert mehrere Eingangsquellen. Standardeinstellung ist AUTO. In diesem Modus werden alle Quellen empfangen. Die erste, die ein Ansteuersignal sendet, wird erkannt und verriegelt. Dann reagiert die Lampe auf keine andere Quelle mehr.

Diese verriegelte Quelle wird gelöscht durch Ausschalten der Lampe oder durch manuelle Einstellung der Eingangswahl (INPUT SELECT).

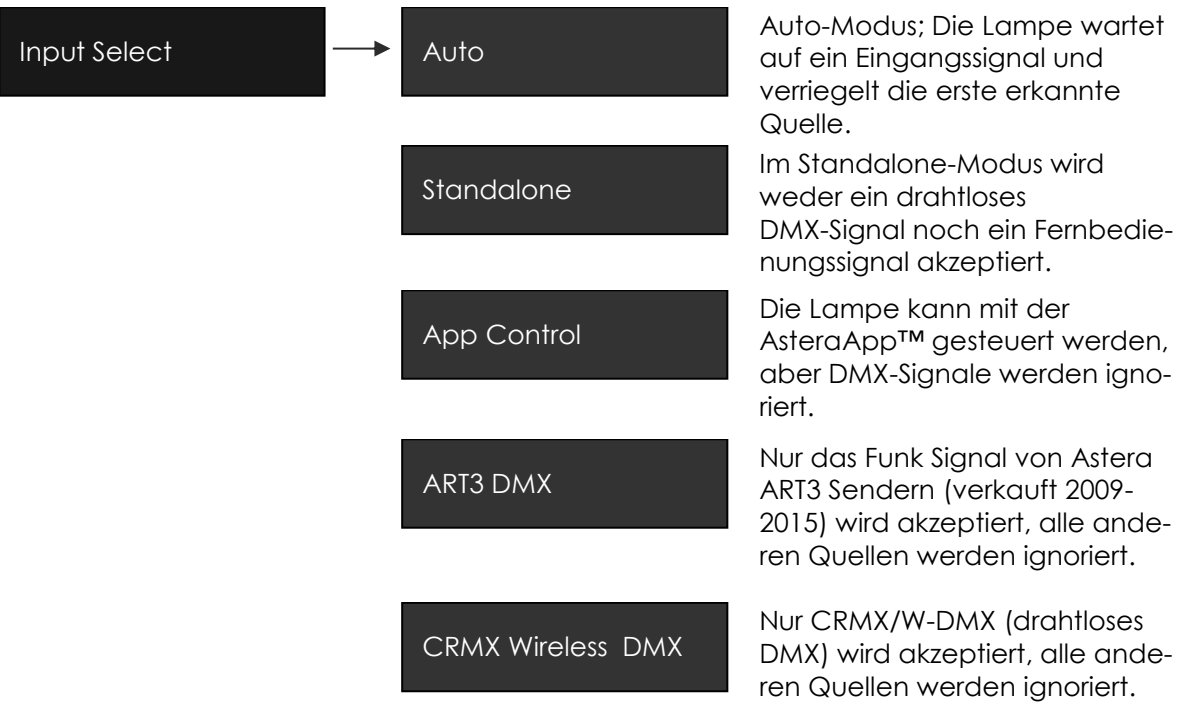

Die folgende Tafel gibt an, welche Quellen bei welcher Einstellung akzeptiert werden:

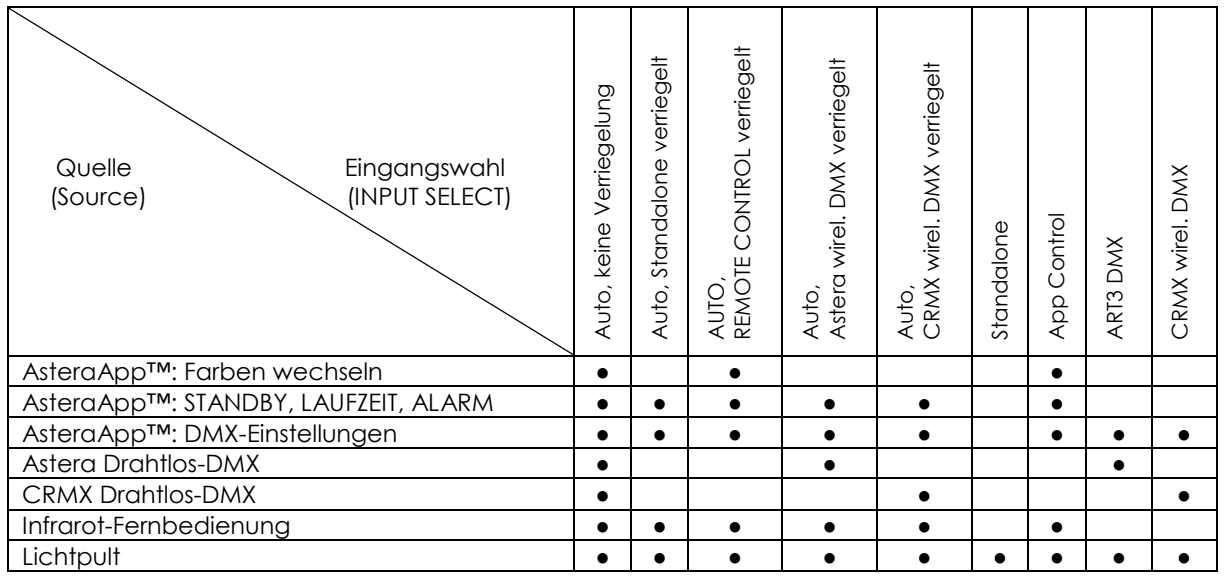

### *HINWEIS*:

*Um eine automatische Verriegelung mit einer CRMX-Quelle auszuschließen, wenn Sie die*  Lampe per Fernbedienung steuern möchten, heben Sie zuerst eine eventuell bestehende *Paarung auf ("Unpair", Kapitel [6.6\)](#page-13-0). Sobald die Fernbedienung als Eingangsquelle verriegelt wurde, reagiert der CRMX-Empfänger der Lampe nicht mehr auf Pairing-Signale.*

### **7.15.4 DMX Profile**

Verschiedene DMX Profile können ausgewählt werden.

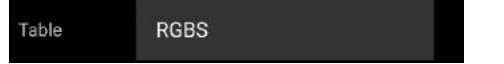

Zum Programmieren finden sie in Kapitel [8](#page-34-0) eine ausgiebige Liste.

#### **7.15.5 Stroboskop**

Jede der Tabellen enthält einen optional einen Stroboskop Kanal. Dieser kann ausgeschaltet werden, als einzelner Kanal alle Pixel steuern oder (wenn die Pixeltube als 4 oder 16 Pixel definiert ist) als Multi-Strobo eingestellt werden wobei für jeden Pixel 1 seperater Stroboskop Kanal verfügbar ist.

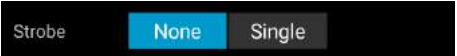

#### **7.15.6 DMX Kanalzuordnung**

Die aktuelle Kanalzuordnung kann jederzeit im unteren Bereich des Bildschirms überprüft werden. Sie wird automatisch berechnet, basierend auf den Einstellungen von "Belegung" und "Stroboskop".

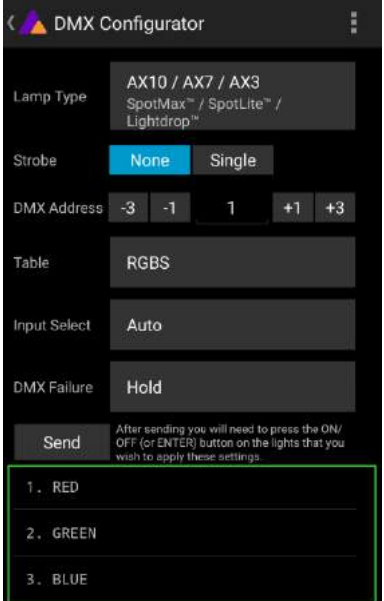

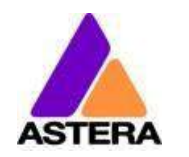

#### **7.15.7 Dimmer Kurven**

Die Dimmer Kurve der Lampe bestimmt wie sie auf Änderungen von Intensität und anderen Werten reagiert. Außerdem eliminiert sie "ruckliges" Dimmverhalten.

Mehrere Dimmer Kurven können ausgewählt werden. Standardmäßig ist die Kurve namens STANDARD eingestellt

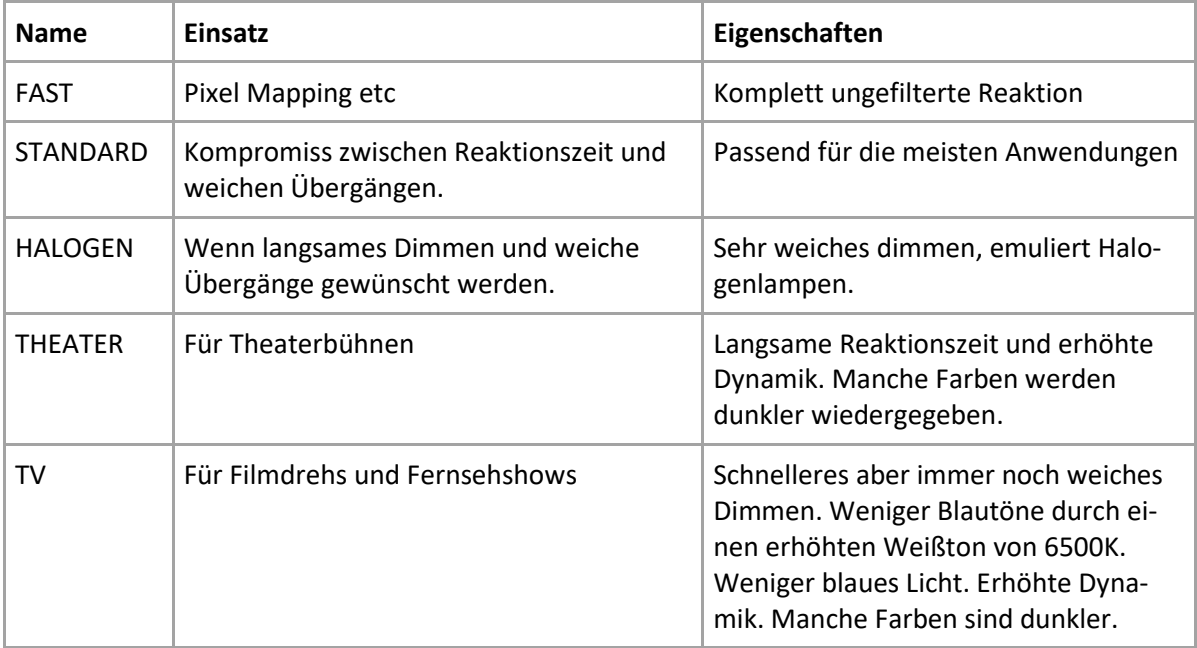

# <span id="page-34-0"></span>**8 DMX PROFILE**

<span id="page-34-1"></span>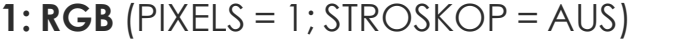

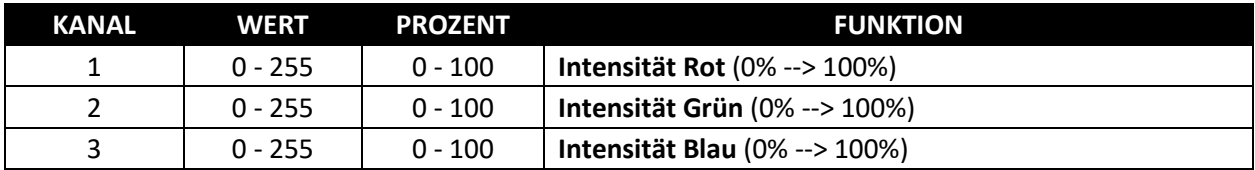

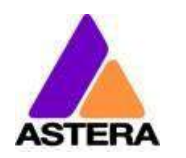

# <span id="page-35-0"></span>**2: RGBS** (PIXELS = 1; STROSKOP = AUS)

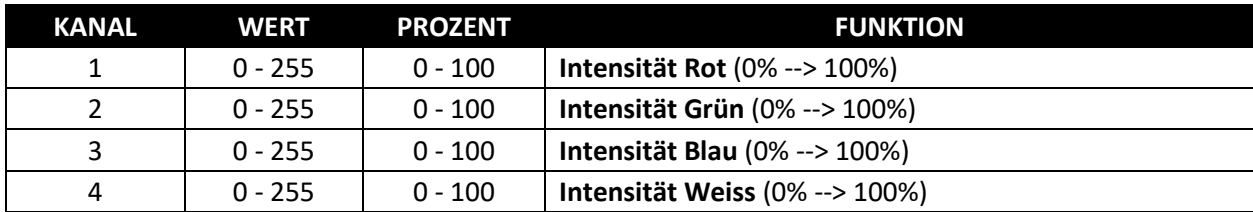
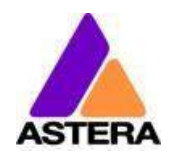

## **3: RGBAW** (PIXEL = 1; STROSKOP = AUS)

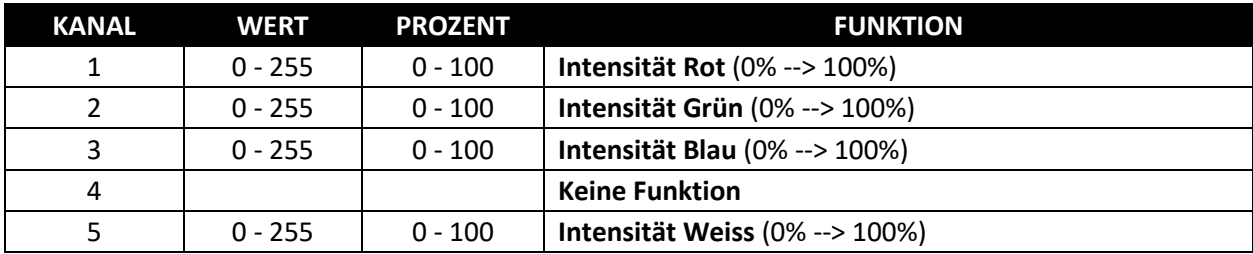

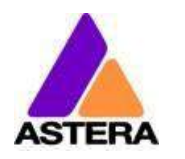

# **4: DIM RGB** (PIXEL = 1; STROSKOP = AUS)

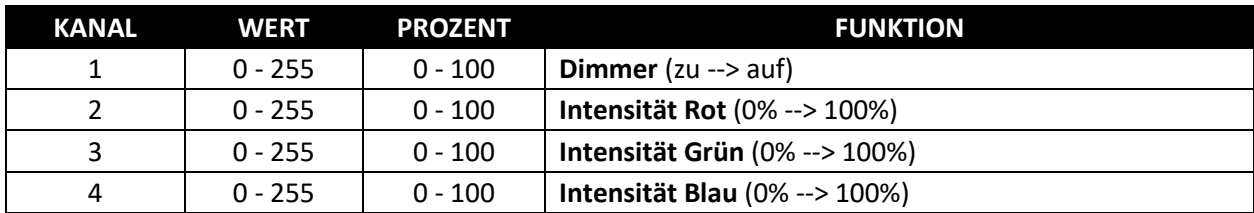

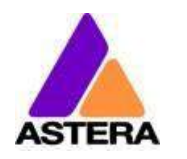

# **5: DIM RGBW** (PIXEL = 1; STROSKOP = AUS)

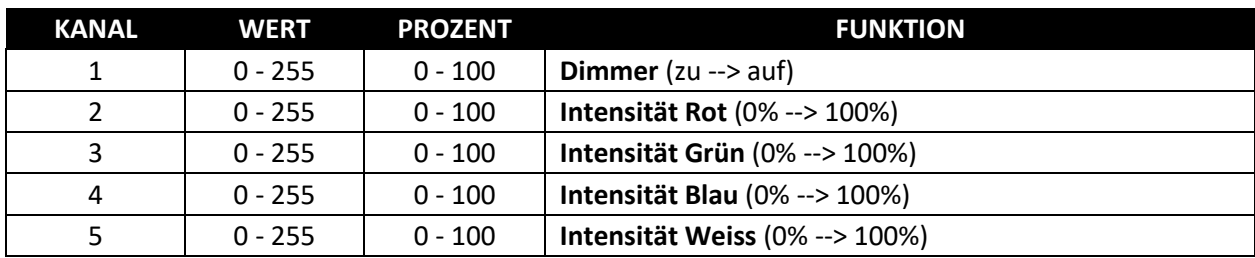

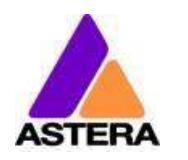

# **6: DIM RGBAW** (PIXEL = 1; STROSKOP = AUS)

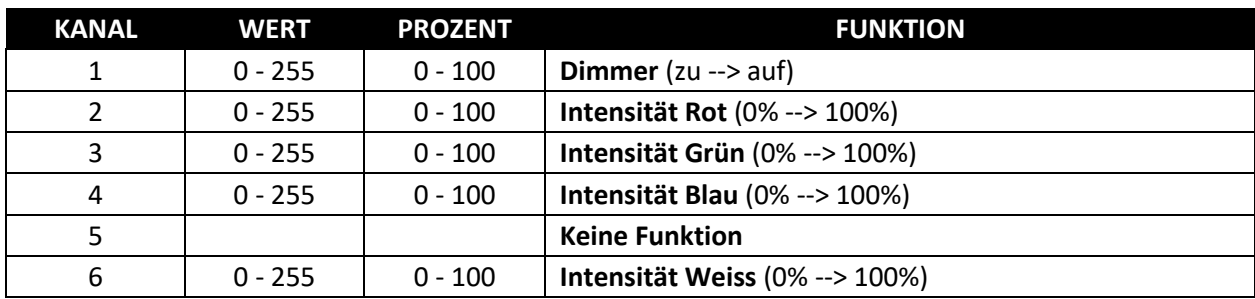

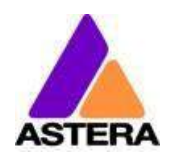

## **7: RGB CCT DIM IND** (PIXEL = 1; STROSKOP = AUS)

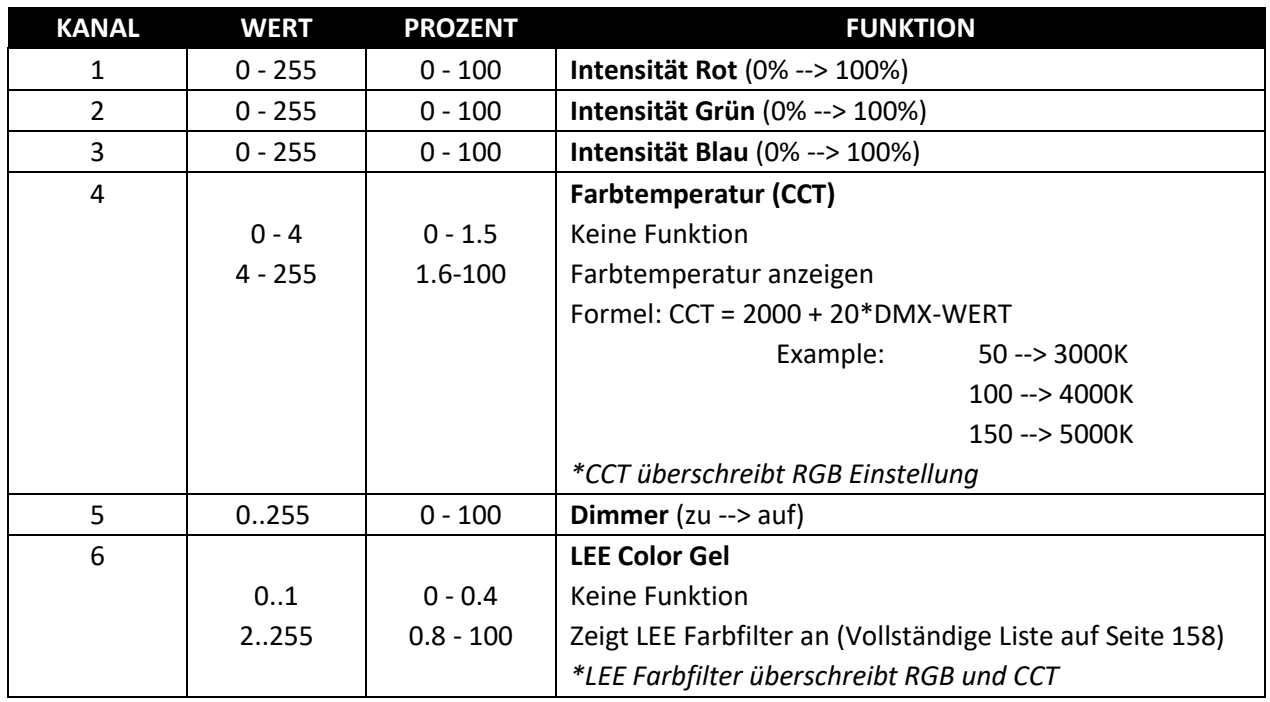

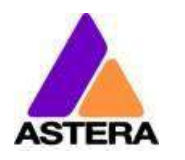

#### **8: RGBS** (PIXEL = 1; STROBOSKOP = EINZELN)

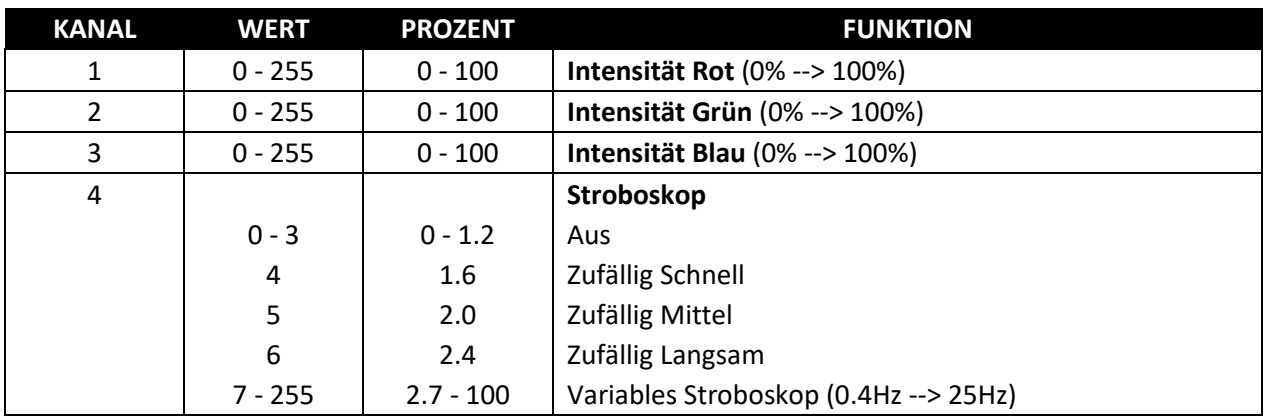

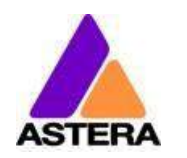

#### **9: RGBWS** (PIXEL = 1; STROBOSKOP = EINZELN)

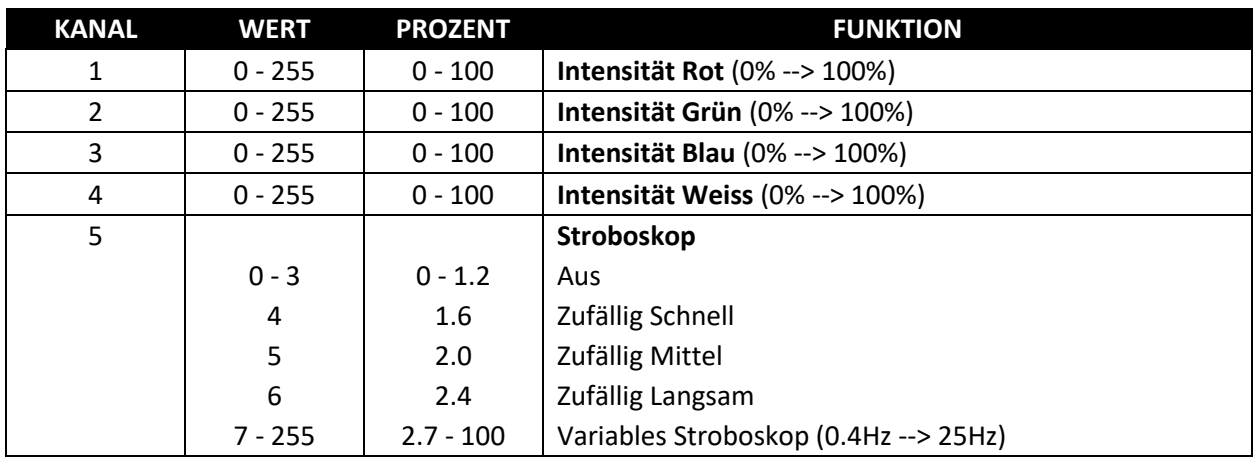

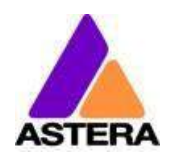

#### **10: RGBAWS** (PIXEL = 1; STROBOSKOP = EINZELN)

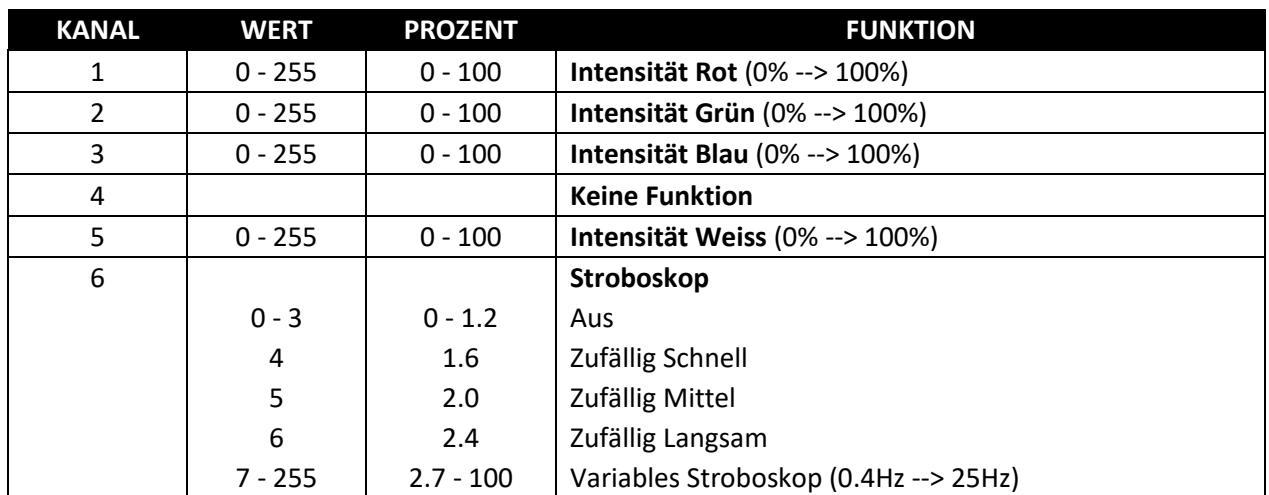

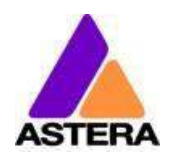

## **11: DIM RGBS** (PIXEL = 1; STROBOSKOP = EINZELN)

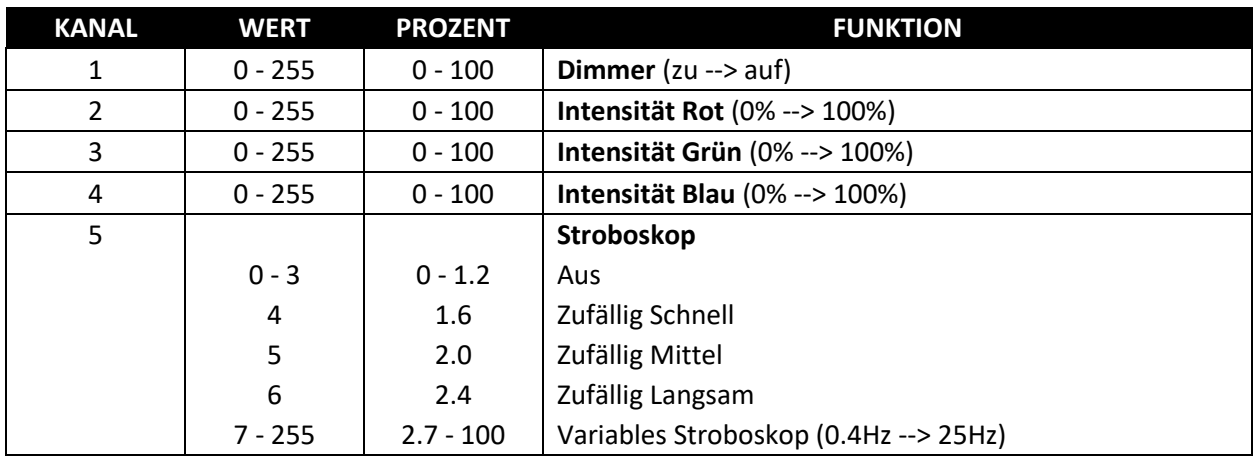

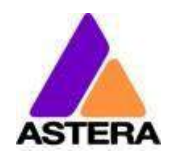

## **12: DIM RGBWS** (PIXEL = 1; STROBOSKOP = EINZELN)

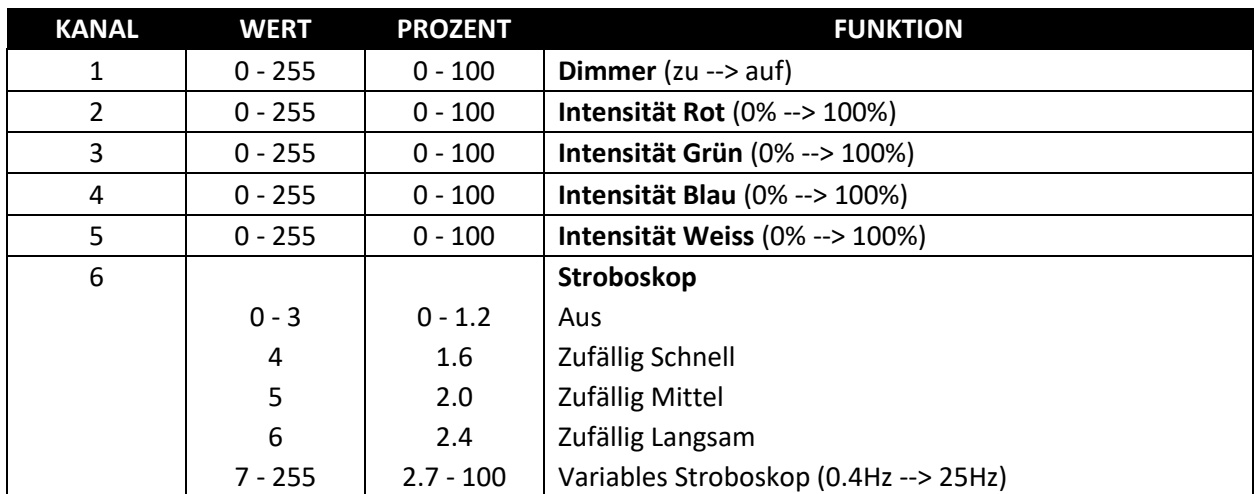

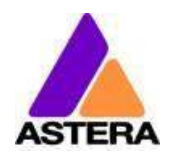

#### **13: DIM RGBAWS** (PIXEL = 1; STROBOSKOP = EINZELN)

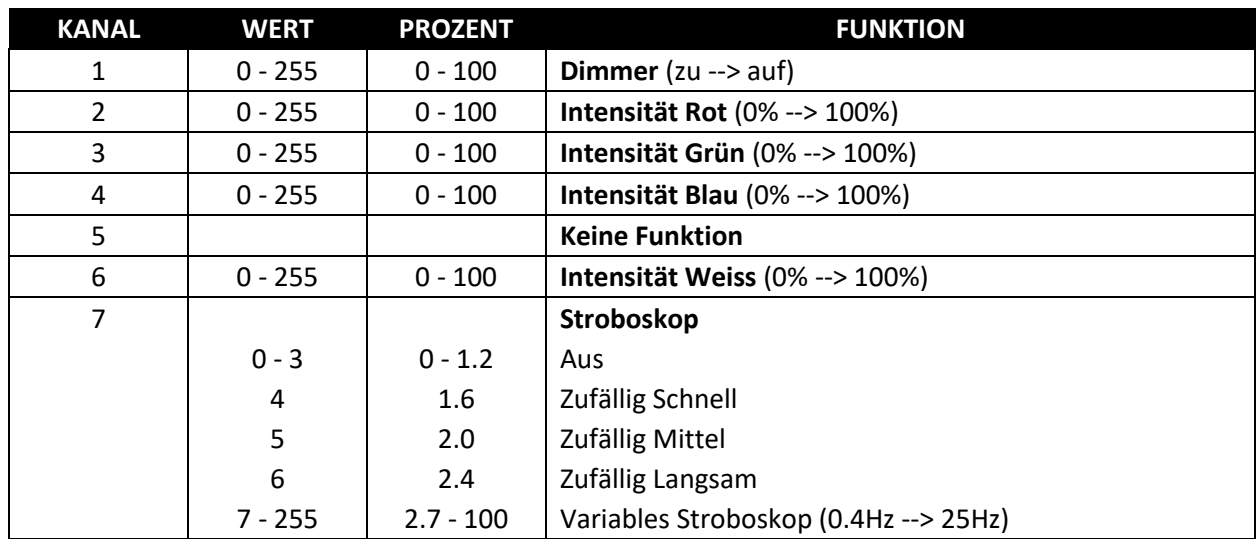

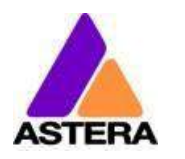

## **14: RGB CCT DIM IND S** (PIXEL = 1; STROBOSKOP = EINZELN)

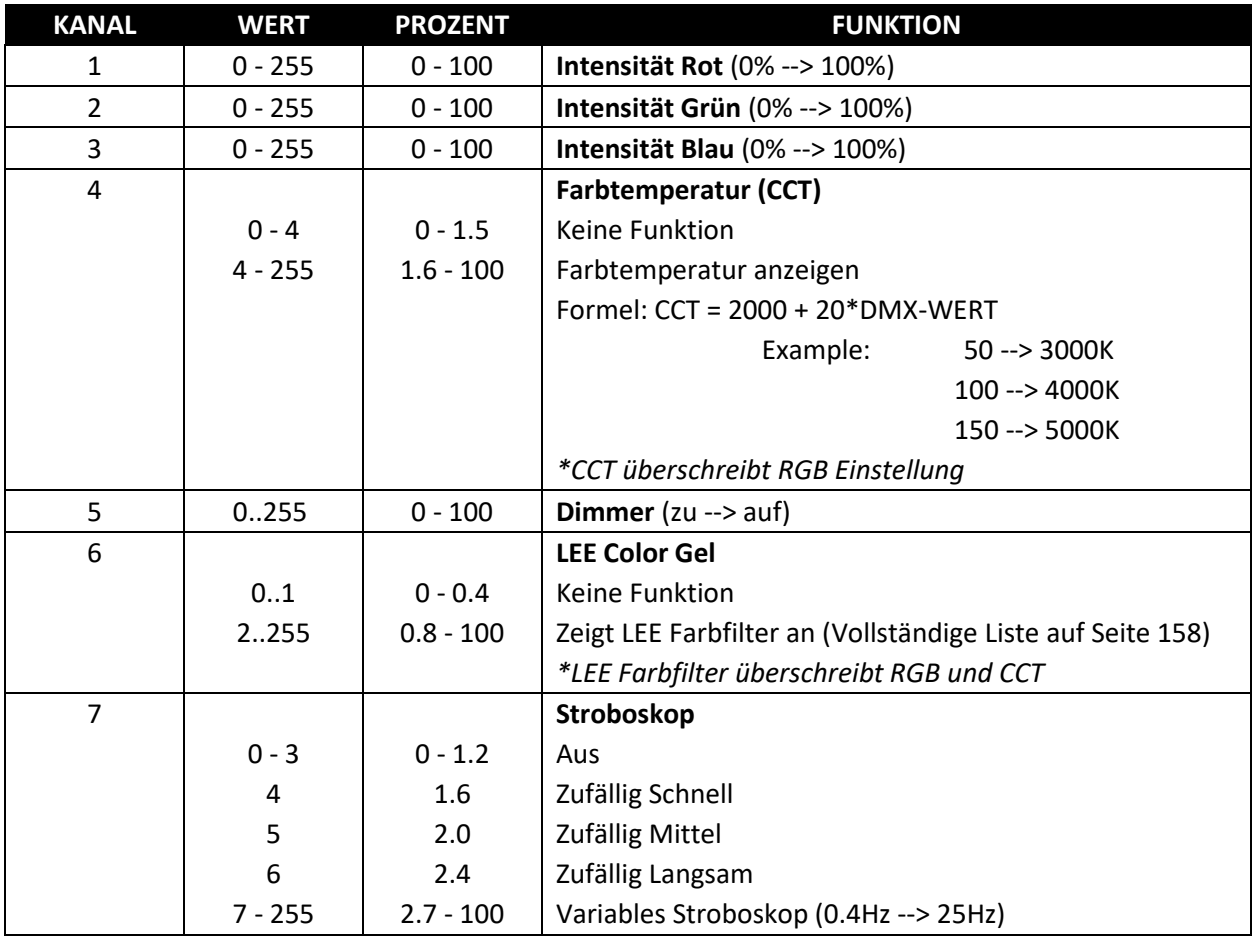

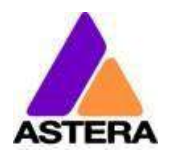

#### **15: EFFECT MODE FIX**

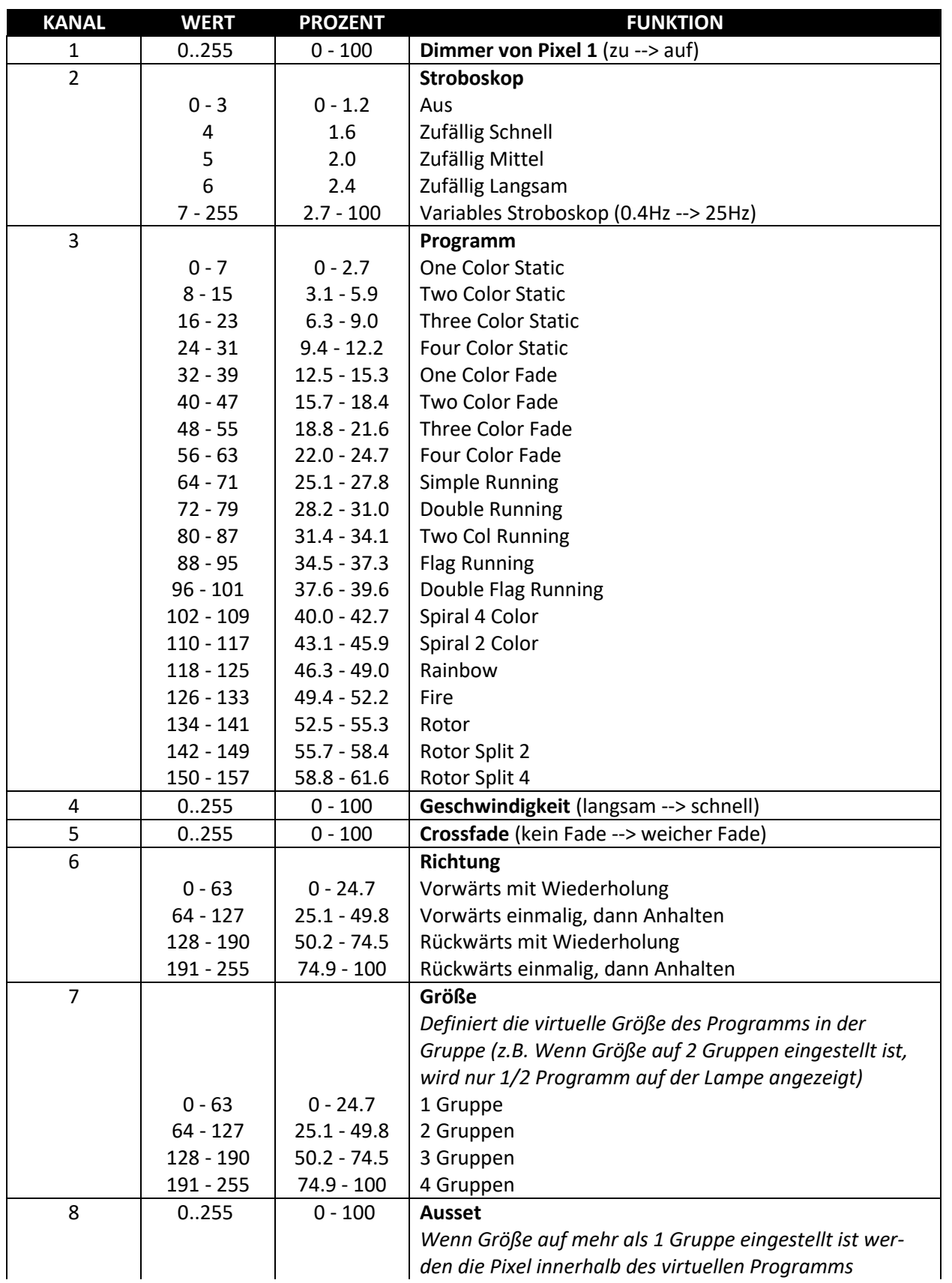

Astera LED Technology GmbH

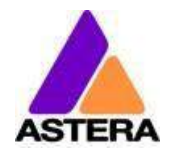

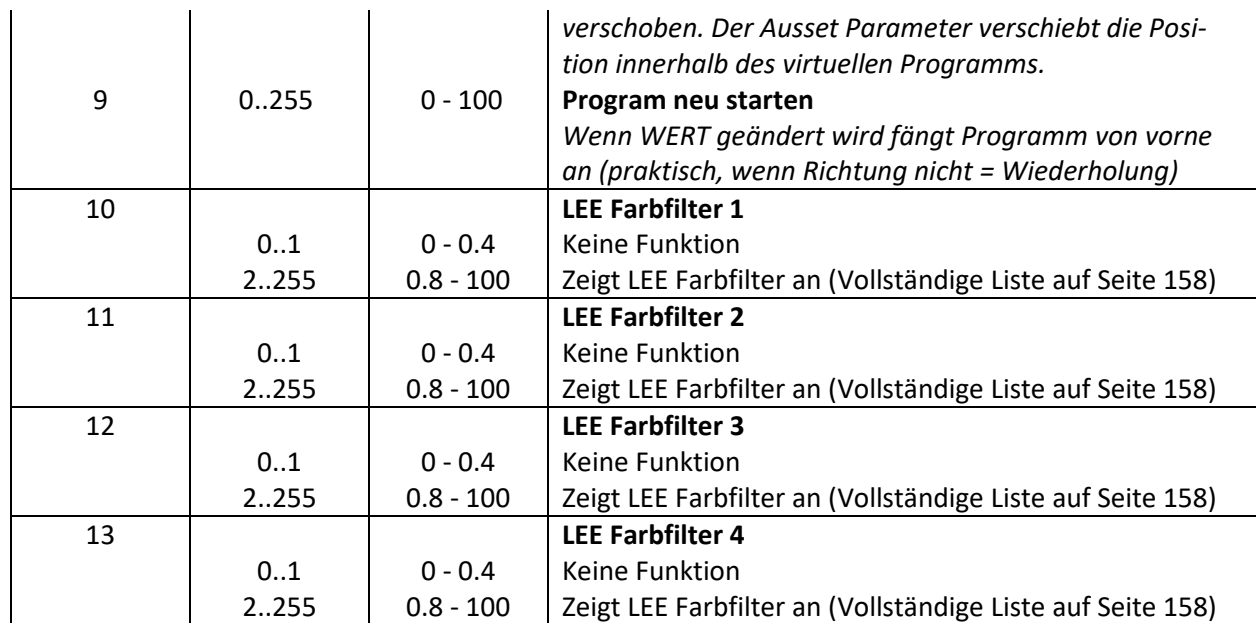

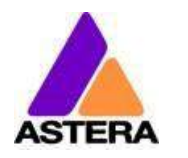

#### **16: EFFECT MODE RGB**

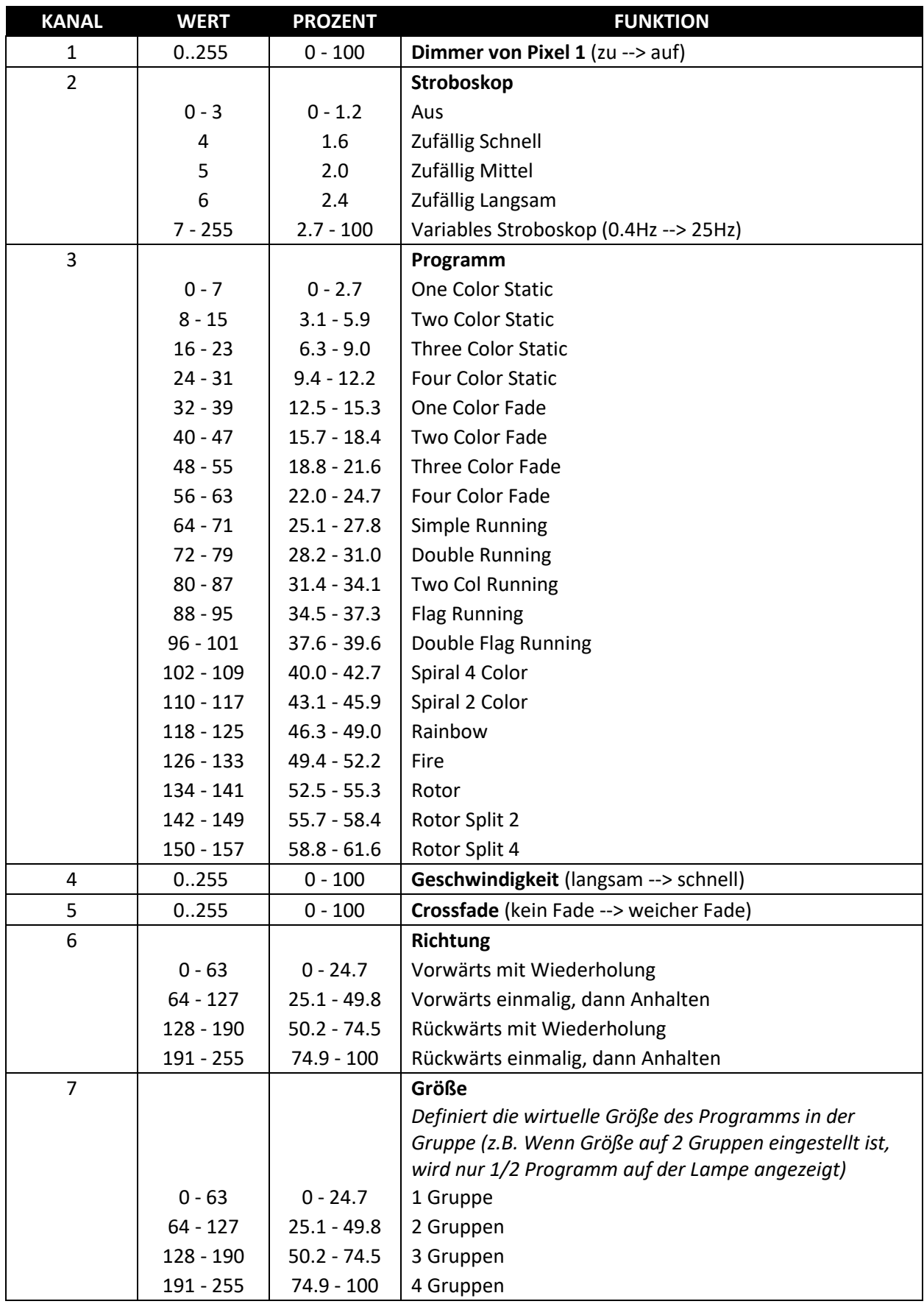

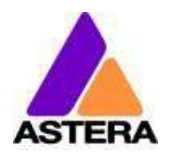

Astera LED Technology GmbH

#### Bedienungsanleitung für AX1 Pixeltube™ 2018-07-17

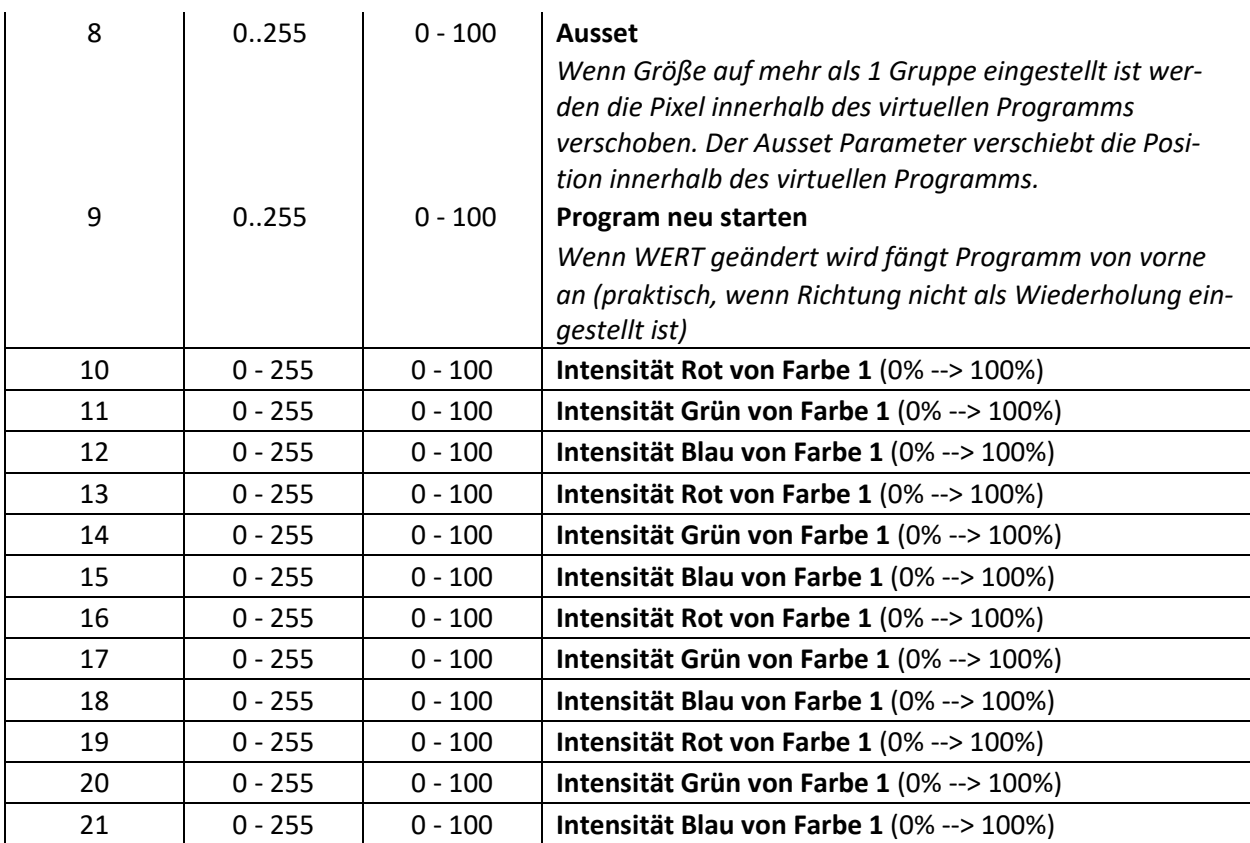

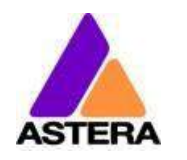

## **17: RGB.RGB.** (PIXEL = 4; STROSKOP = AUS)

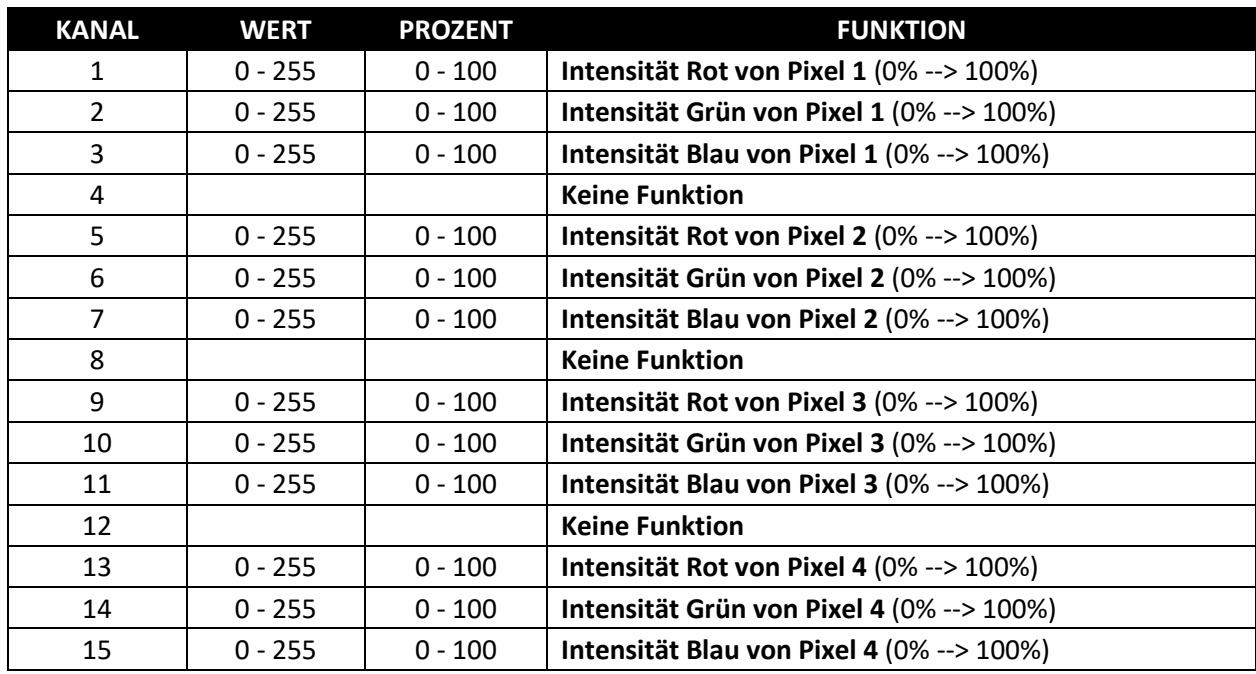

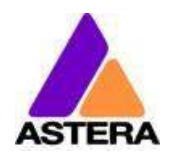

## **18: RGB RGB** (PIXEL = 4; STROSKOP = AUS)

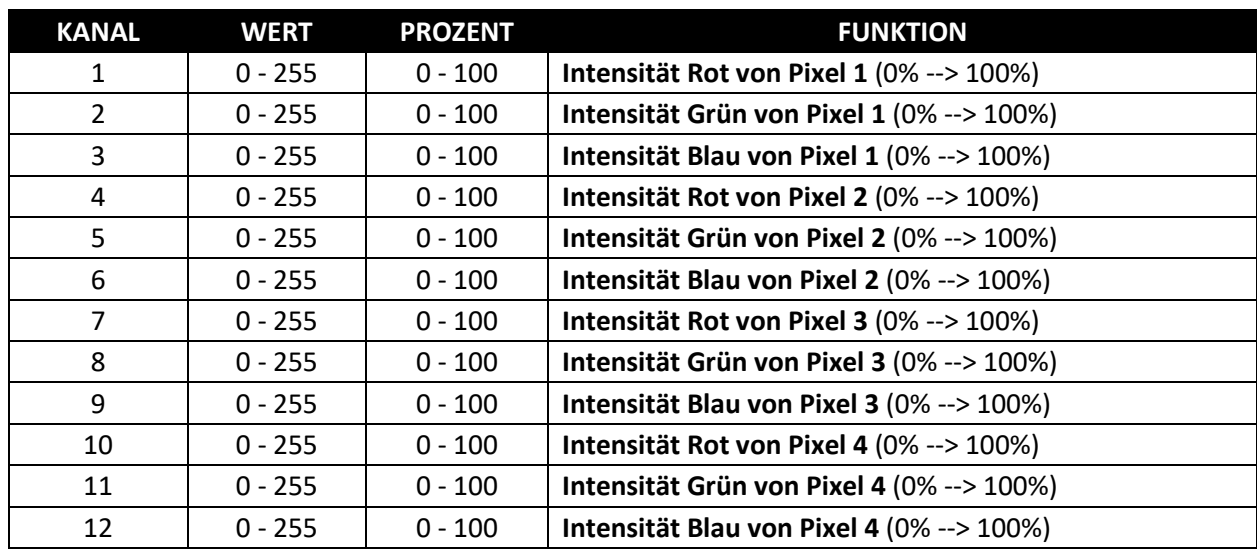

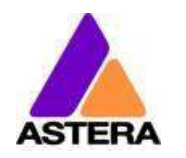

## **19: RGBW RGBW** (PIXEL = 4; STROSKOP = AUS)

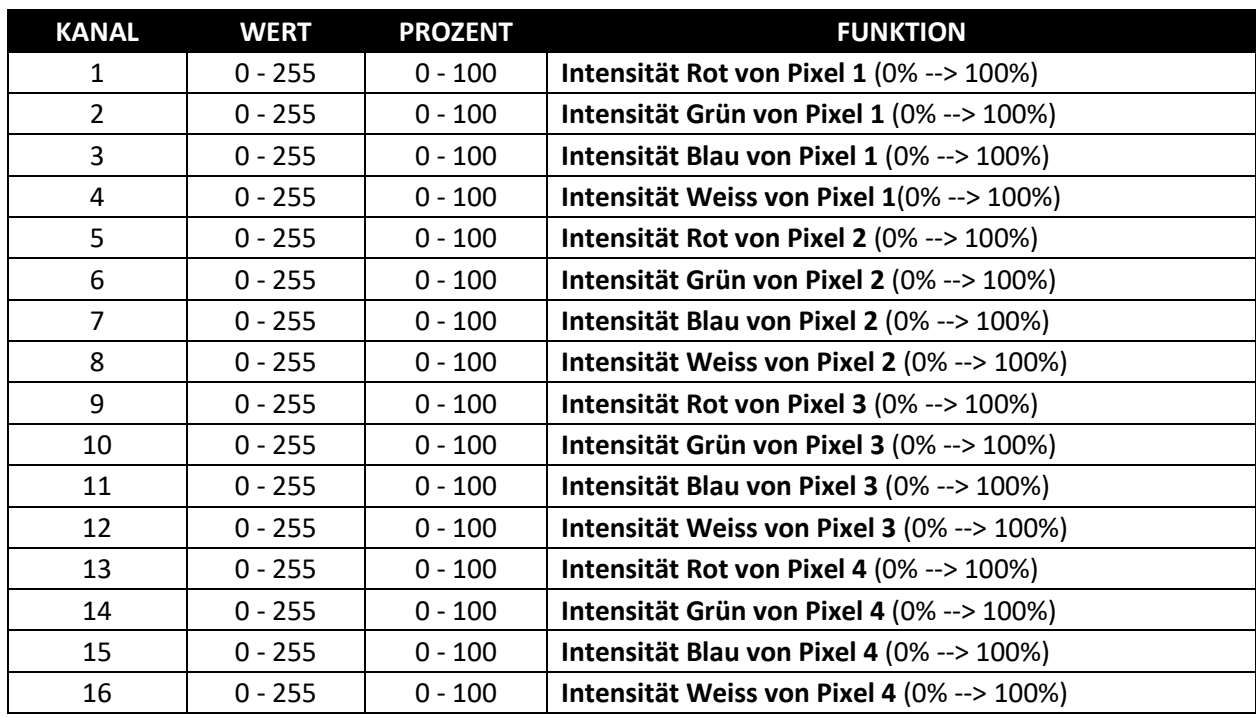

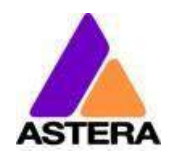

## **20: RGBAW RGBAW** (PIXEL = 4; STROSKOP = AUS)

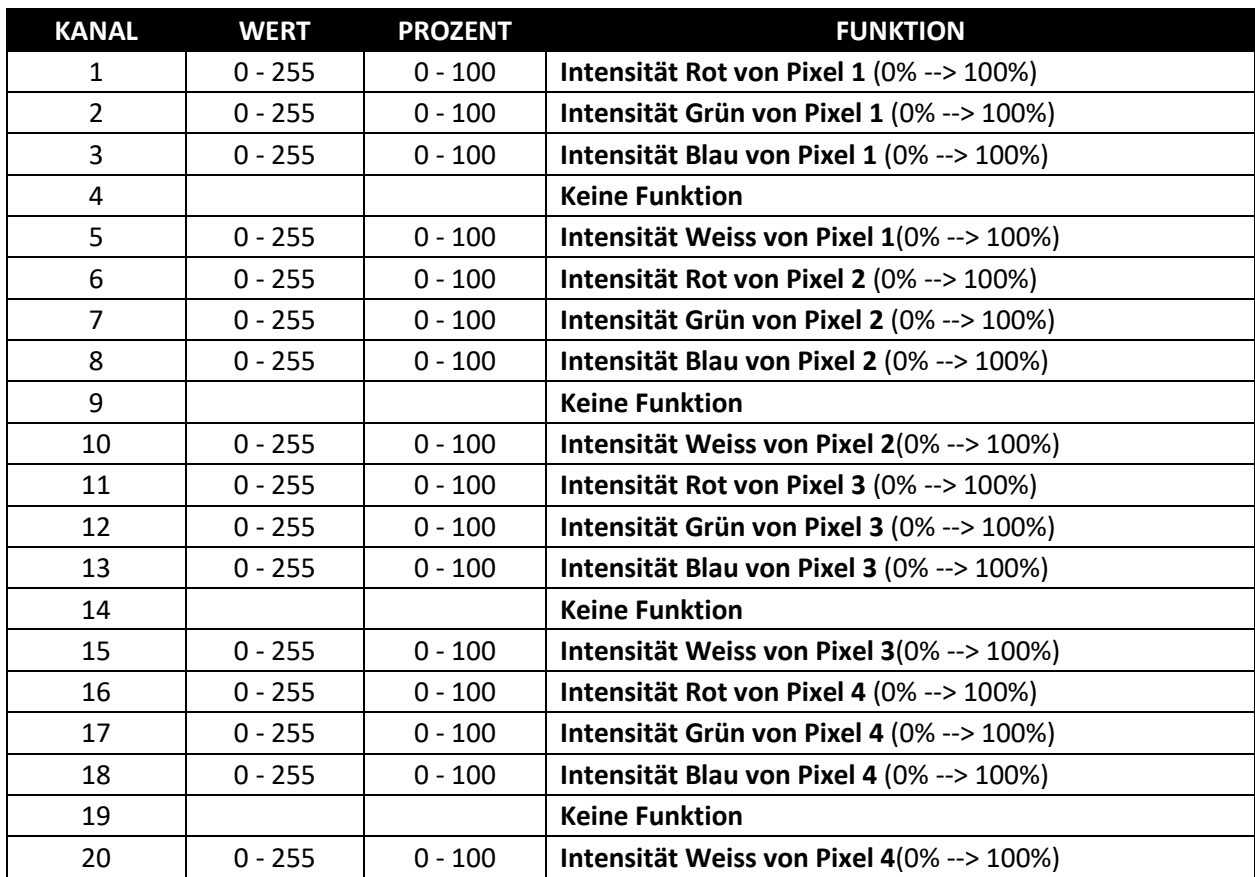

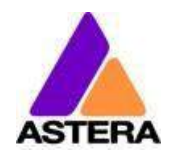

# **21: DIM RGB DIM RGB** (PIXEL = 4; STROSKOP = AUS)

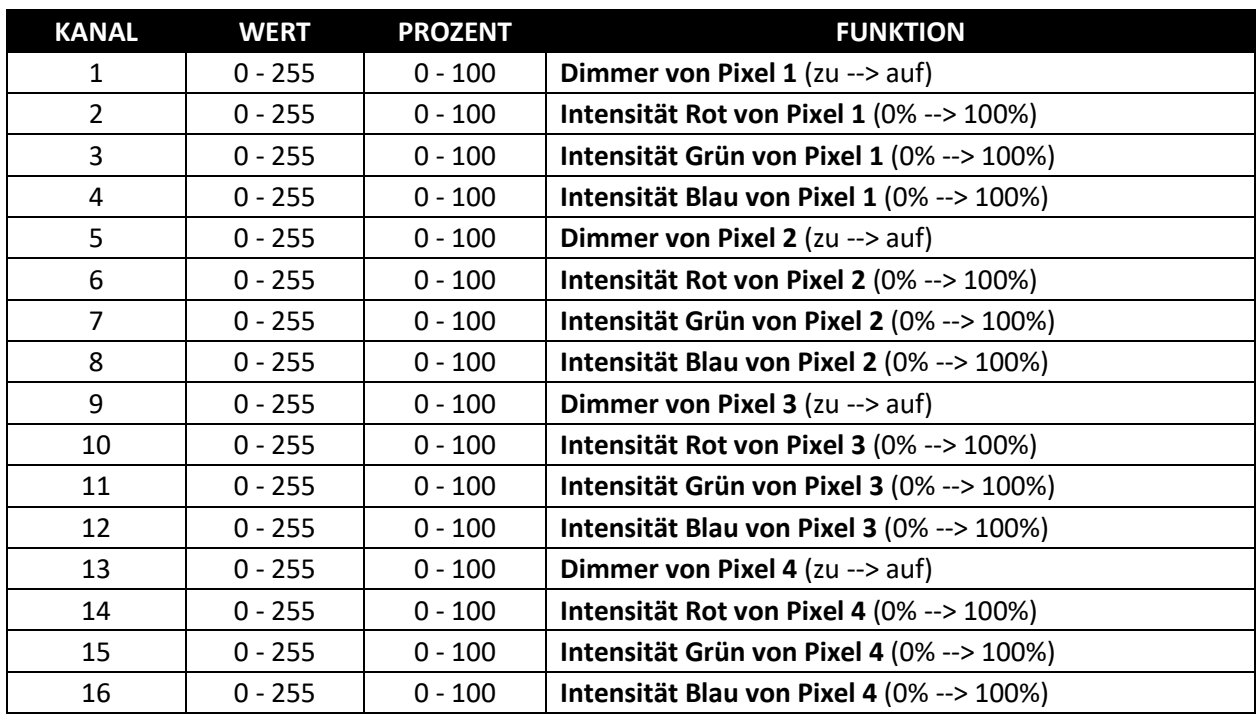

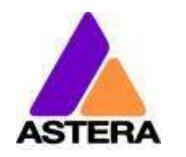

## **22: DIM RGBW DIM RGBW** (PIXEL = 4; STROSKOP = AUS)

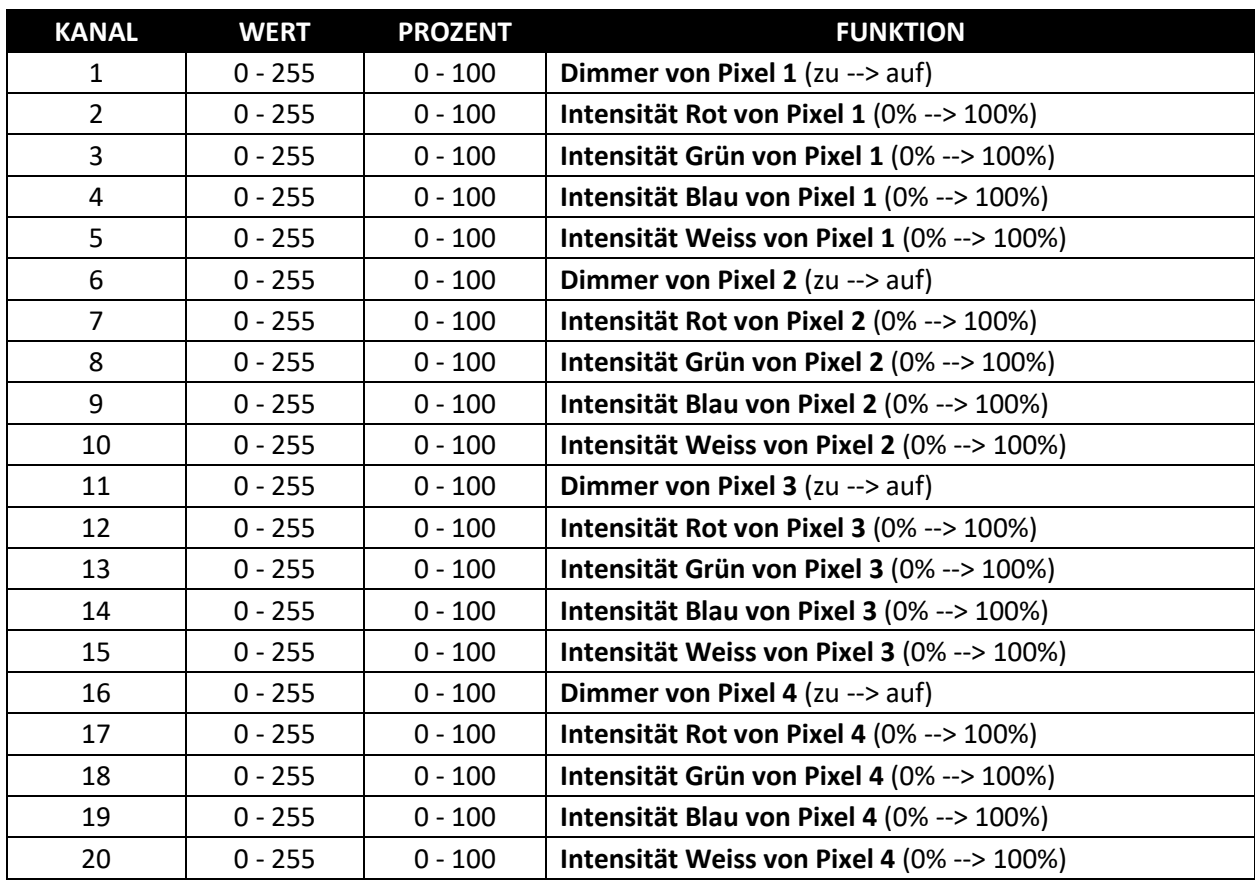

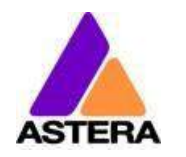

## **23: DIM RGBAW DIM RGBAW** (PIXEL = 4; STROSKOP = AUS)

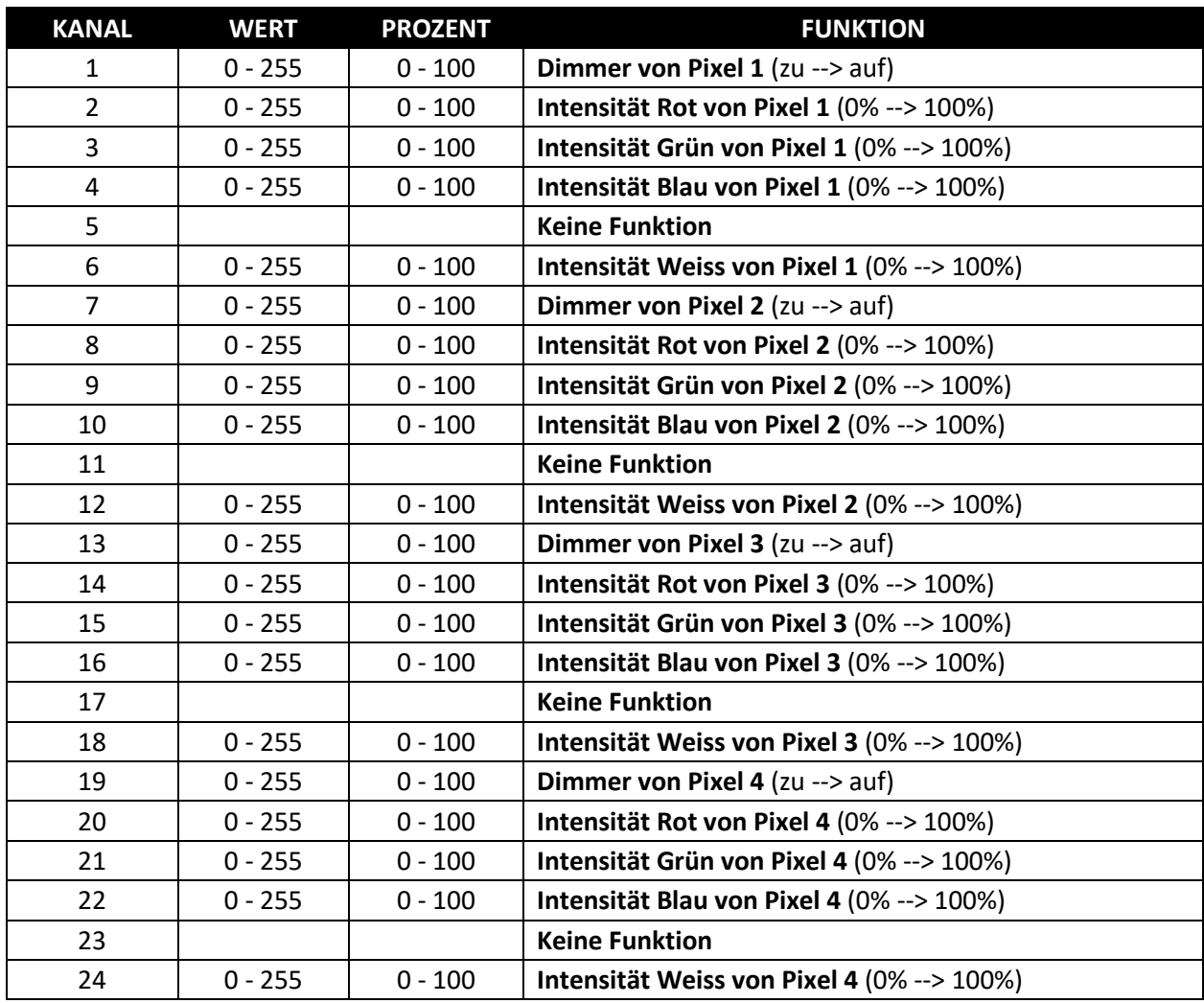

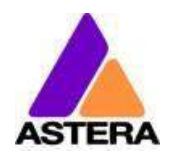

## **24: RGB CCT DIM IND** (PIXEL = 4; STROSKOP = AUS)

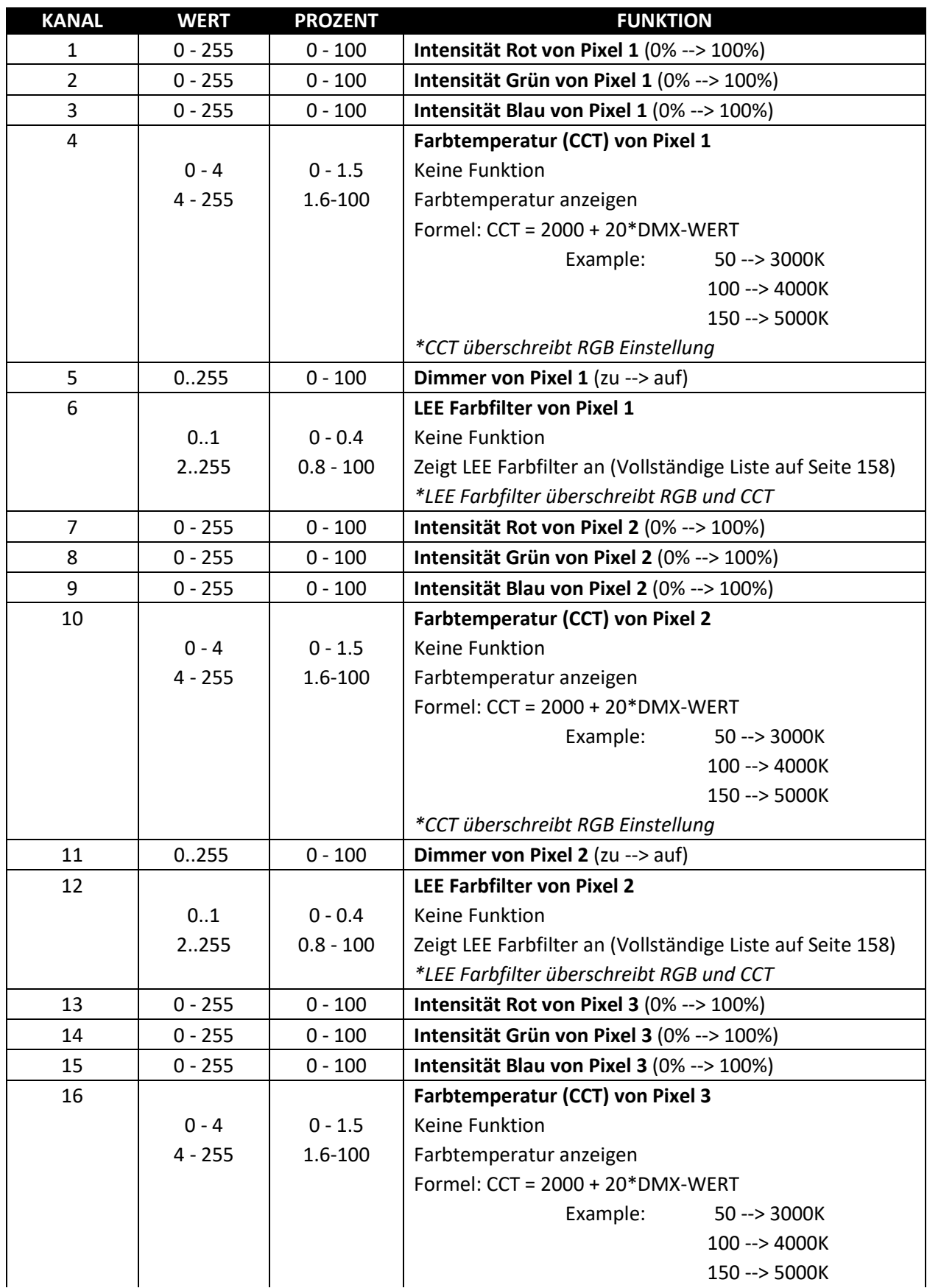

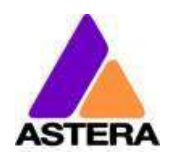

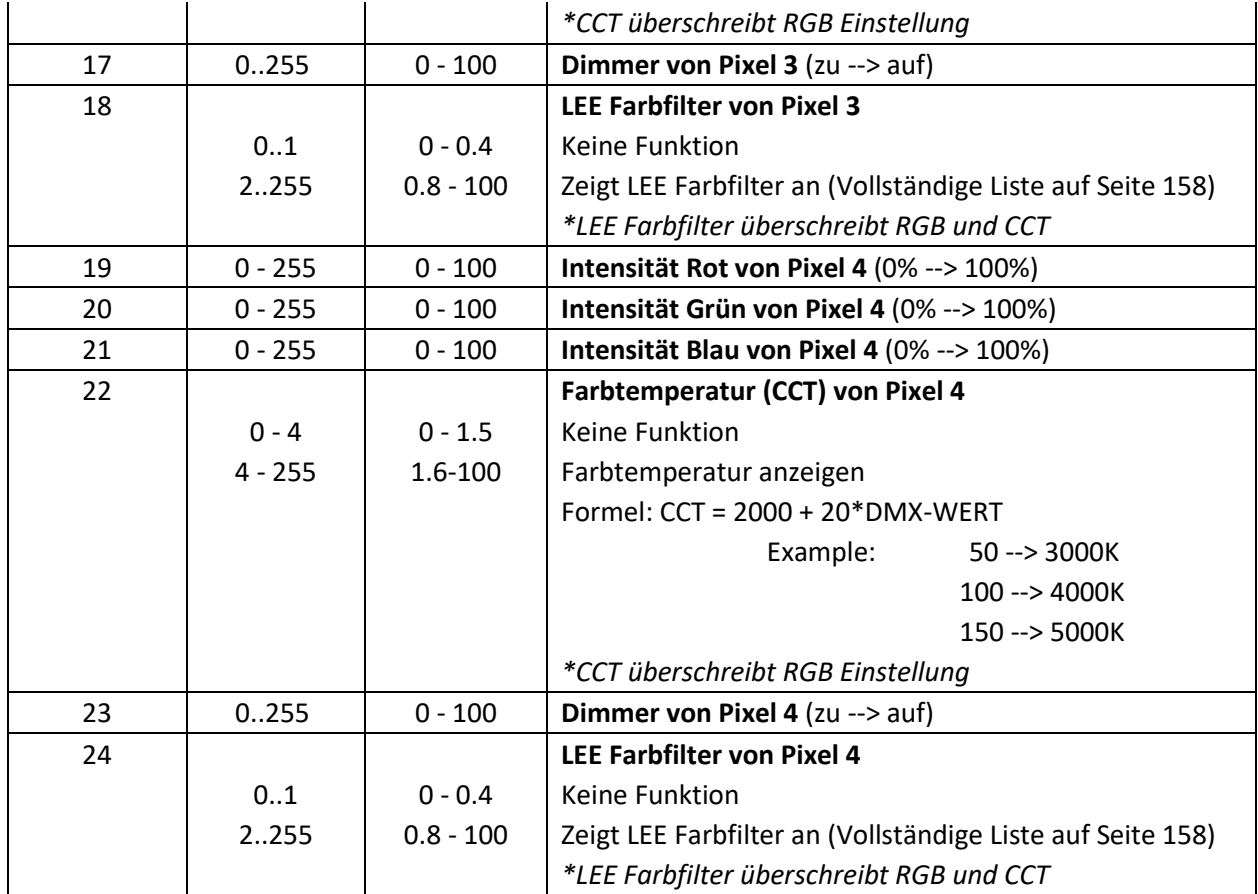

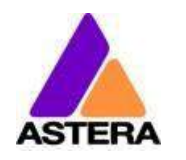

#### **25: RGB.RGBS** (PIXEL = 4; STROBOSKOP = EINZELN)

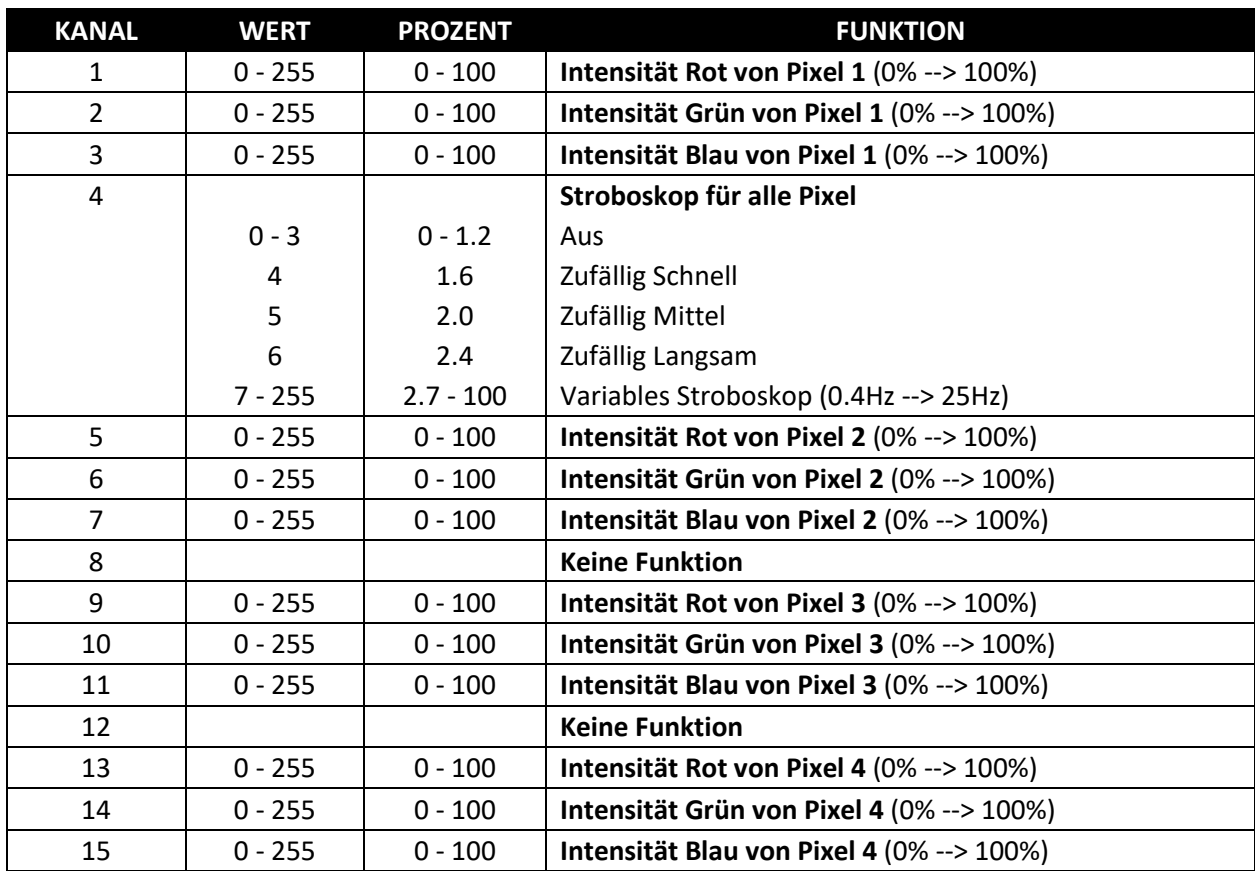

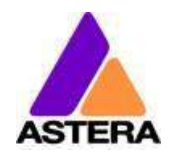

## **26: RGB RGB .. S** (PIXEL = 4; STROBOSKOP = EINZELN)

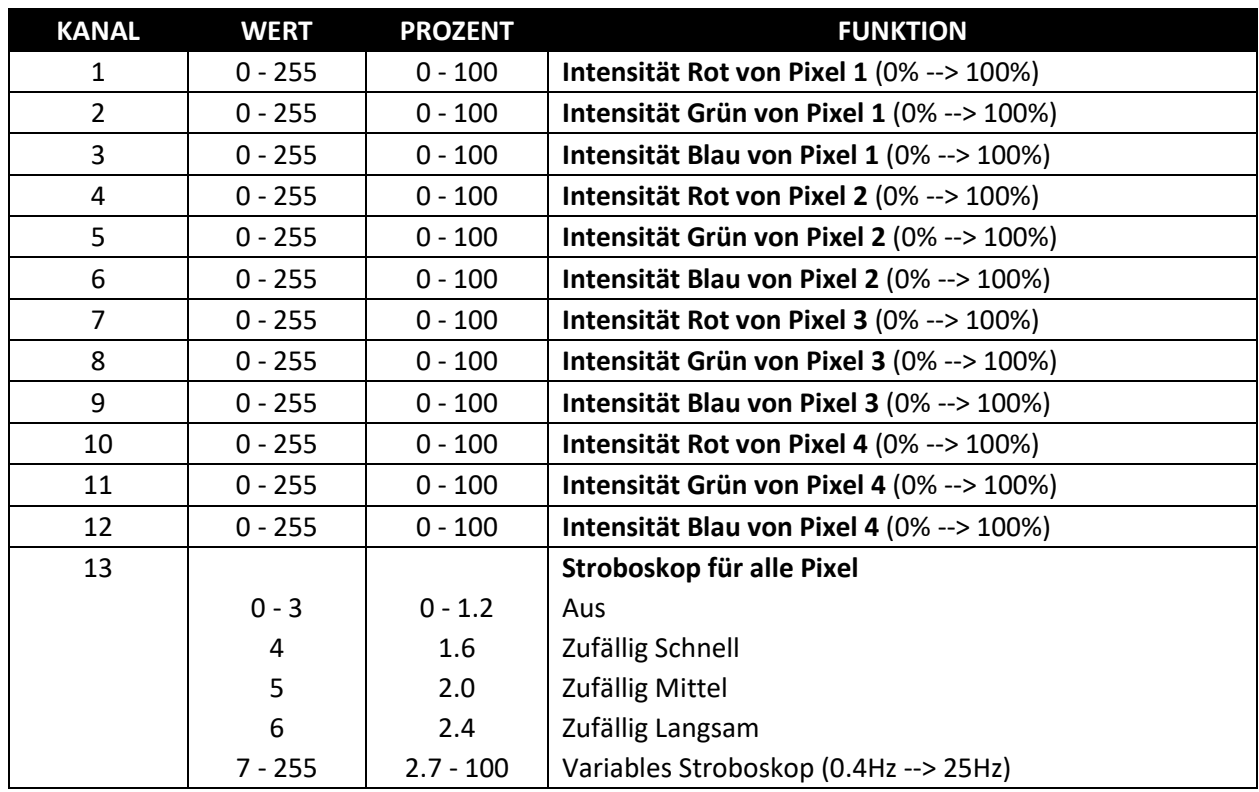

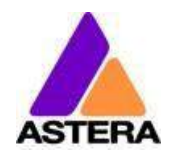

## **27: RGBW RGBW .. S** (PIXEL = 4; STROBOSKOP = EINZELN)

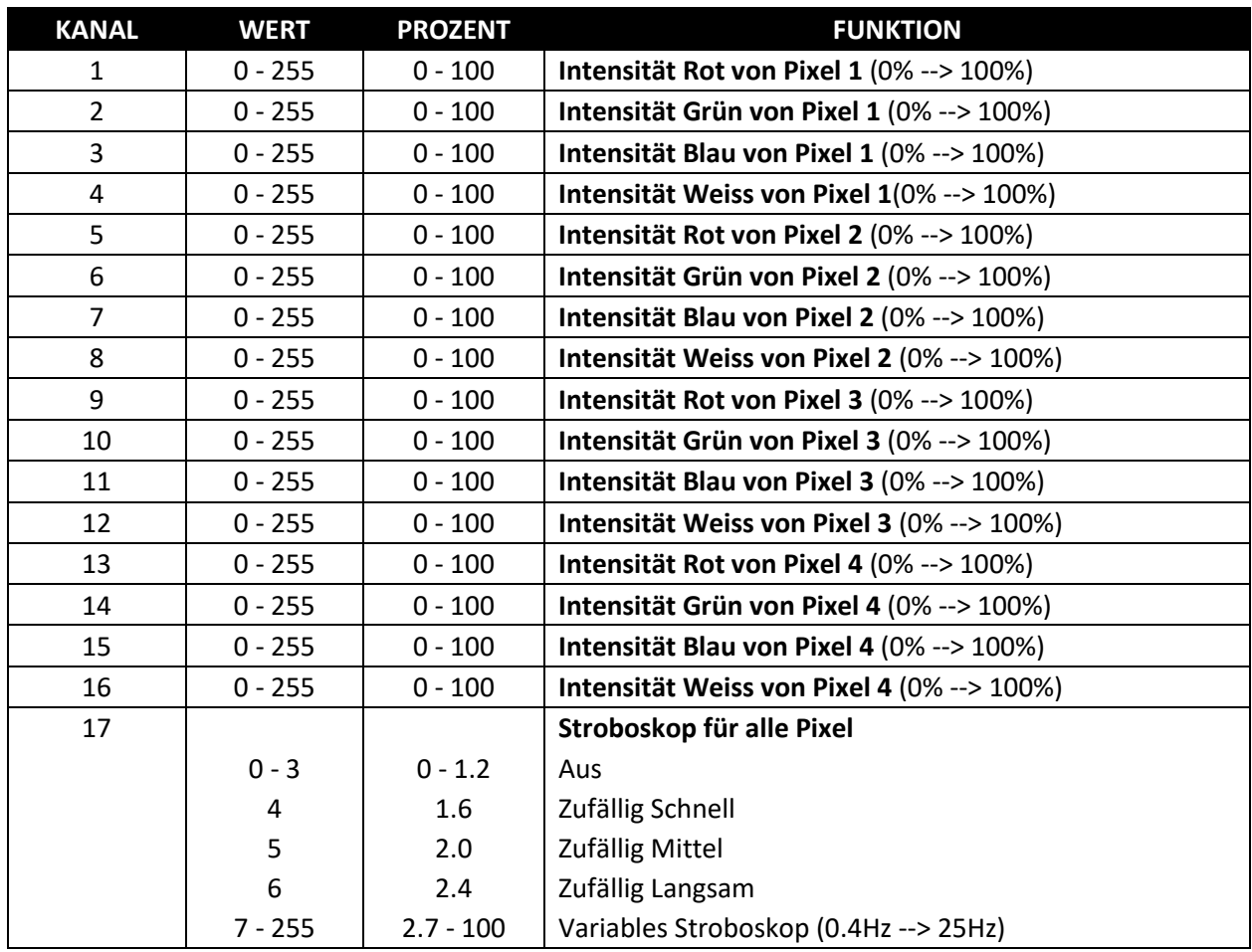

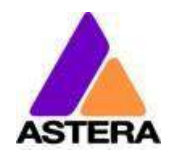

## **28: RGBAW RGBAW .. S** (PIXEL = 4; STROBOSKOP = EINZELN)

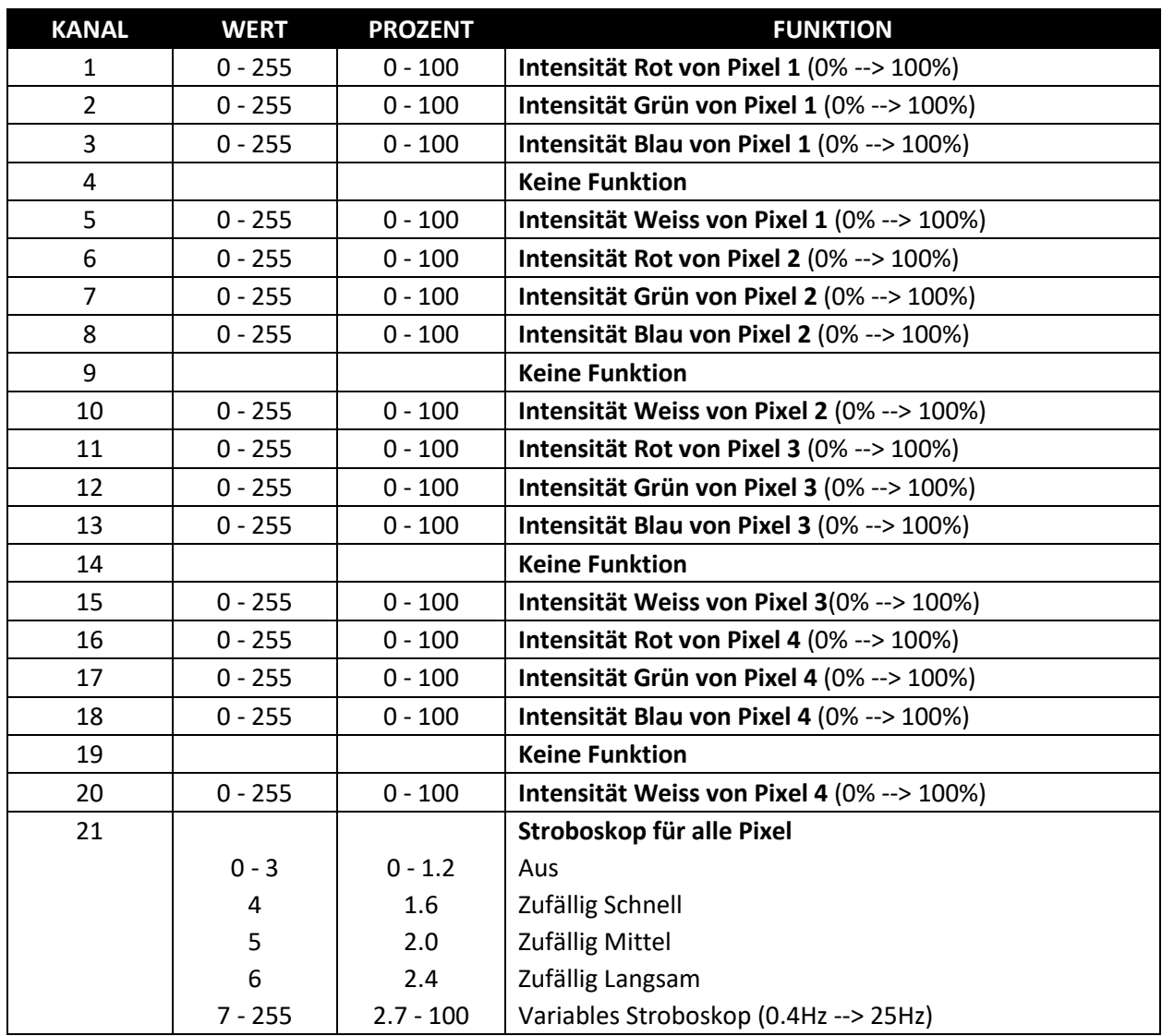

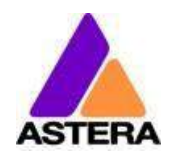

## **29: DIM RGB DIM RGB .. S** (PIXEL = 4; STROBOSKOP = EINZELN)

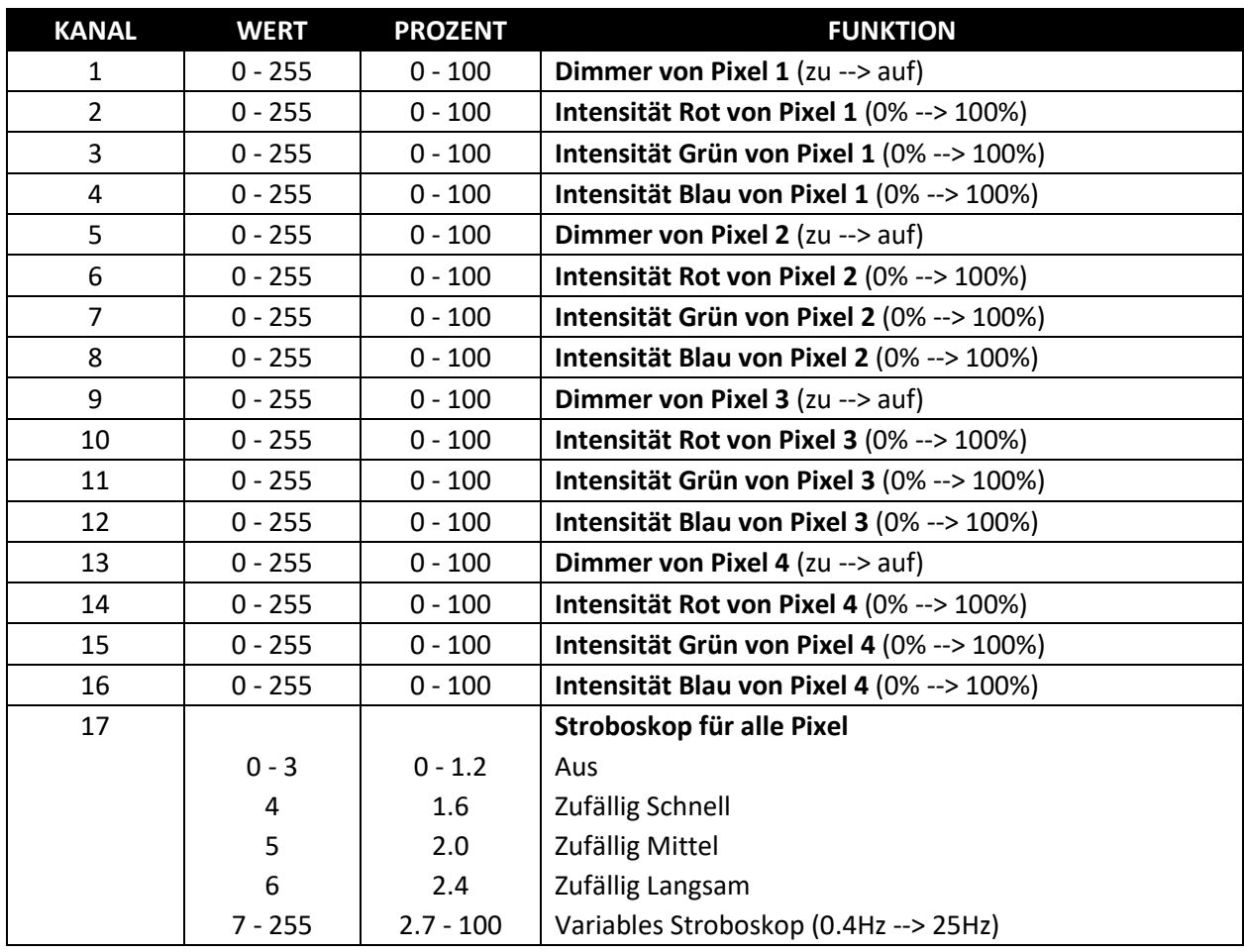

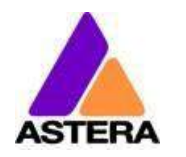

## **30: DIM RGBW DIM RGBW .. S** (PIXEL = 4; STROBOSKOP = EINZELN)

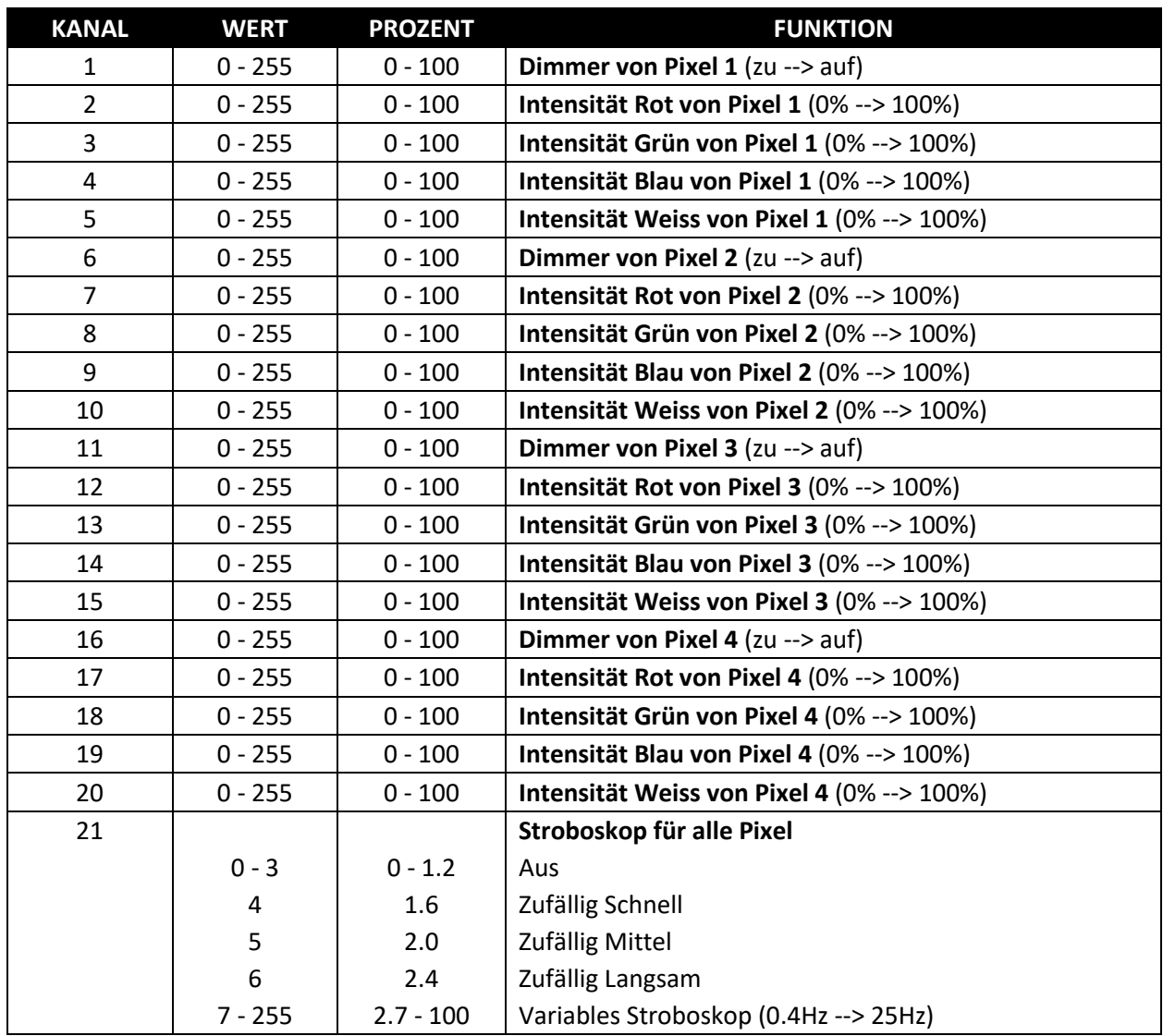

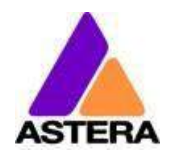

#### **31: DIM RGBAW DIM RGBAW .. S** (PIXEL = 4; STROBOSKOP = EINZELN)

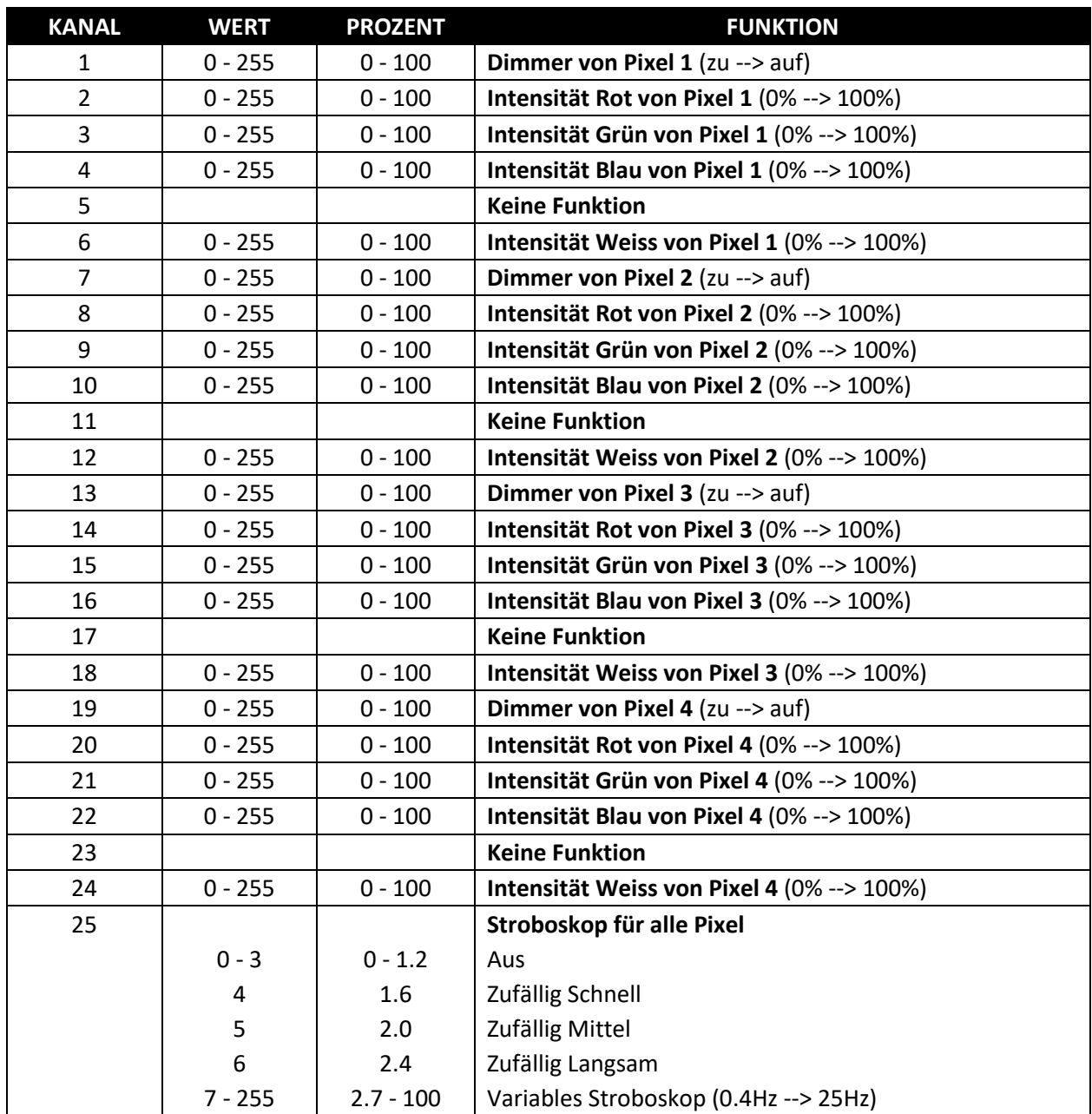

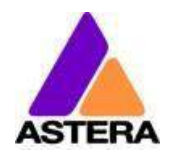

## **32: RGB CCT DIM IND S** (PIXEL = 4; STROBOSKOP = EINZELN)

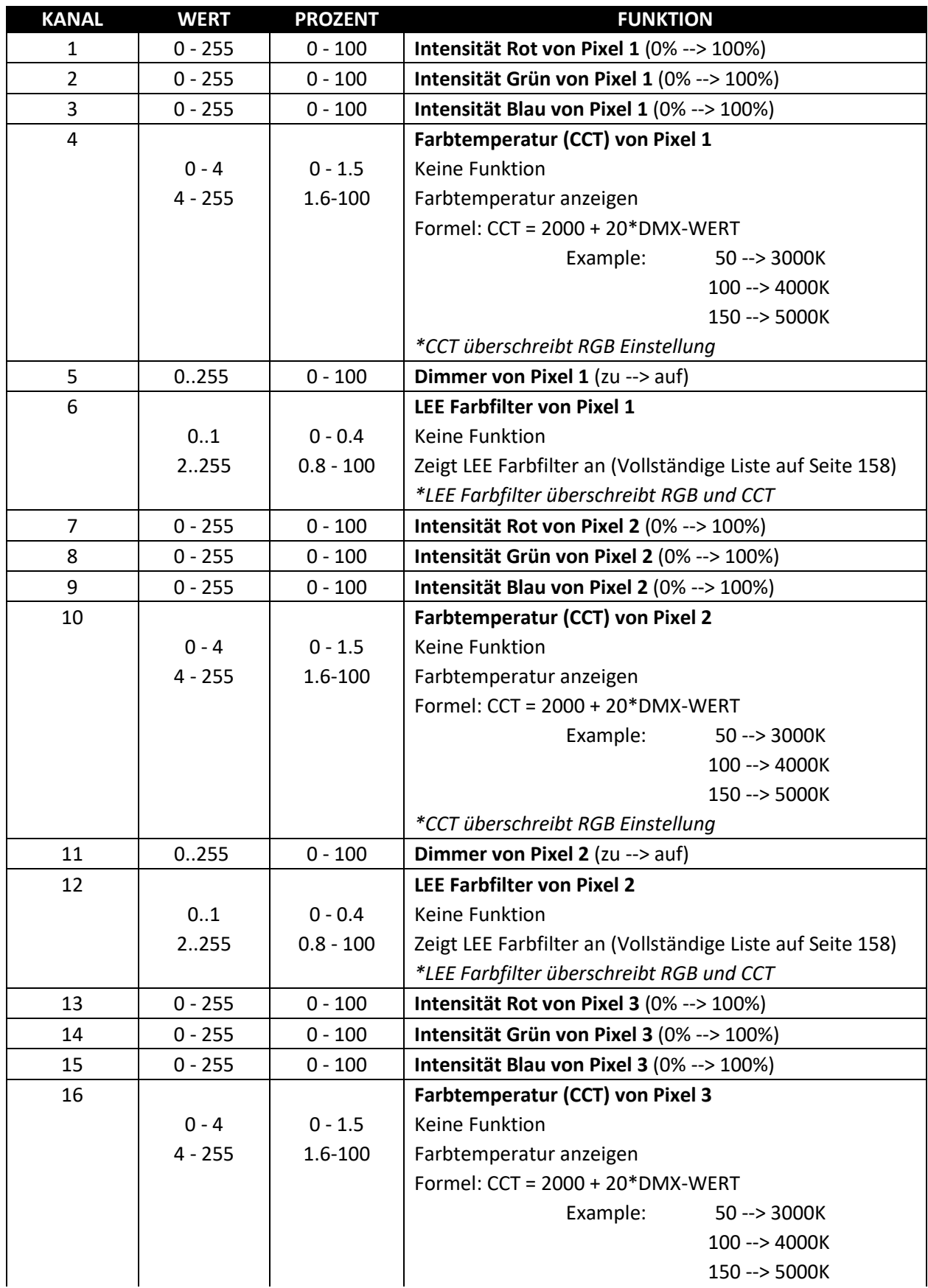

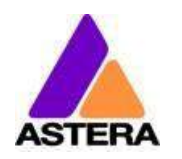

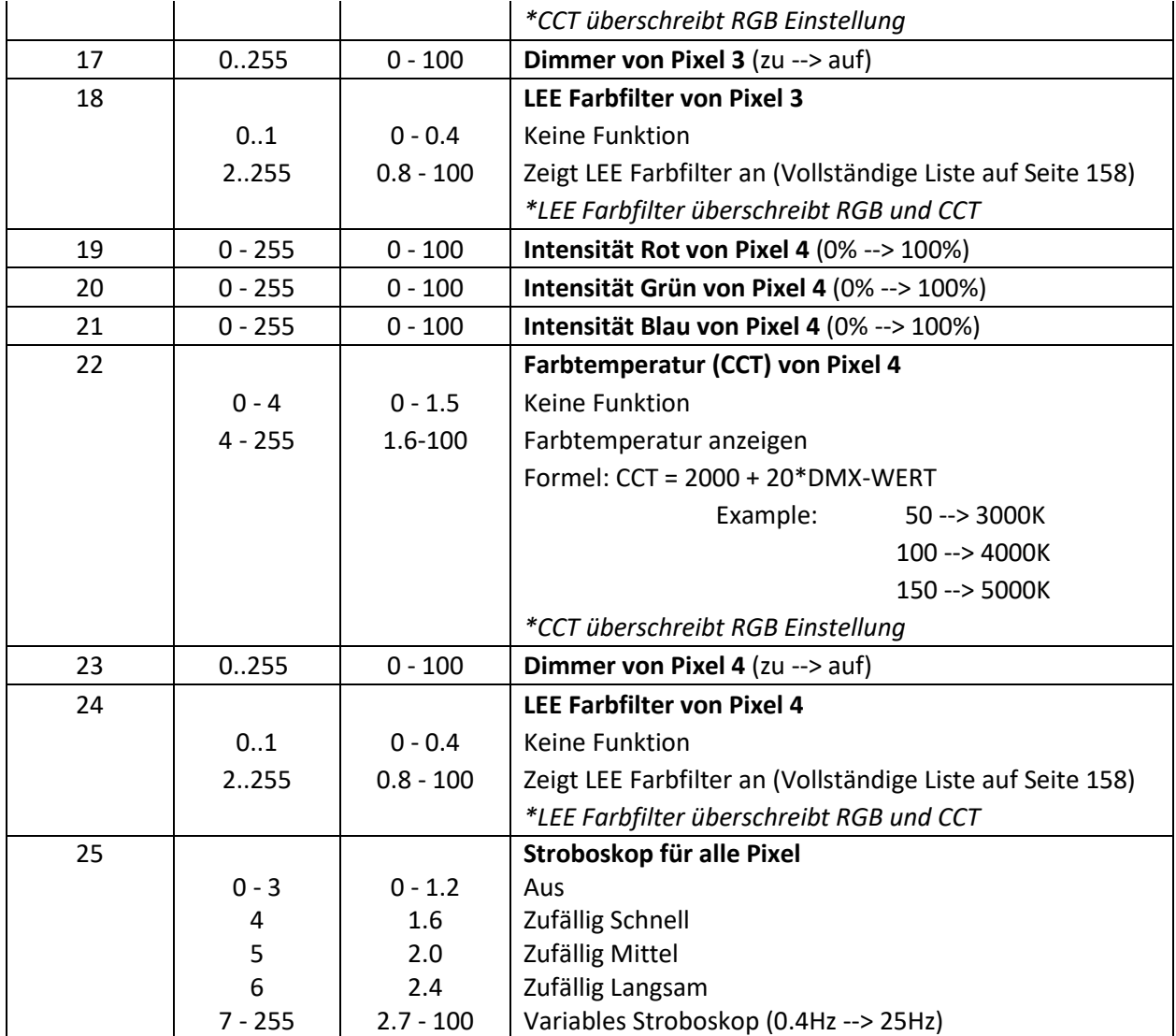

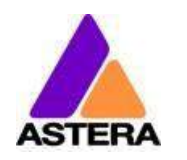

#### **33: RGBS RGBS** (PIXEL = 4; STROSKOP = MULTI)

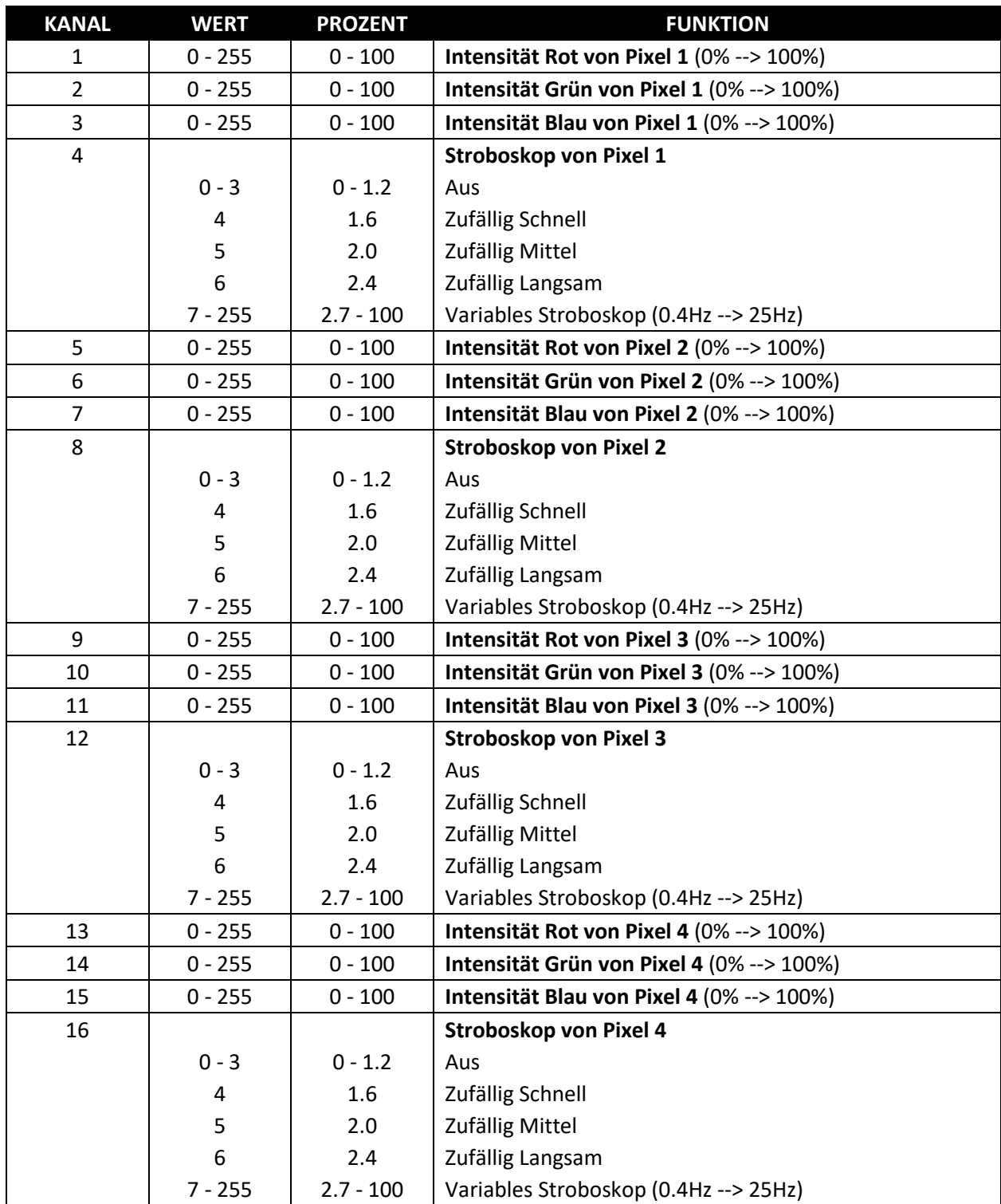

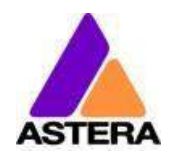

#### **34: RGB RGB .. SS** (PIXEL = 4; STROSKOP = MULTI)

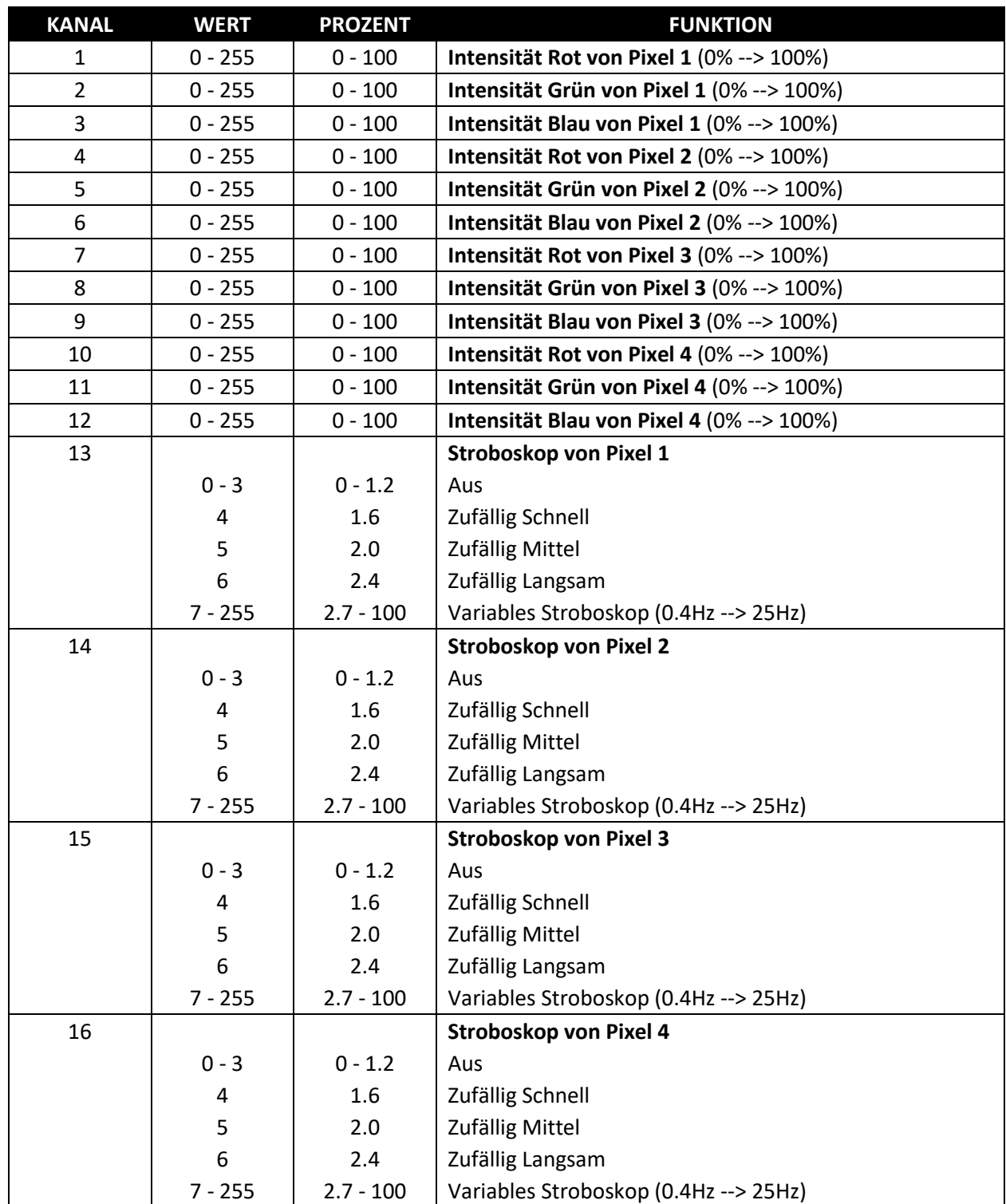
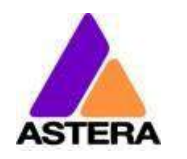

## **35: RGBWS RGBWS** (PIXEL = 4; STROSKOP = MULTI)

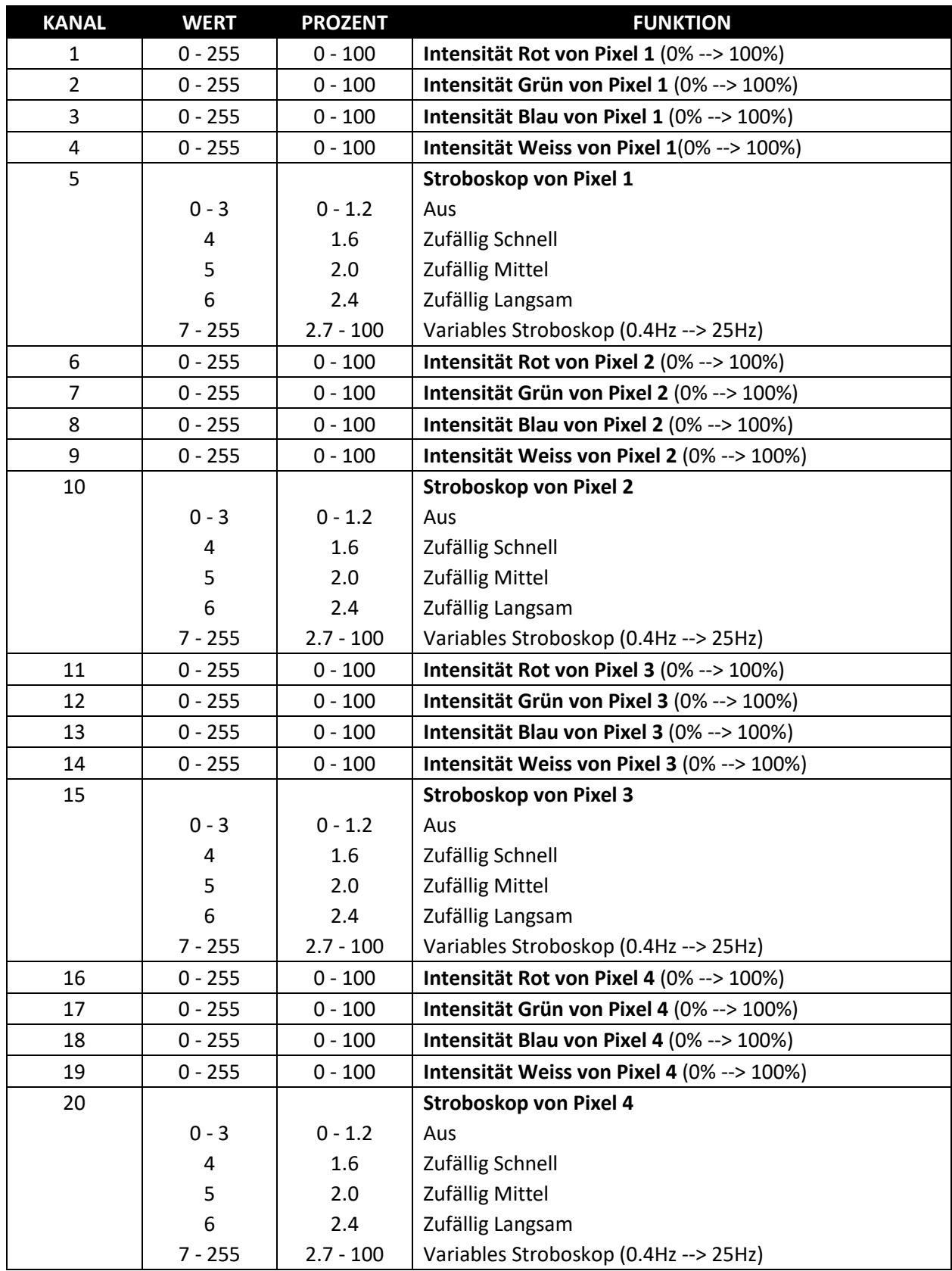

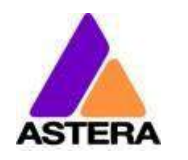

## **36: RGBAWS RGBAWS** (PIXEL = 4; STROSKOP = MULTI)

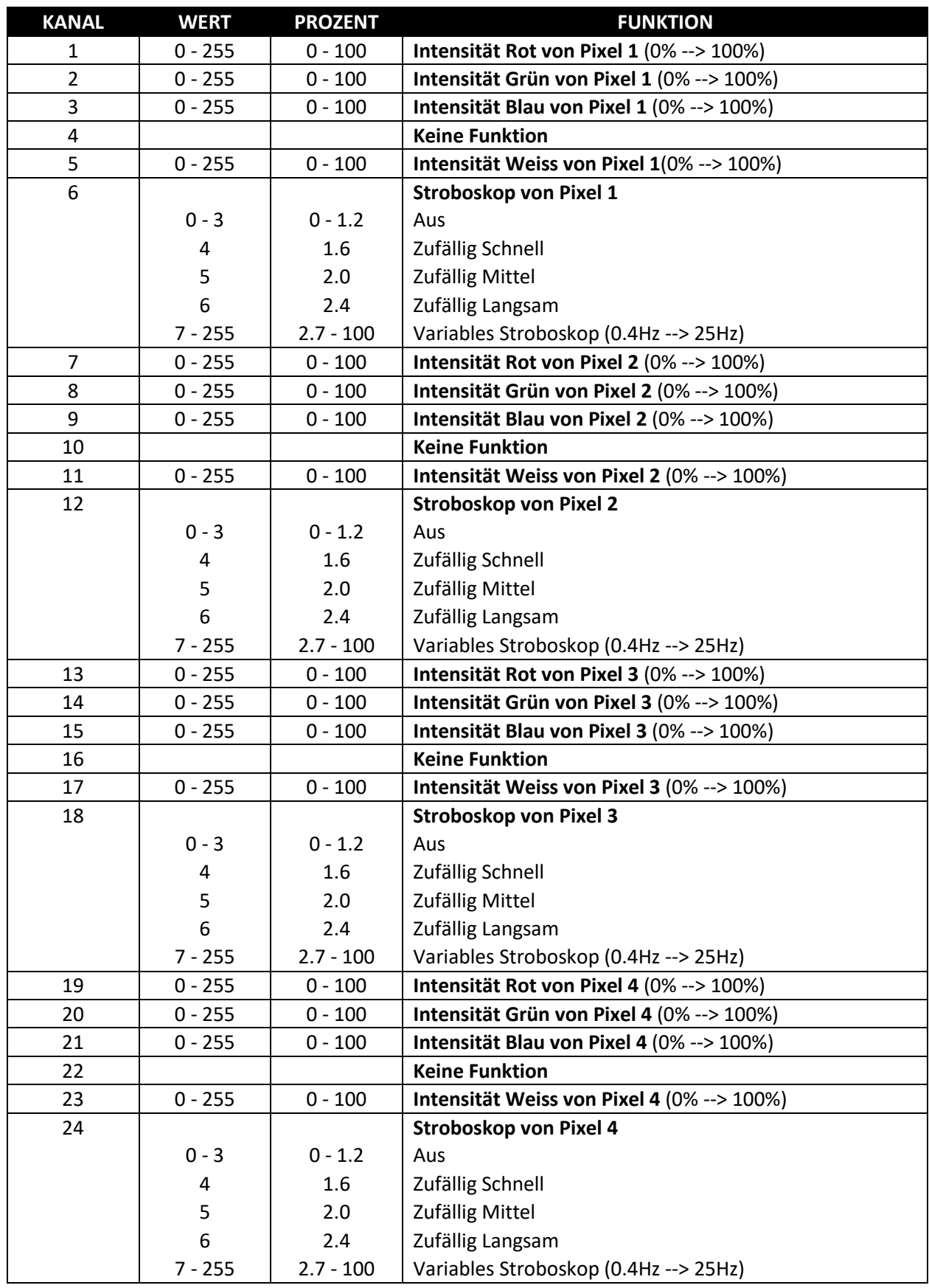

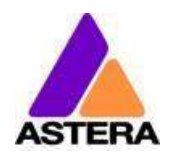

## **37: DIM RGBS DIM RGBS** (PIXEL = 4; STROSKOP = MULTI)

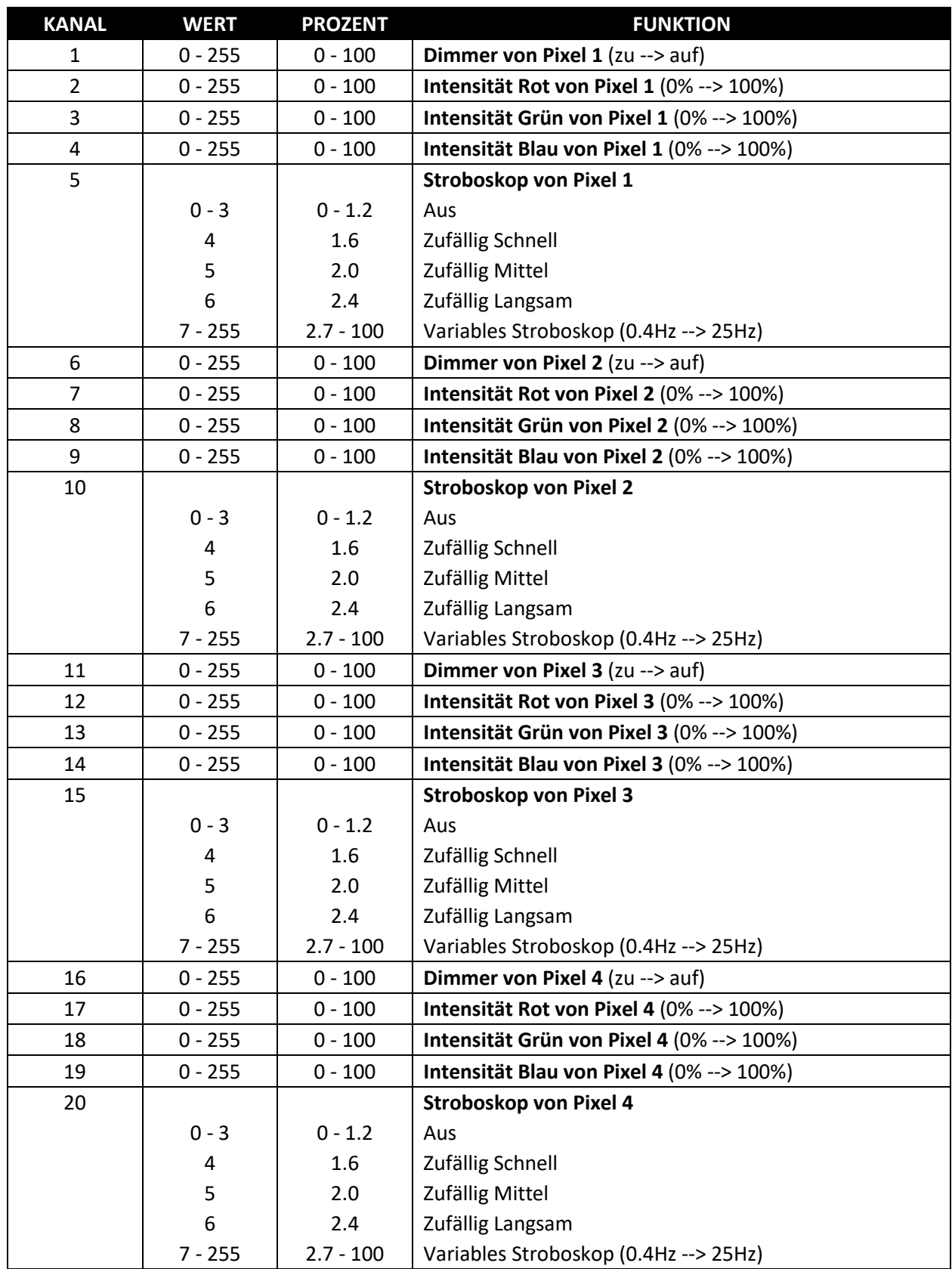

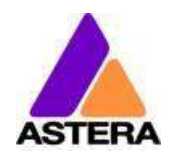

## **38: DIM RGBWS DIM RGBWS** (PIXEL = 4; STROSKOP = MULTI)

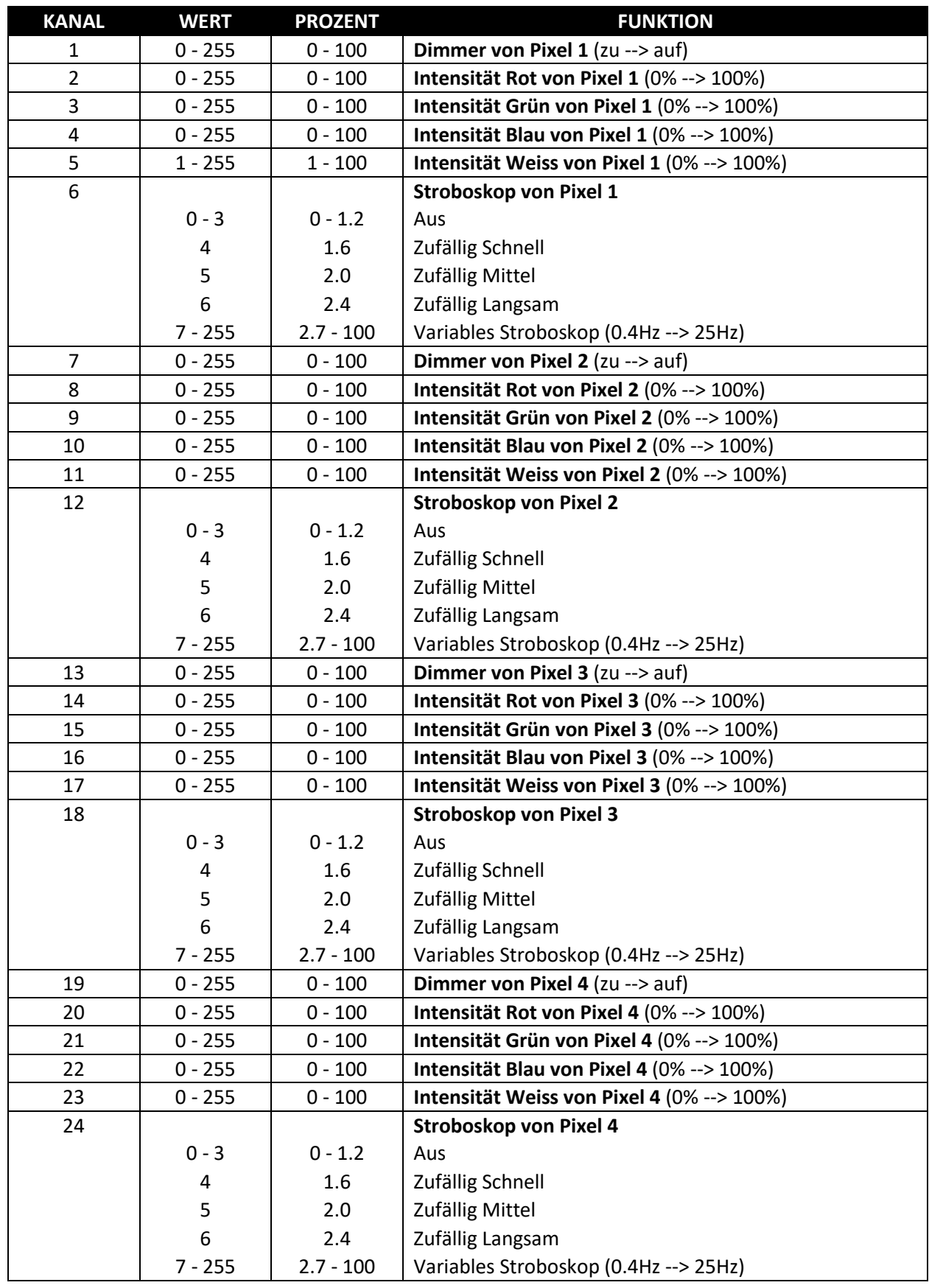

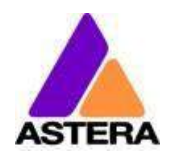

#### **39: DIM RGBAWS DIM RGBAWS** (PIXEL = 4; STROSKOP = MULTI)

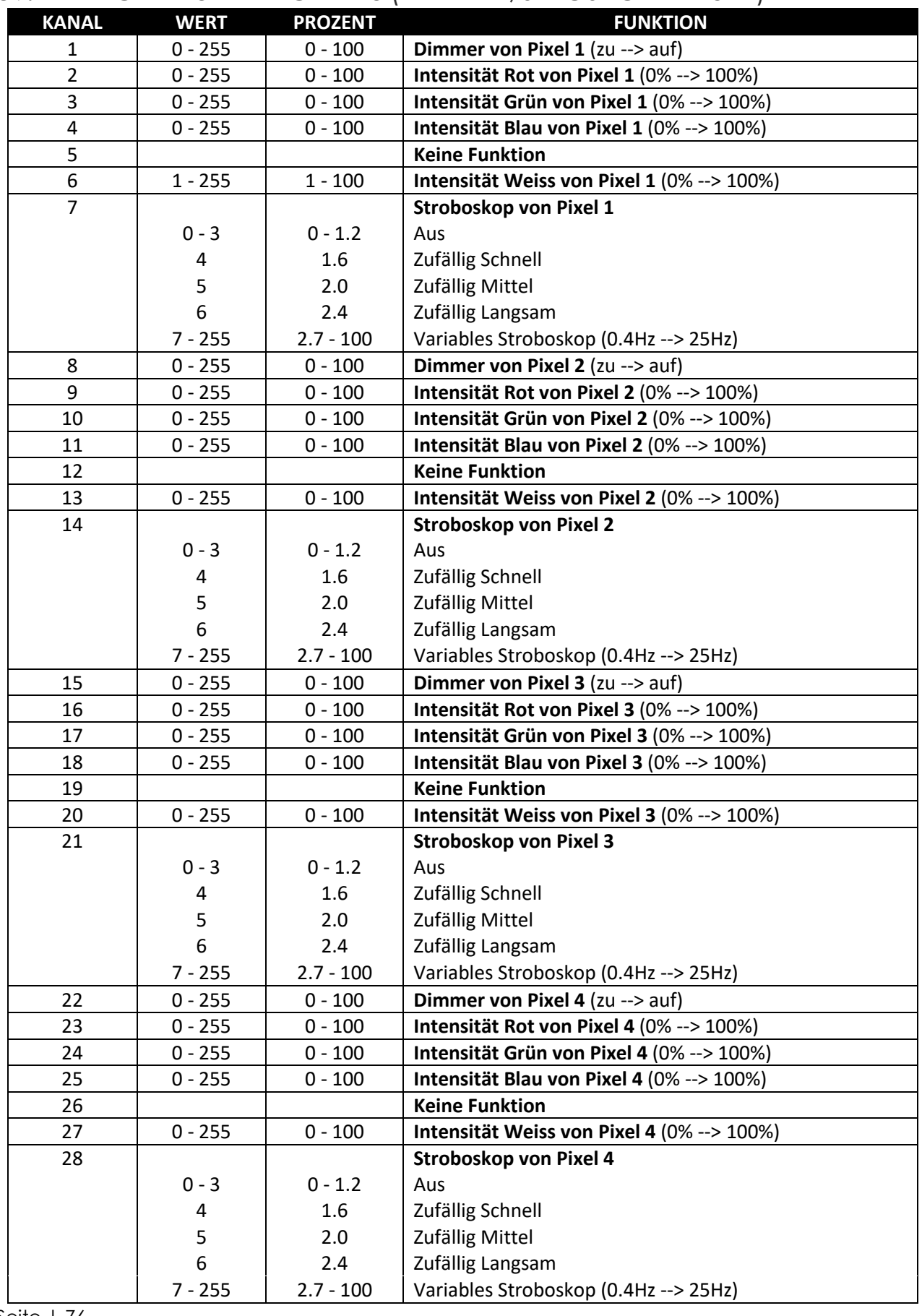

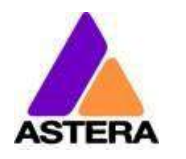

# **40: RGB CCT DIM IND S** (PIXEL = 4; STROSKOP = MULTI)

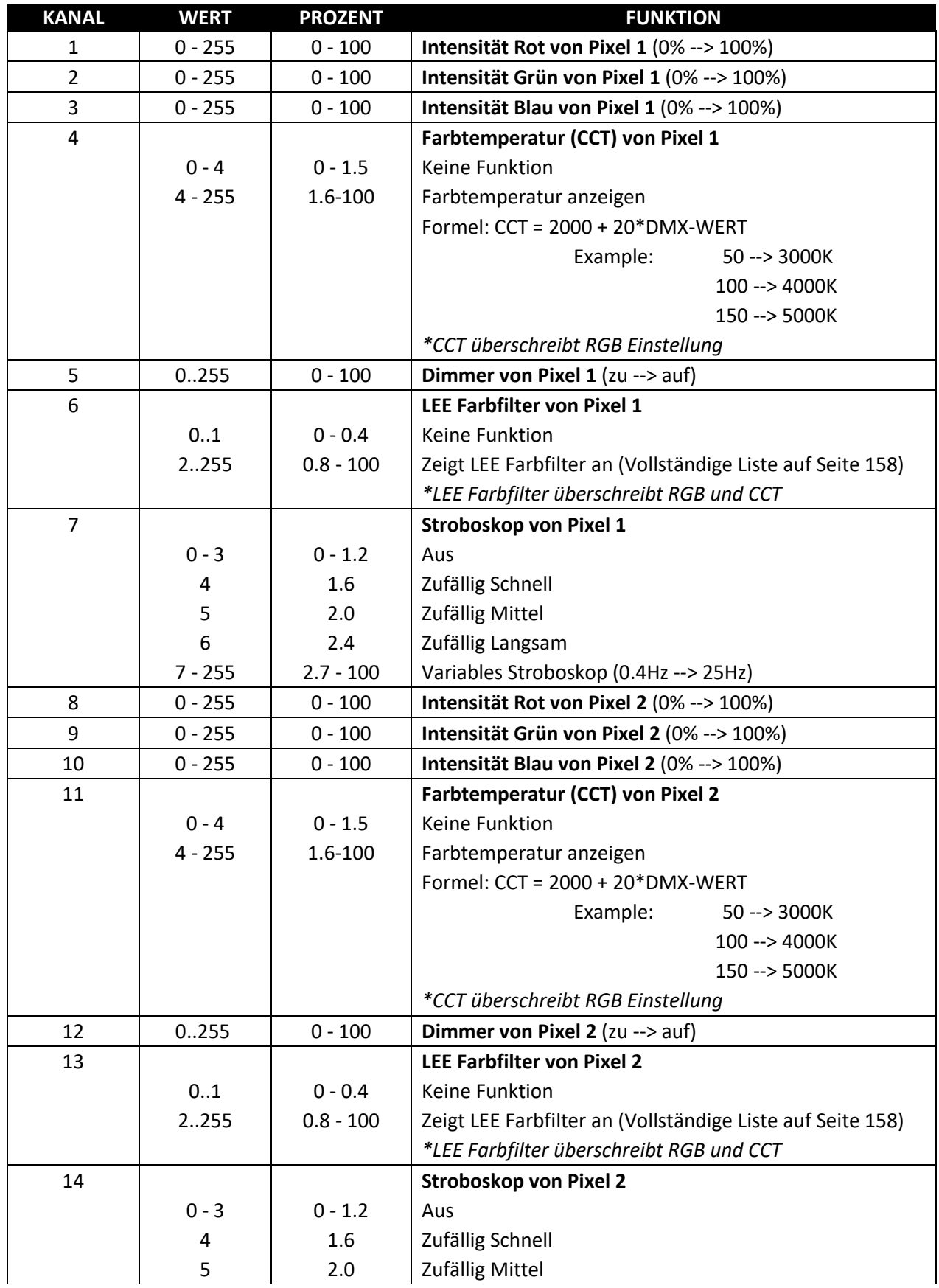

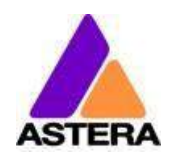

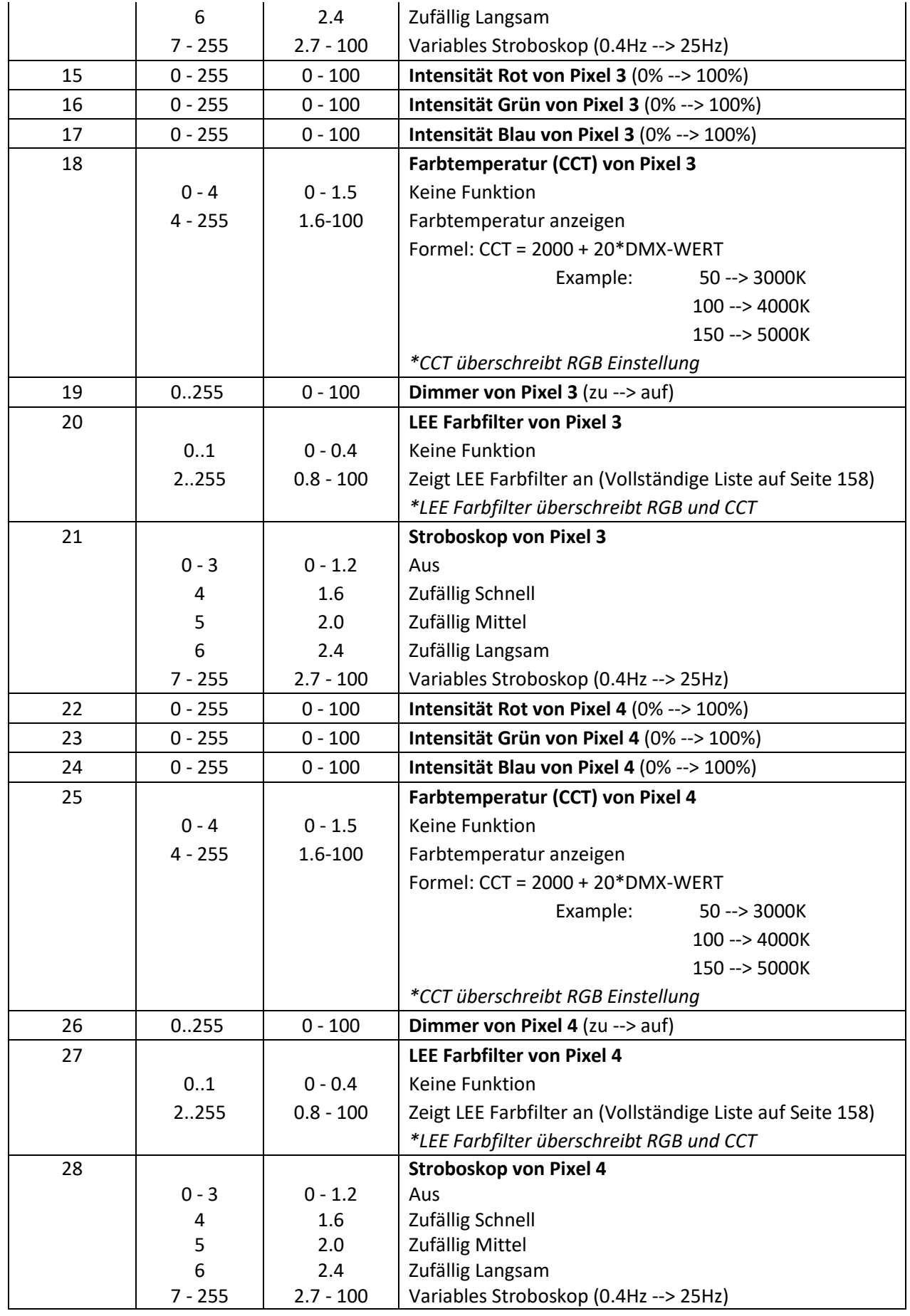

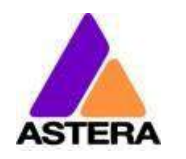

## **41: RGB.RGB.** (PIXEL = 16; STROSKOP = AUS)

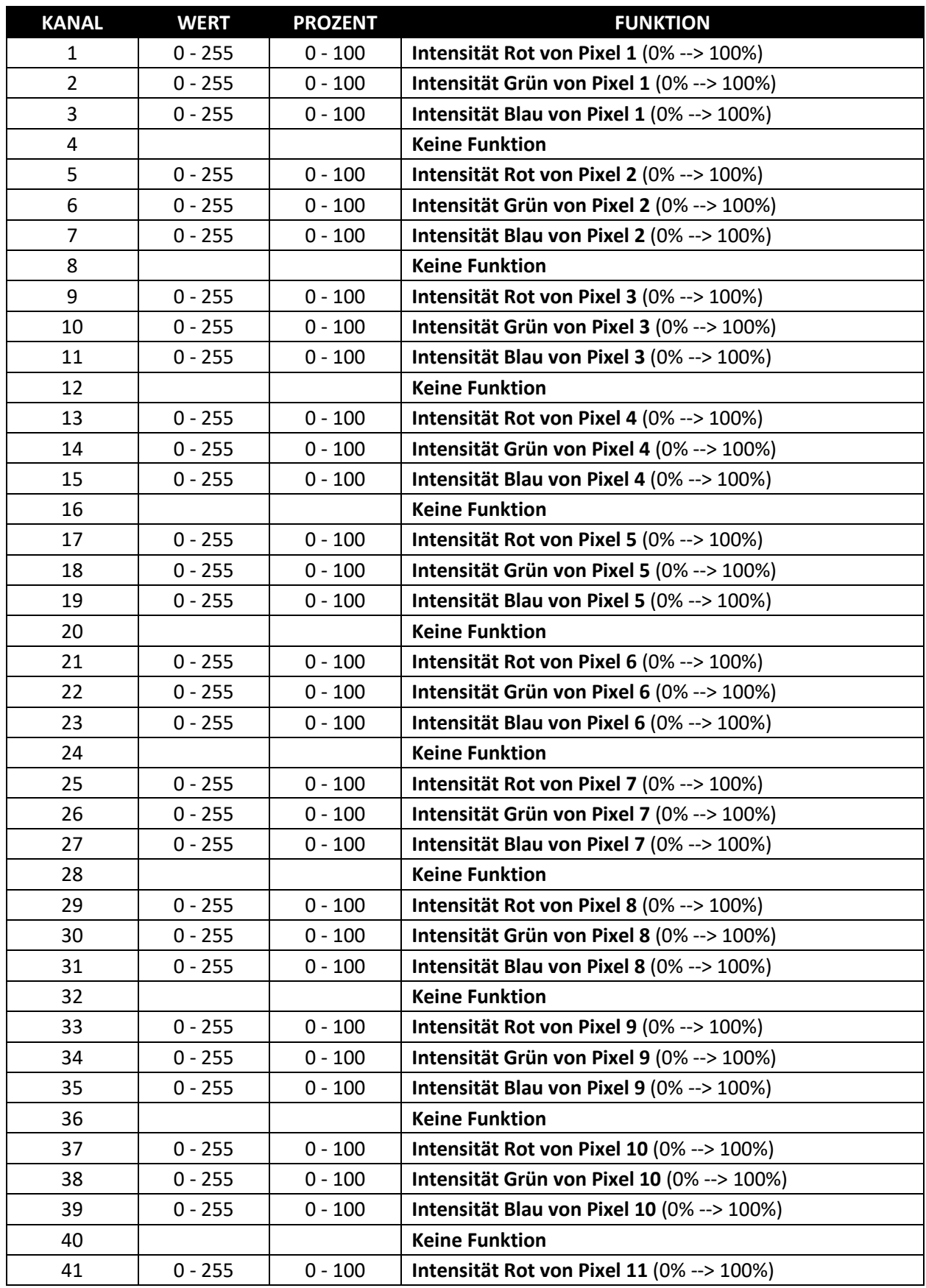

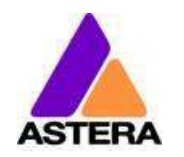

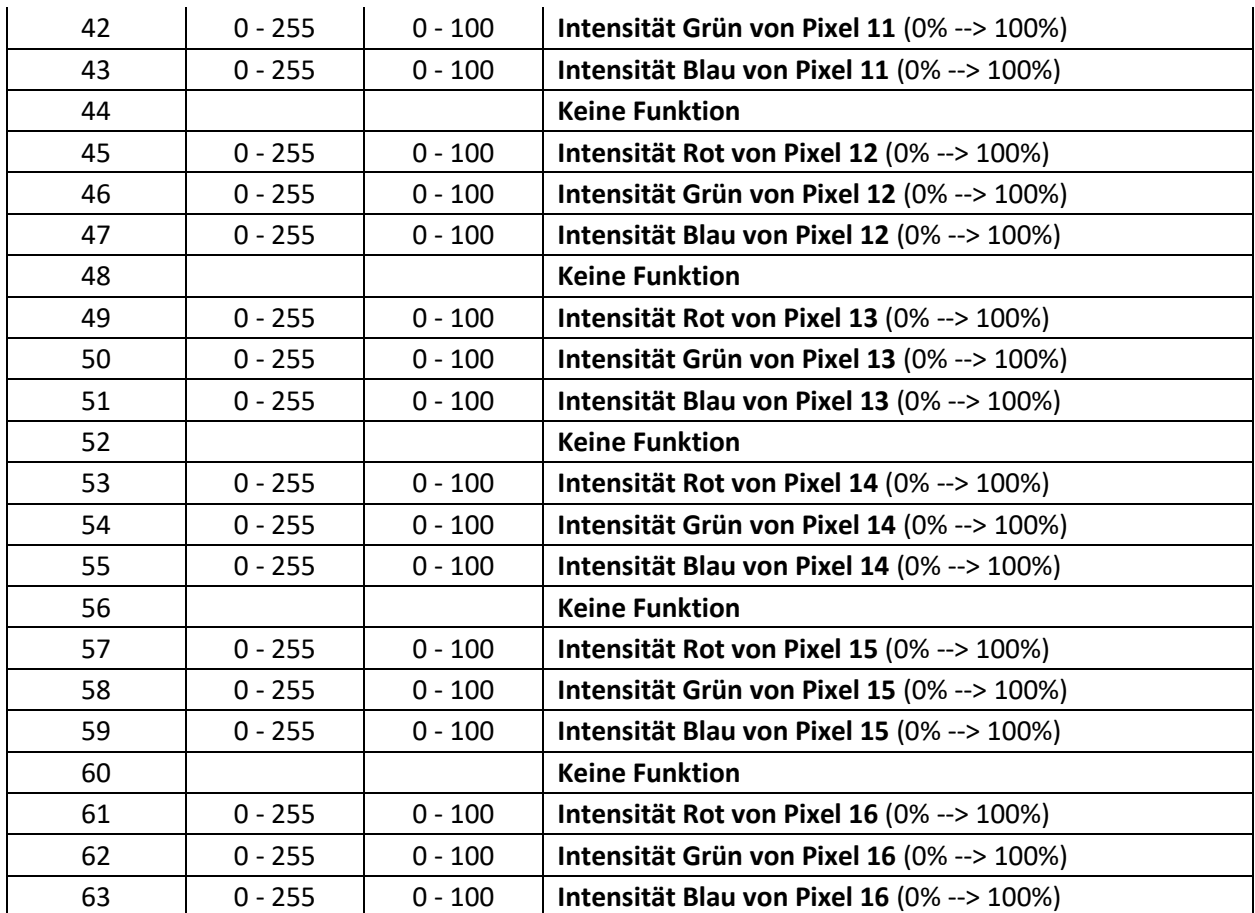

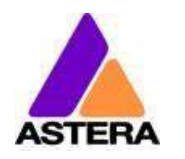

## **42: RGB RGB** (PIXEL = 16; STROSKOP = AUS)

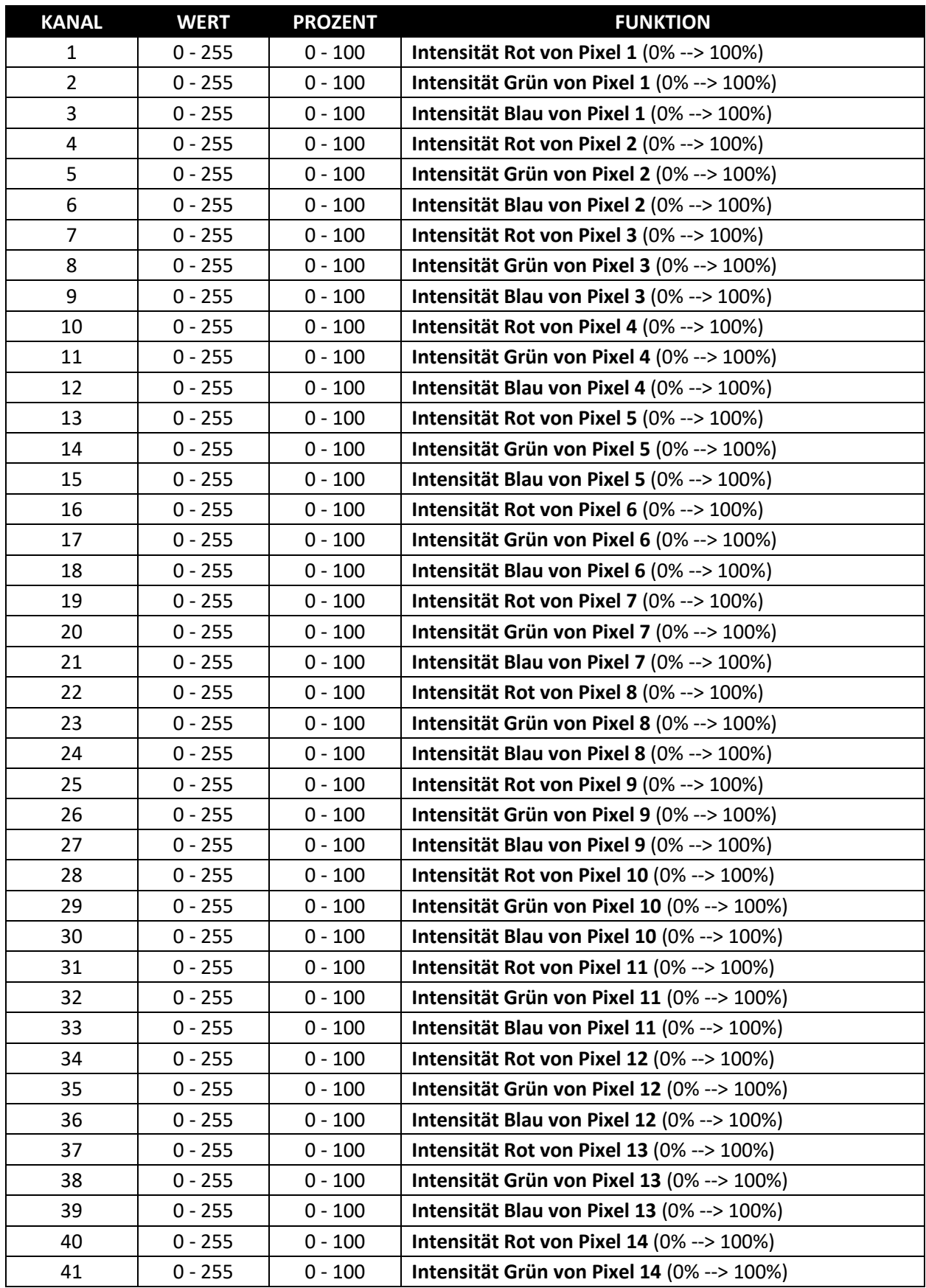

Astera LED Technology GmbH

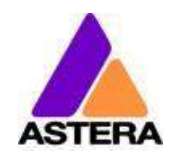

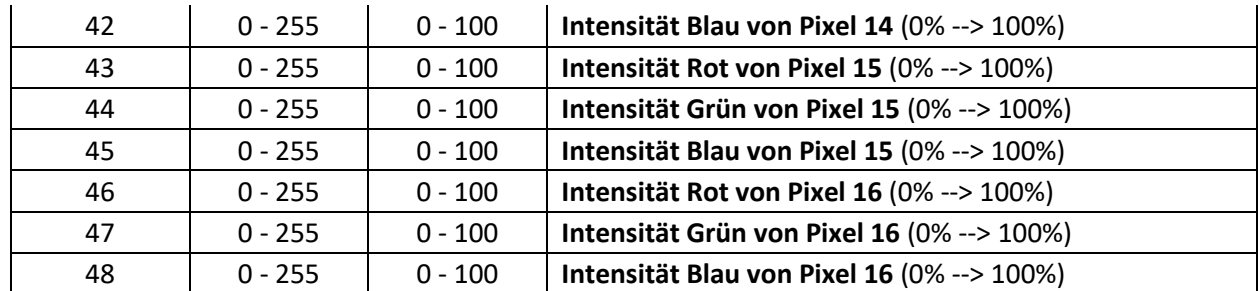

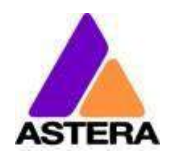

# **43: RGBW RGBW** (PIXEL = 16; STROSKOP = AUS)

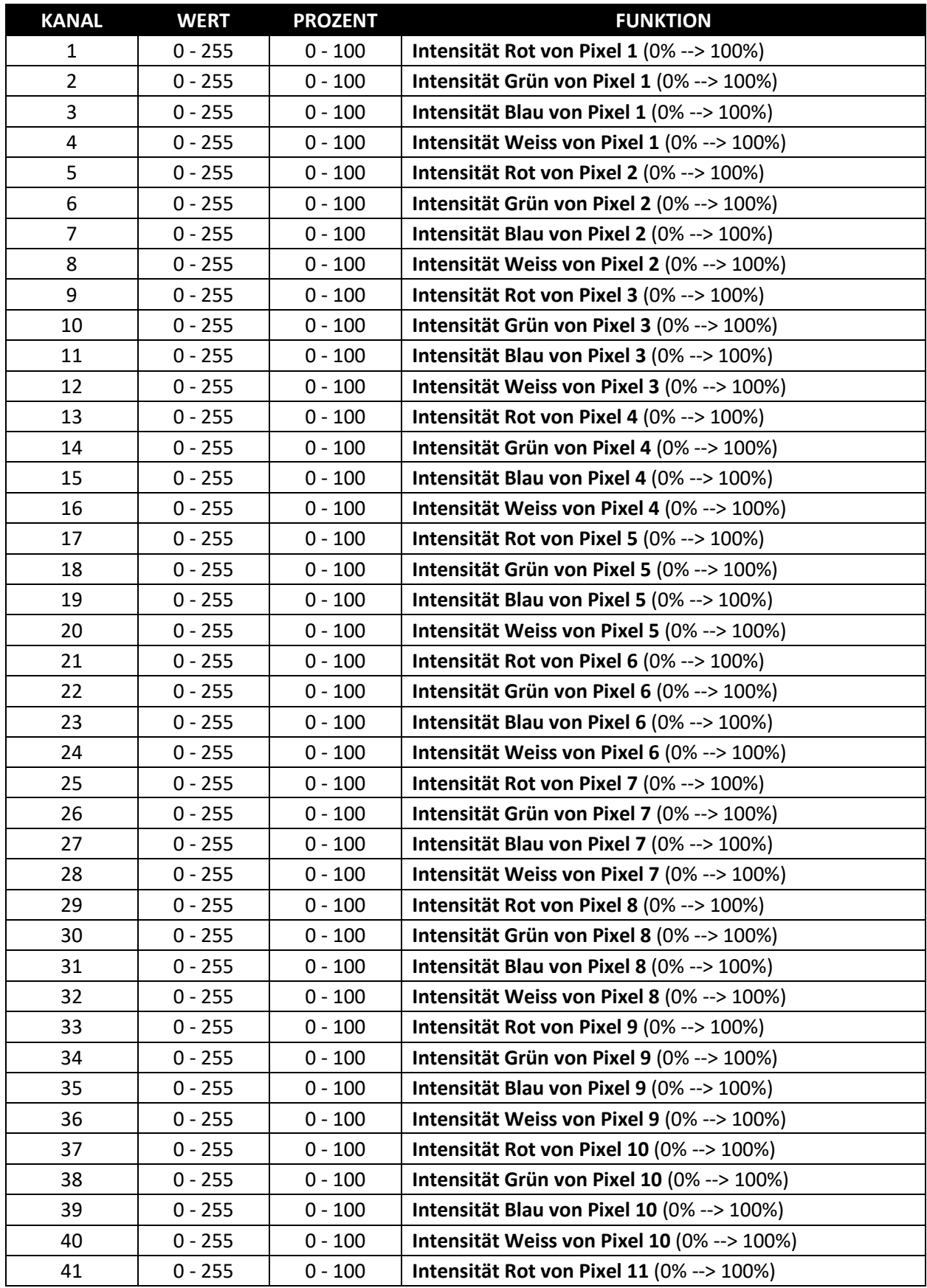

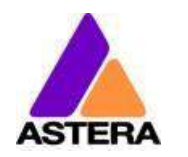

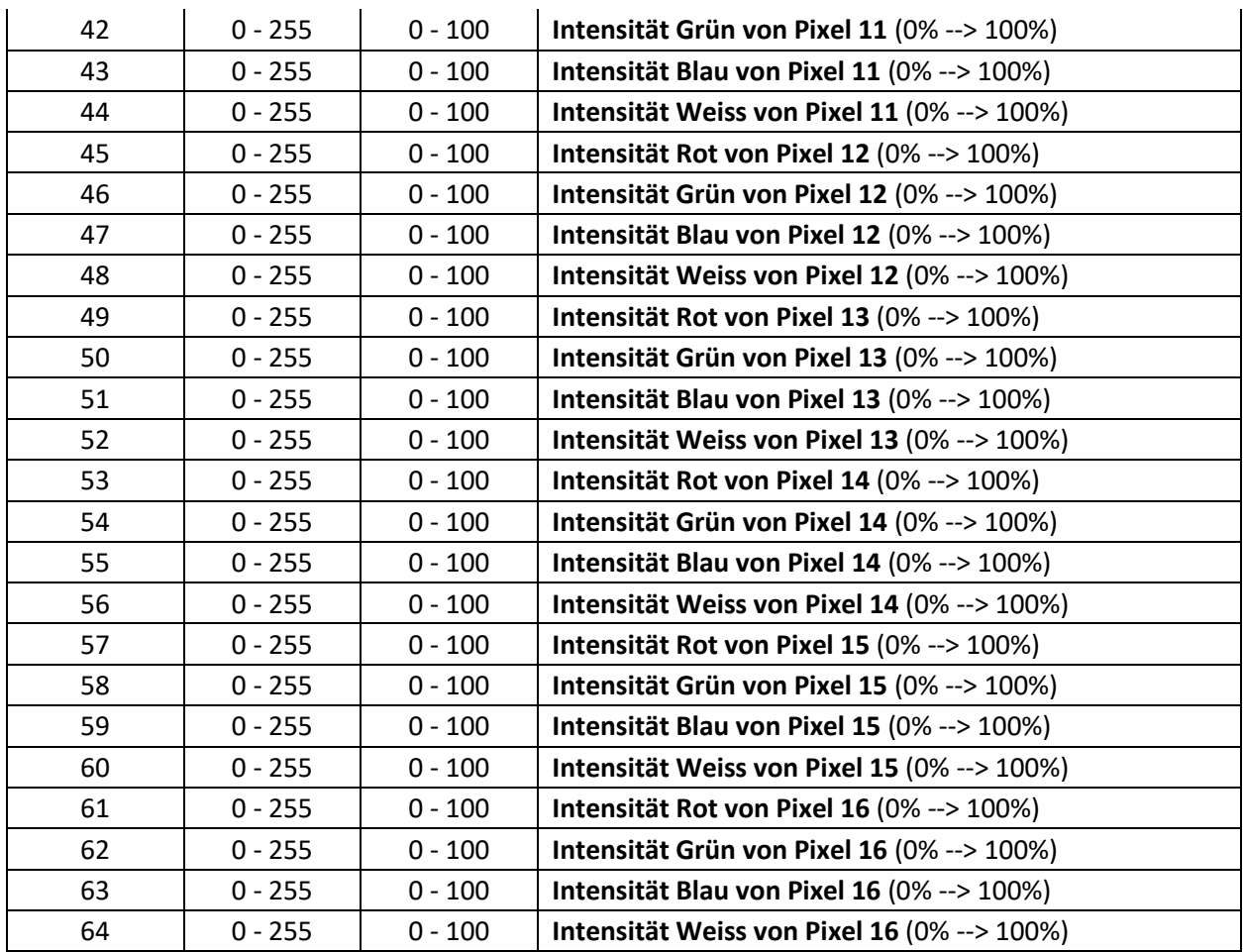

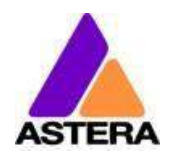

# **44: RGBAW RGBAW** (PIXEL = 16; STROSKOP = AUS)

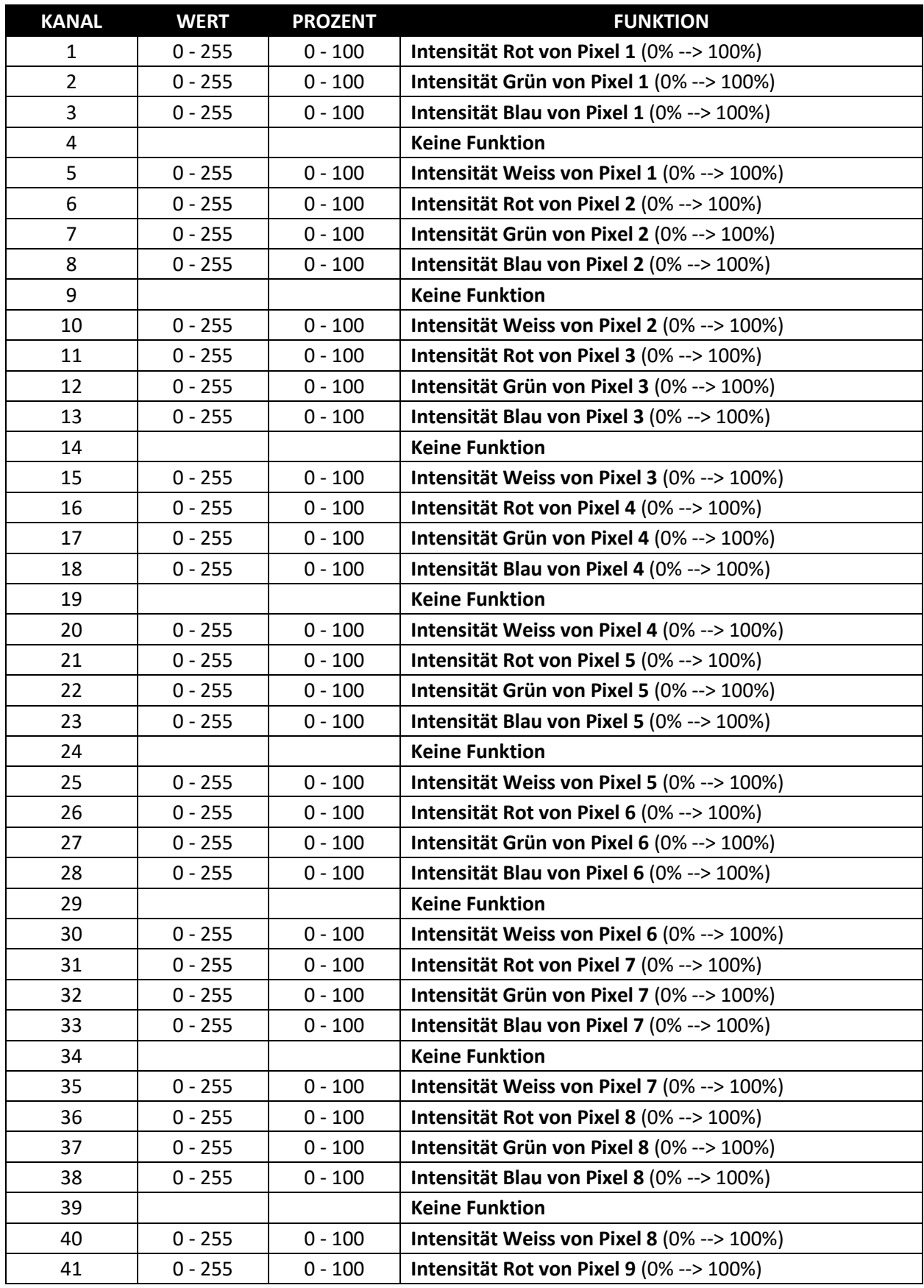

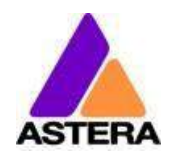

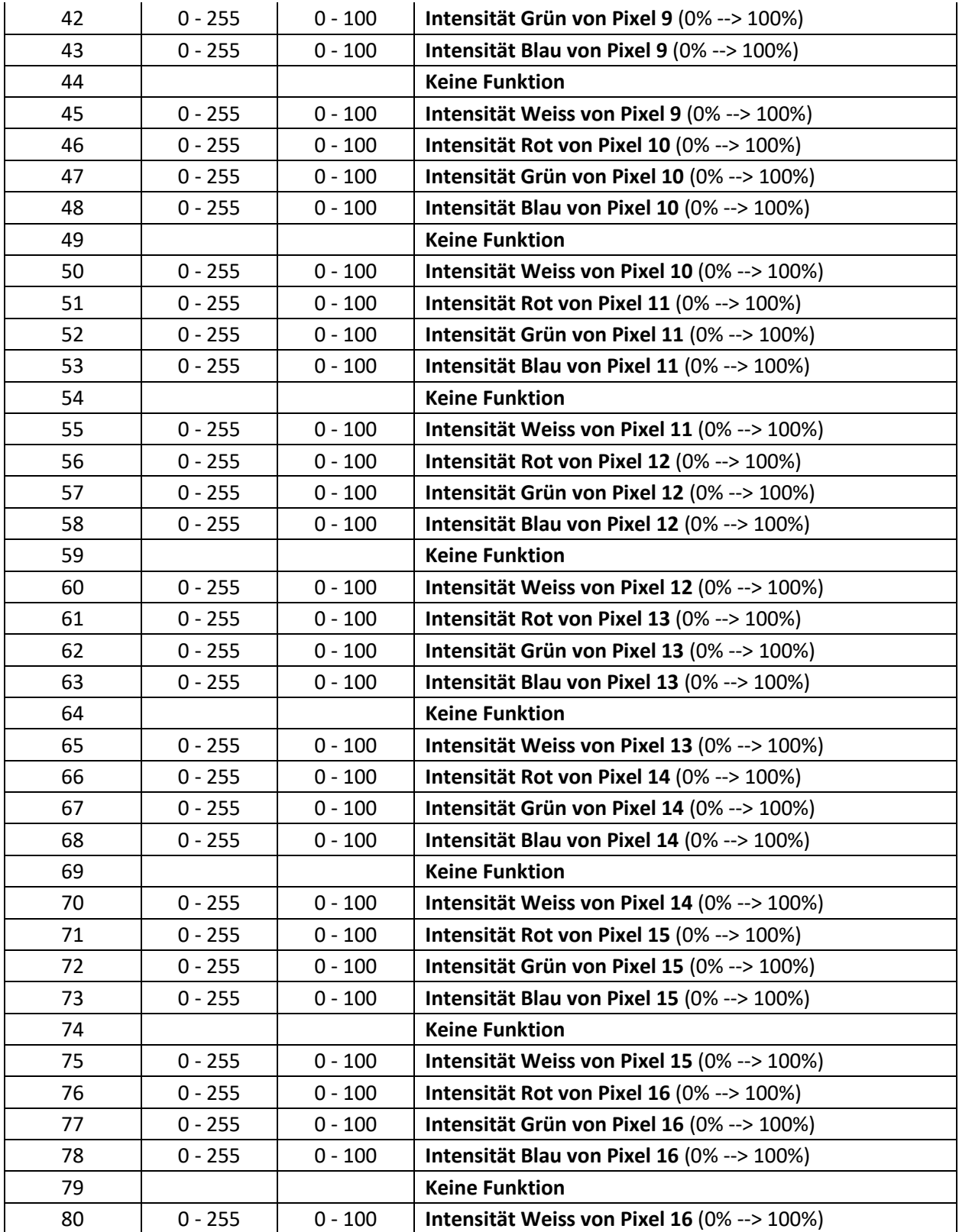

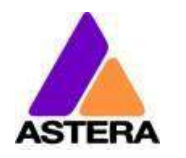

## **45: DIM RGB DIM RGB** (PIXEL = 16; STROSKOP = AUS)

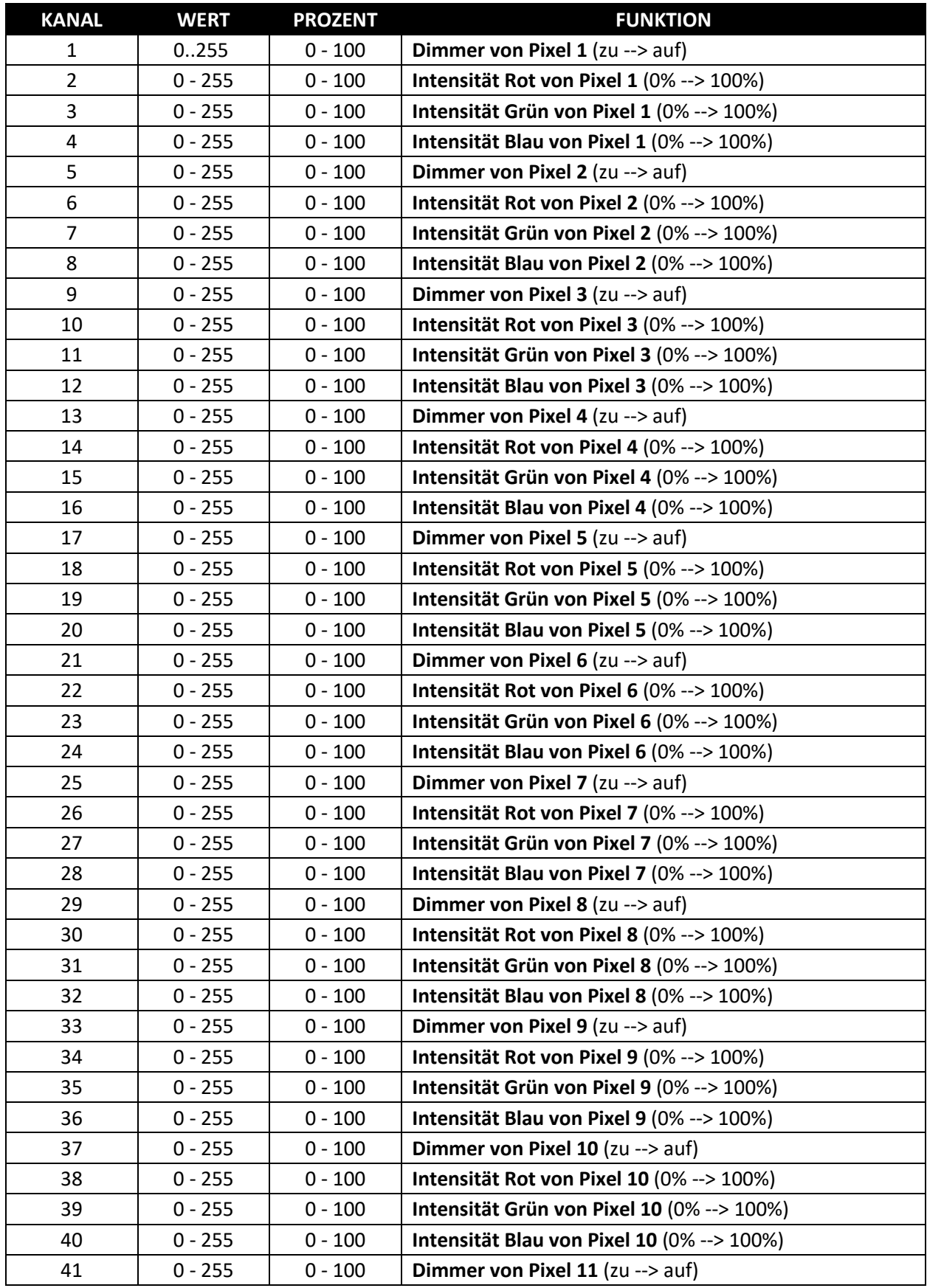

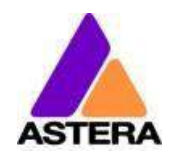

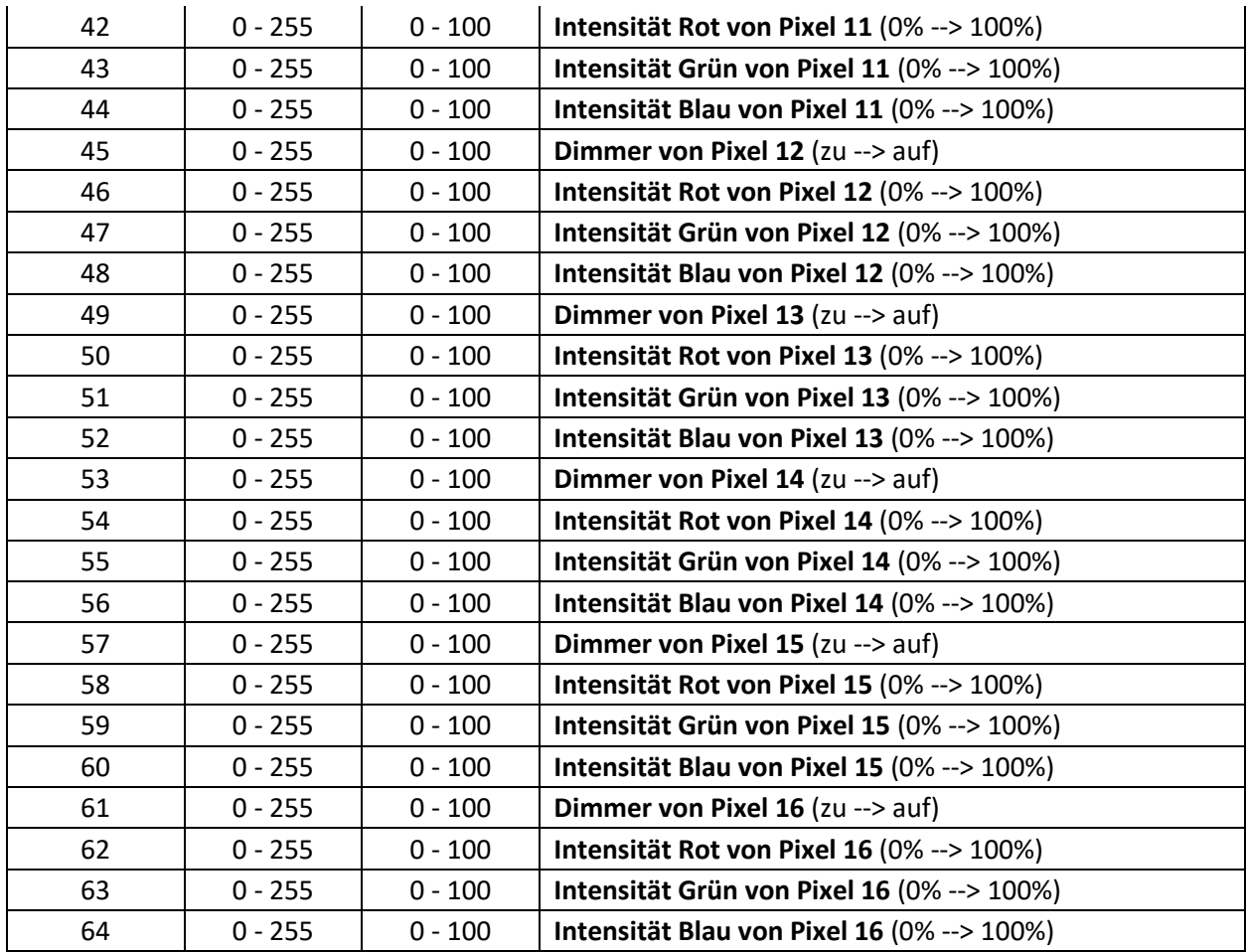

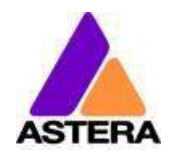

## **46: DIM RGBW DIM RGBW** (PIXEL = 16; STROSKOP = AUS)

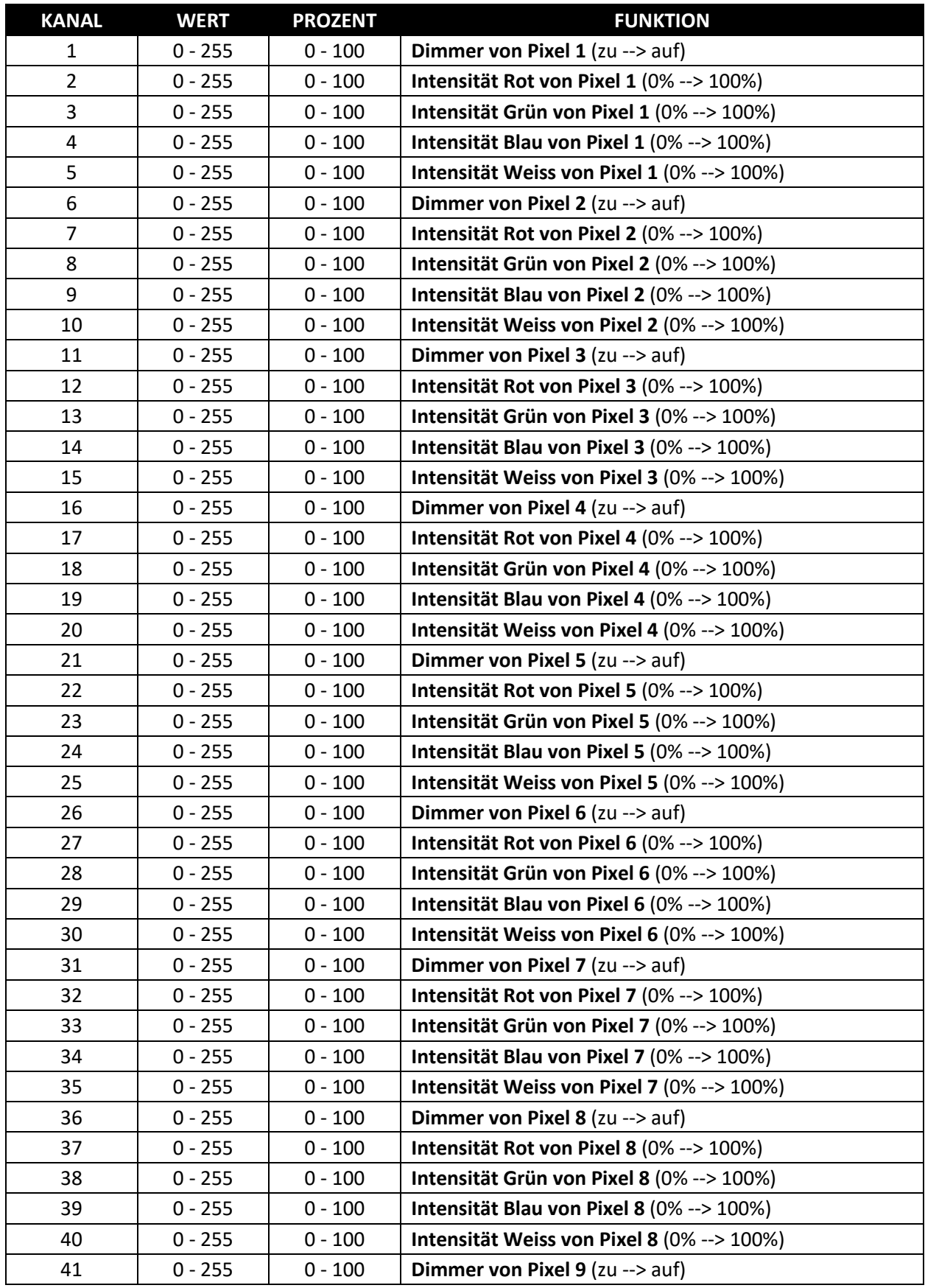

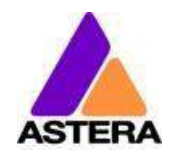

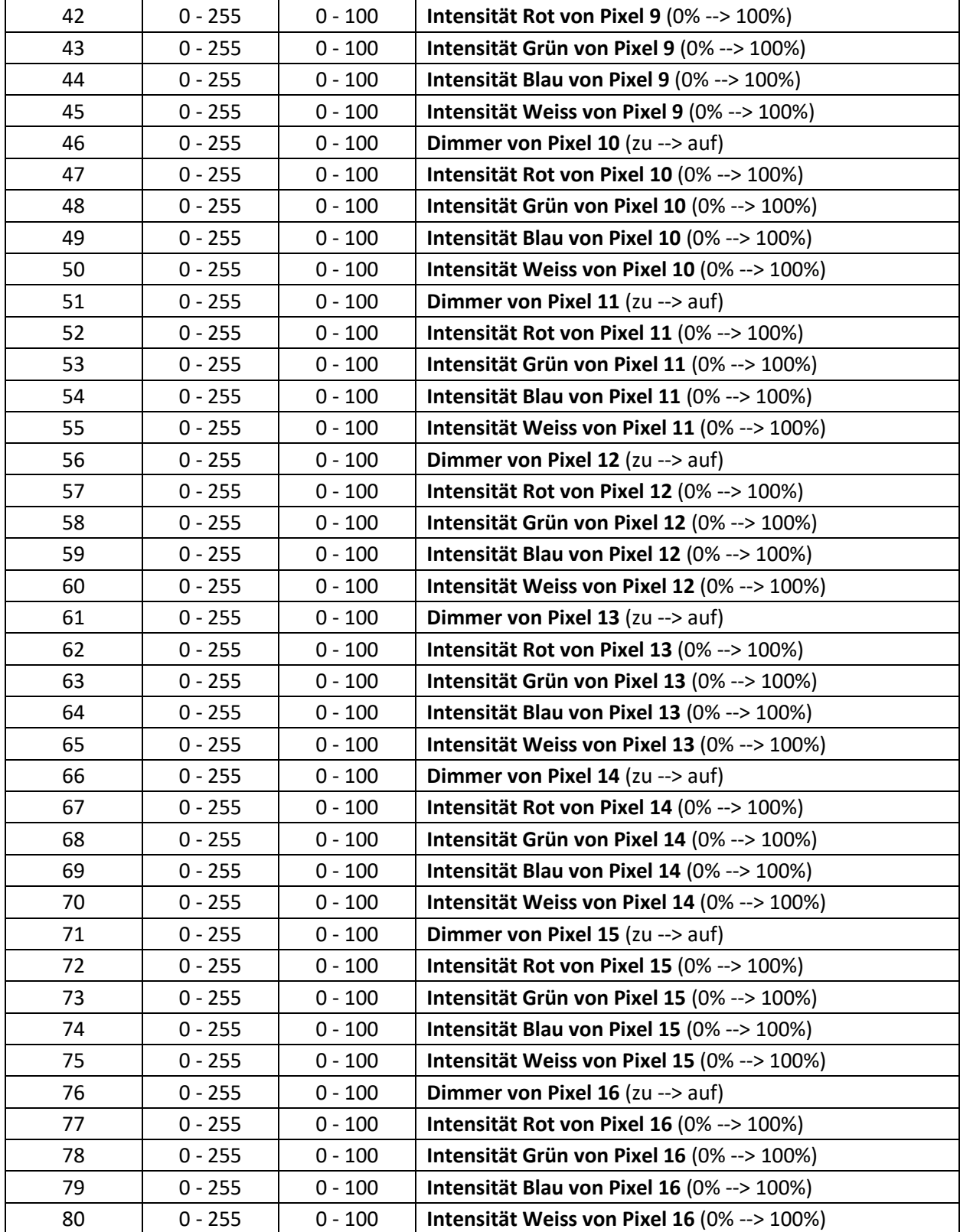

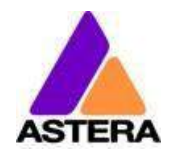

## **47: DIM RGBAW DIM RGBAW** (PIXEL = 16; STROSKOP = AUS)

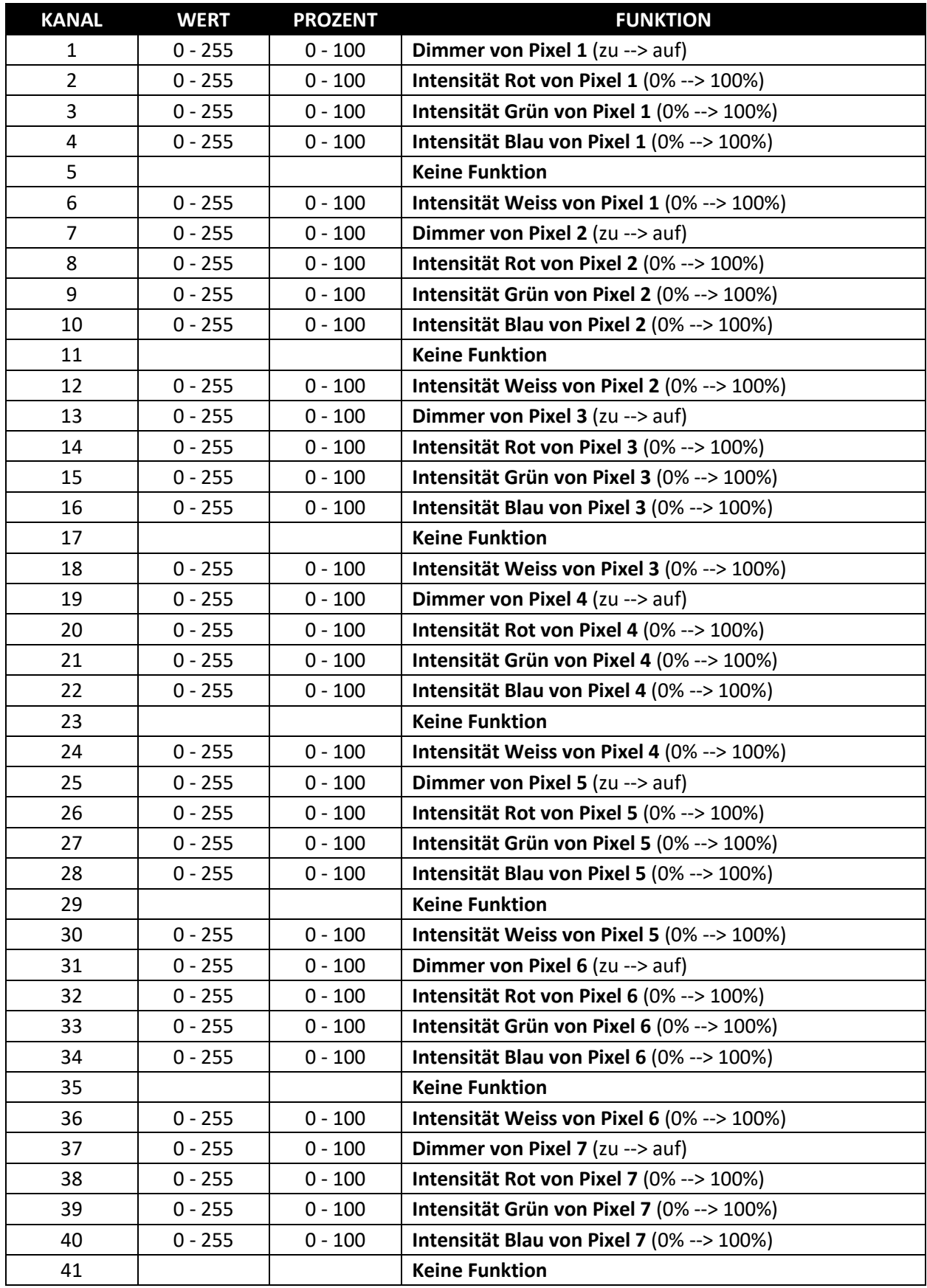

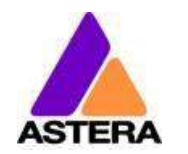

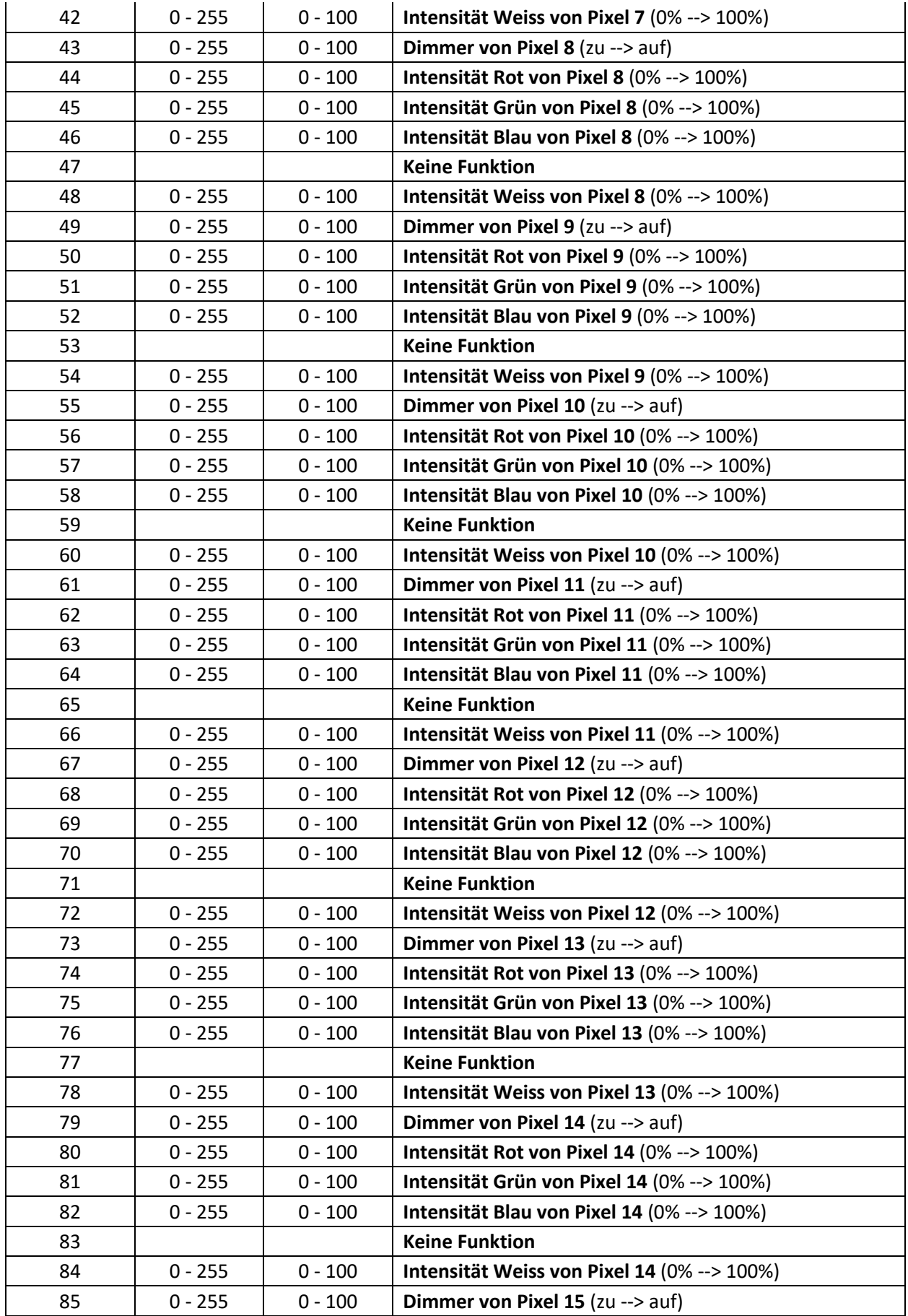

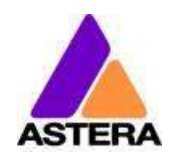

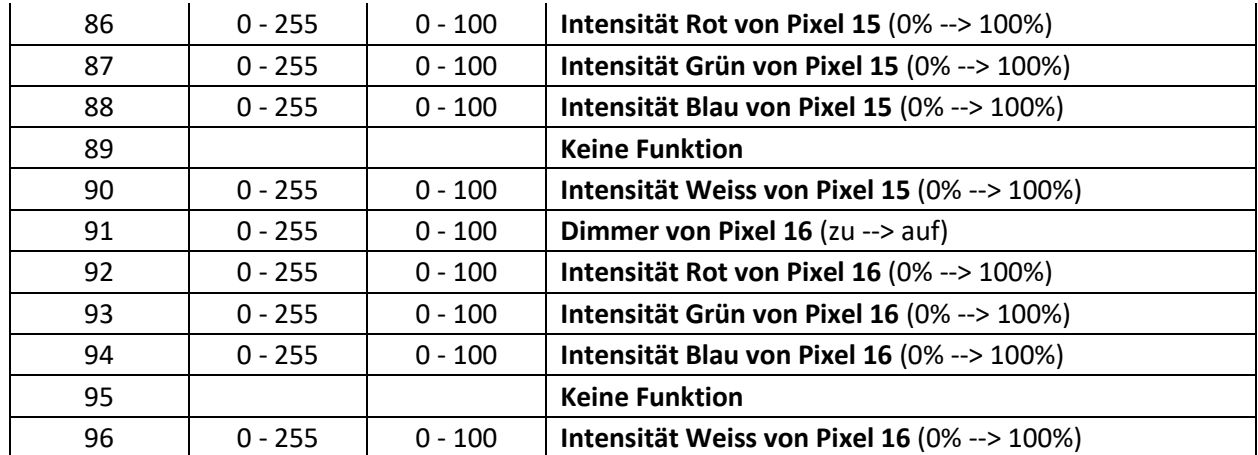

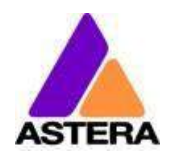

## **48: RGB CCT DIM IND** (PIXEL = 16; STROSKOP = AUS)

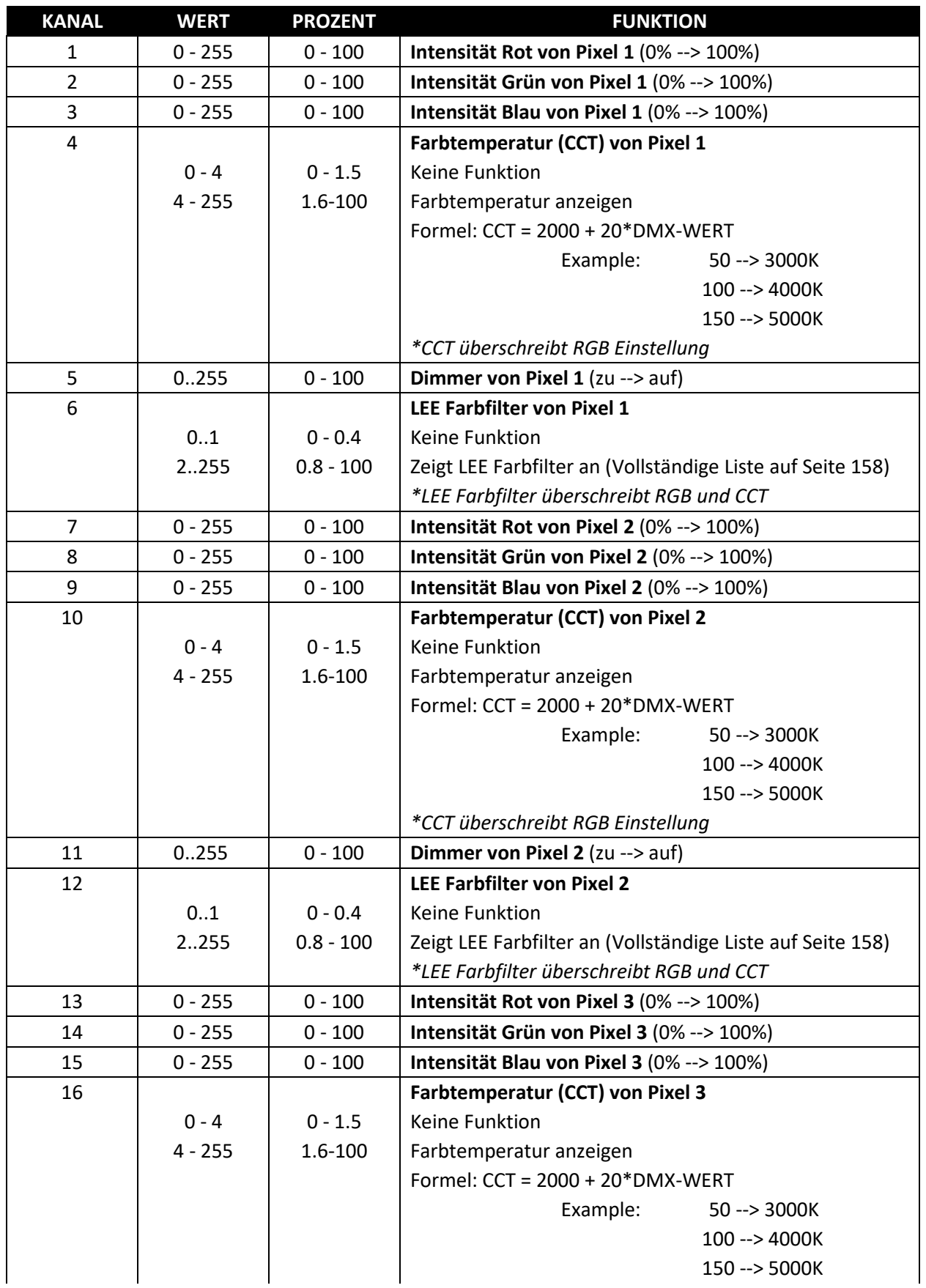

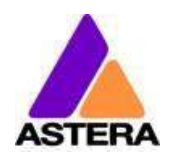

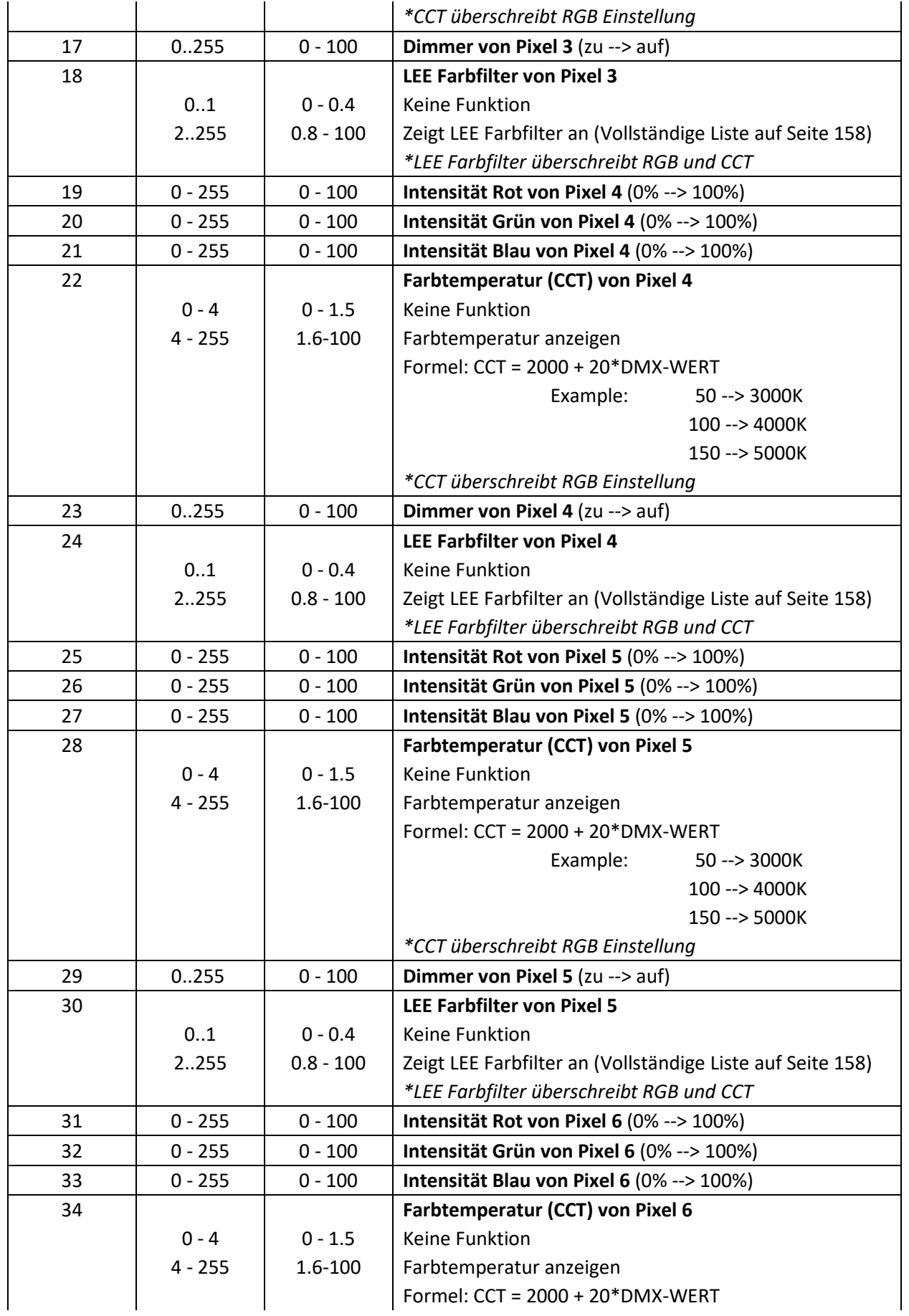

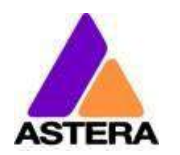

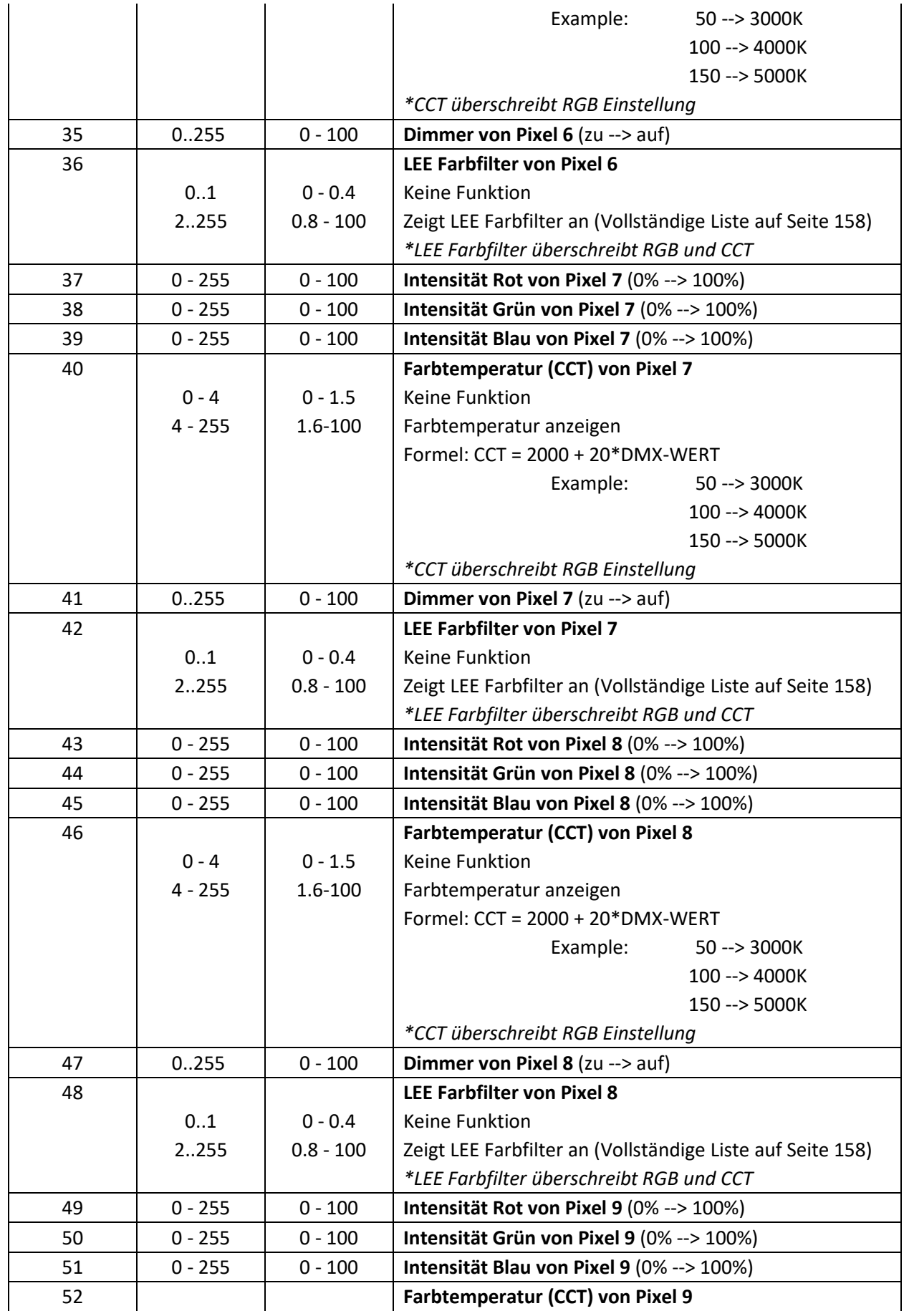

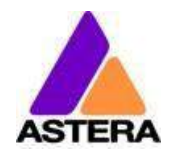

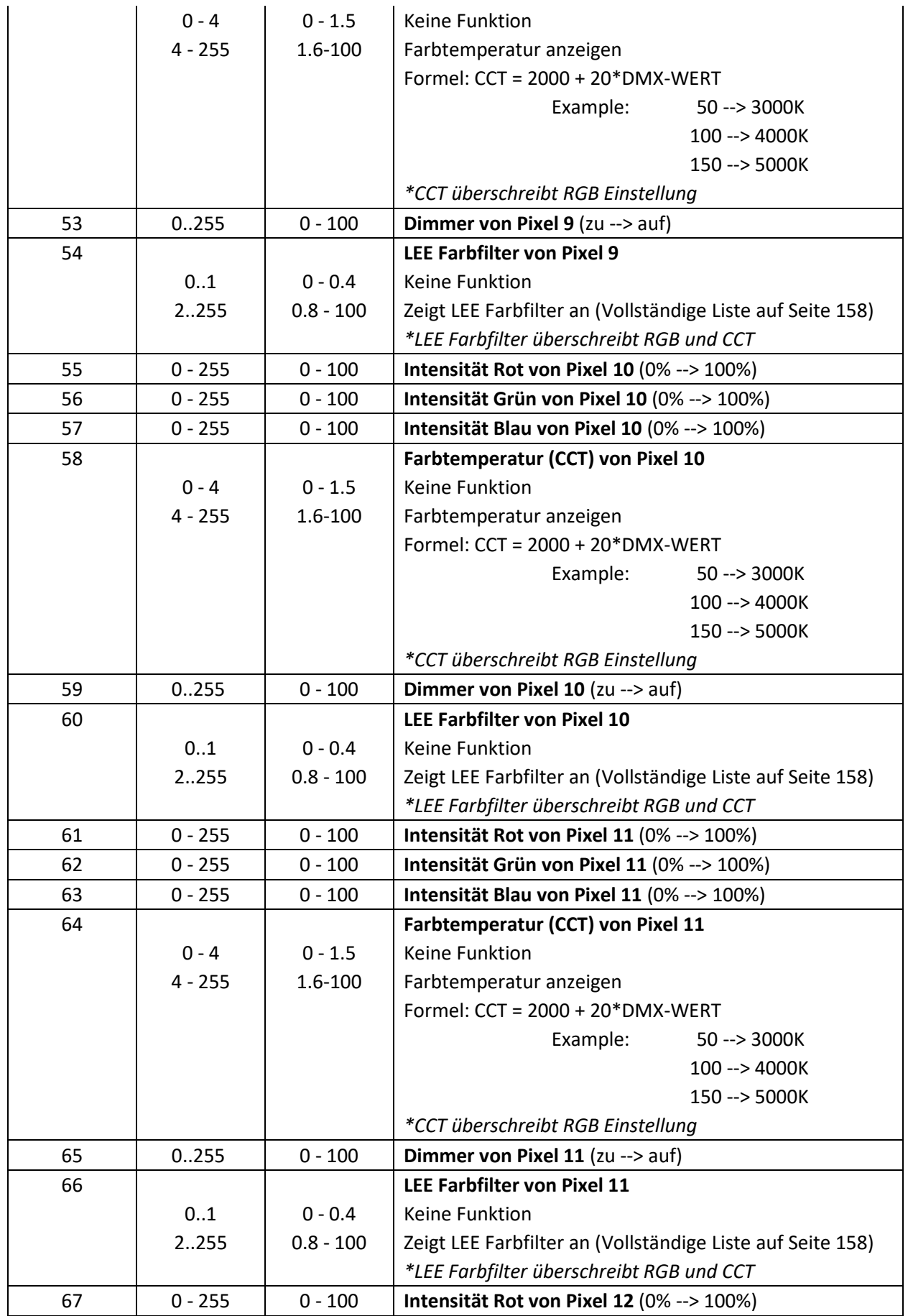

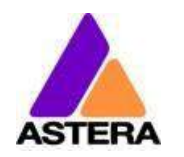

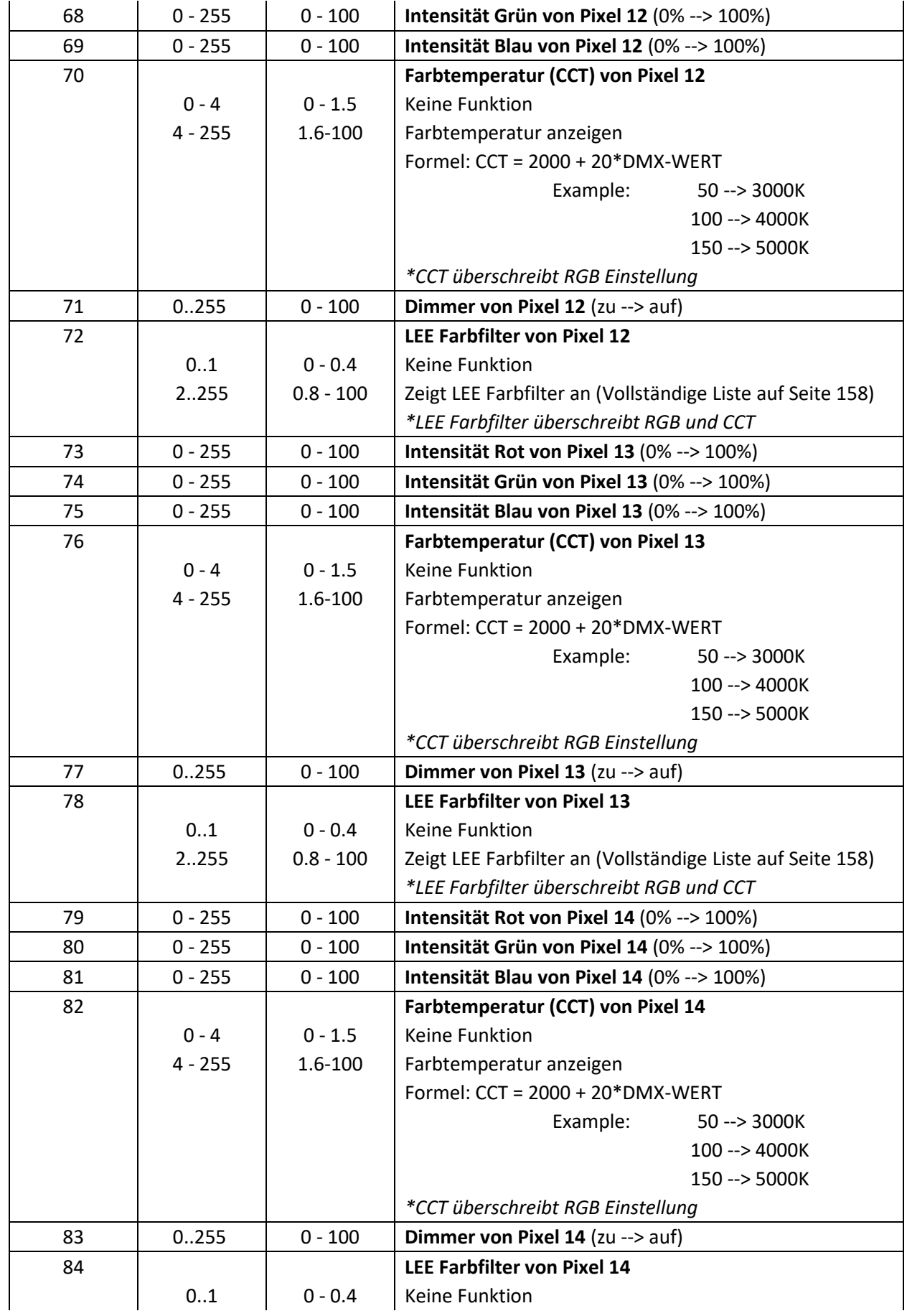

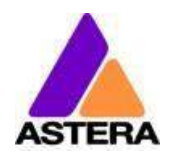

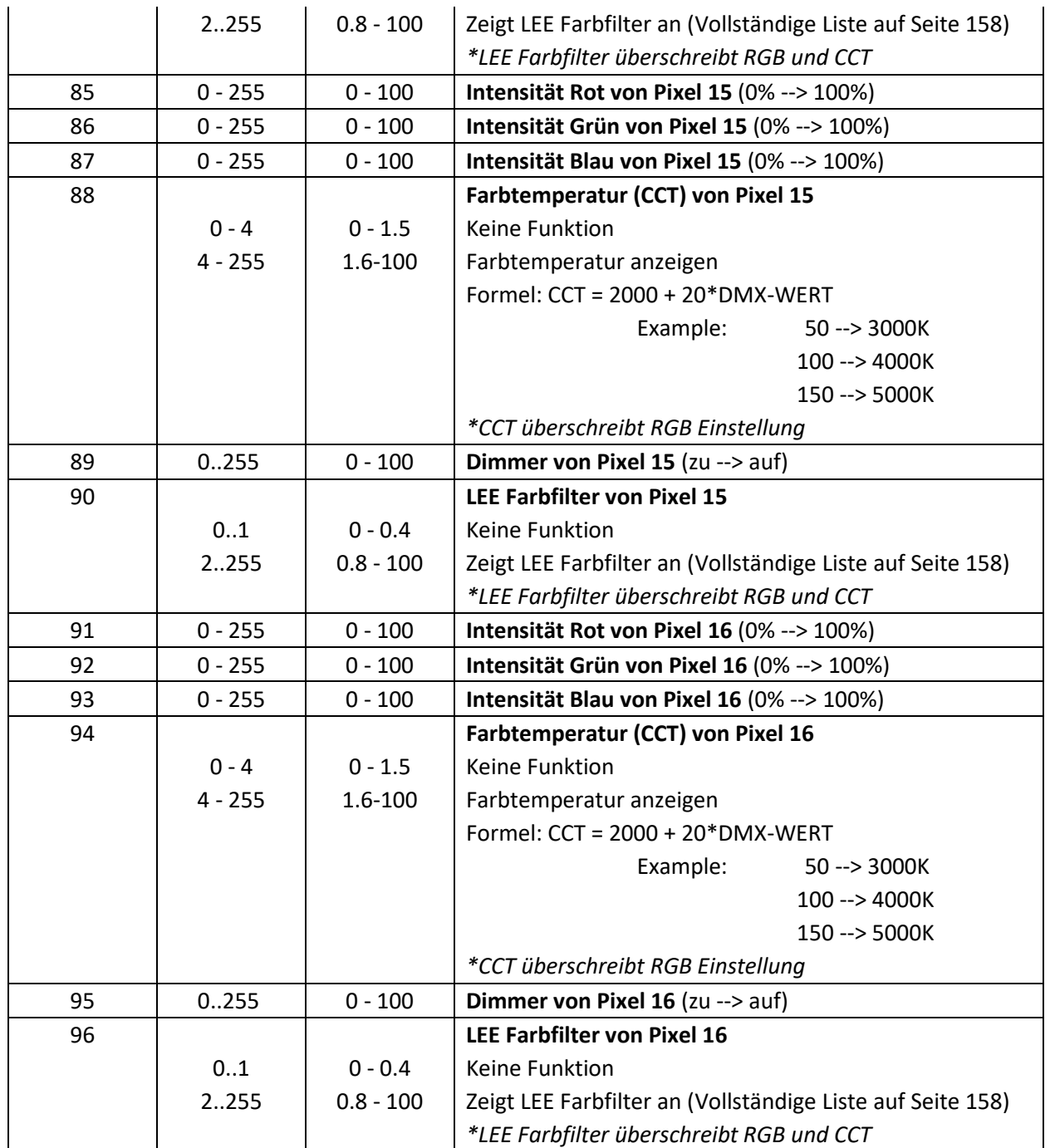

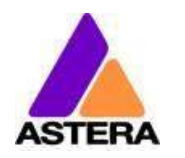

#### **49: RGB.RGBS** (PIXEL = 16; STROBOSKOP = EINZELN)

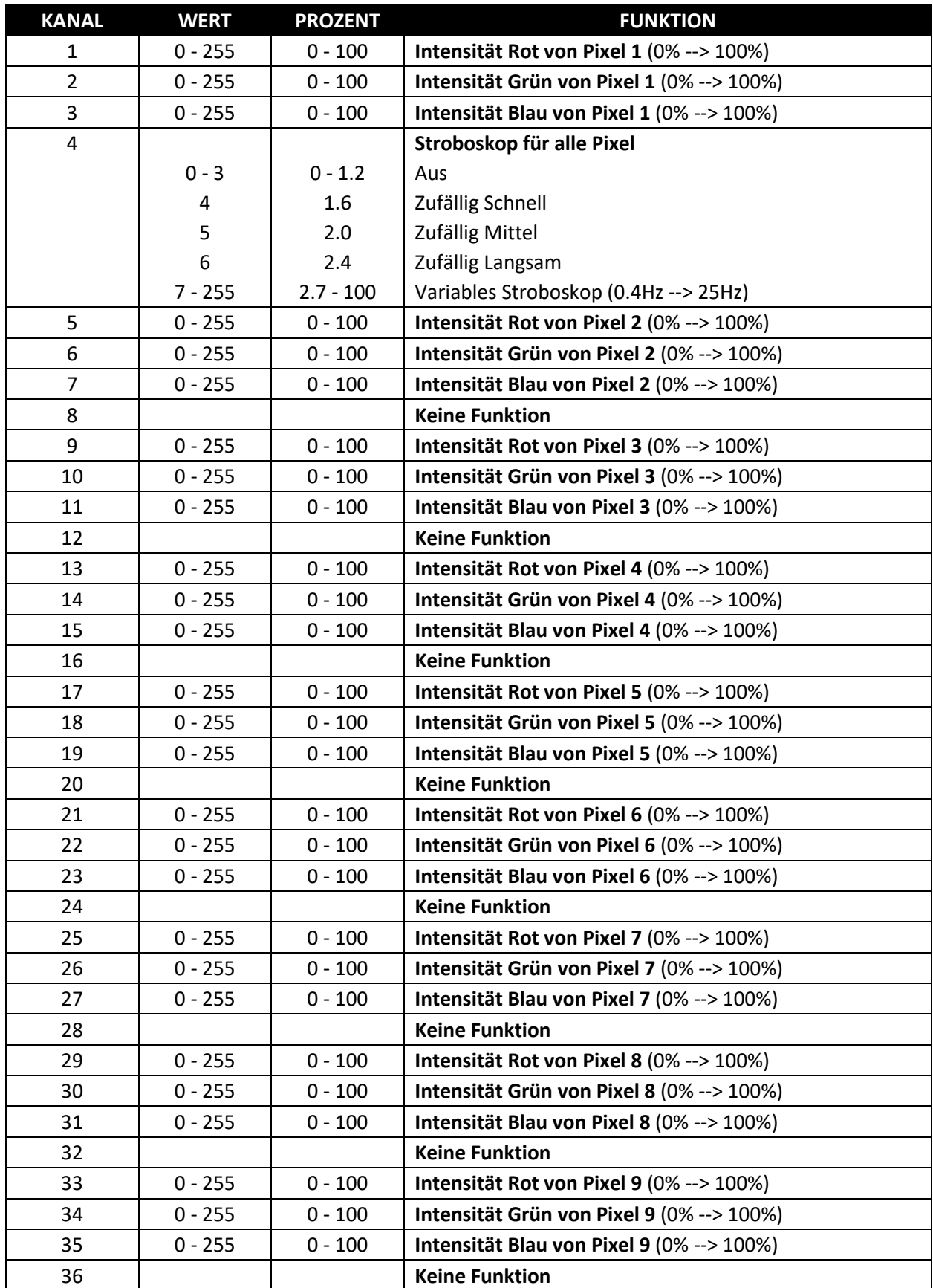

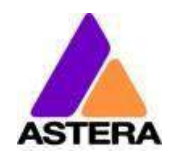

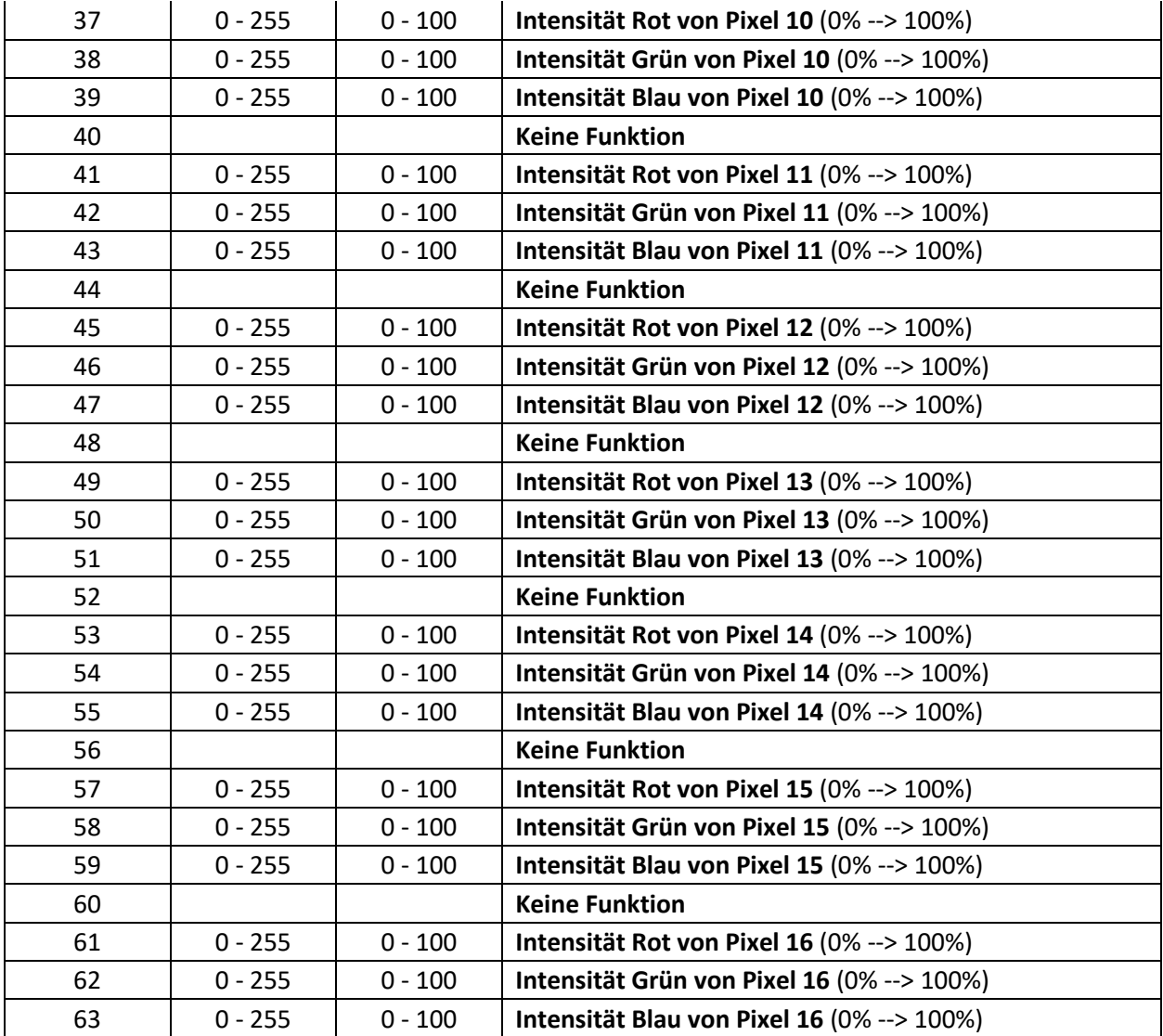

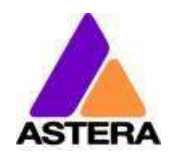

## **50: RGB RGB .. S** (PIXEL = 16; STROBOSKOP = EINZELN)

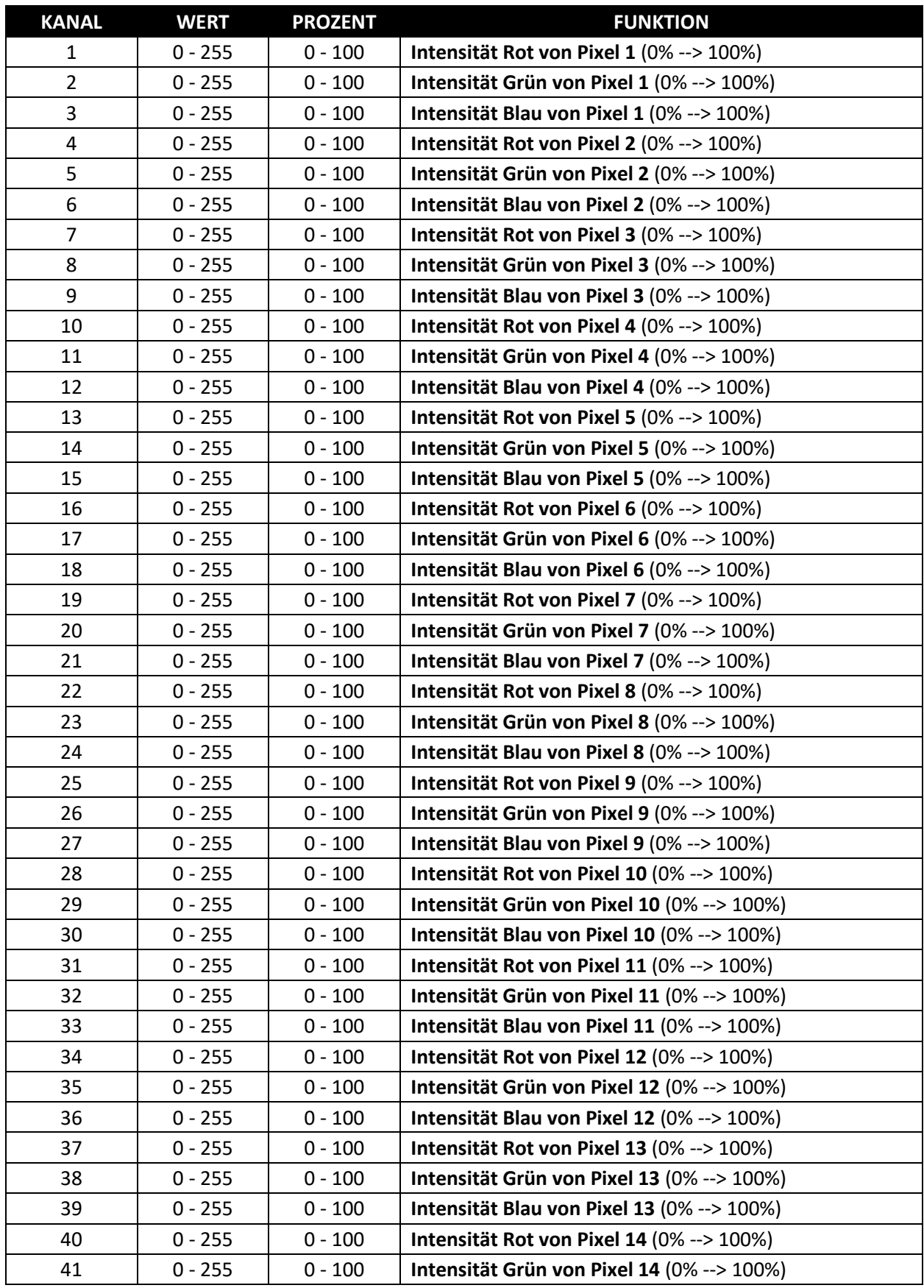

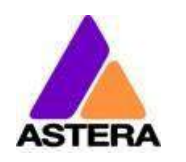

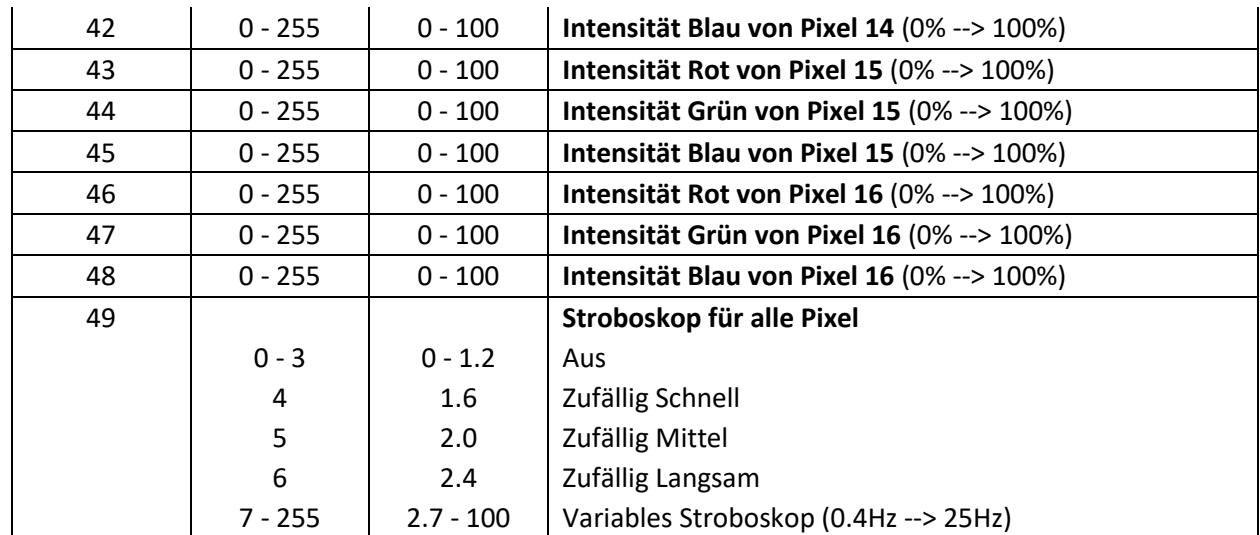

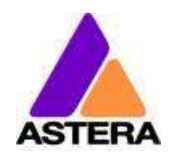

## **51: RGBW RGBW .. S** (PIXEL = 16; STROBOSKOP = EINZELN)

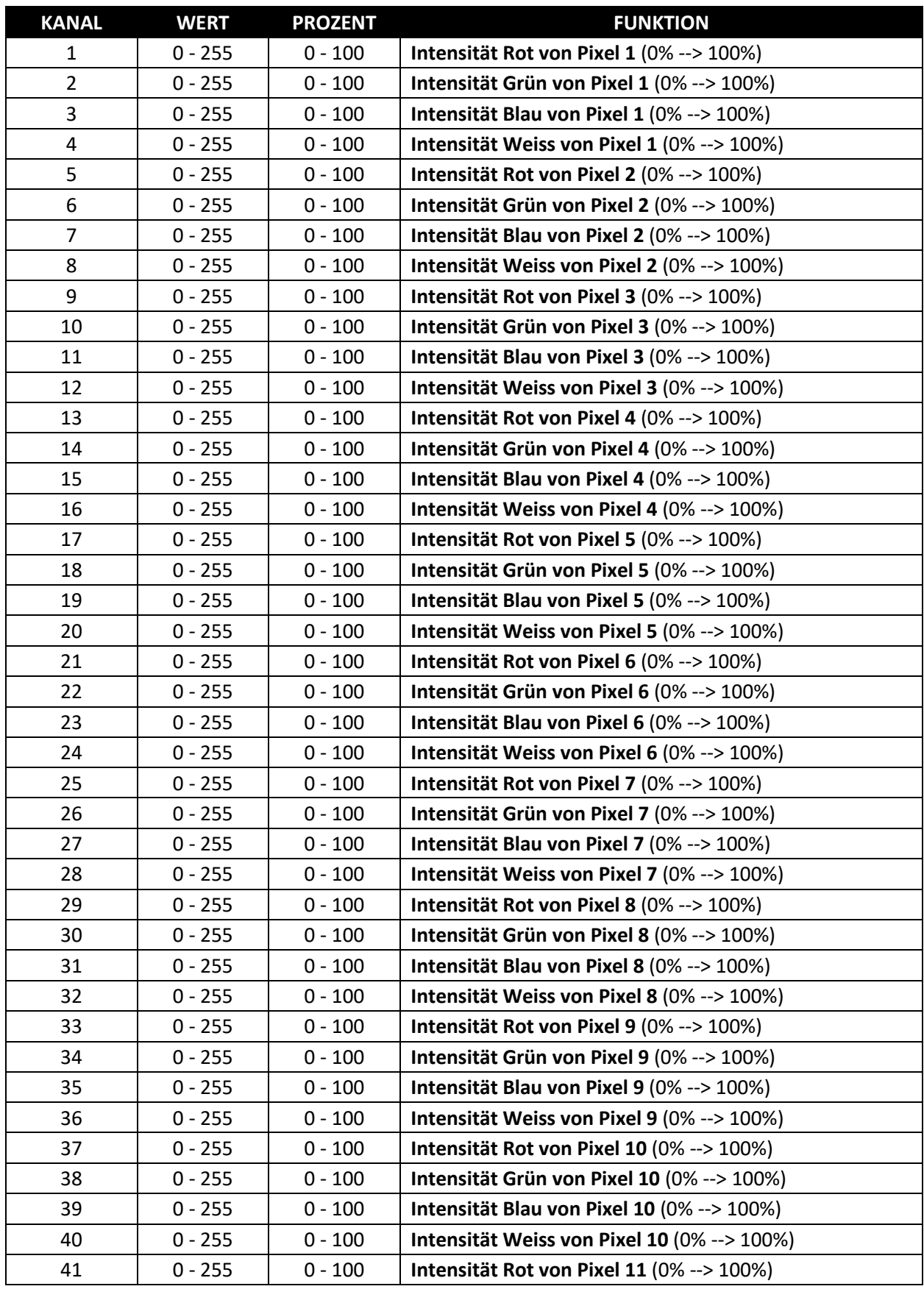

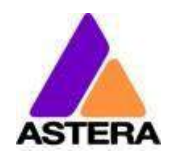

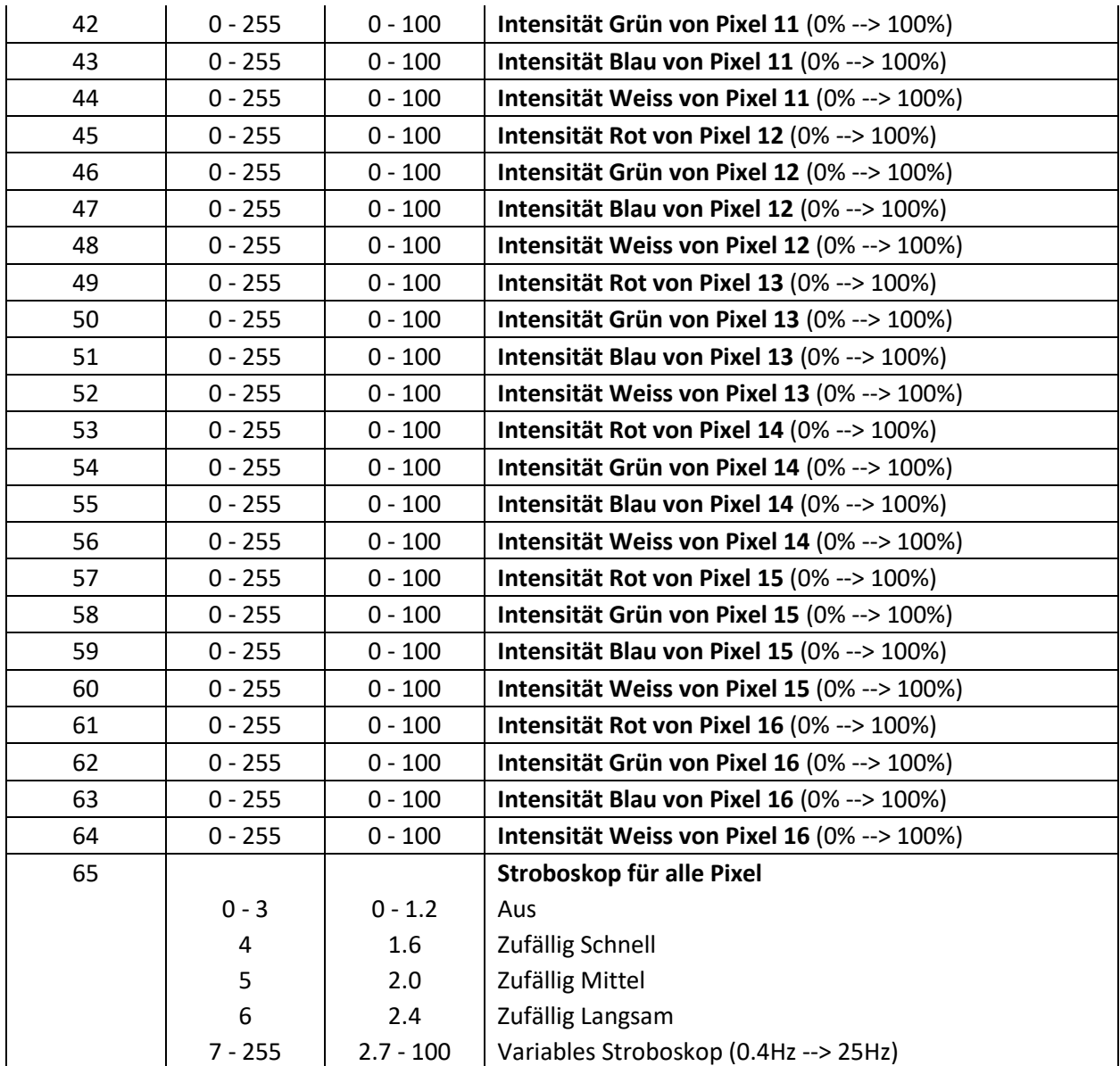

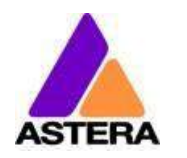

#### **52: RGBAW RGBAW** (PIXEL = 16; STROBOSKOP = EINZELN)

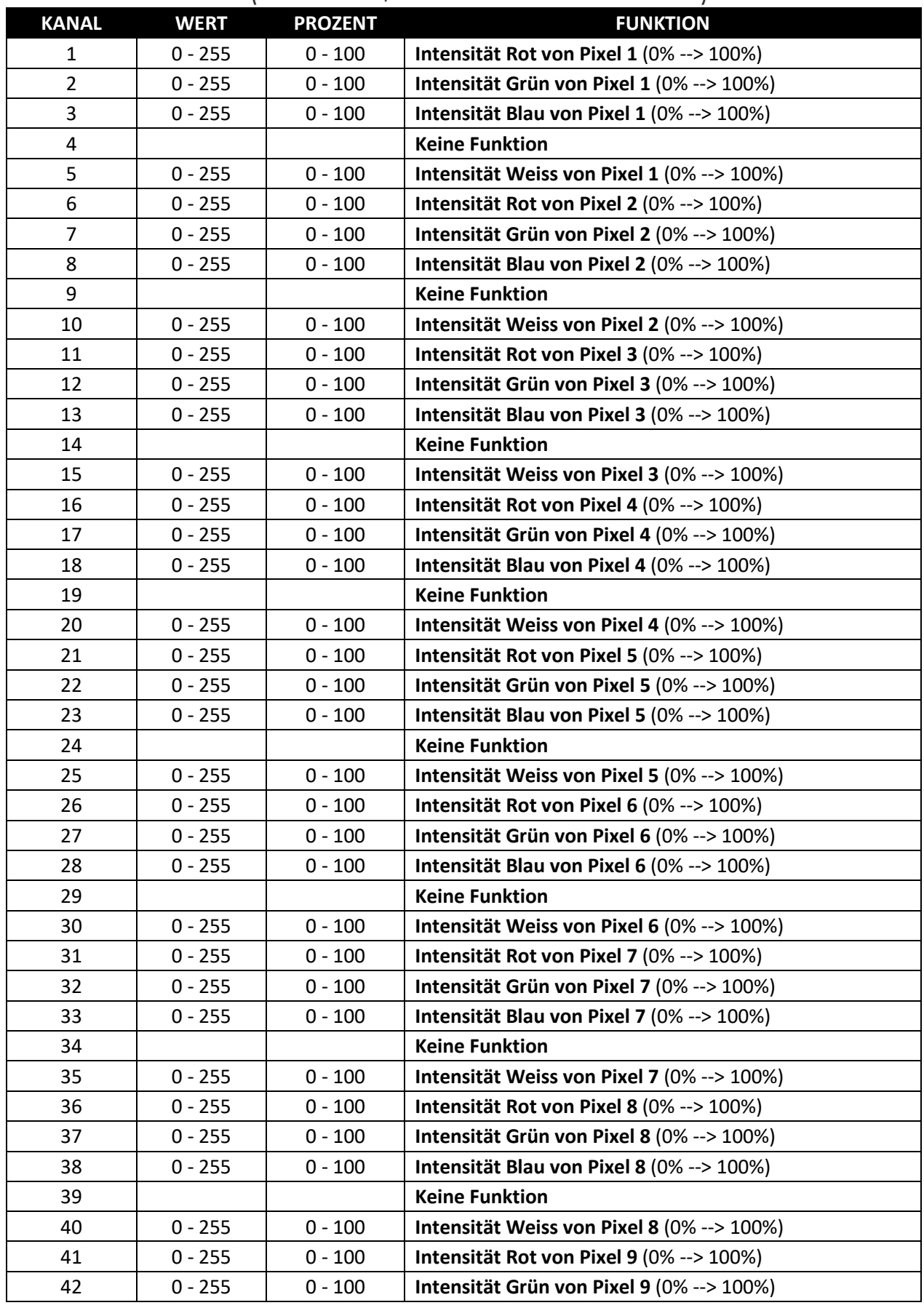

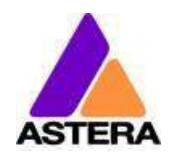

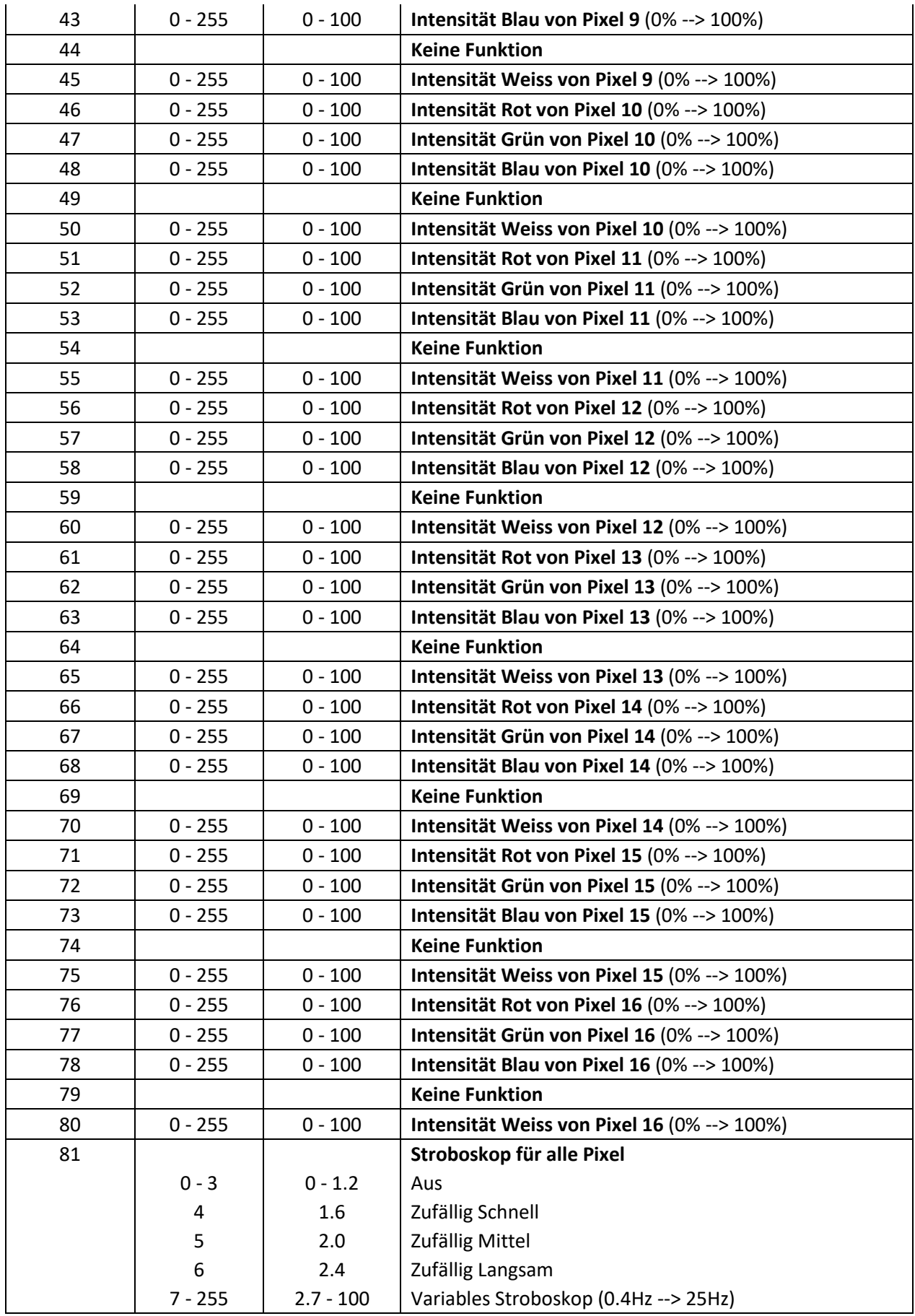
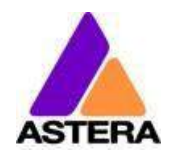

# **53: DIM RGB DIM RGB .. S** (PIXEL = 16; STROBOSKOP = EINZELN)

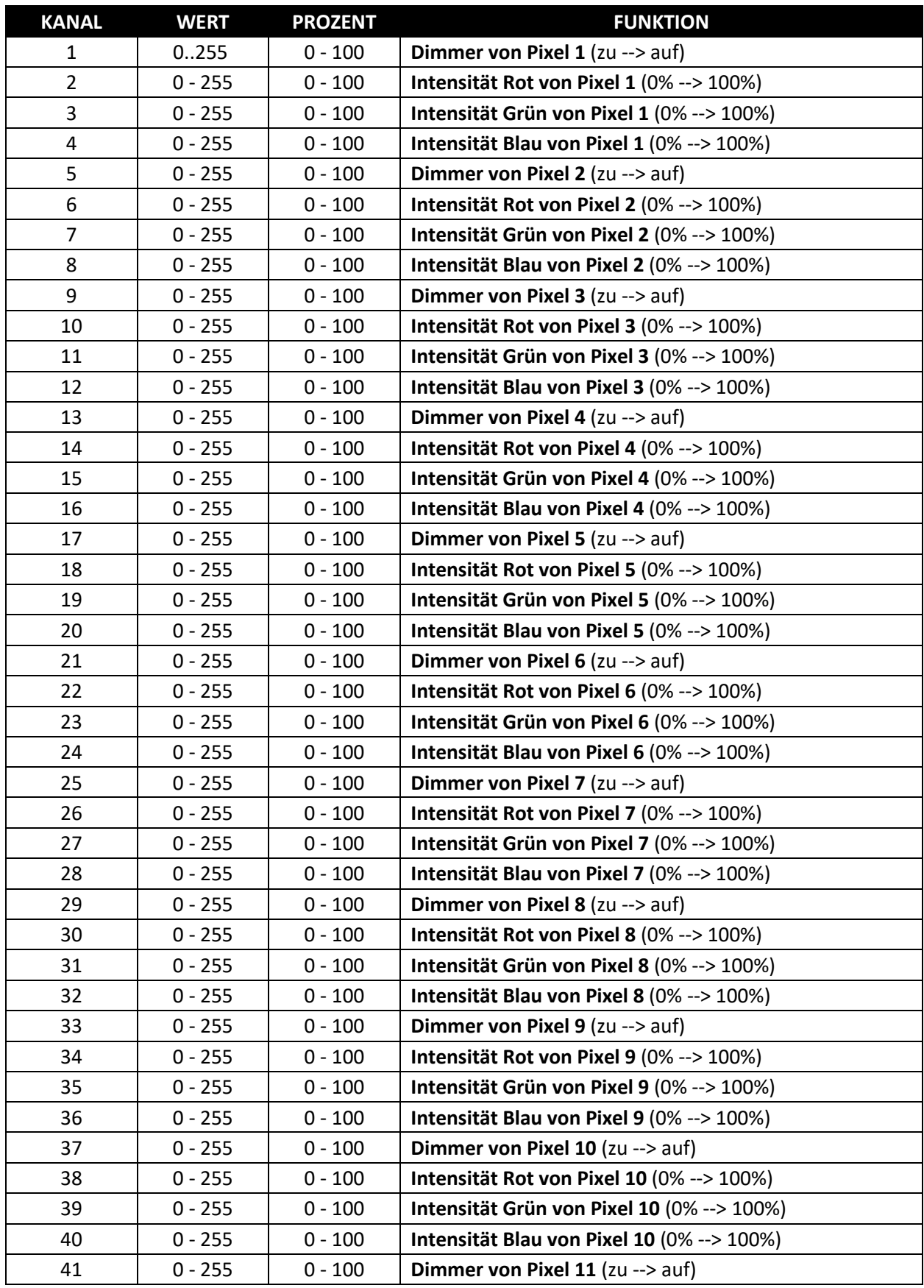

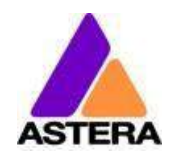

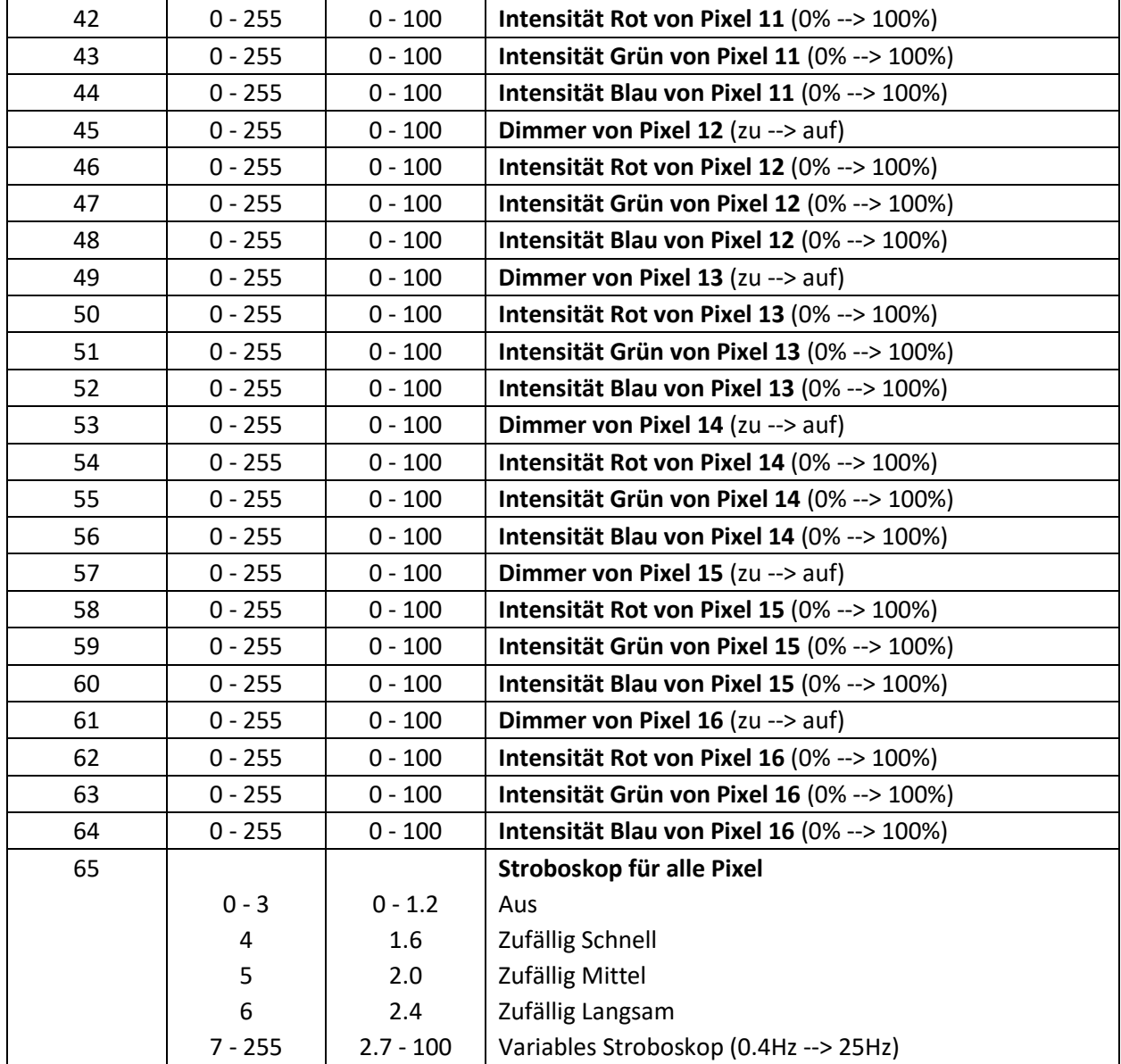

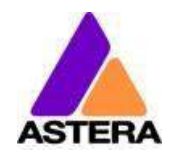

#### **54: DIM RGBW DIM RGBW .. S** (PIXEL = 16; STROBOSKOP = EINZELN)

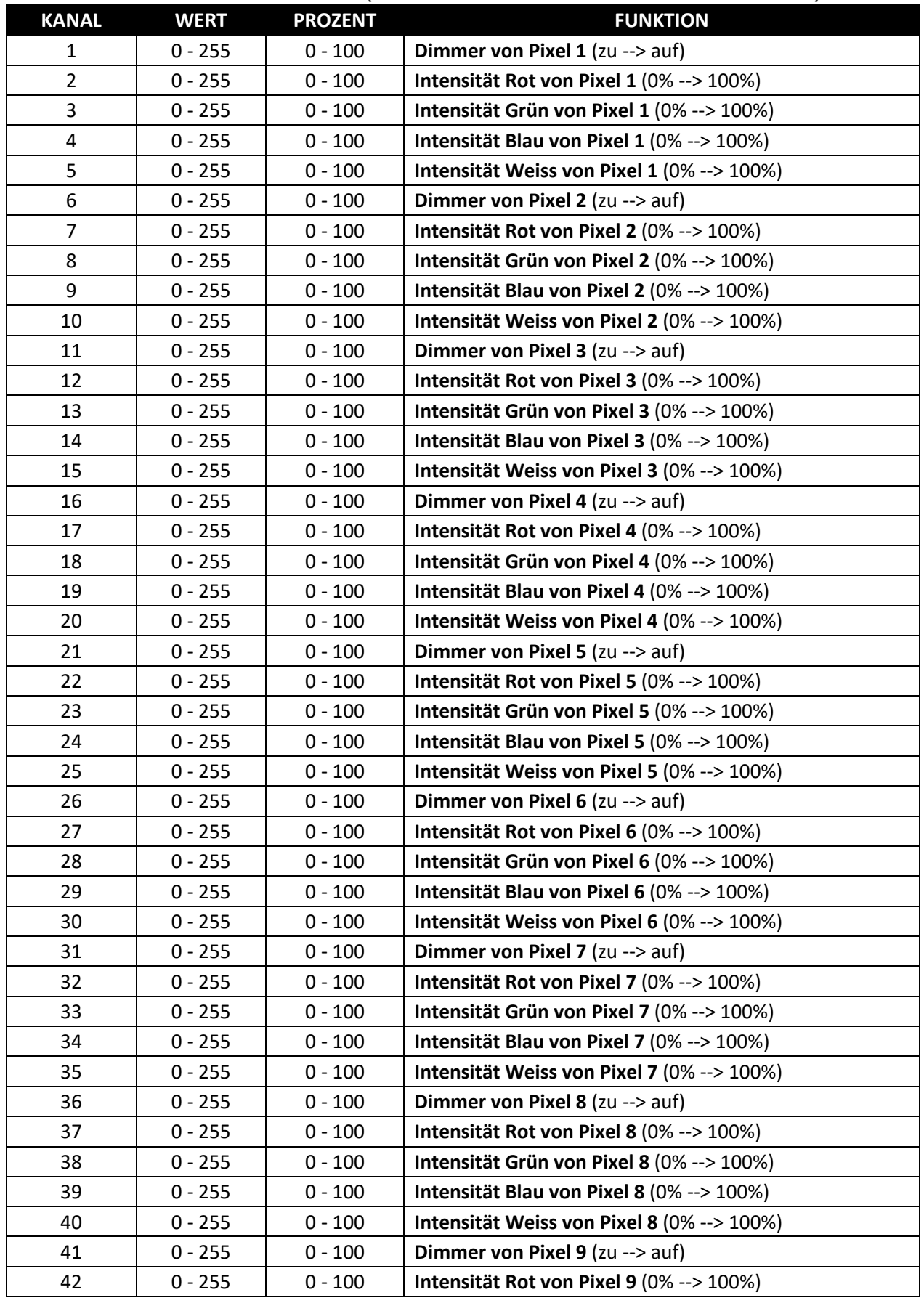

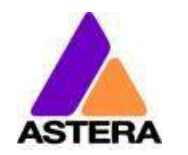

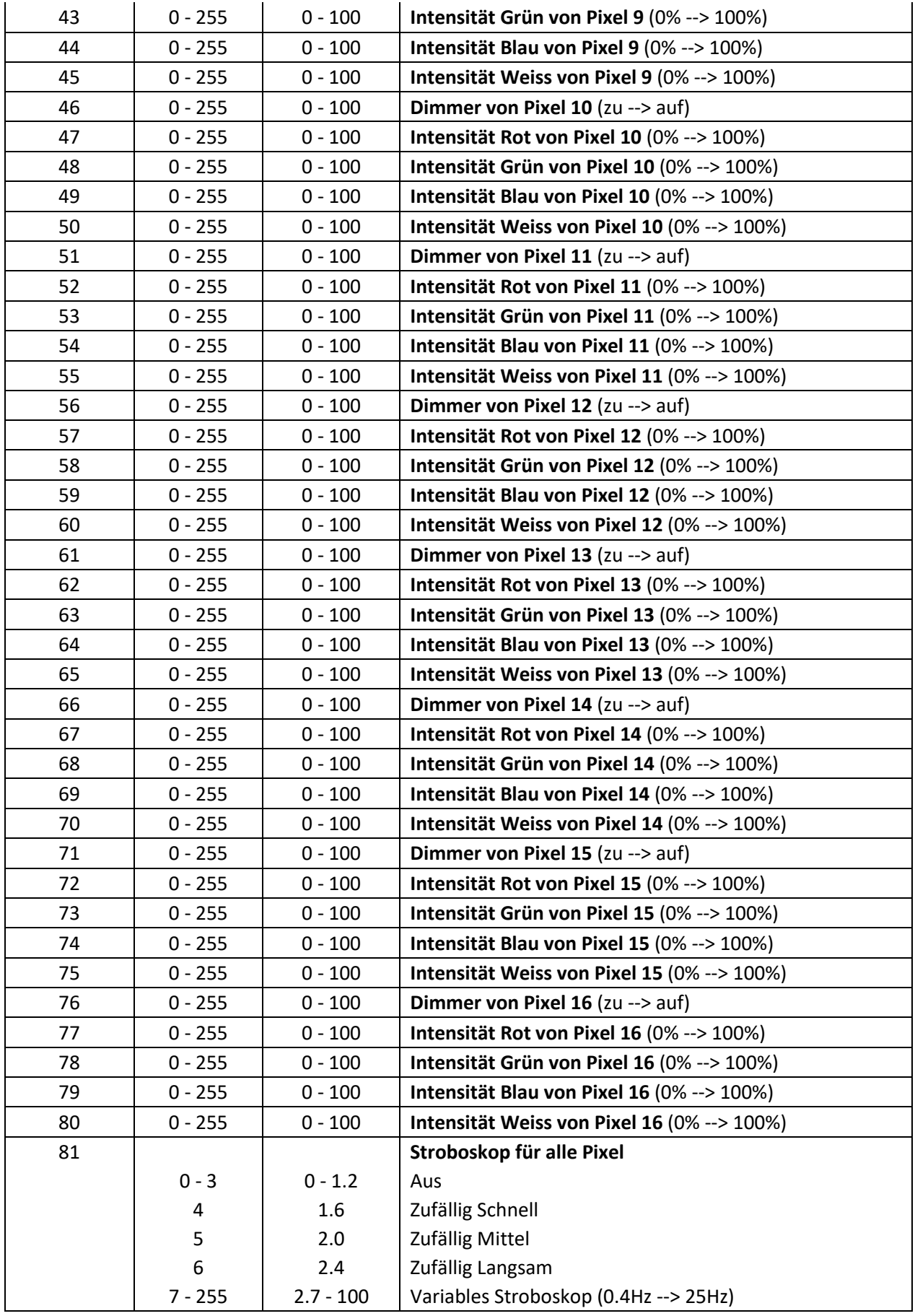

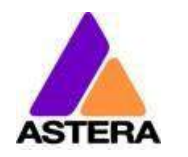

## **55: DIM RGBAW DIM RGBAW .. S** (PIXEL = 16; STROBOSKOP = EINZELN)

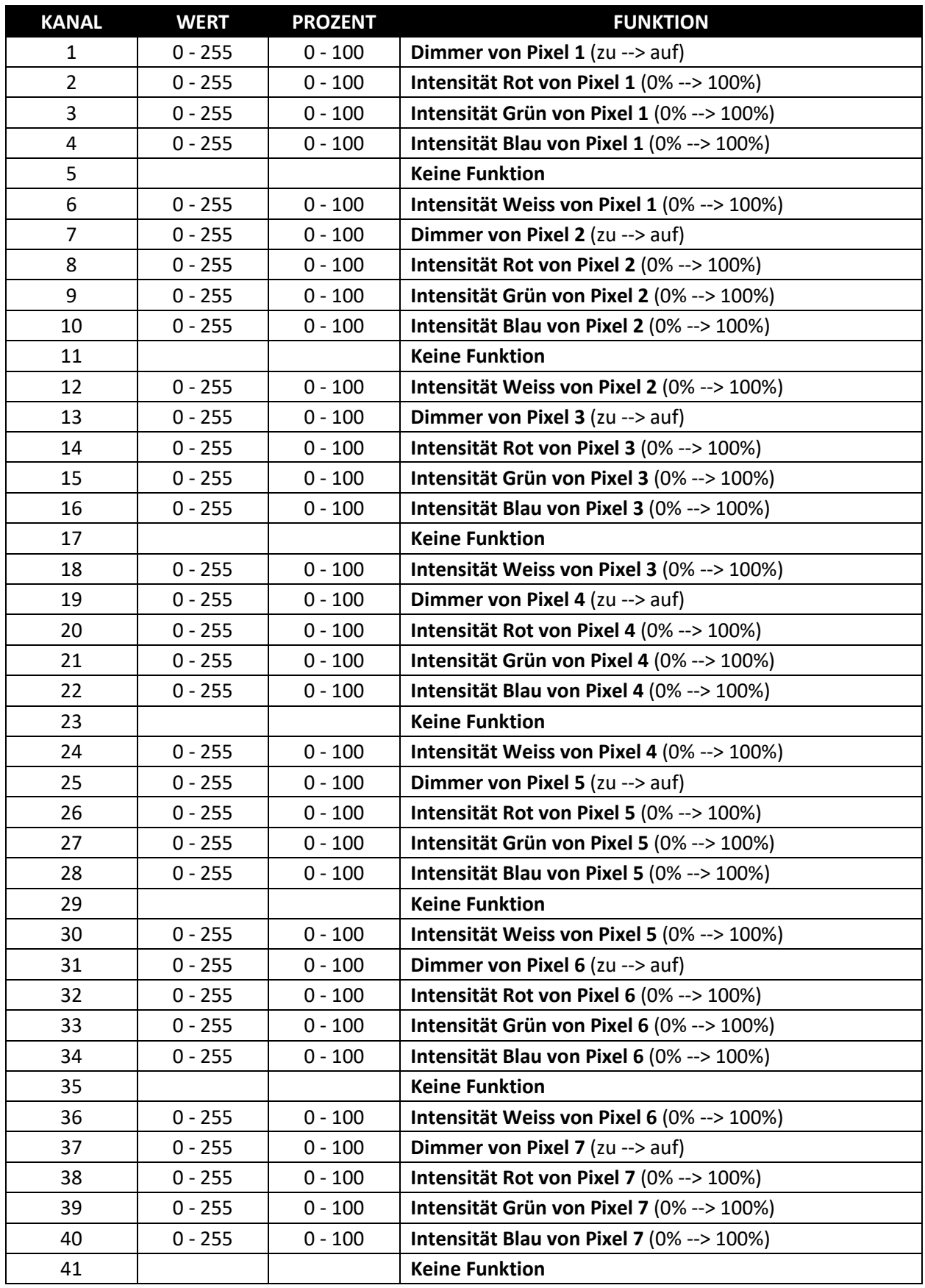

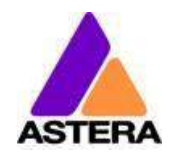

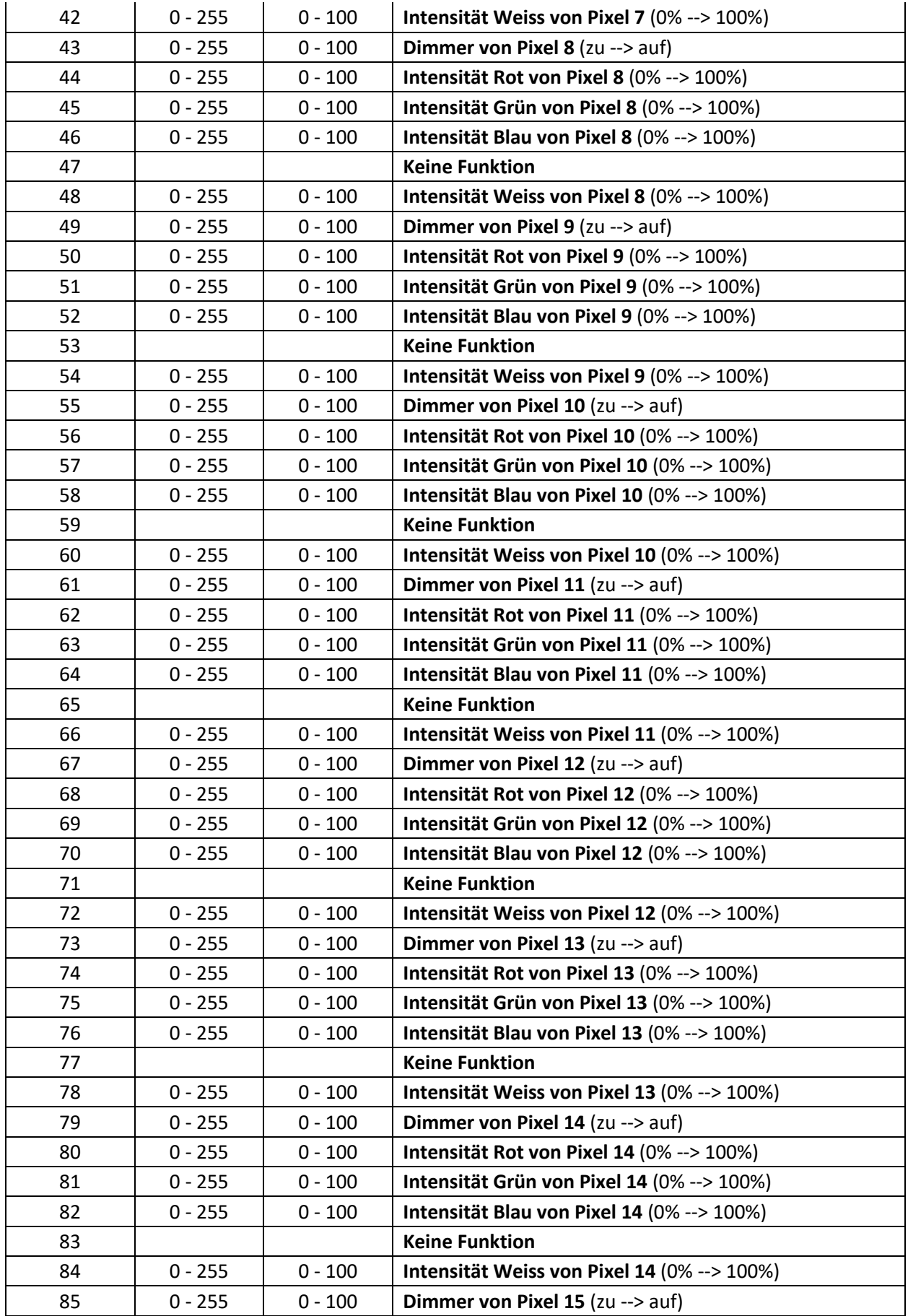

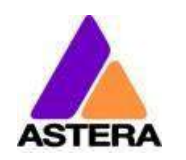

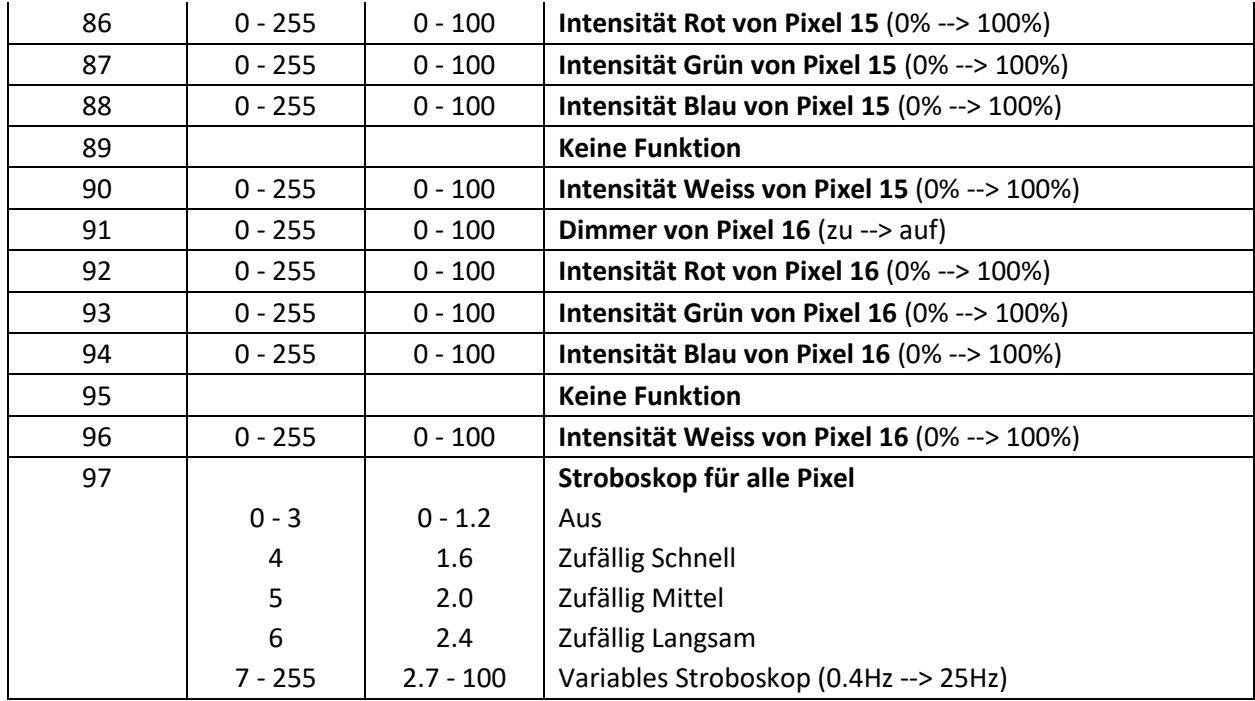

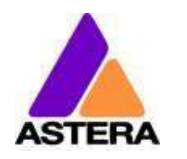

# **56: RGB CCT DIM IND S** (PIXEL = 16; STROBOSKOP = EINZELN)

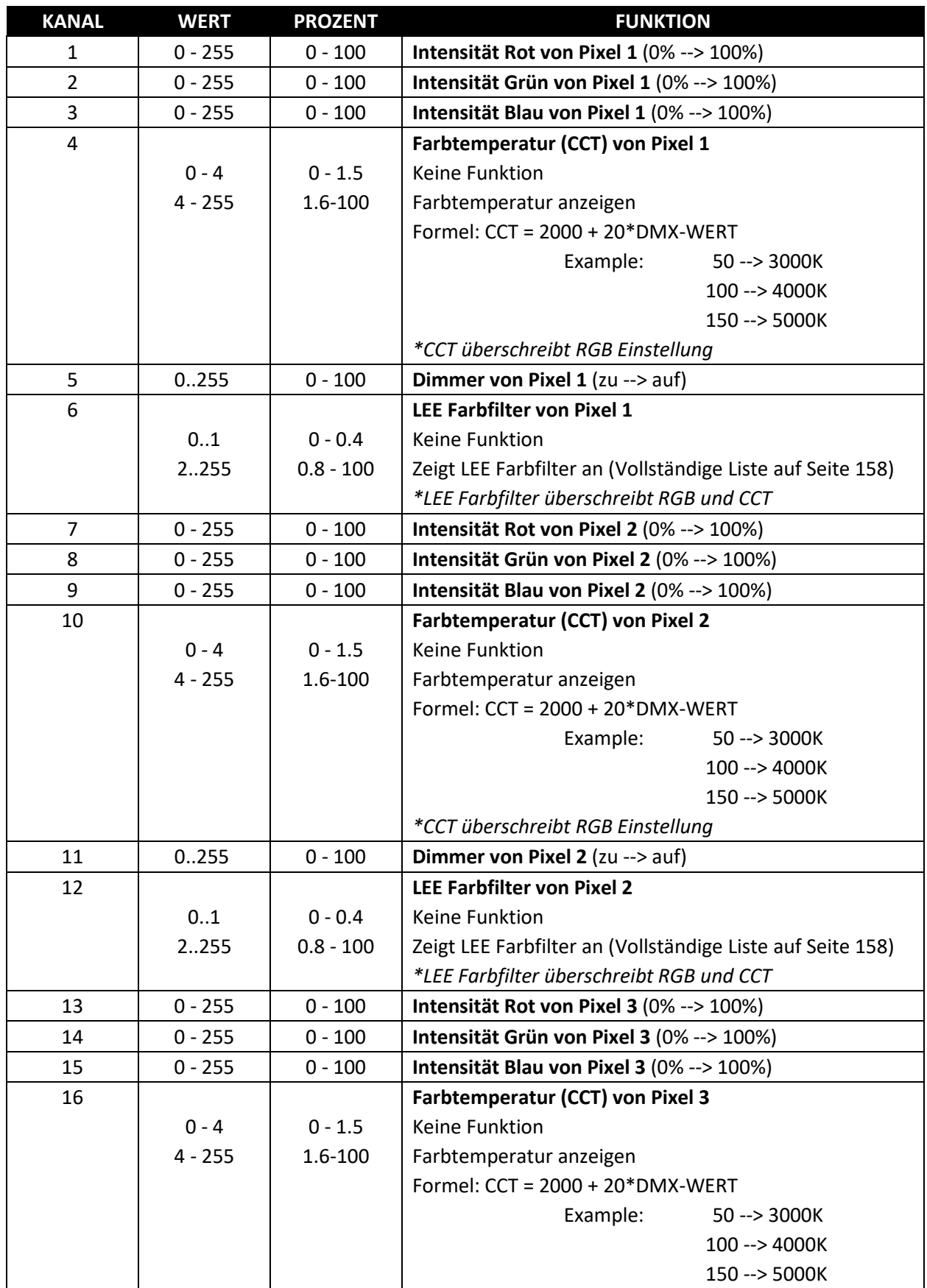

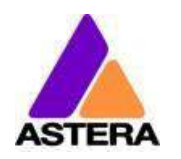

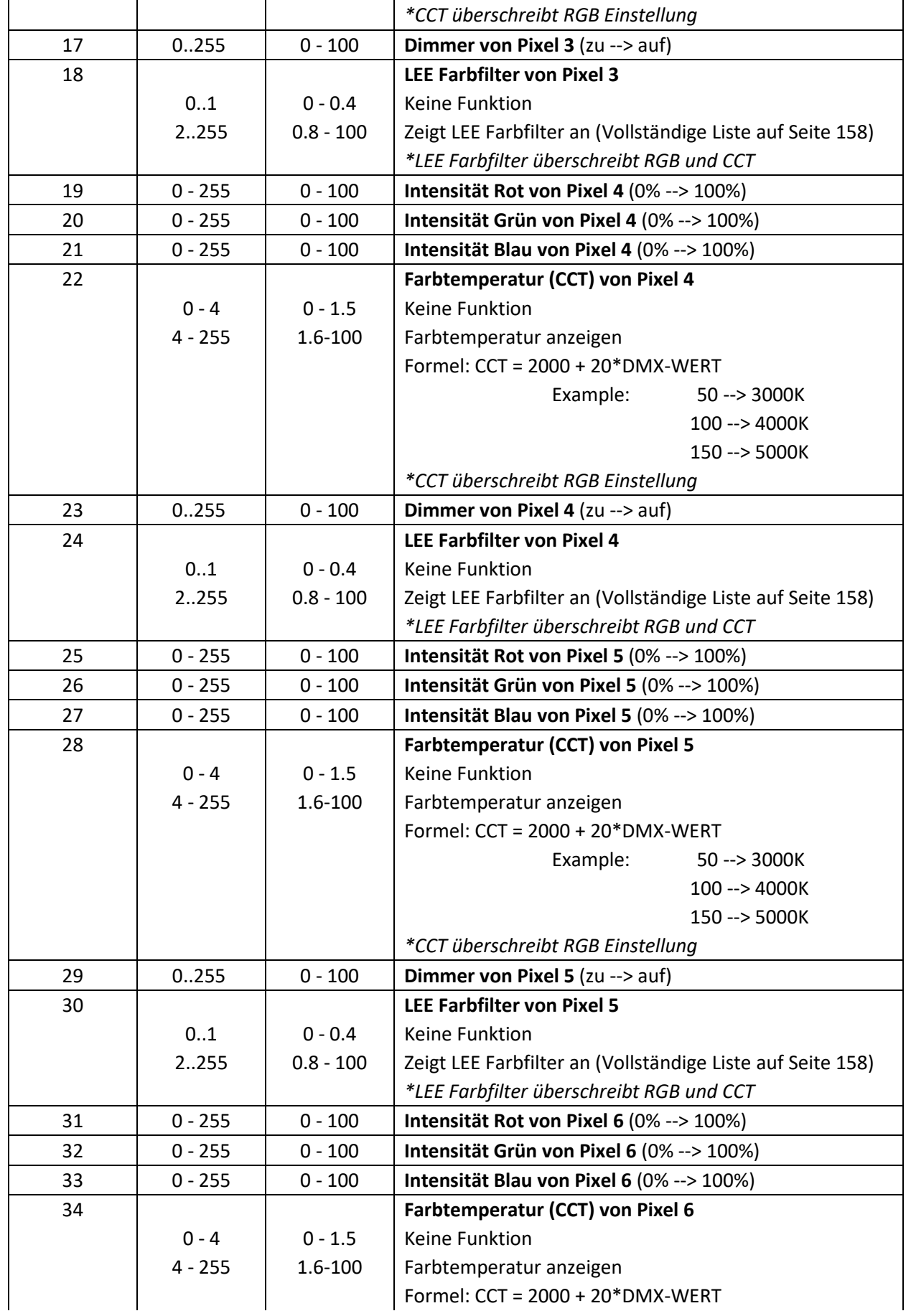

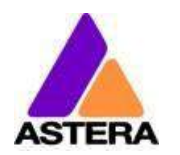

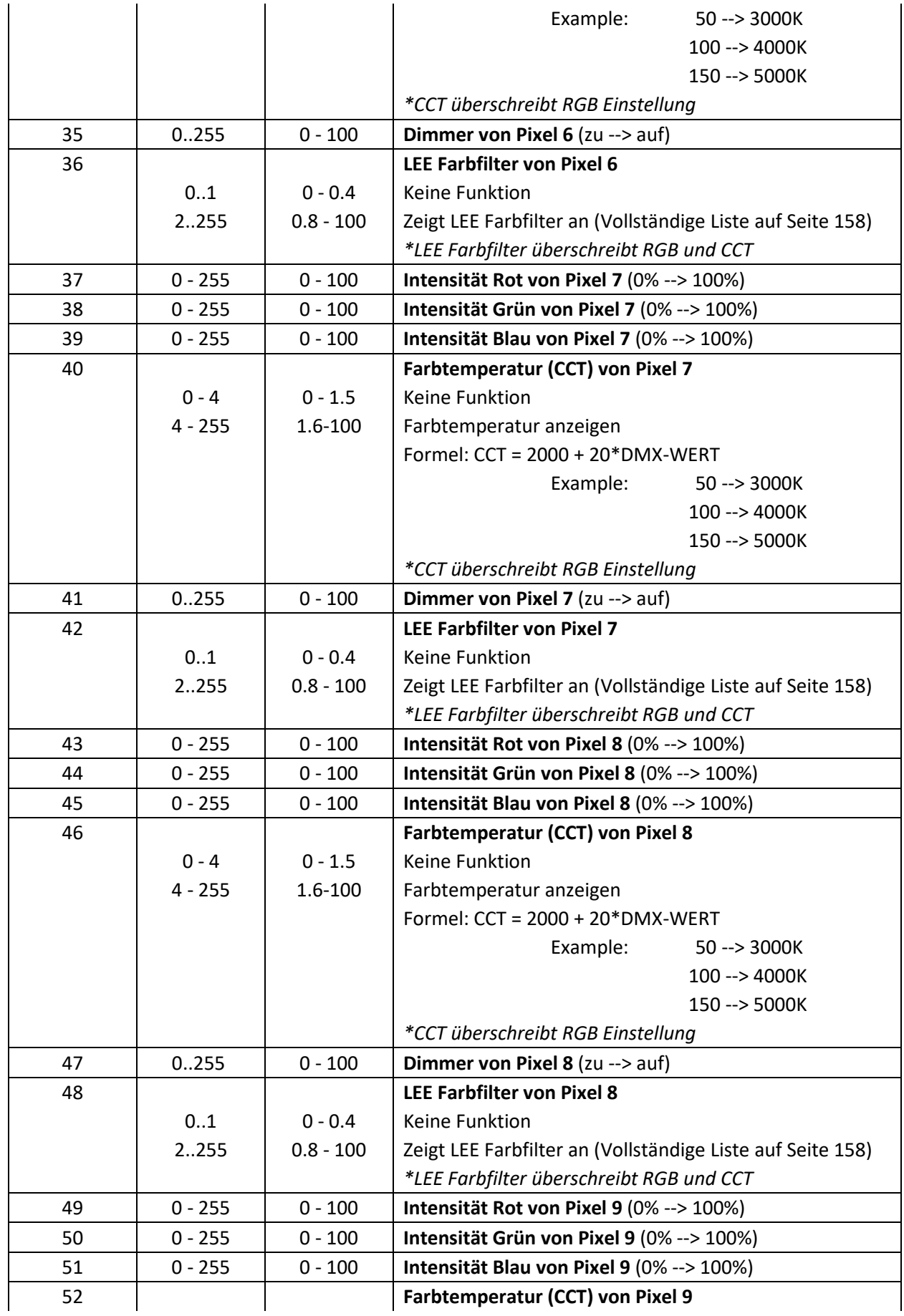

Seite | 117

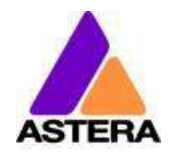

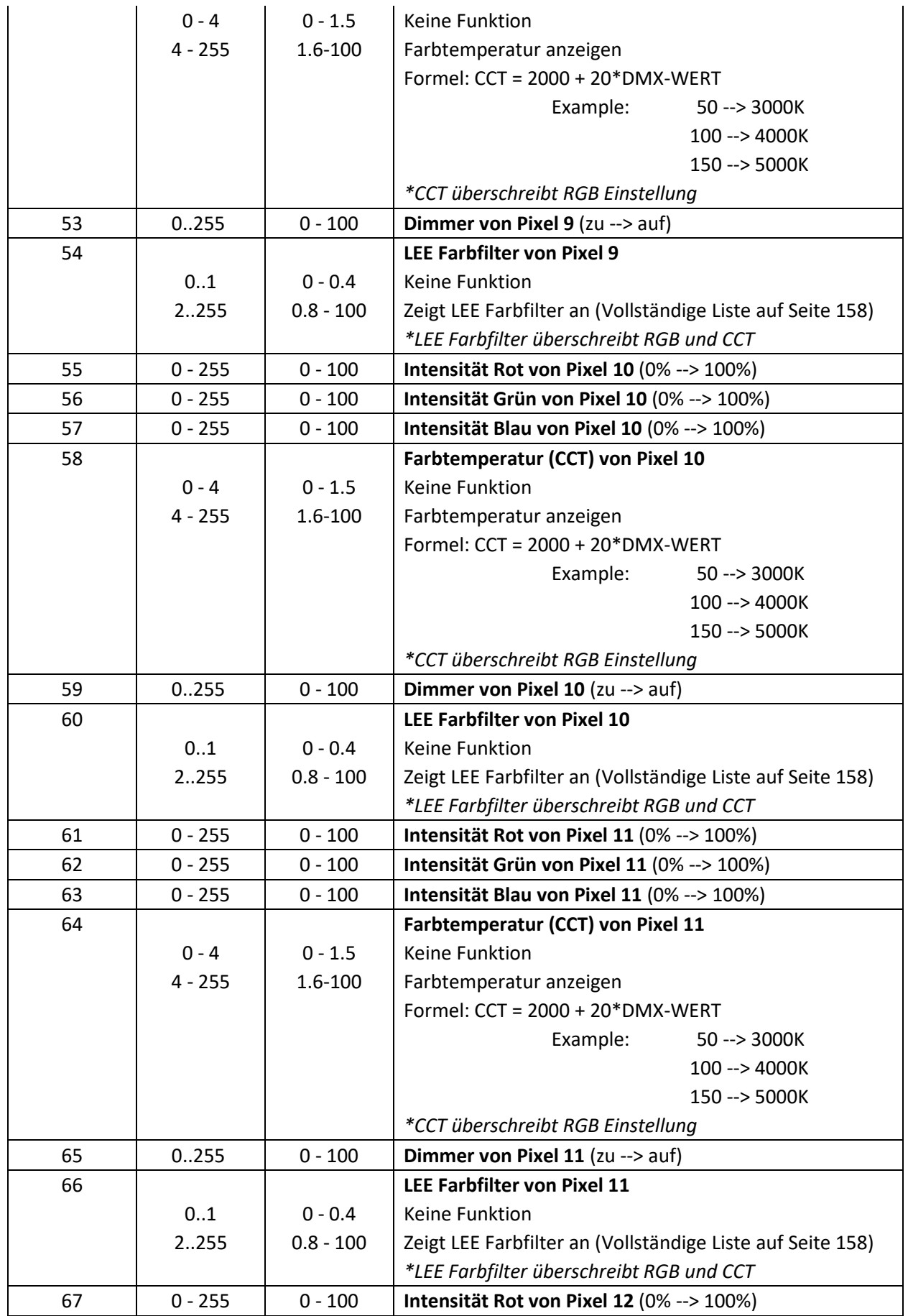

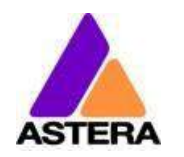

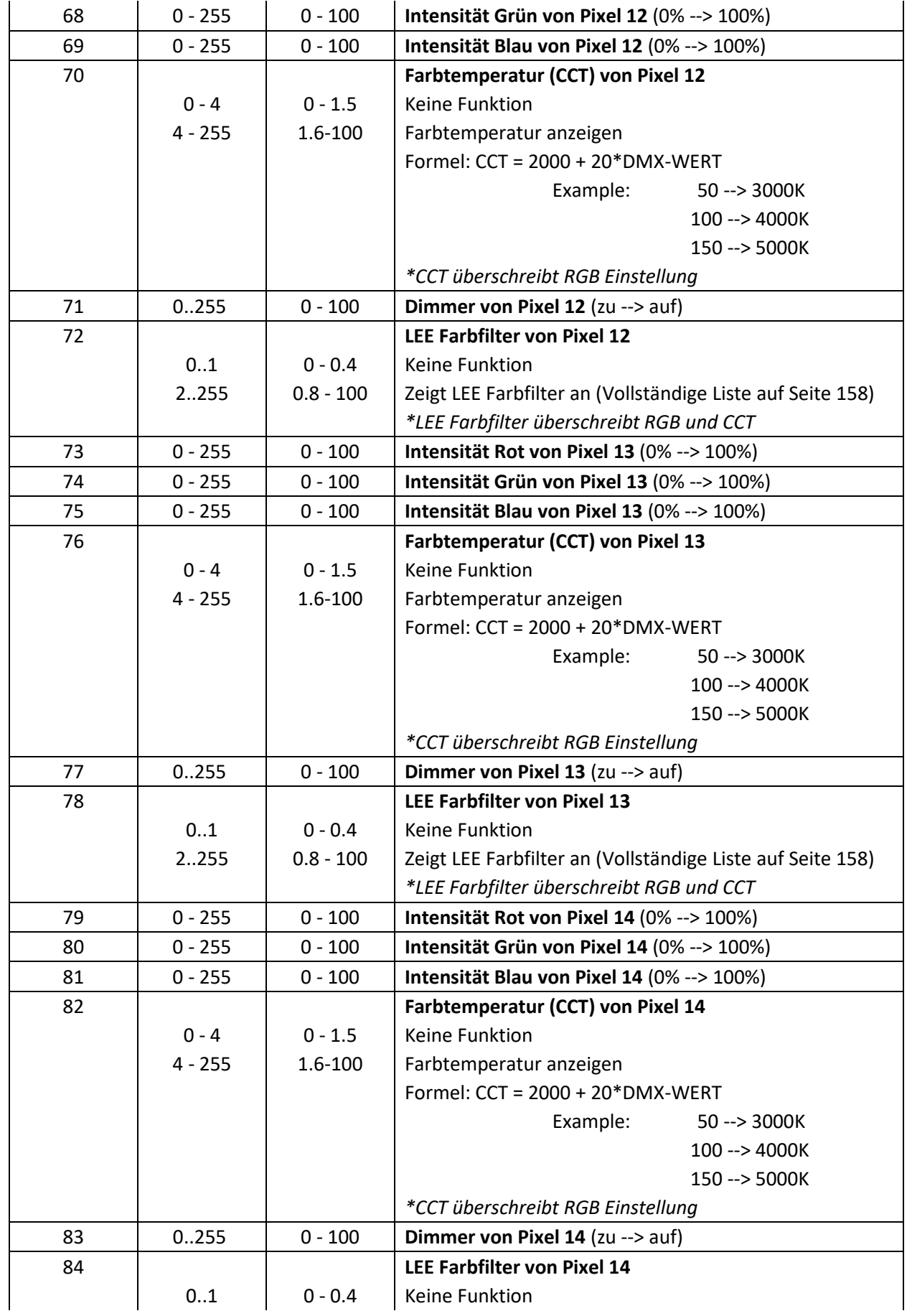

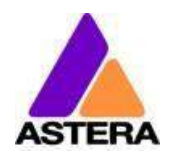

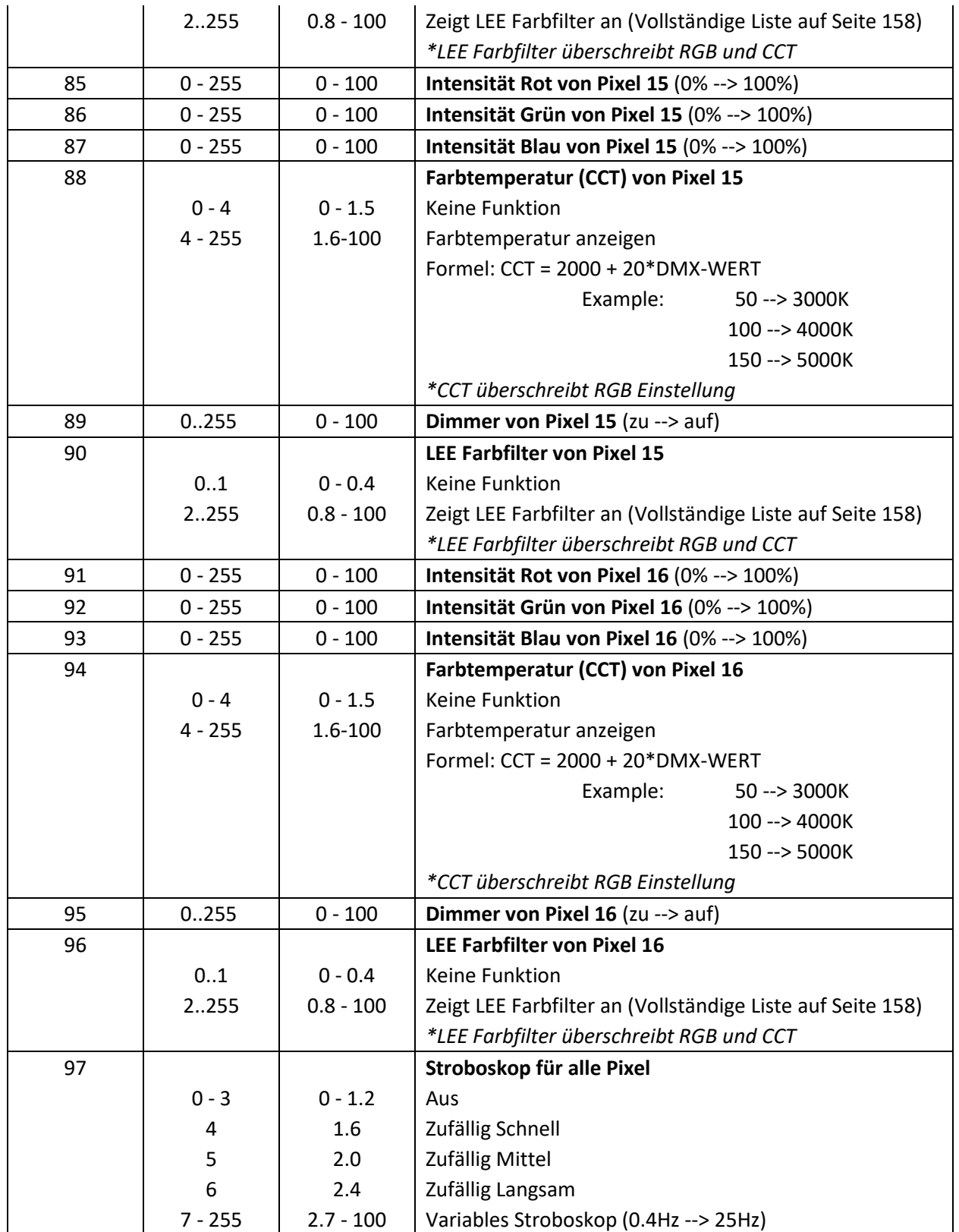

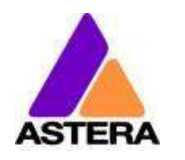

## **57: RGBS RGBS** (PIXEL = 16; STROSKOP = MULTI)

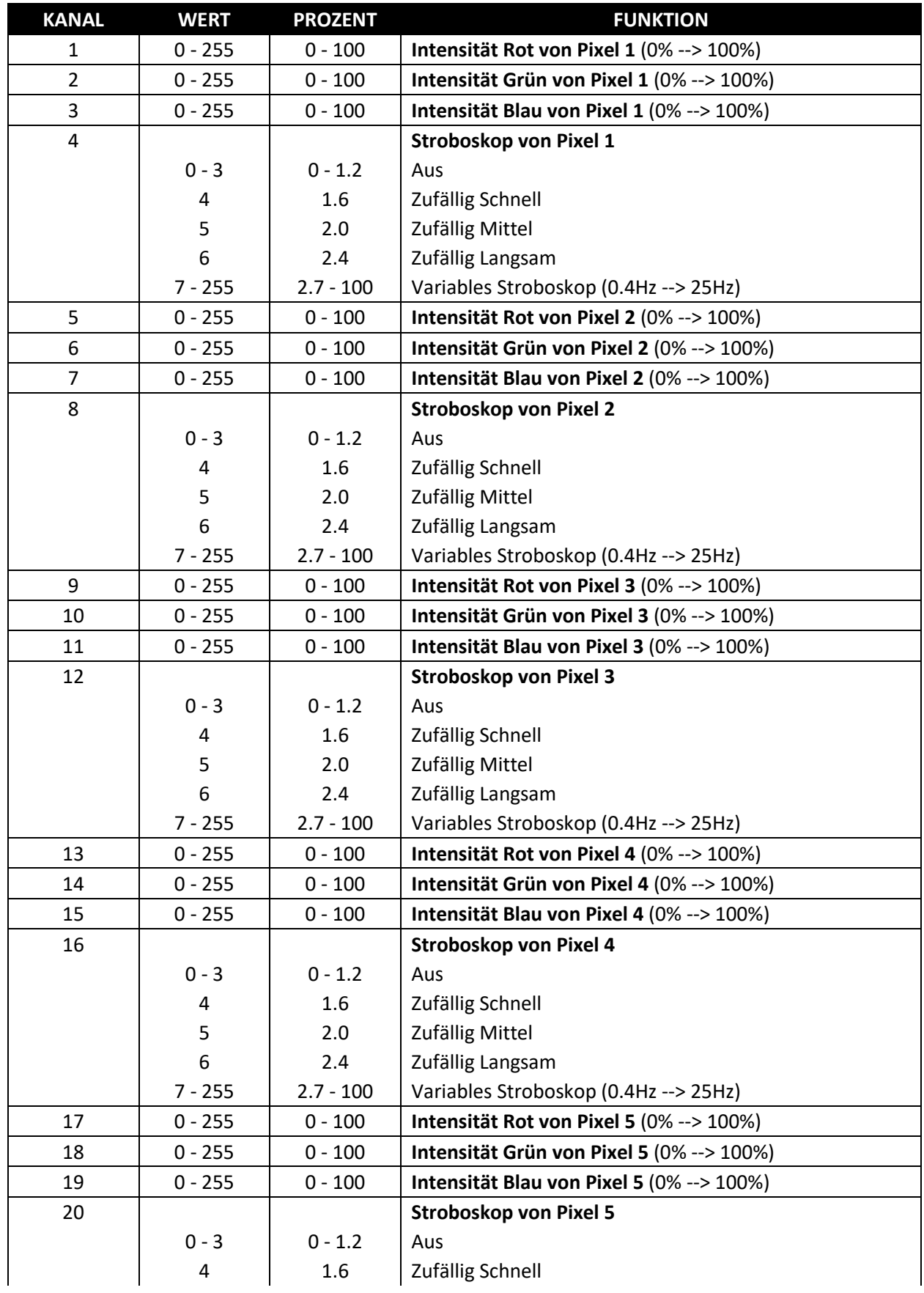

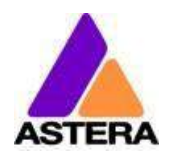

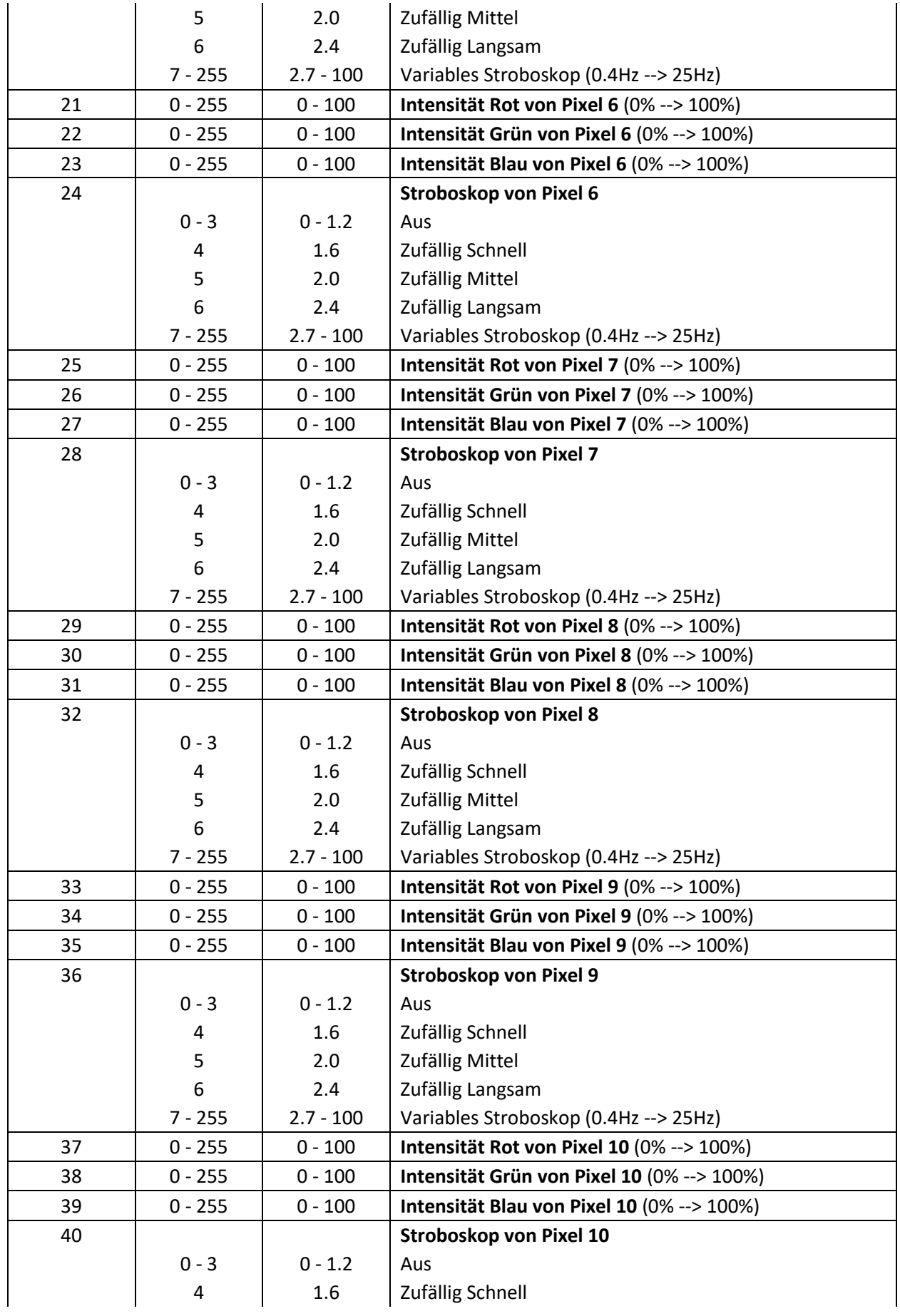

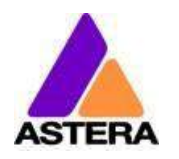

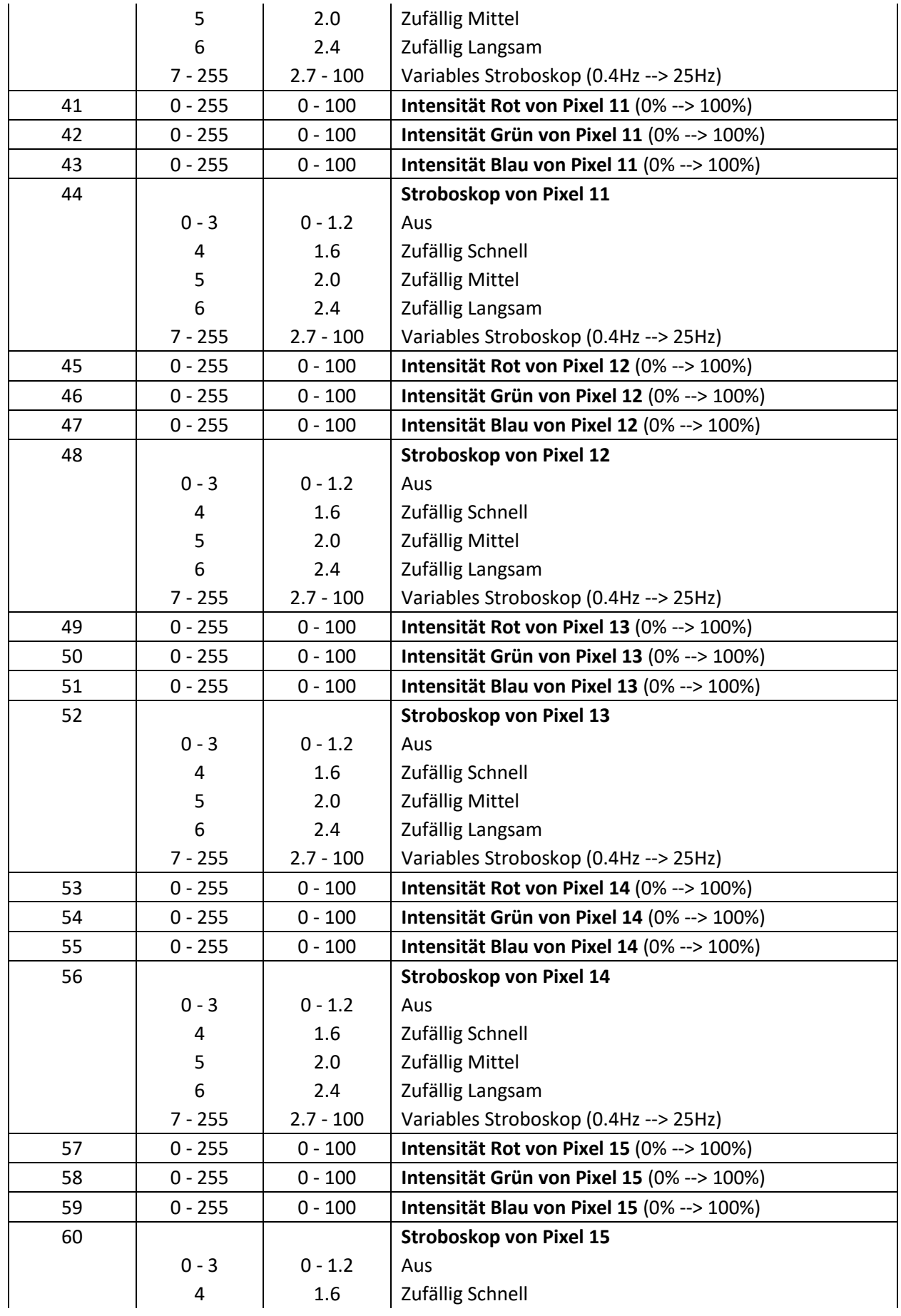

Astera LED Technology GmbH

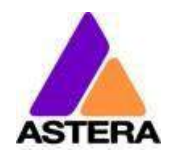

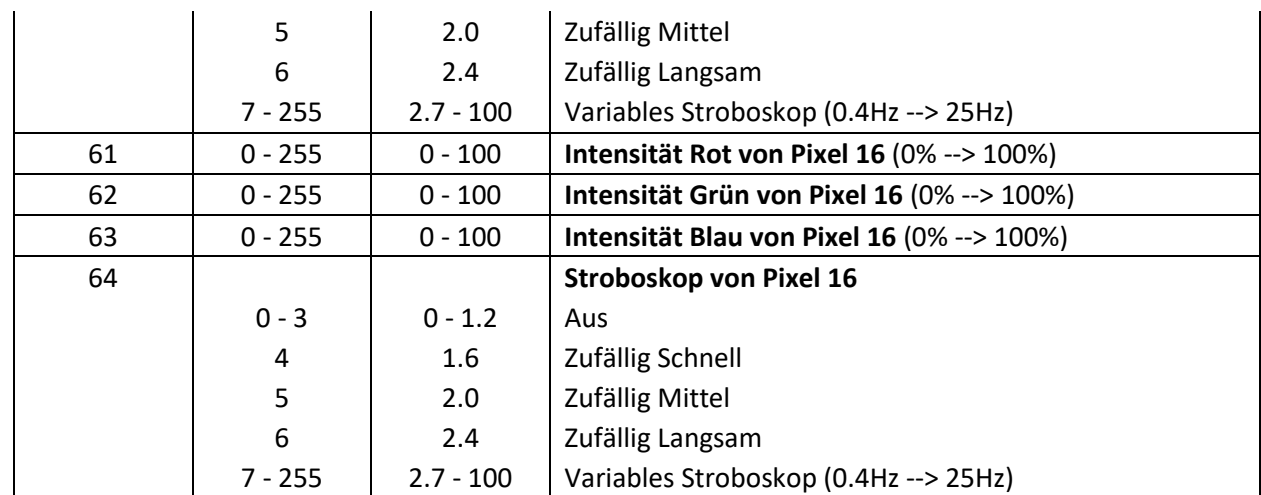

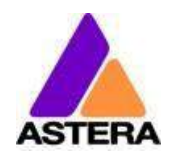

## **58: RGB RGB .. SS** (PIXEL = 16; STROSKOP = MULTI)

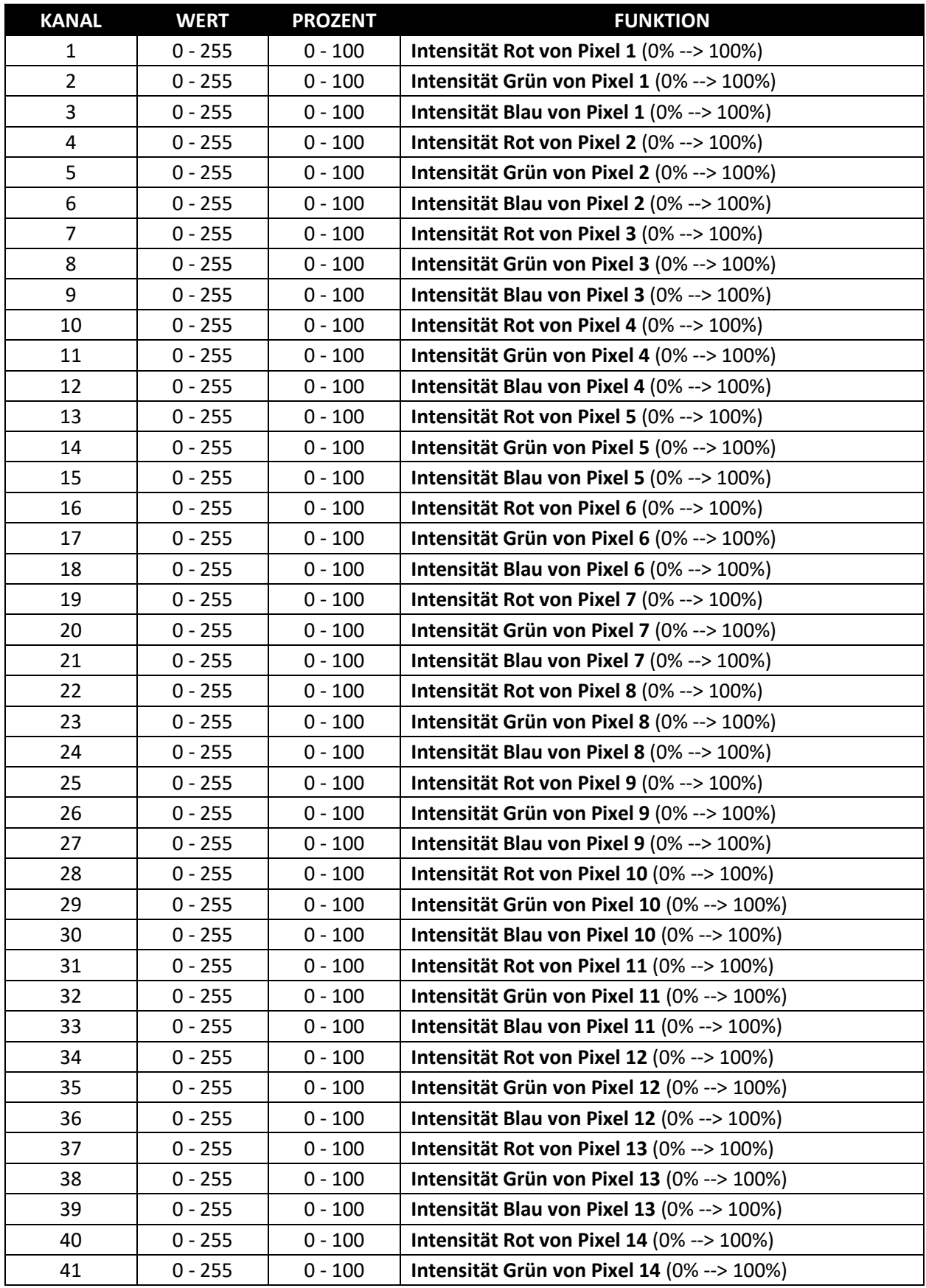

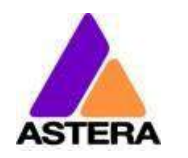

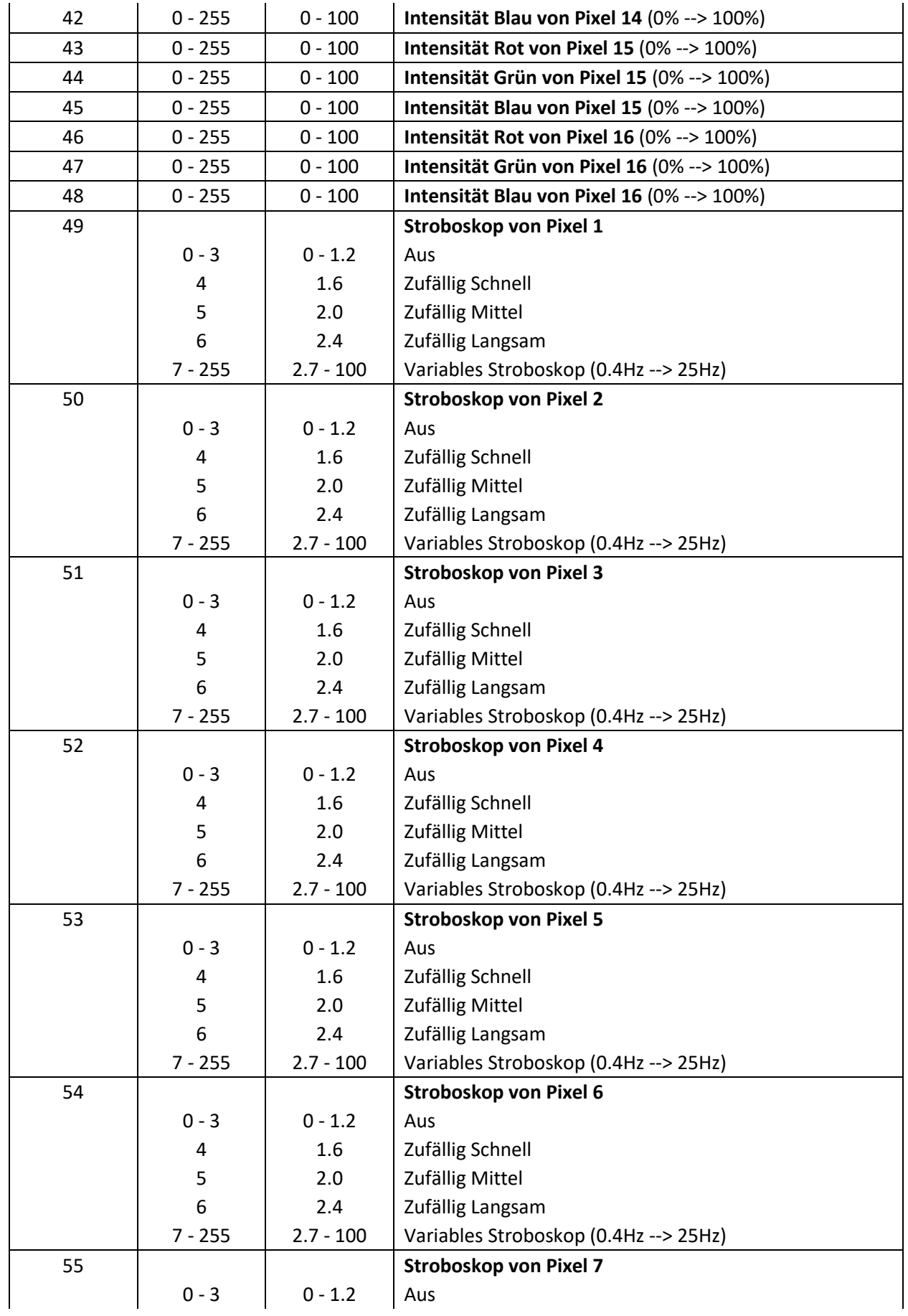

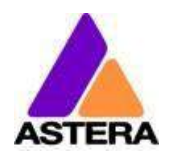

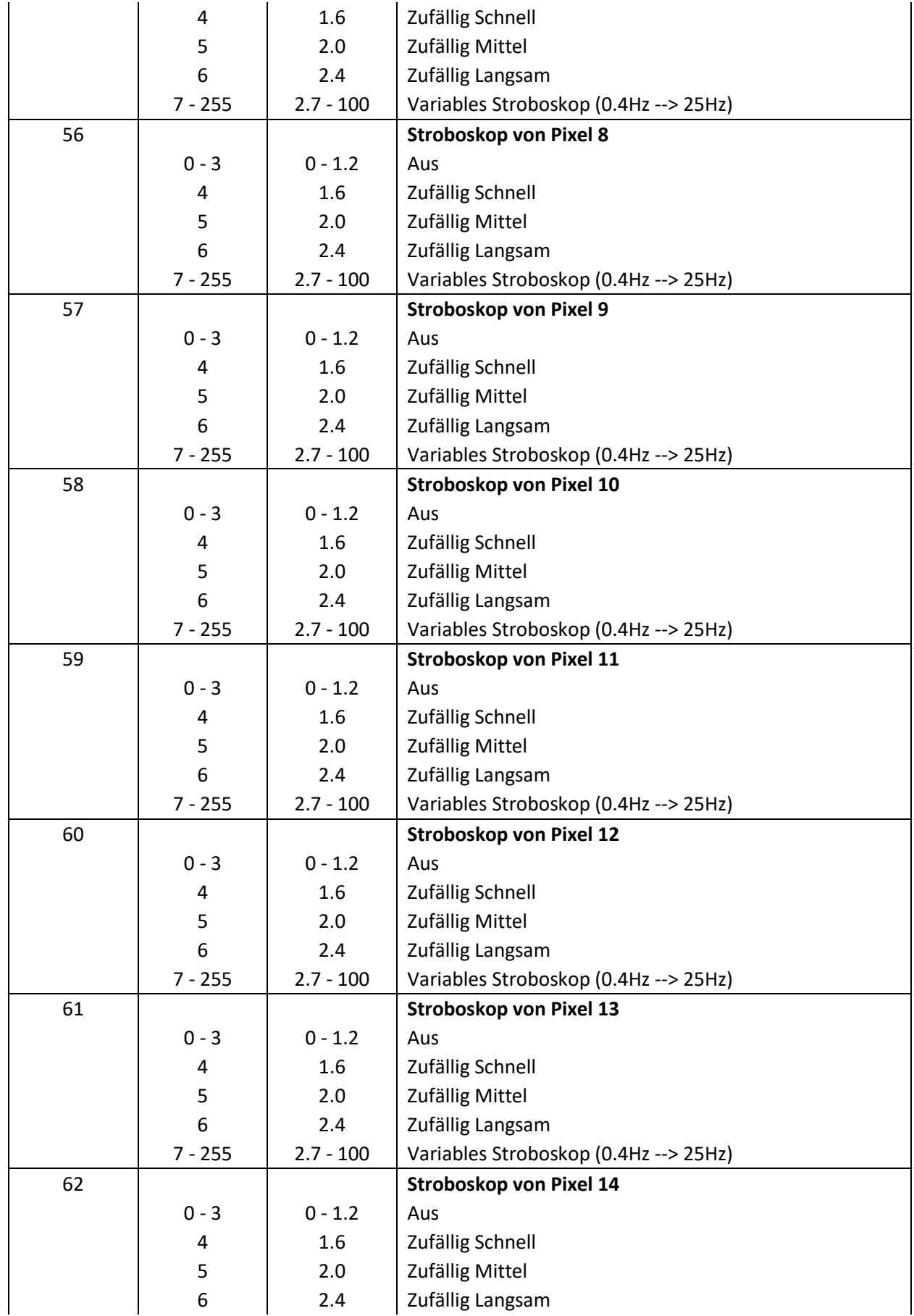

Astera LED Technology GmbH

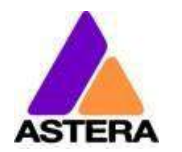

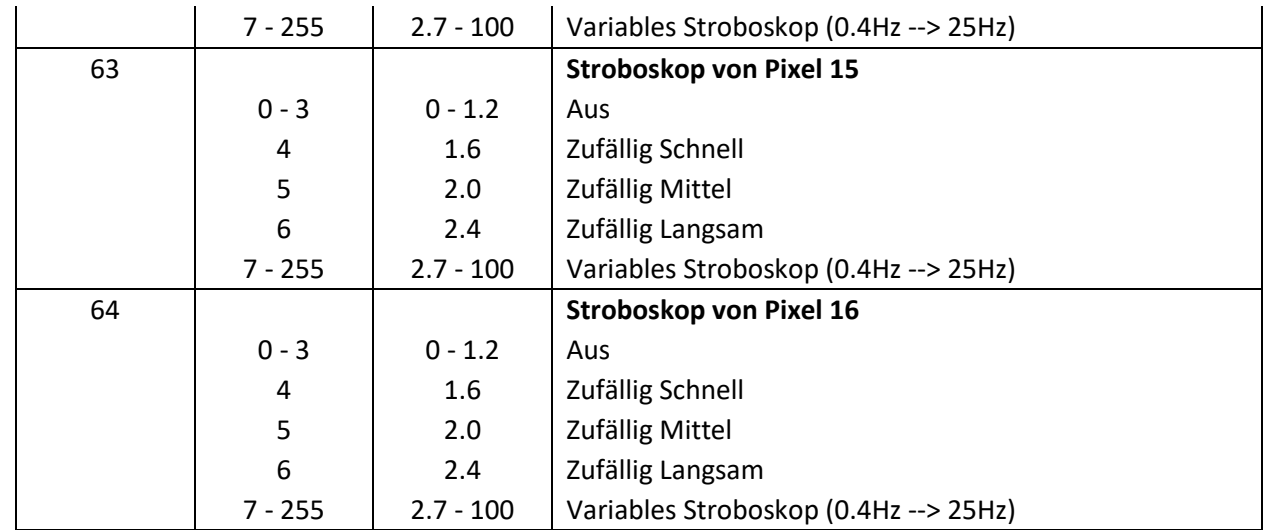

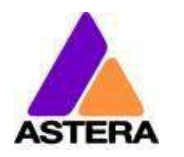

## **59: RGBWS RGBWS** (PIXEL = 16; STROSKOP = MULTI)

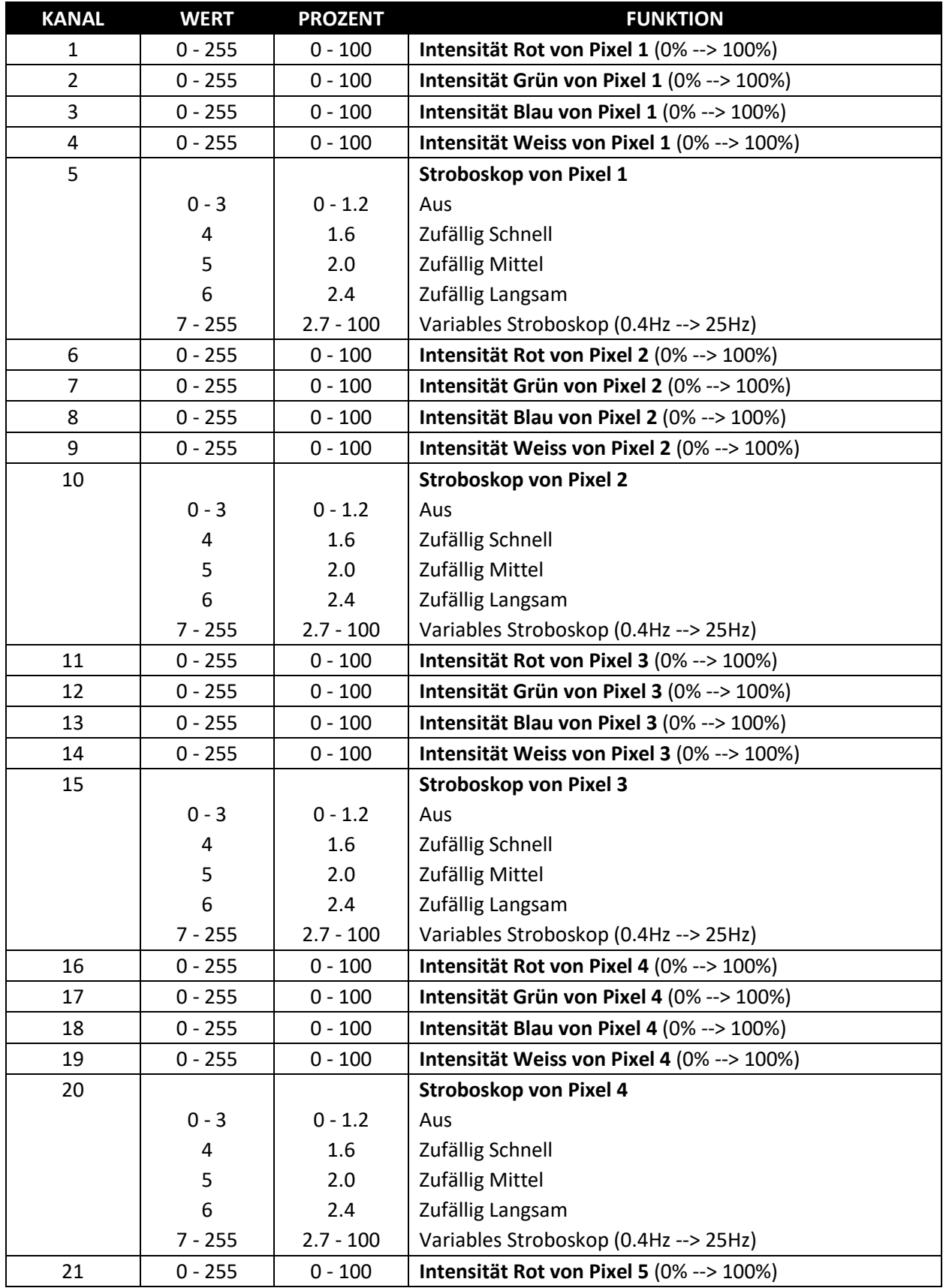

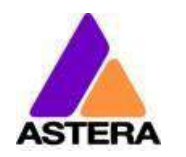

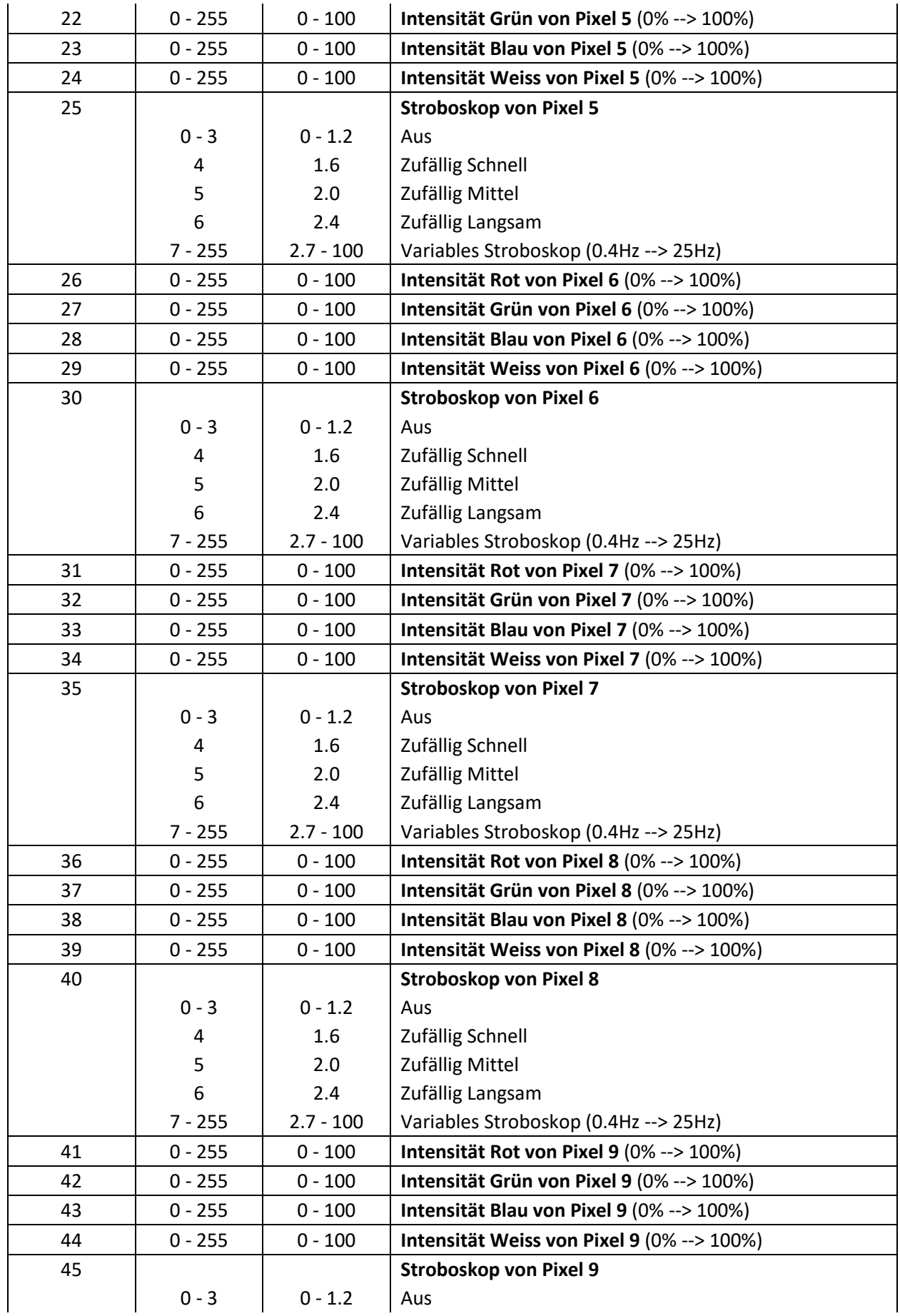

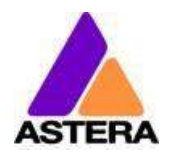

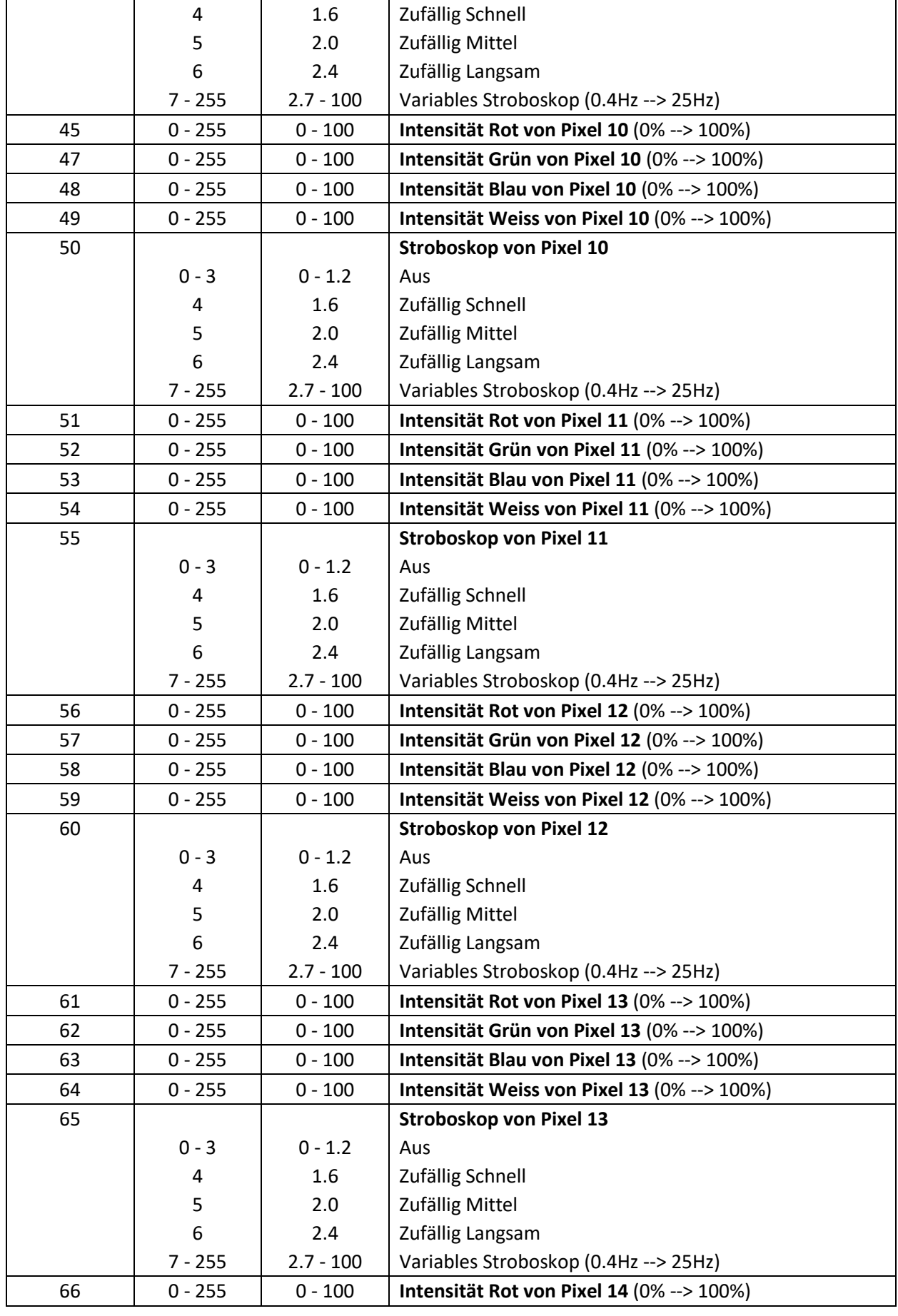

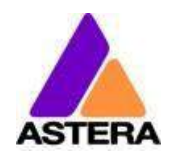

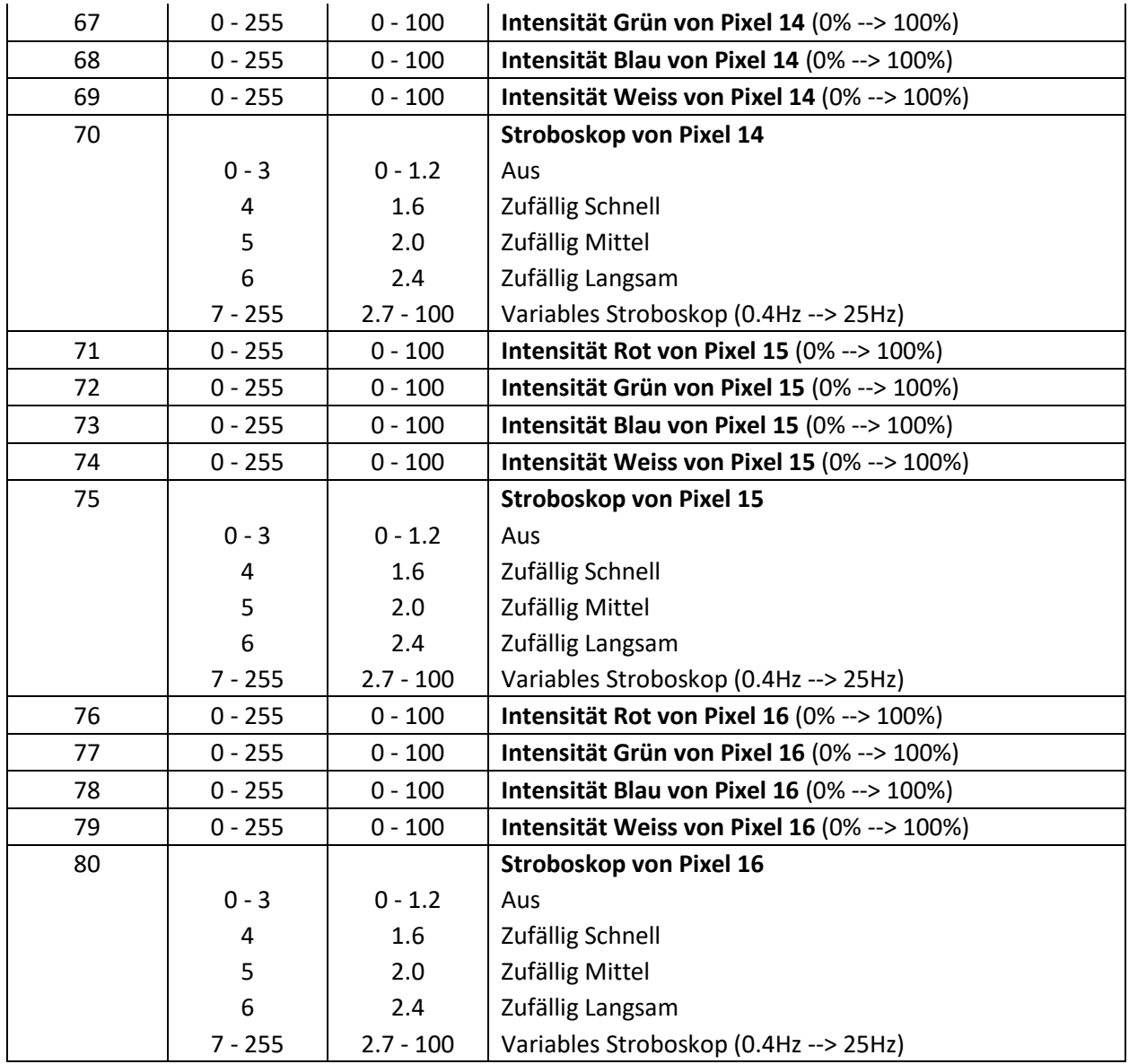

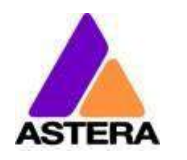

# **60: RGBAWS RGBAWS** (PIXEL = 16; STROSKOP = MULTI)

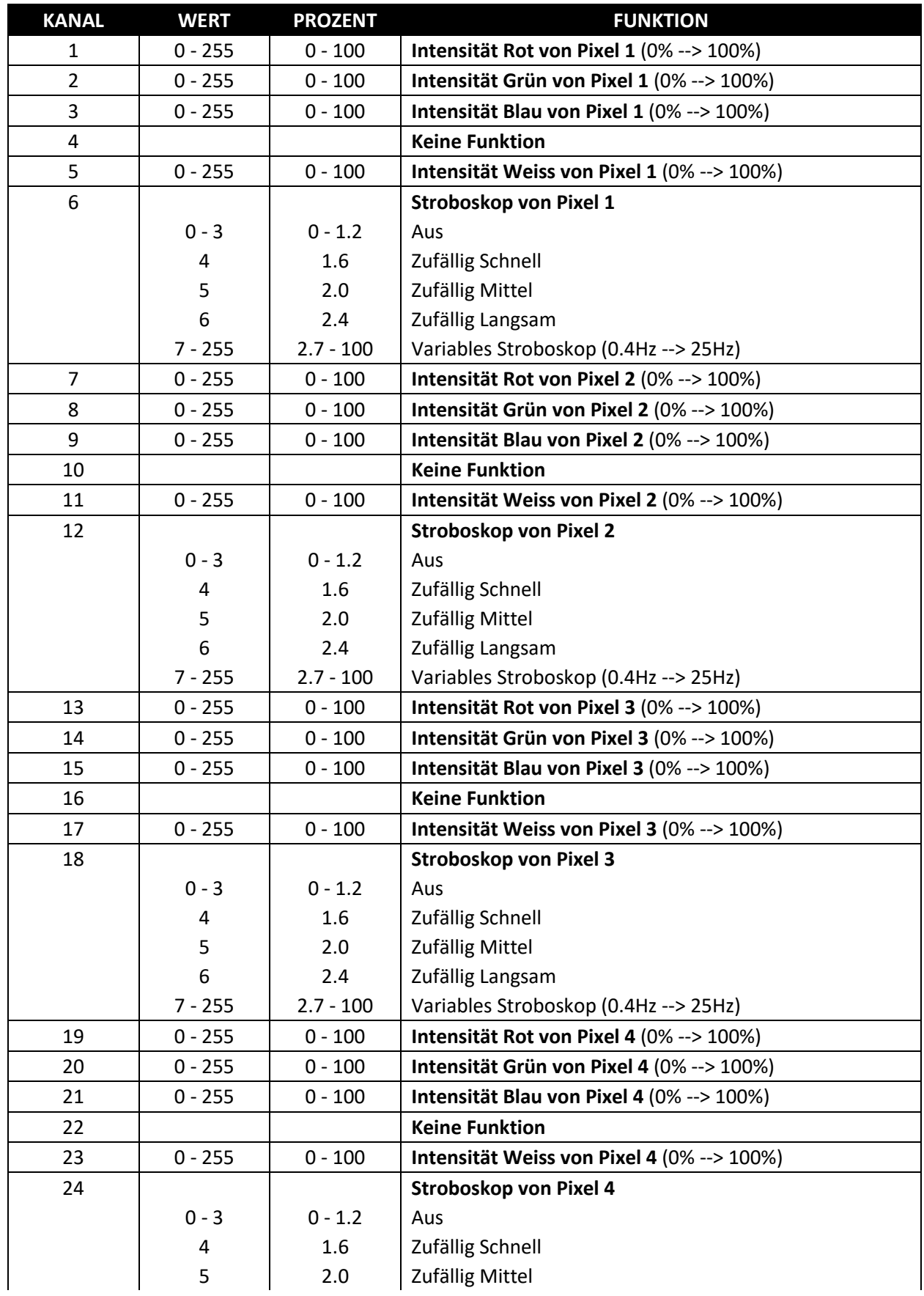

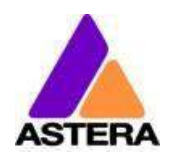

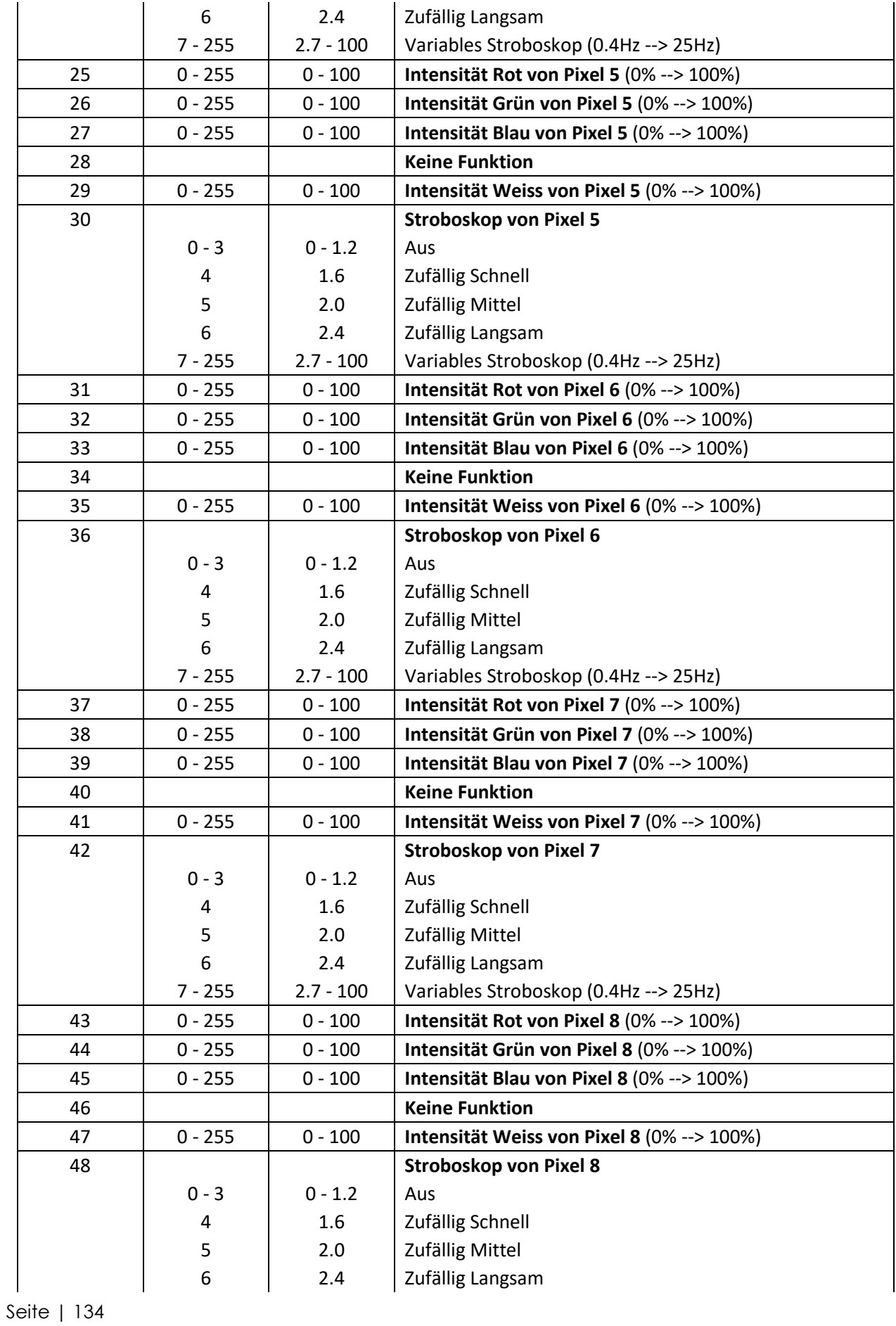

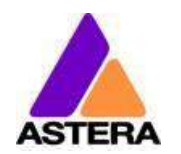

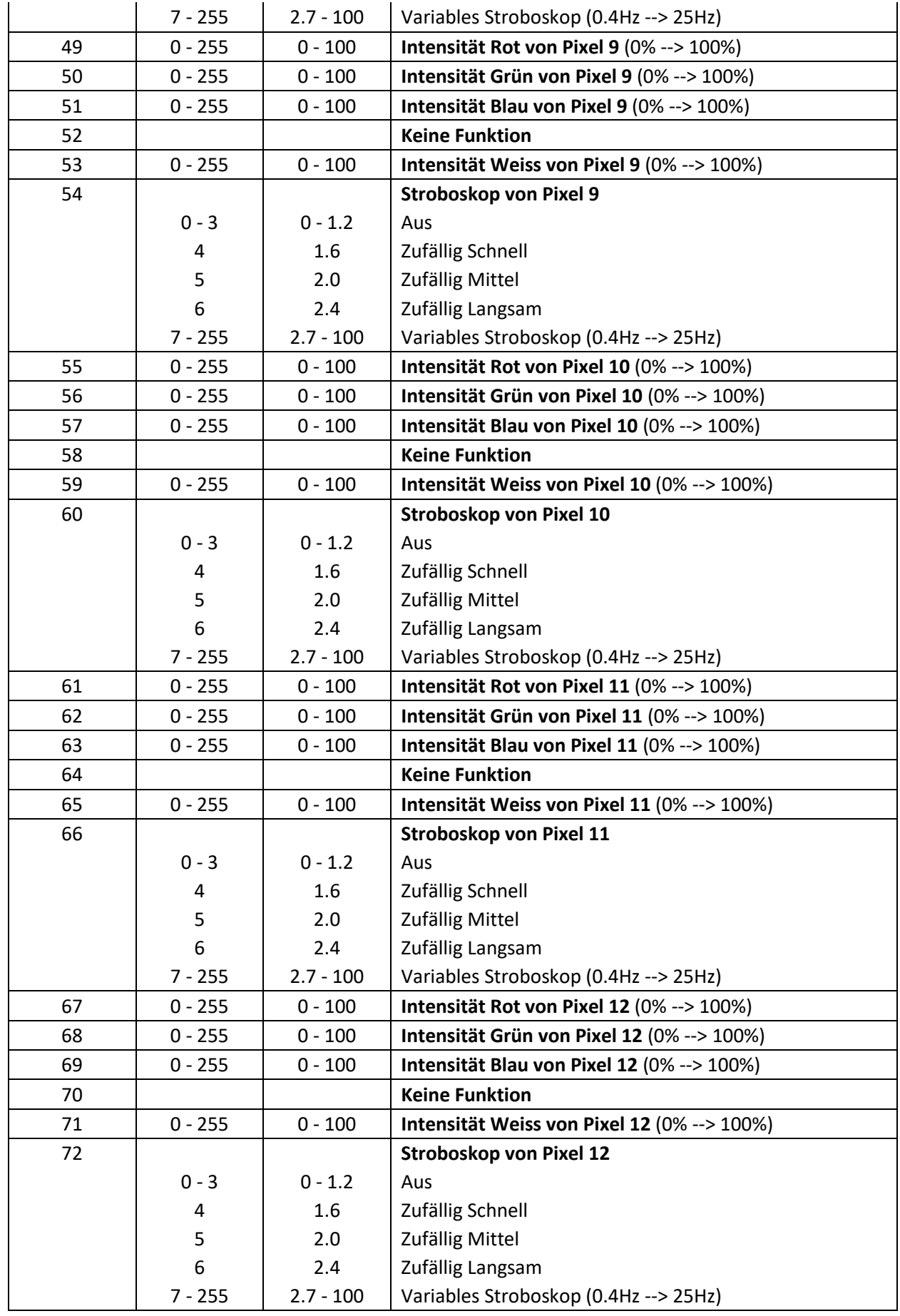

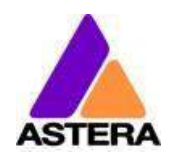

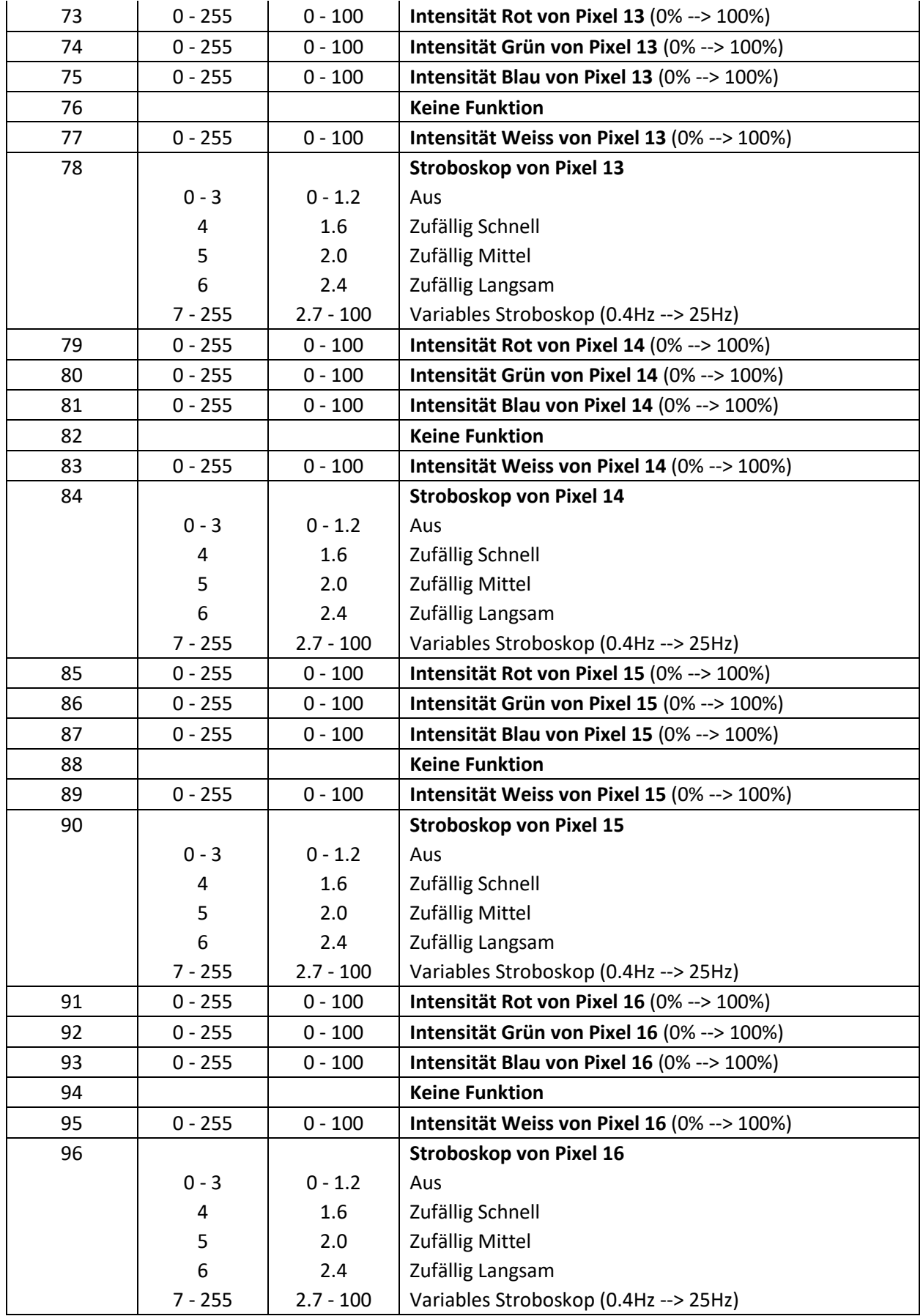

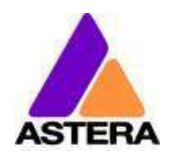

# **61: DIM RGBS DIM RGBS** (PIXEL = 16; STROSKOP = MULTI)

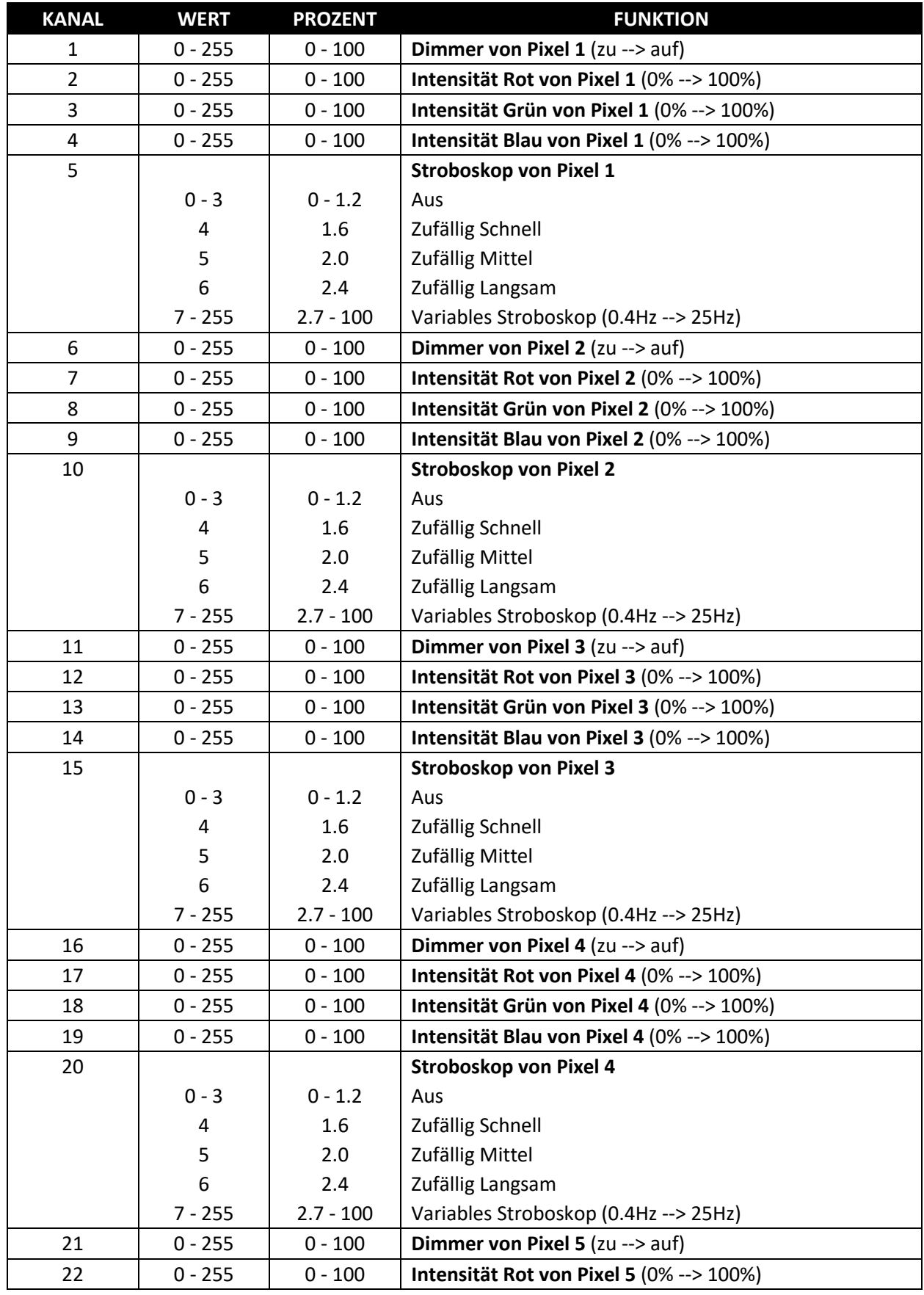

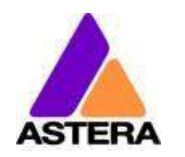

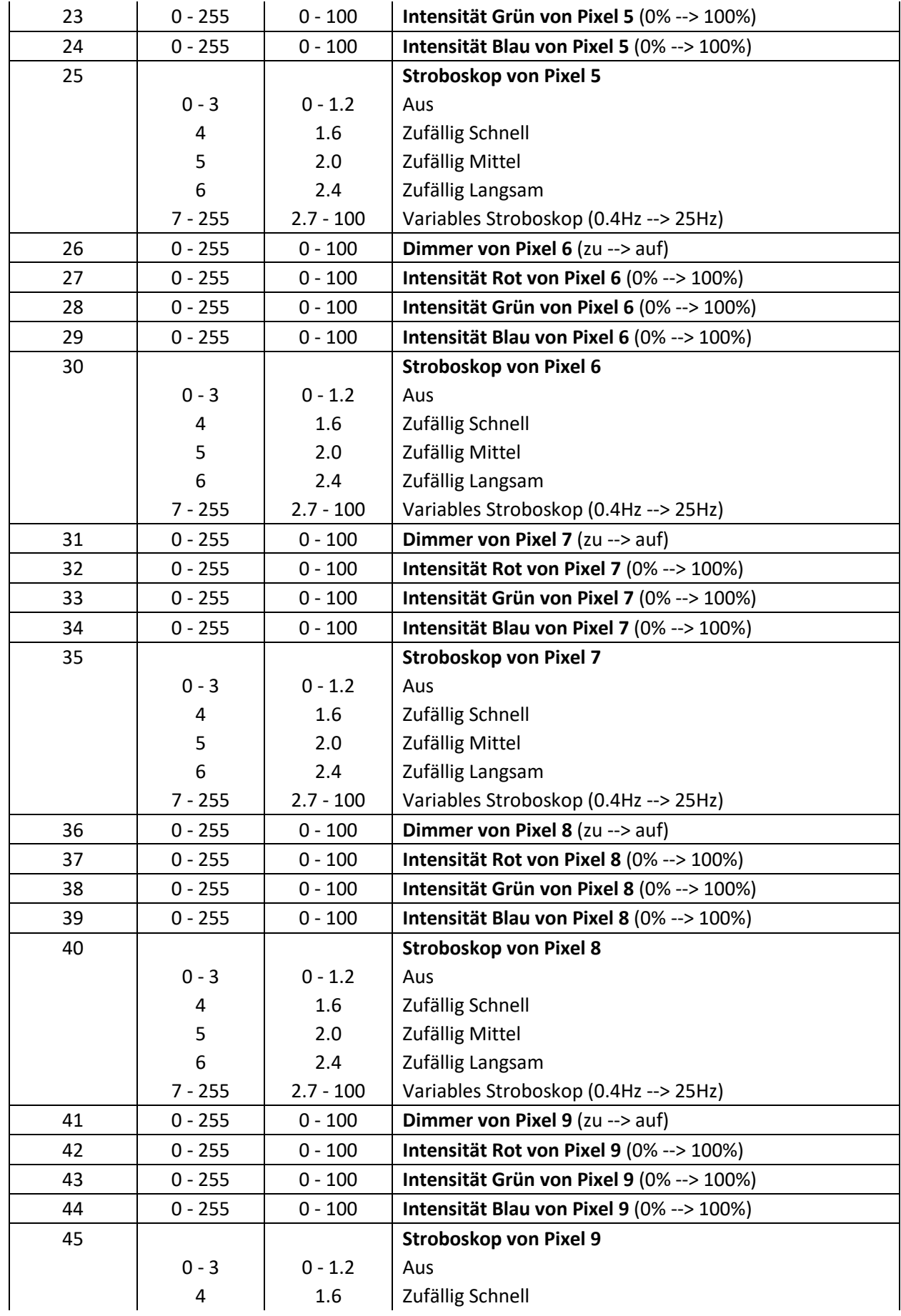

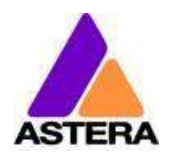

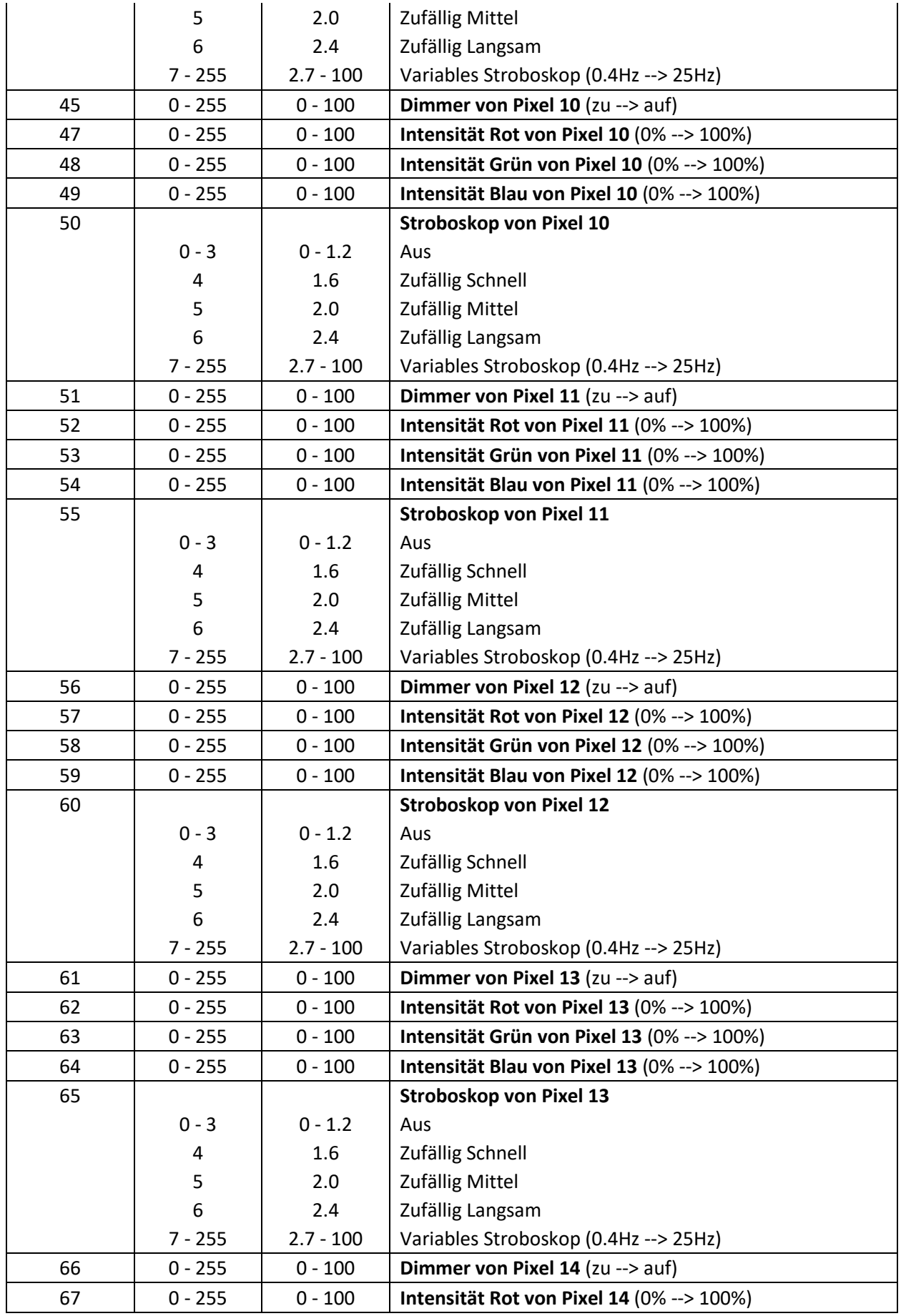

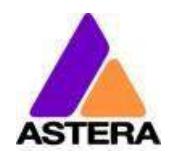

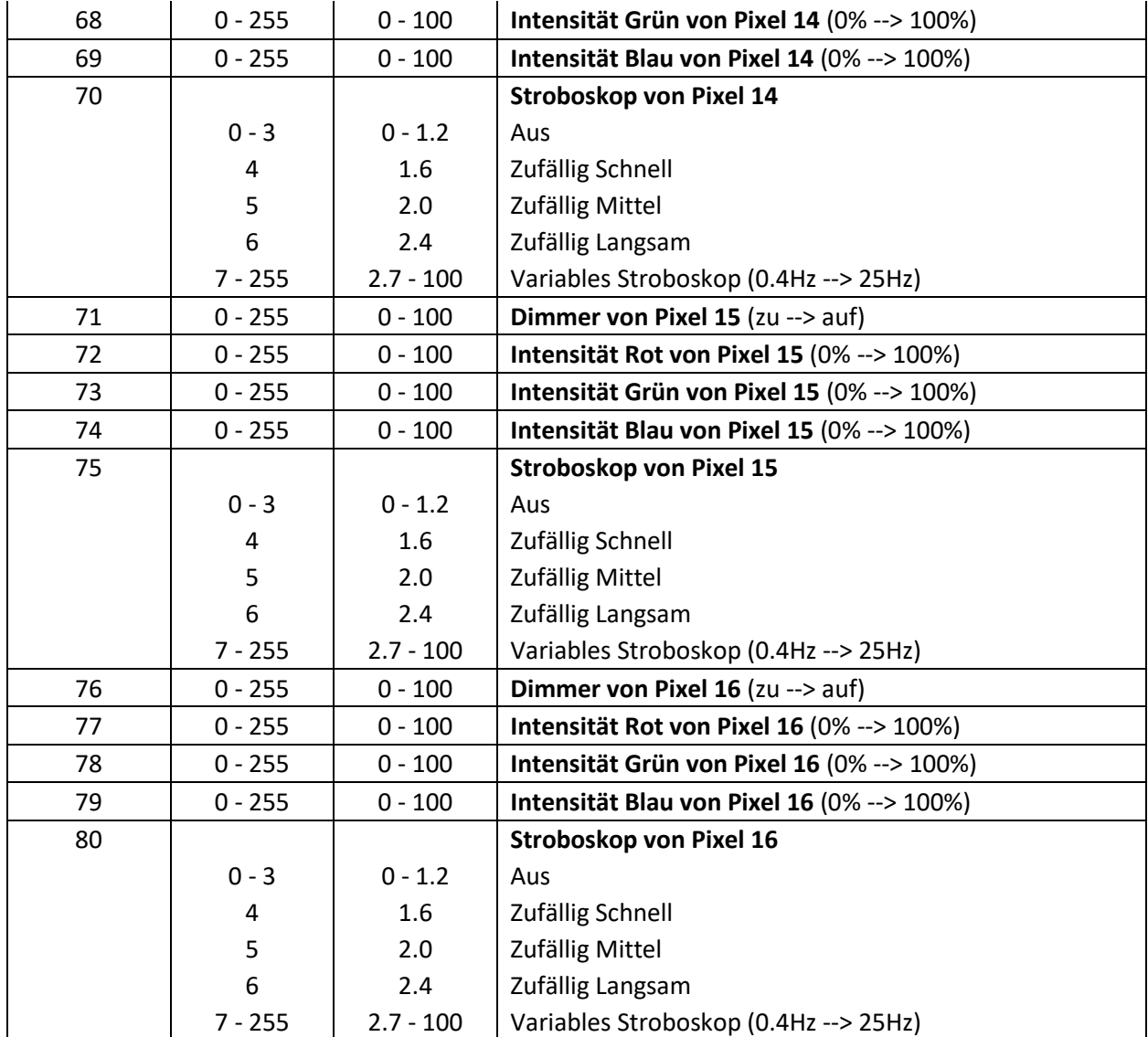

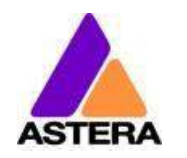

# **62: DIM RGBWS DIM RGBWS** (PIXEL = 16; STROSKOP = MULTI)

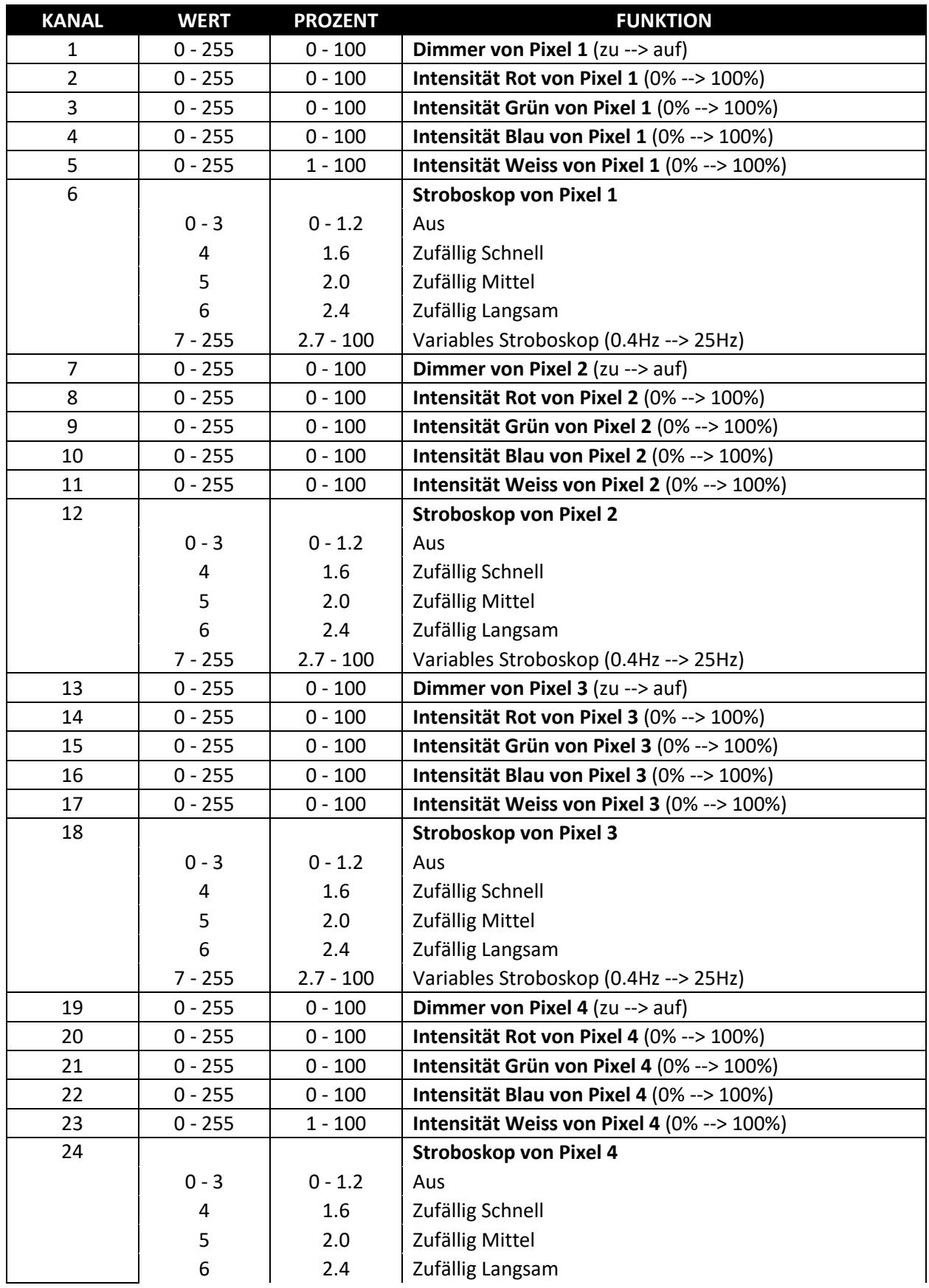

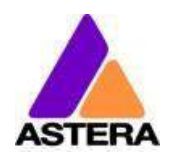

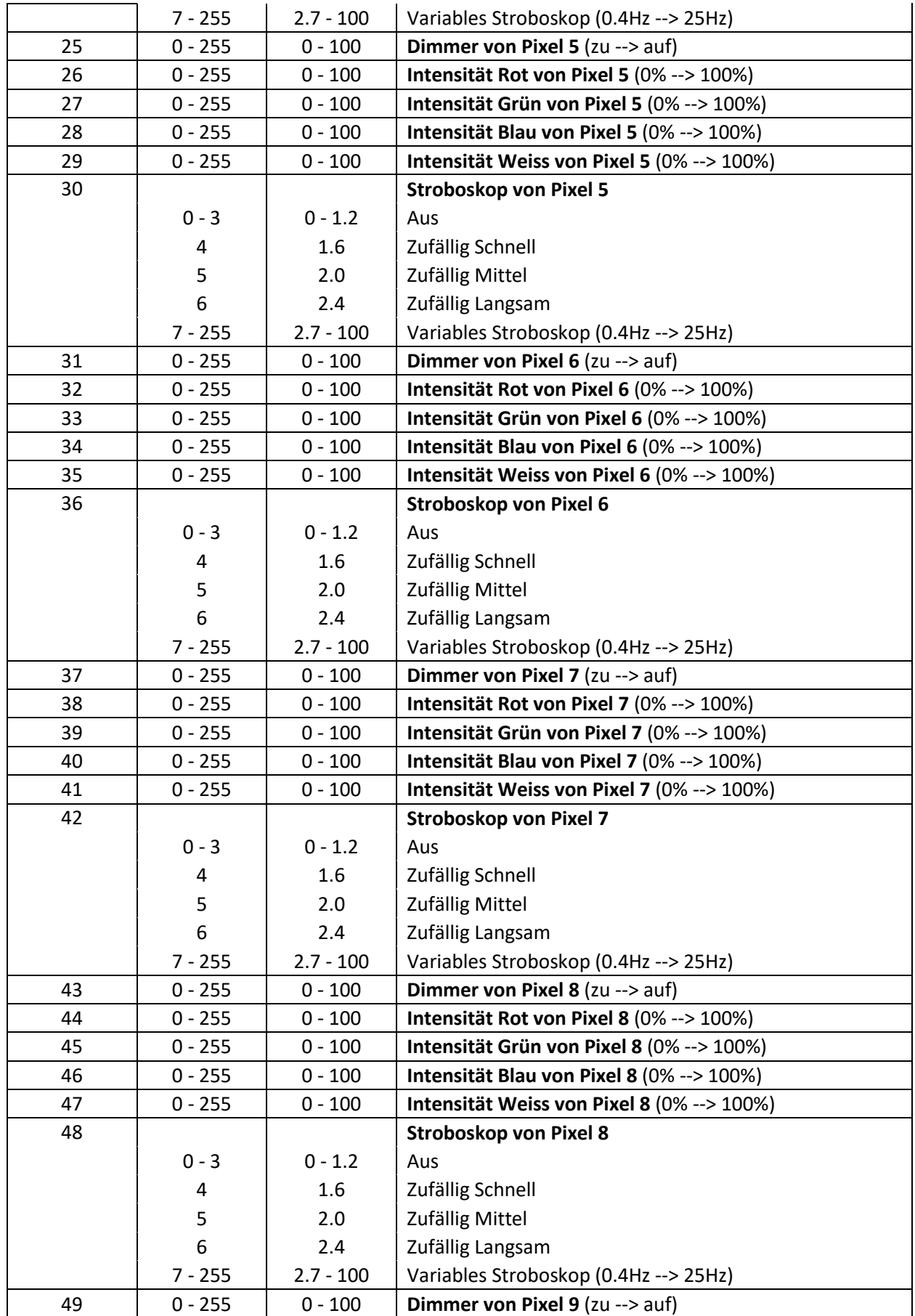

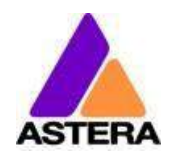

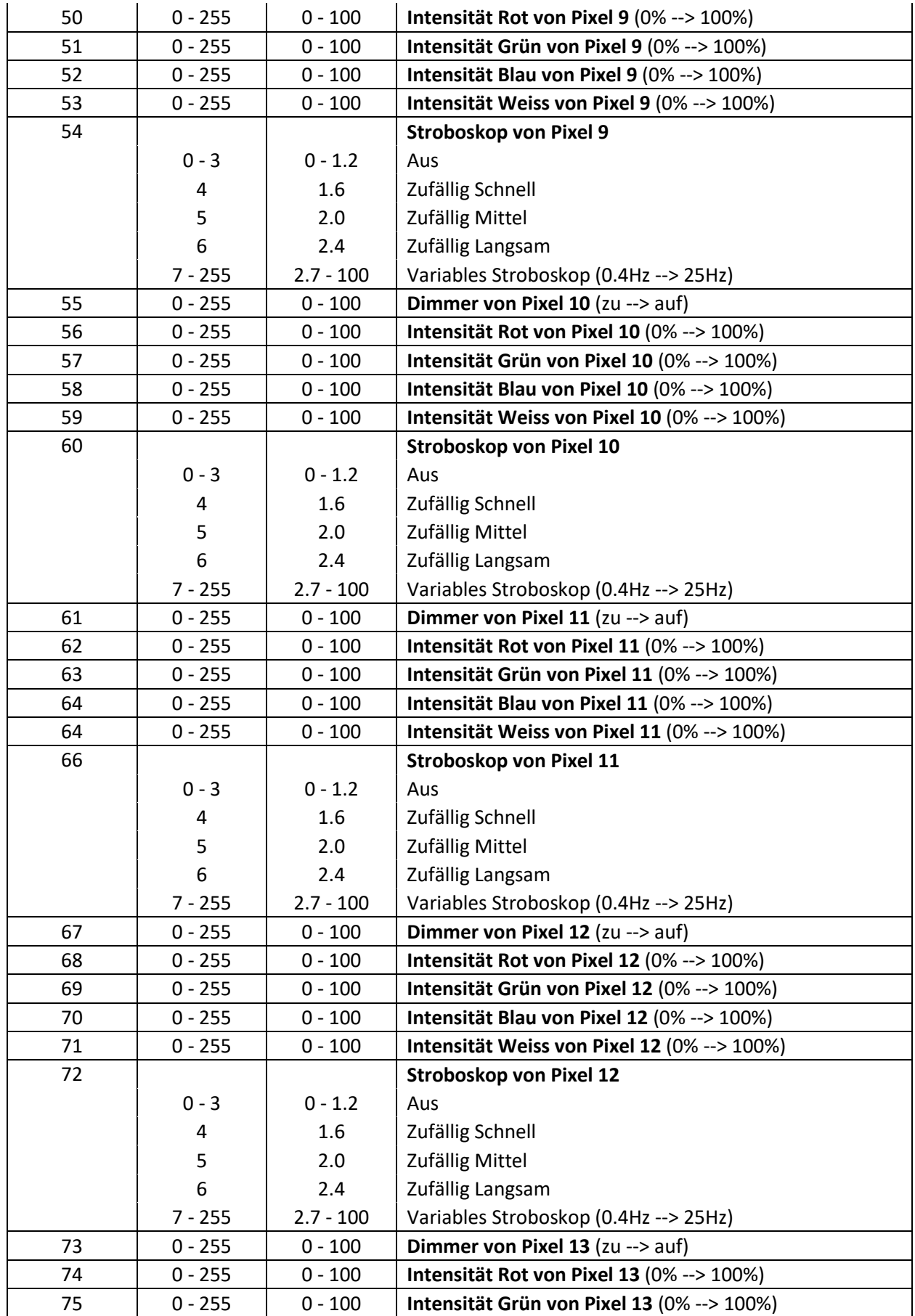
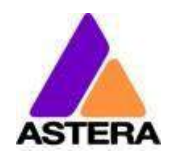

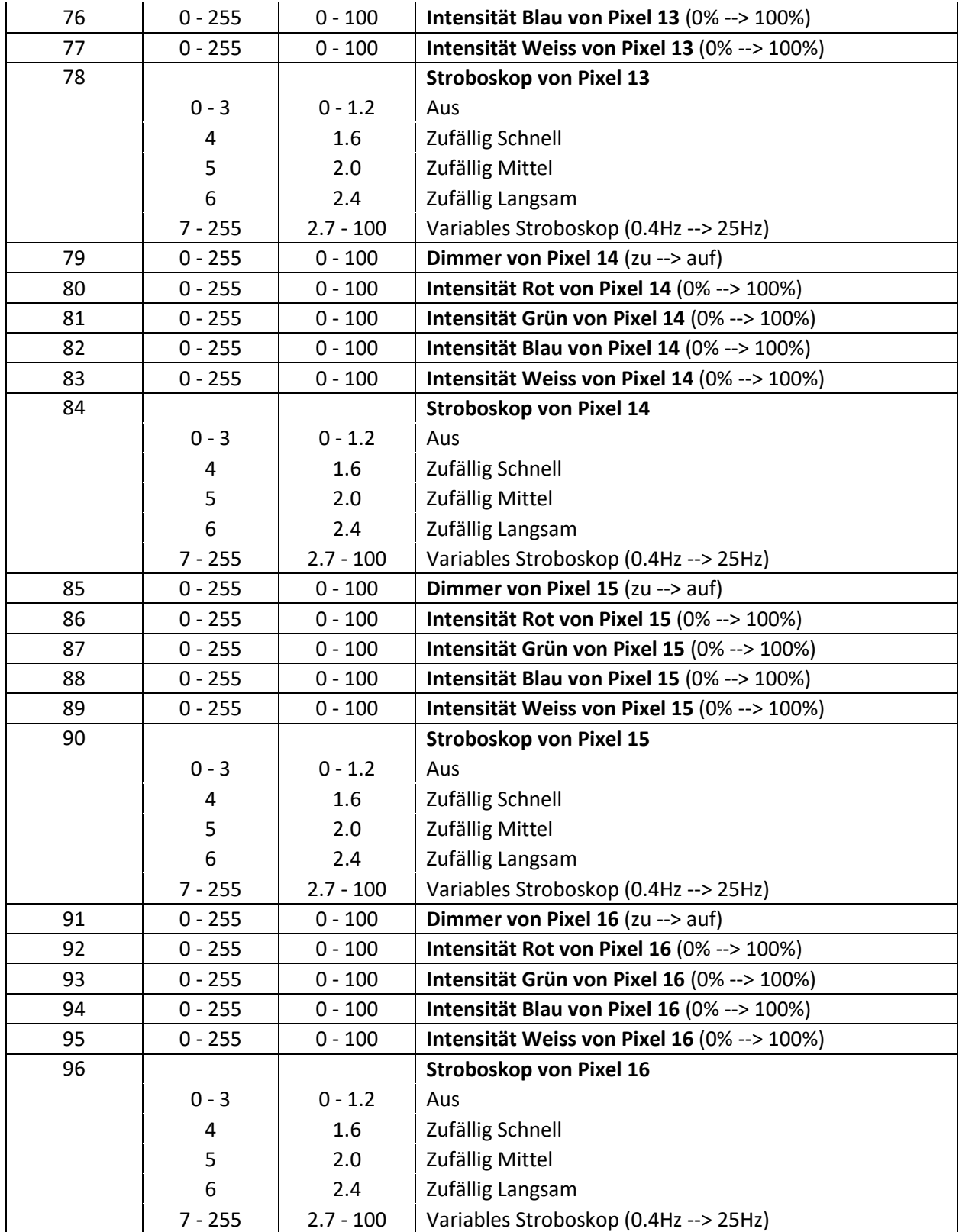

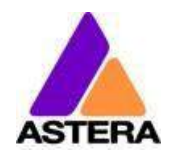

## **63: DIM RGBAWS DIM RGBAWS** (PIXEL = 16; STROSKOP = MULTI)

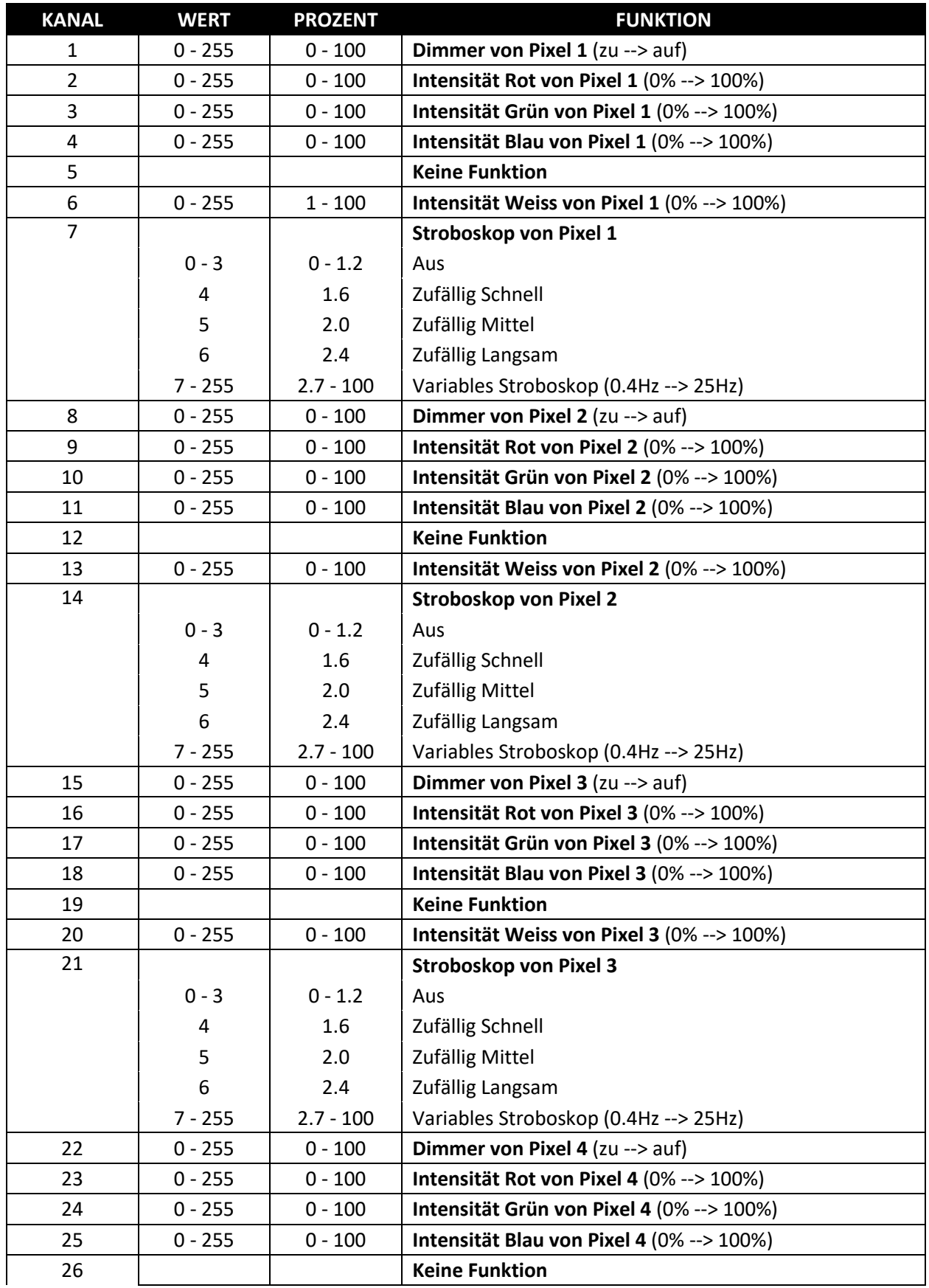

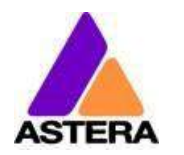

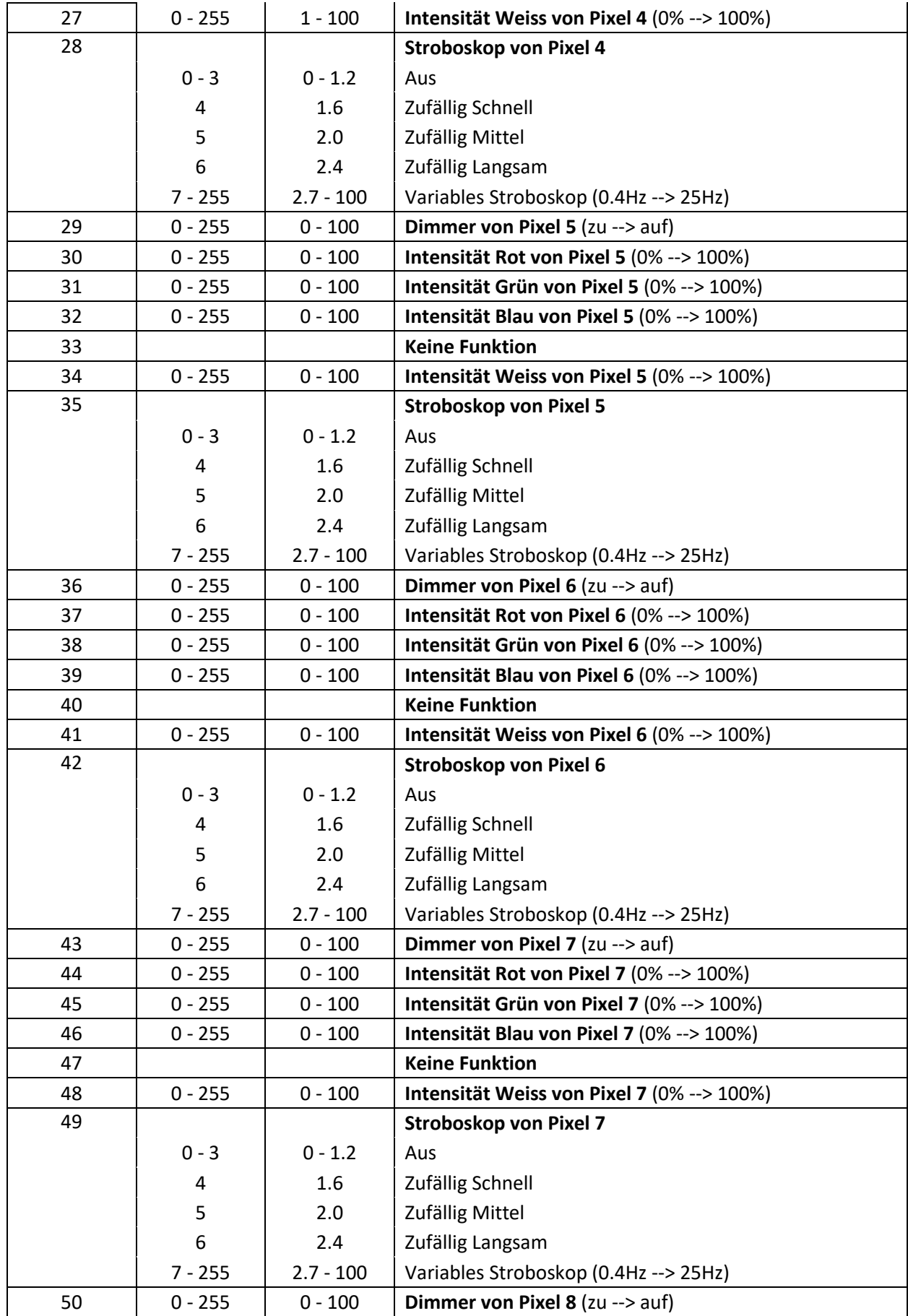

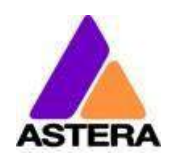

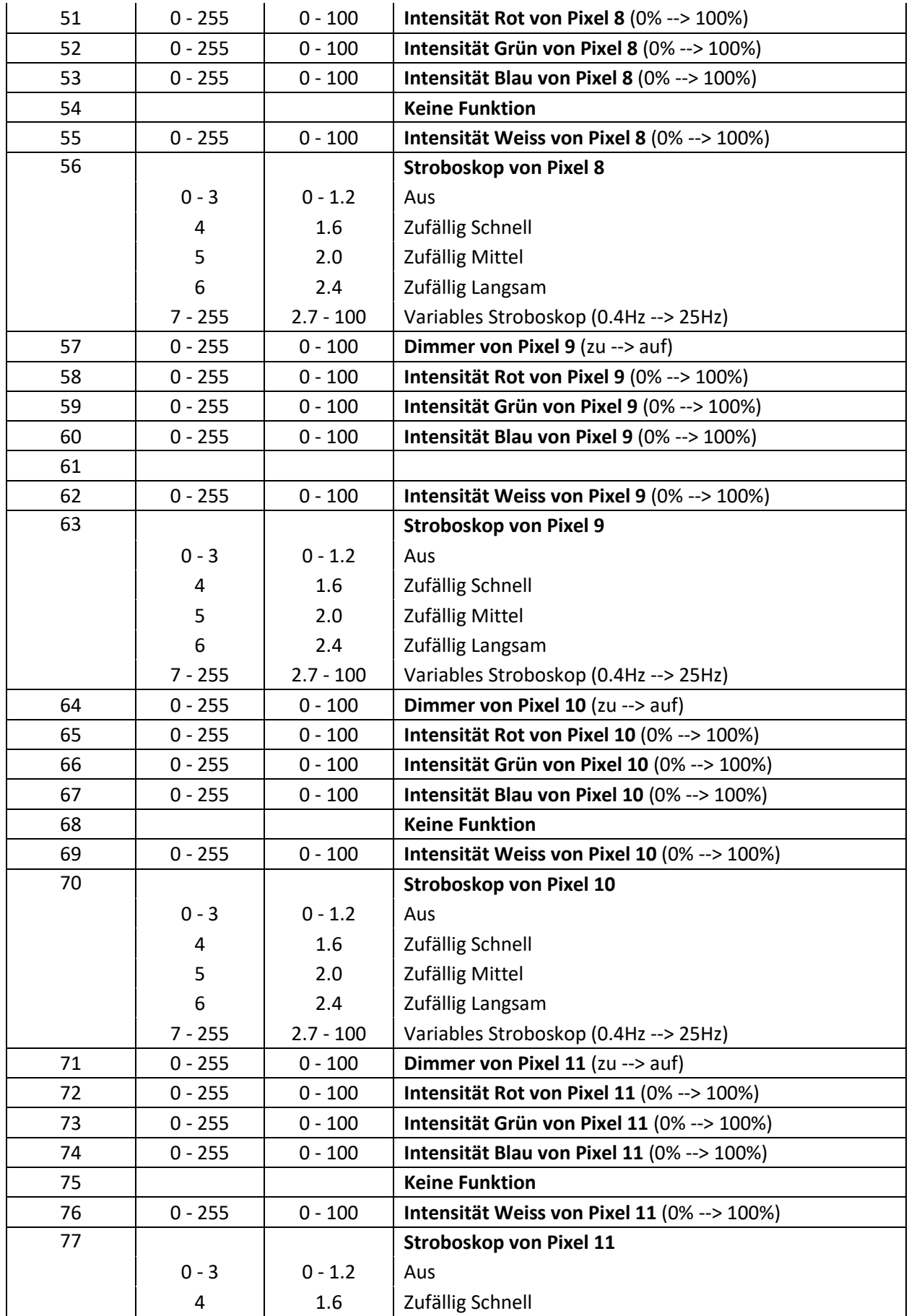

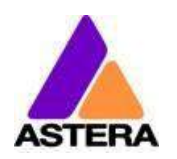

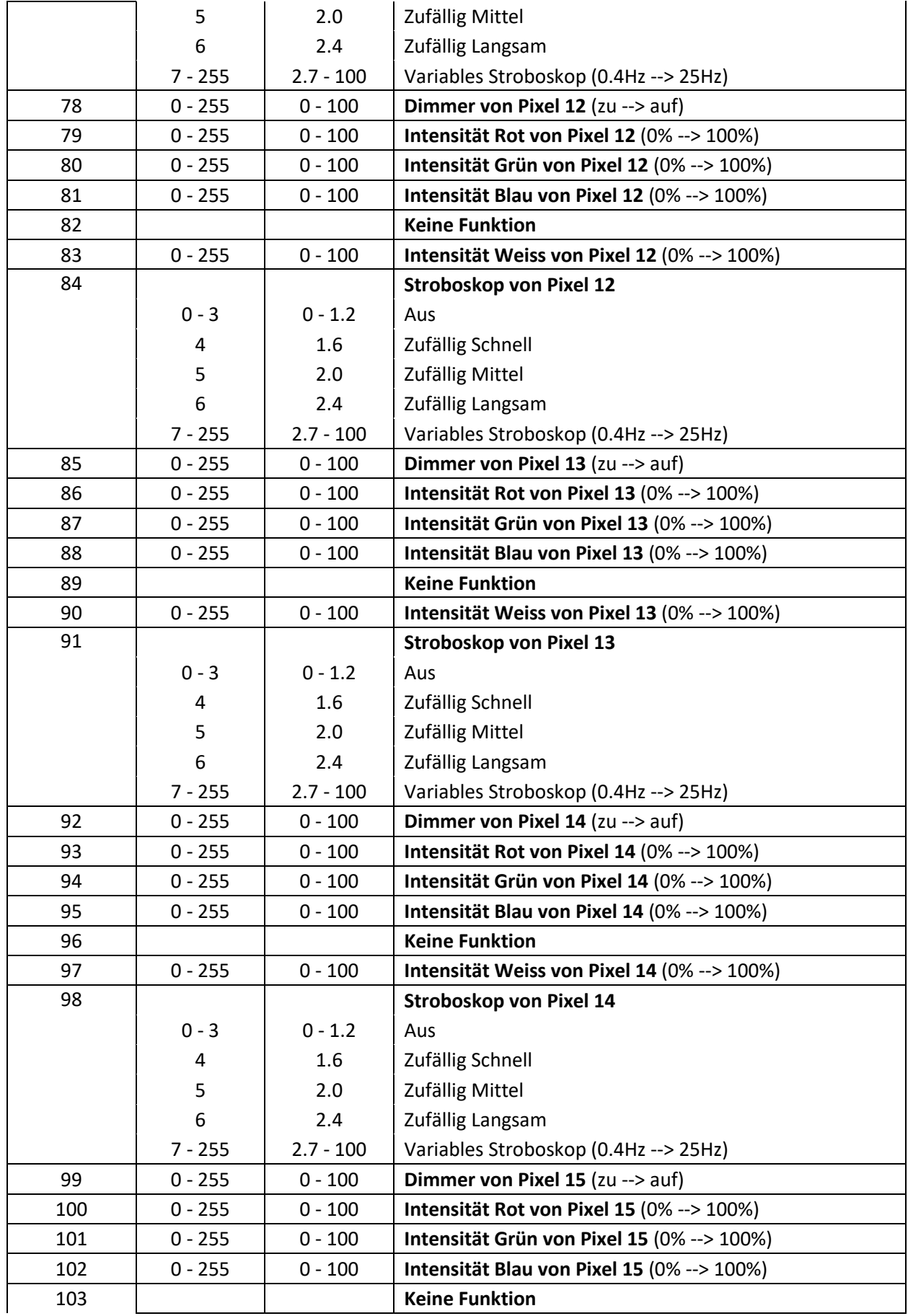

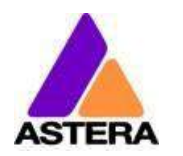

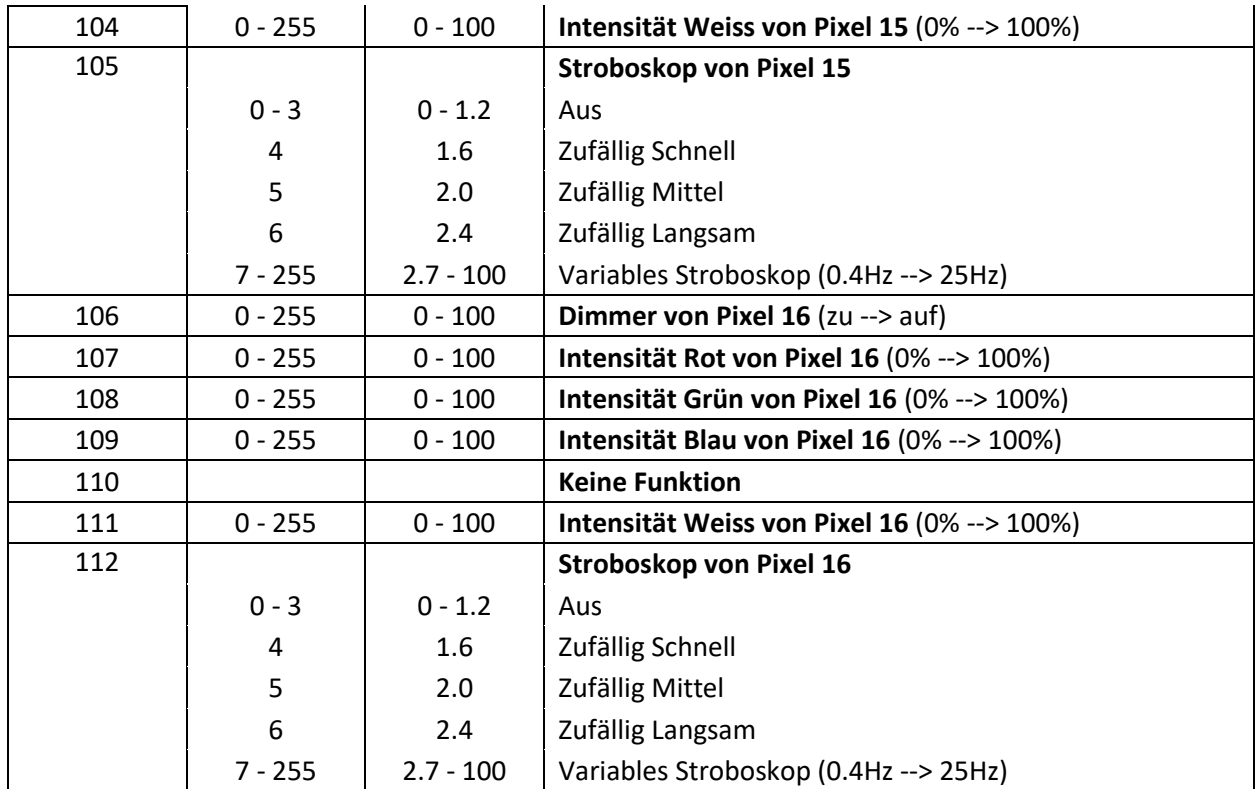

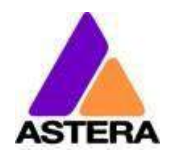

## **64: RGB CCT DIM IND S** (PIXEL = 16; STROSKOP = MULTI)

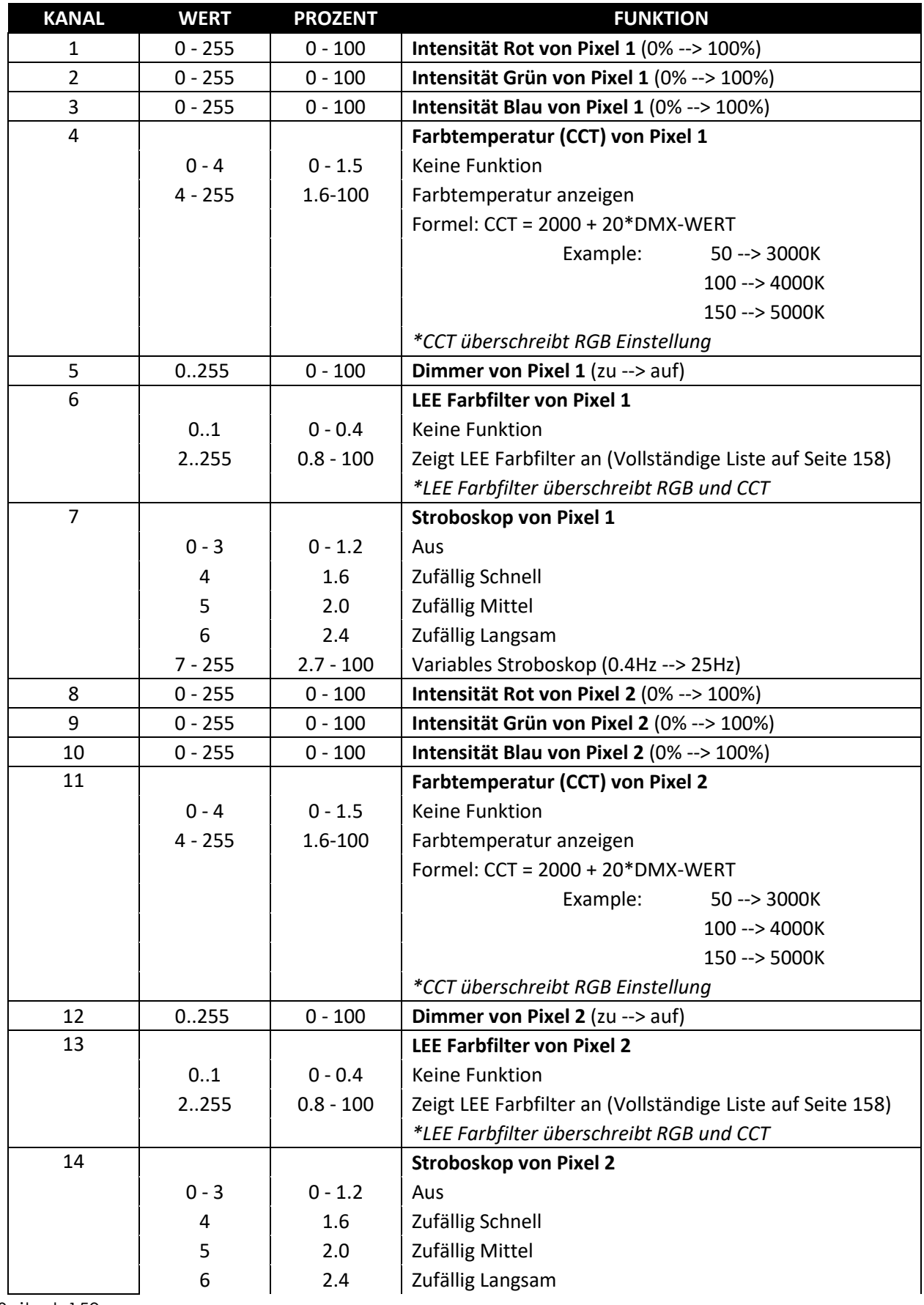

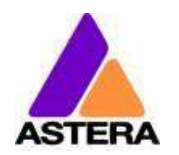

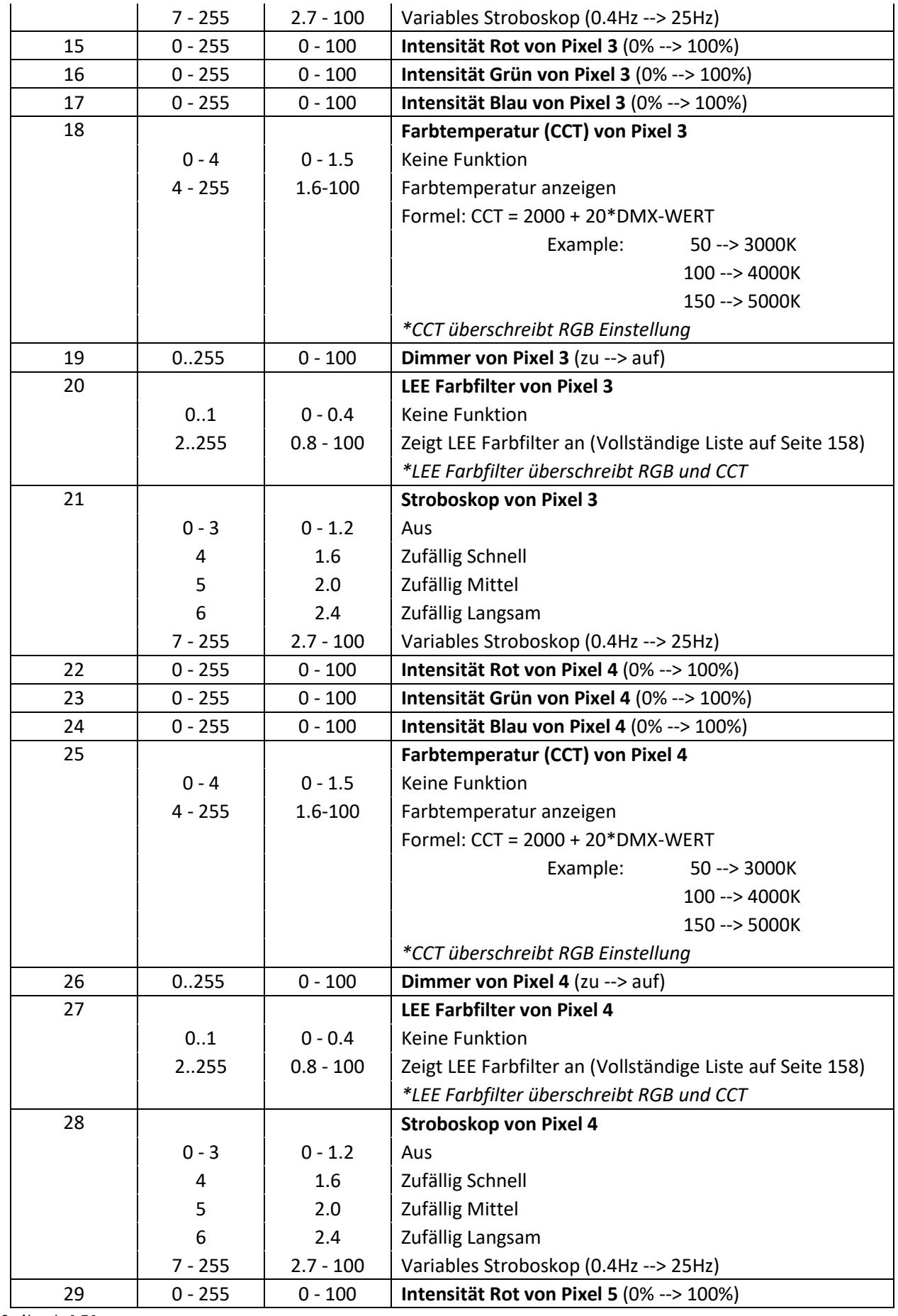

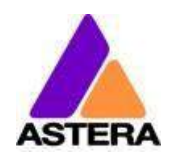

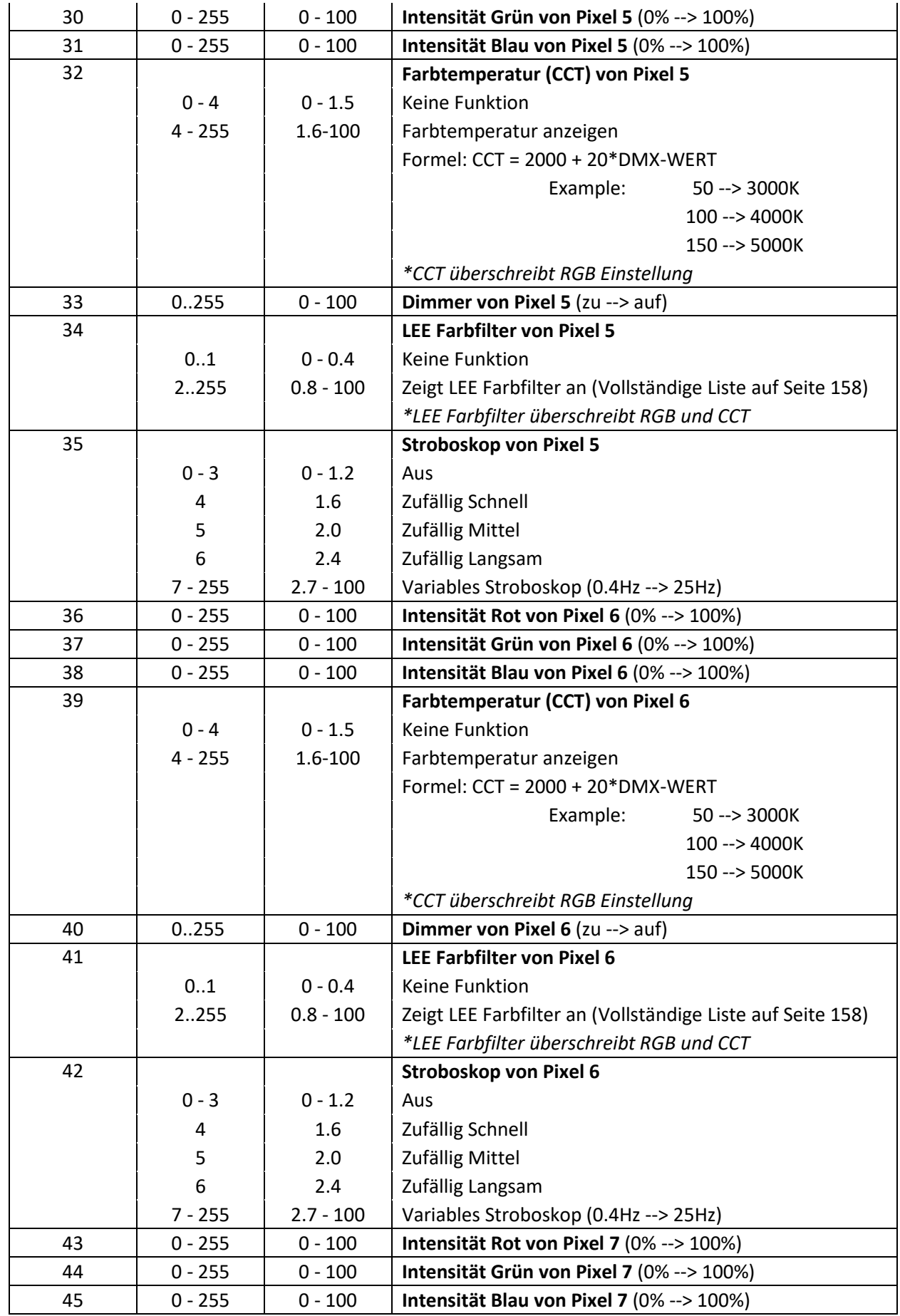

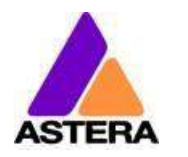

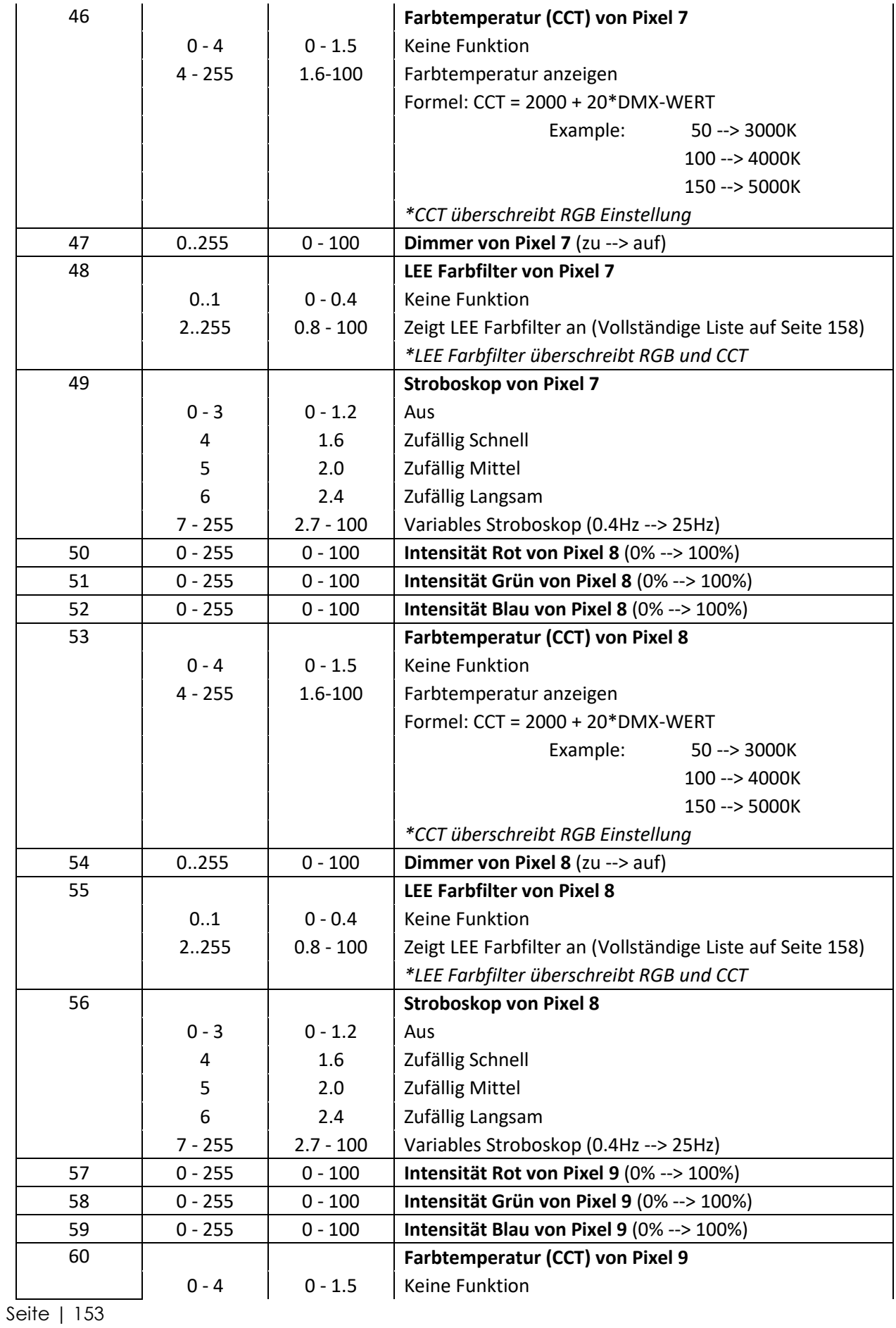

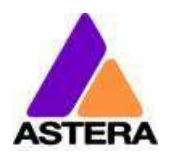

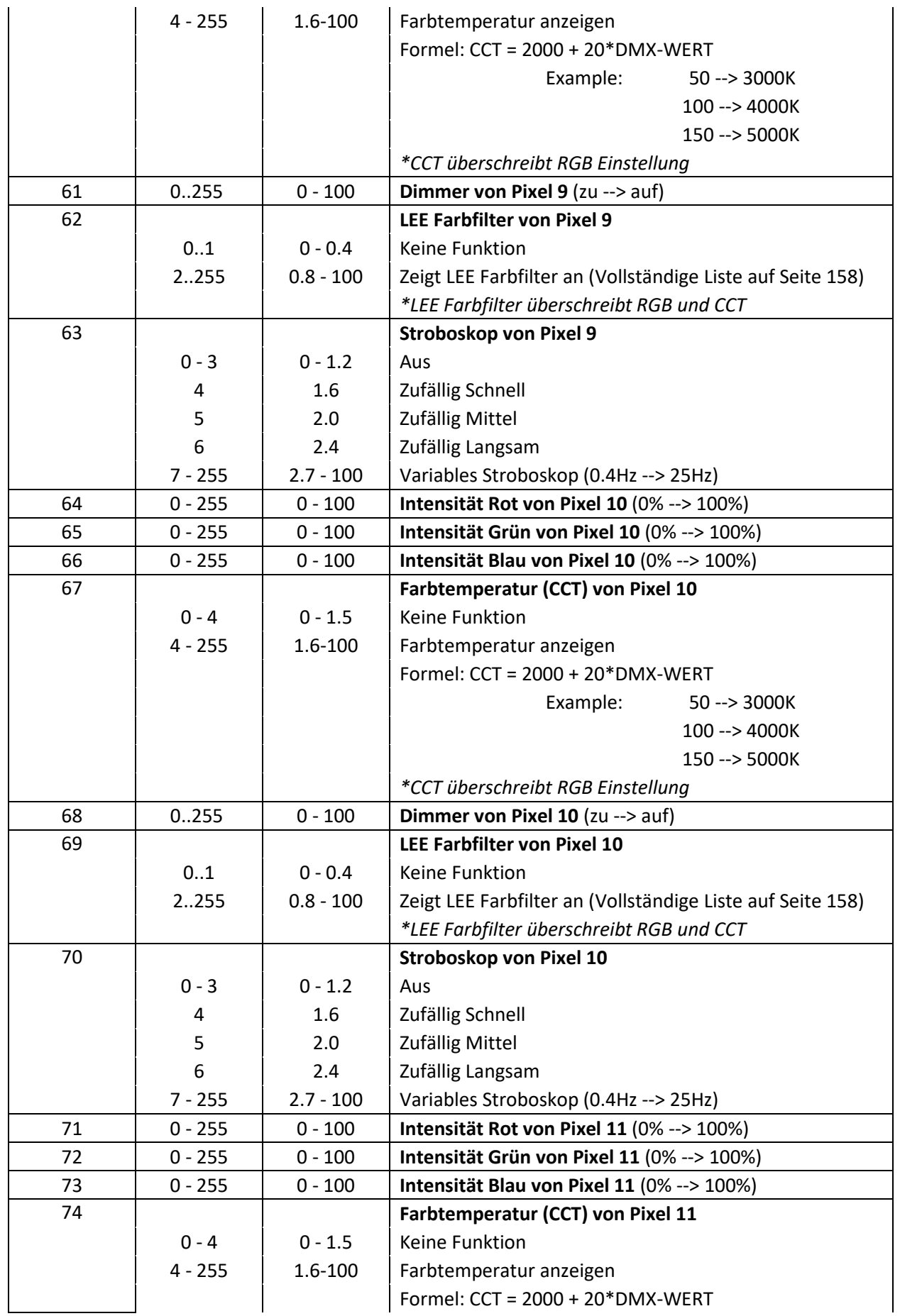

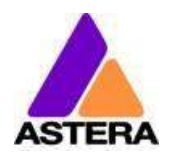

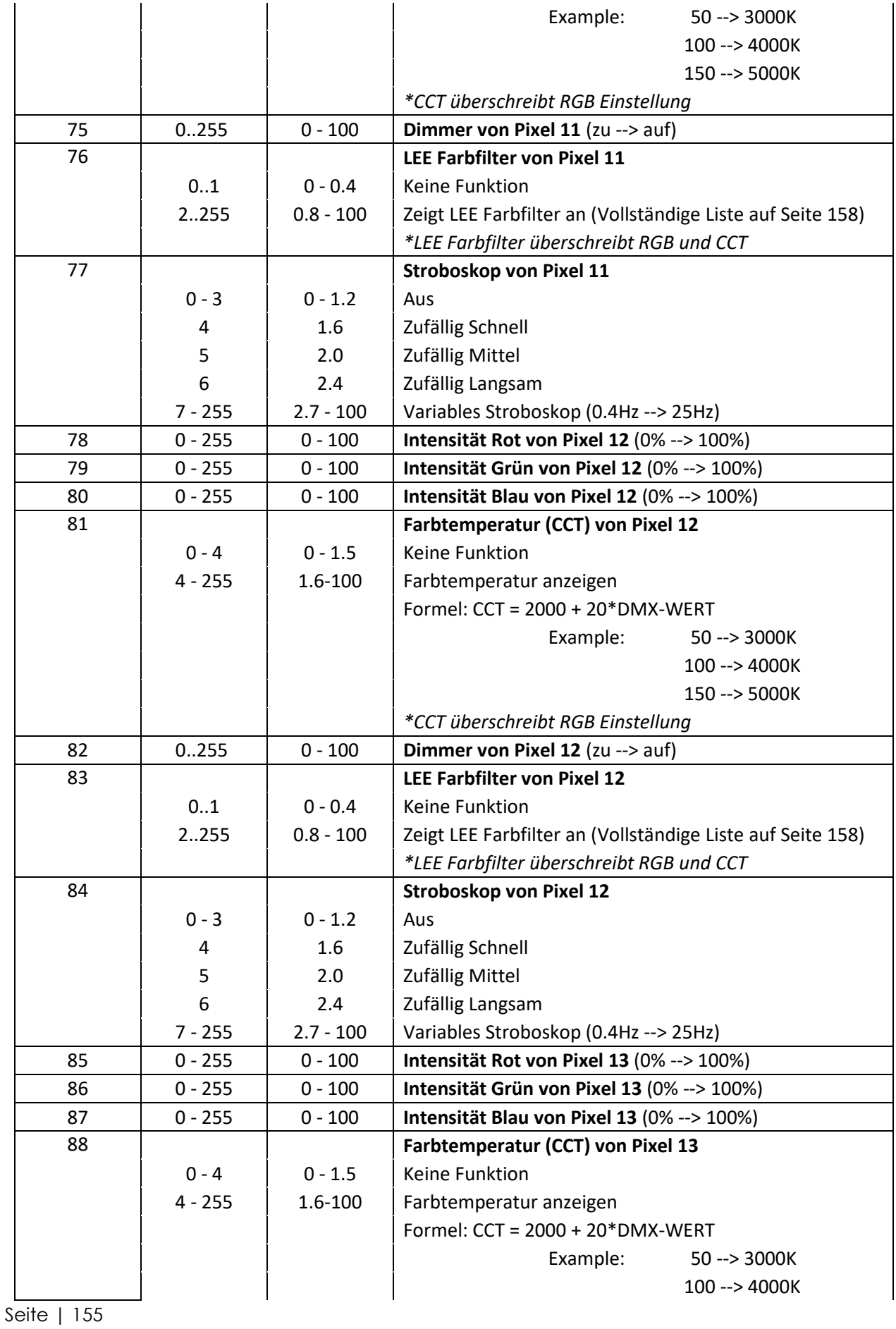

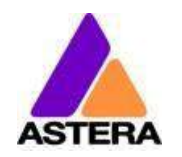

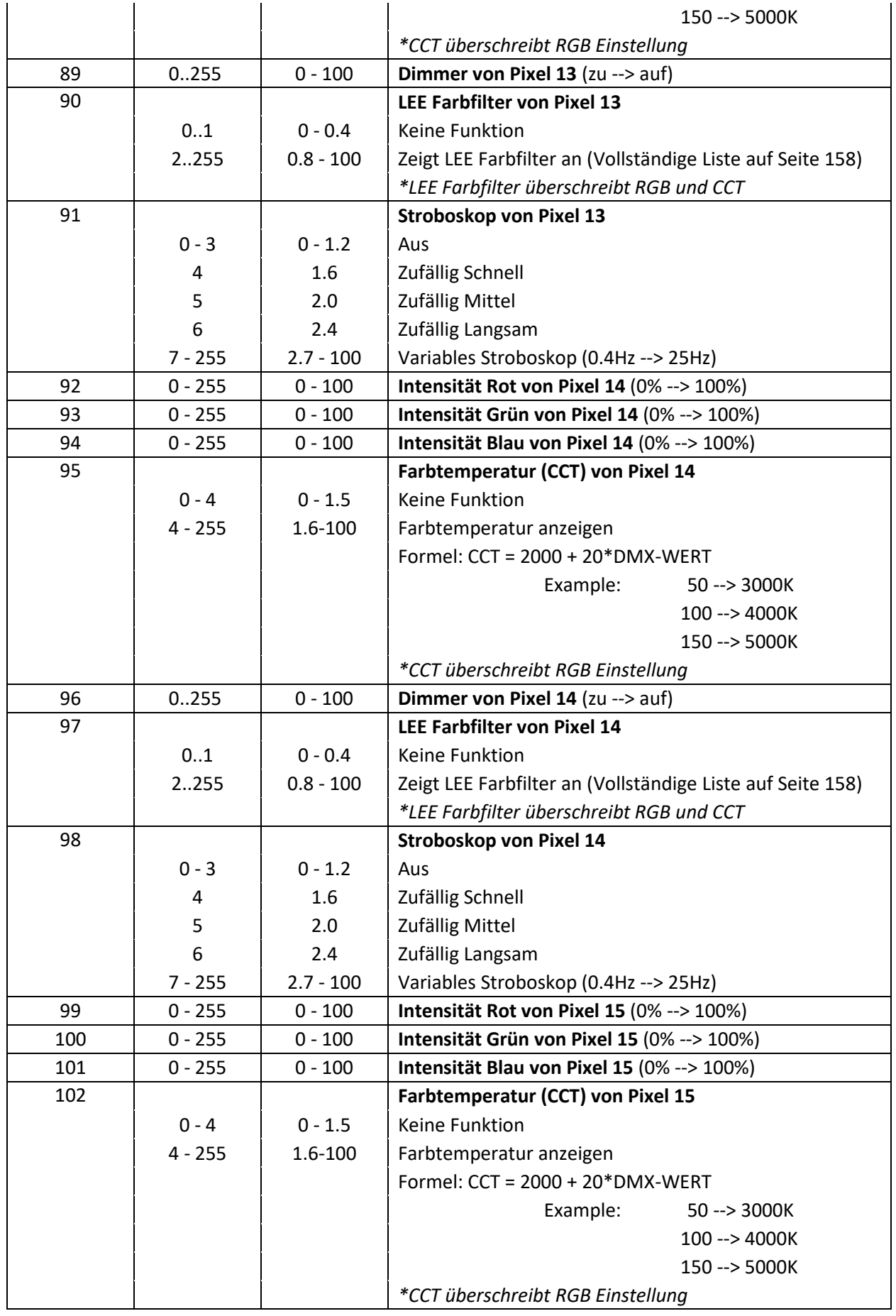

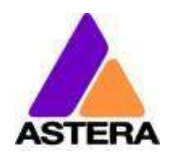

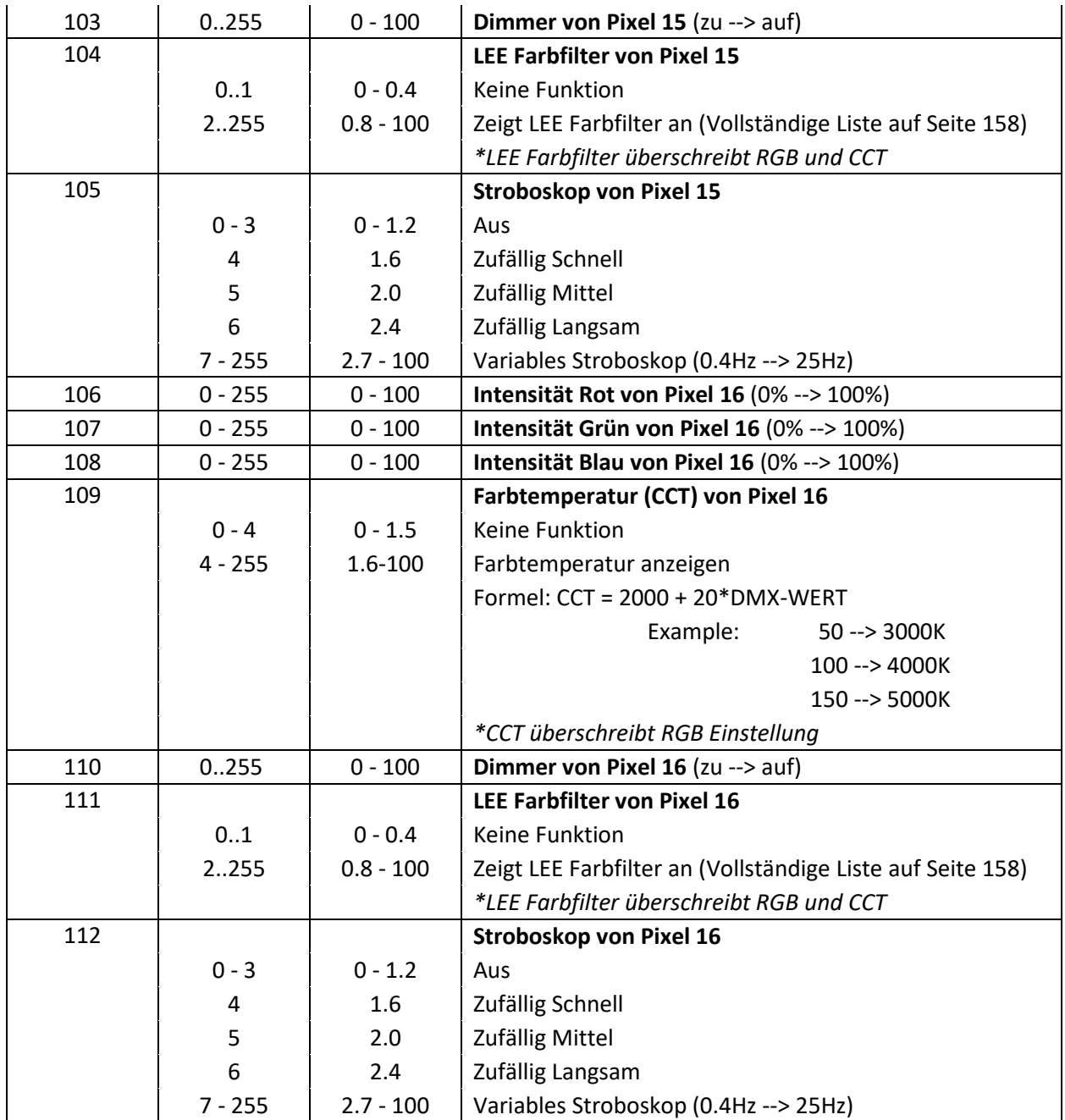

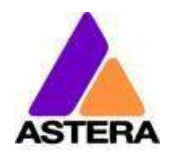

## **LEE FARBFILTER**

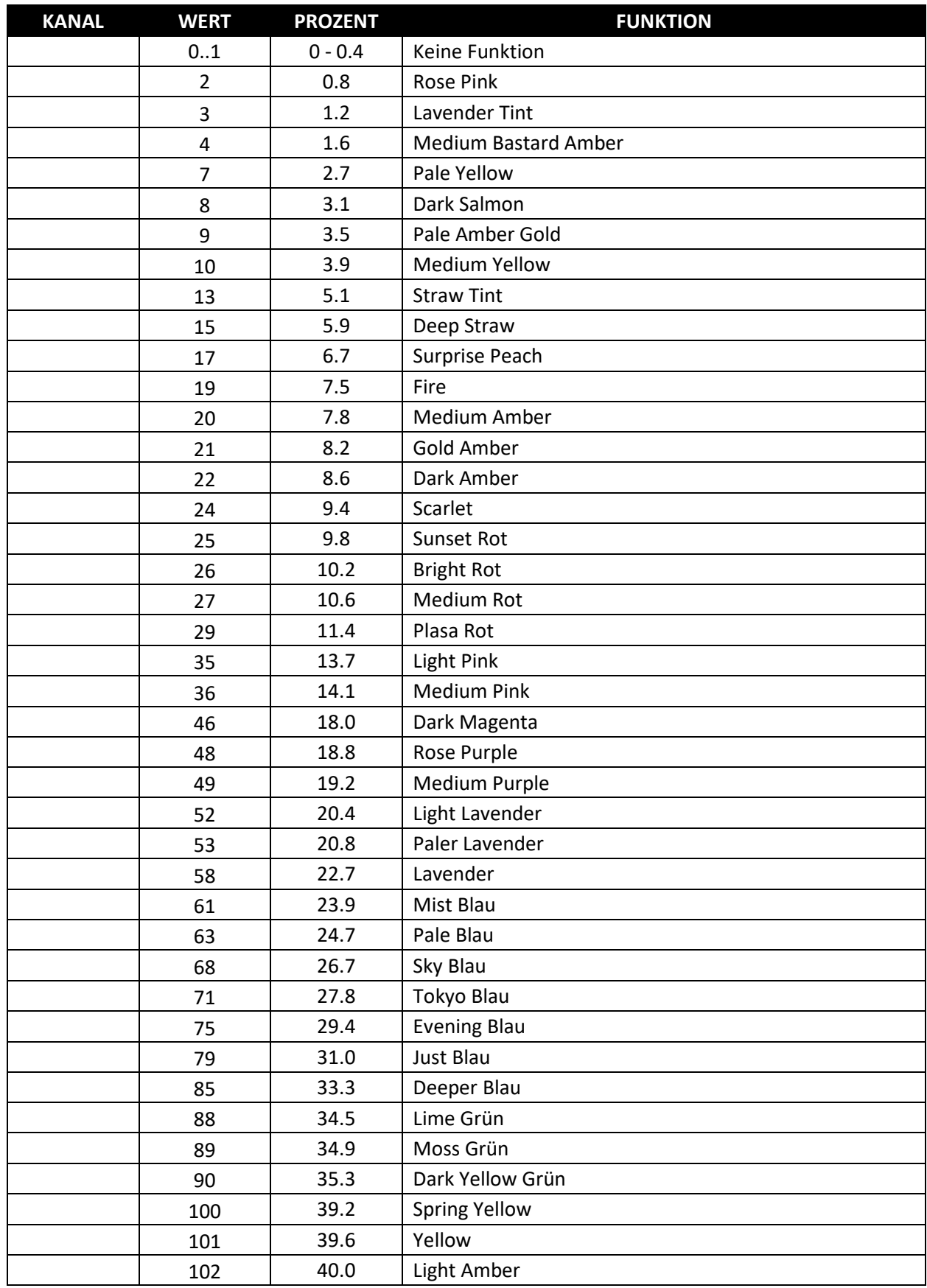

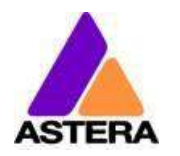

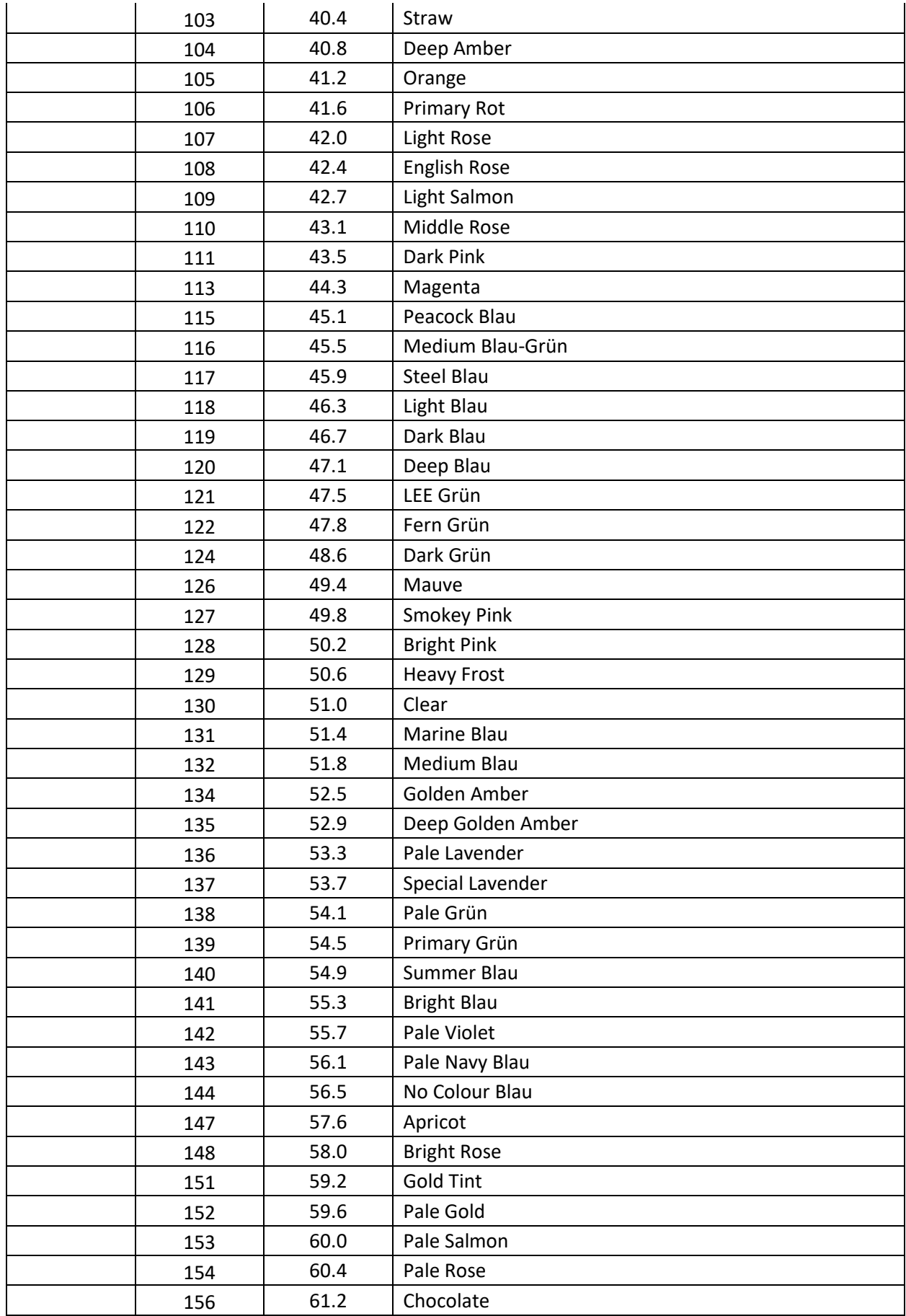

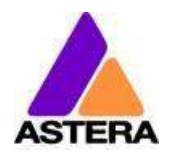

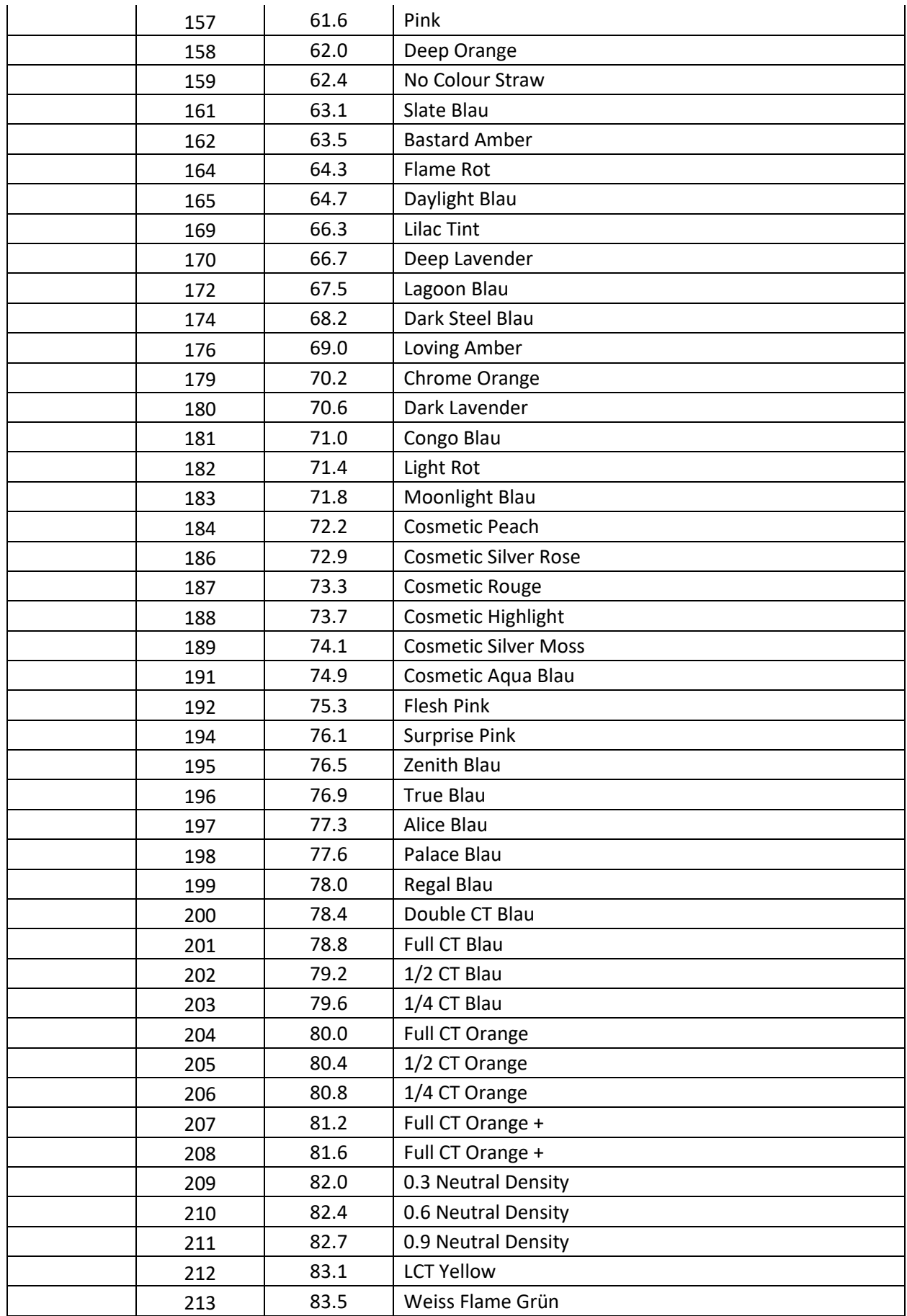

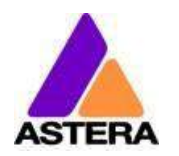

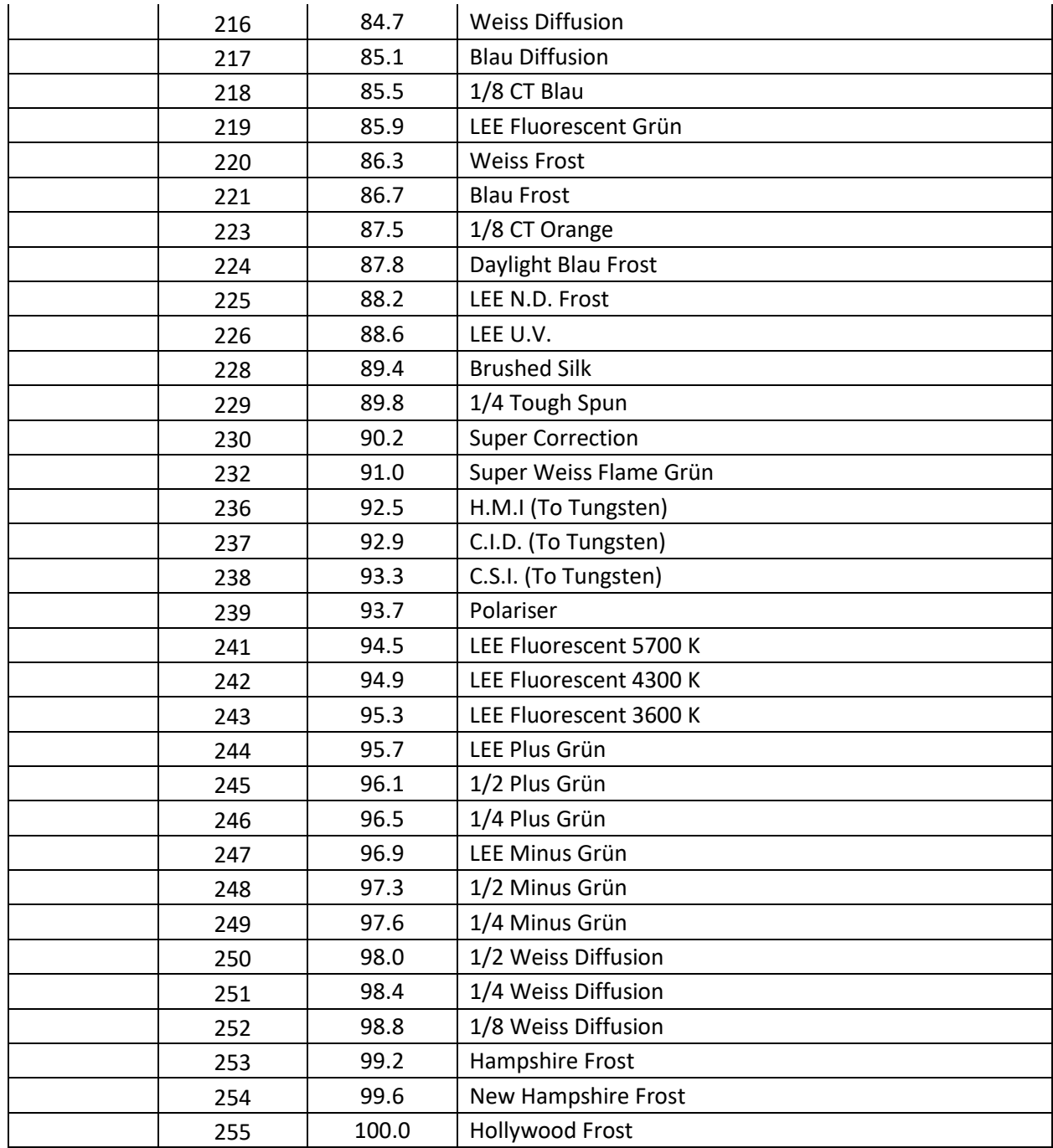

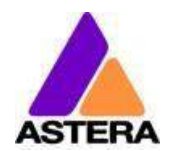

# **9 VERSIONEN**

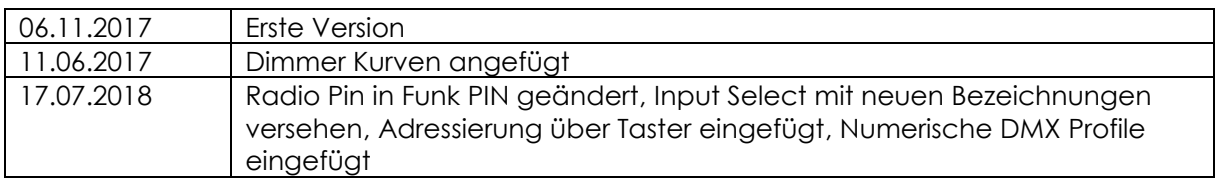